**IBM Predictive Maintenance and Quality** バージョン **2.0**

# ソリューション・ガイド

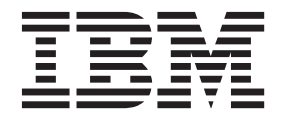

#### - お願い 一

本書および本書で紹介する製品をご使用になる前に 227 [ページの『特記事項』に](#page-236-0)記載されている情報をお読みください。

本書は、IBM Predictive Maintenance and Quality バージョン 2.0 に適用されます。また、以降のリリースにも適用さ れる可能性があります。

お客様の環境によっては、資料中の円記号がバックスラッシュと表示されたり、バックスラッシュが円記号と表示さ れたりする場合があります。

原典: IBM Predictive Maintenance and Quality Version 2.0 Solution Guide

- 発行: 日本アイ・ビー・エム株式会社
- 担当: トランスレーション・サービス・センター

Licensed Materials - Property of IBM

**© Copyright IBM Corporation 2013, 2014.**

## 目次

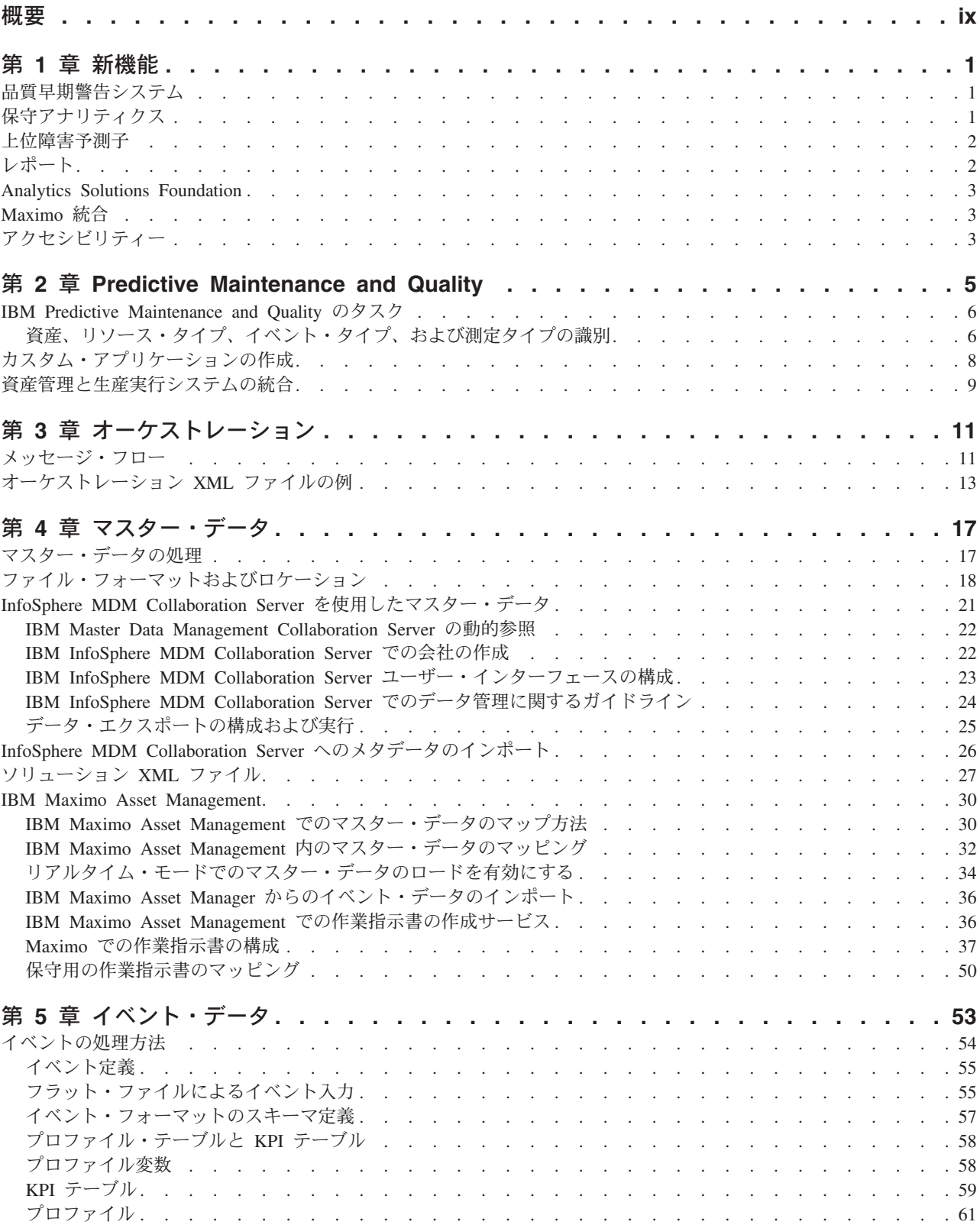

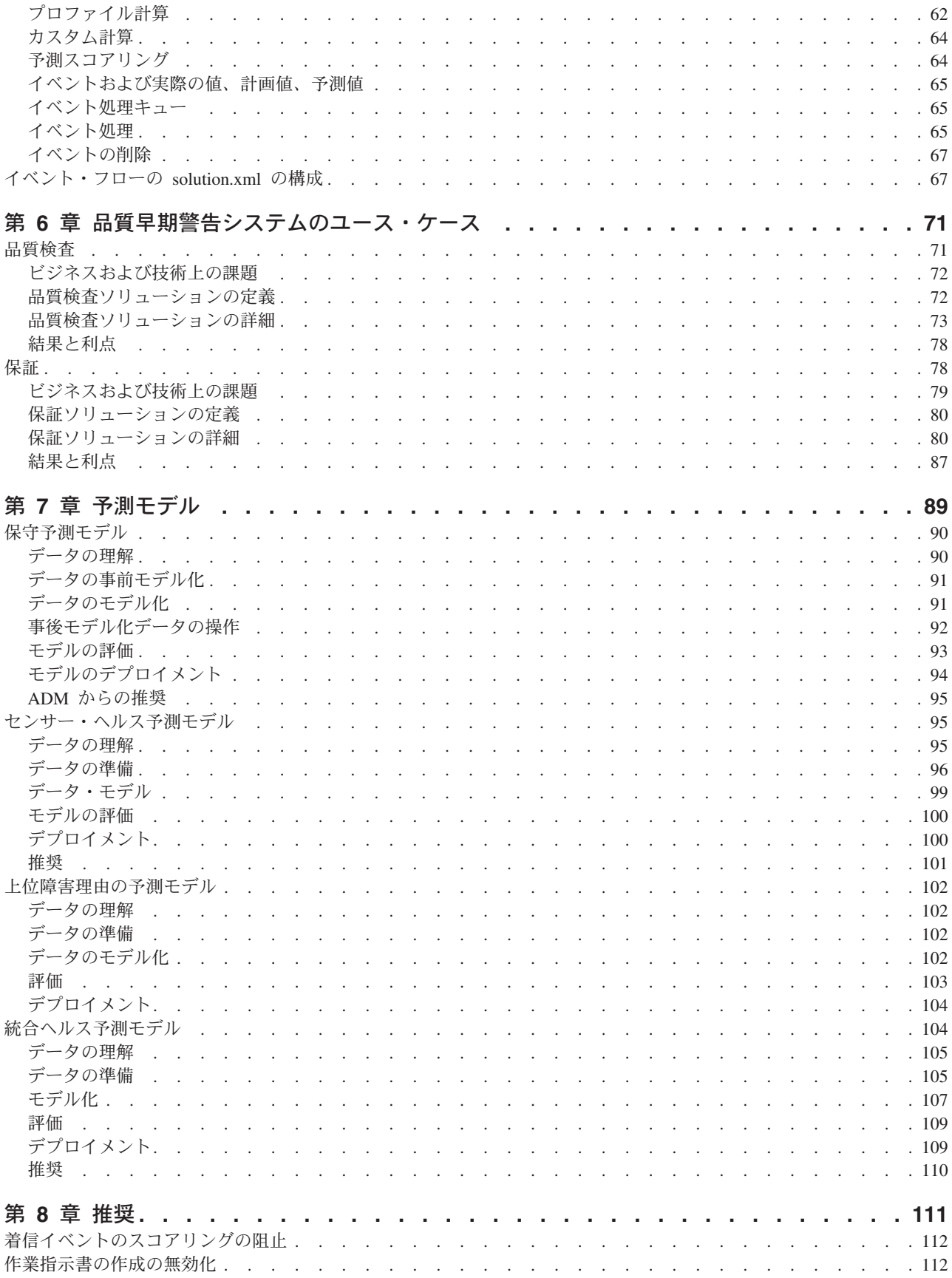

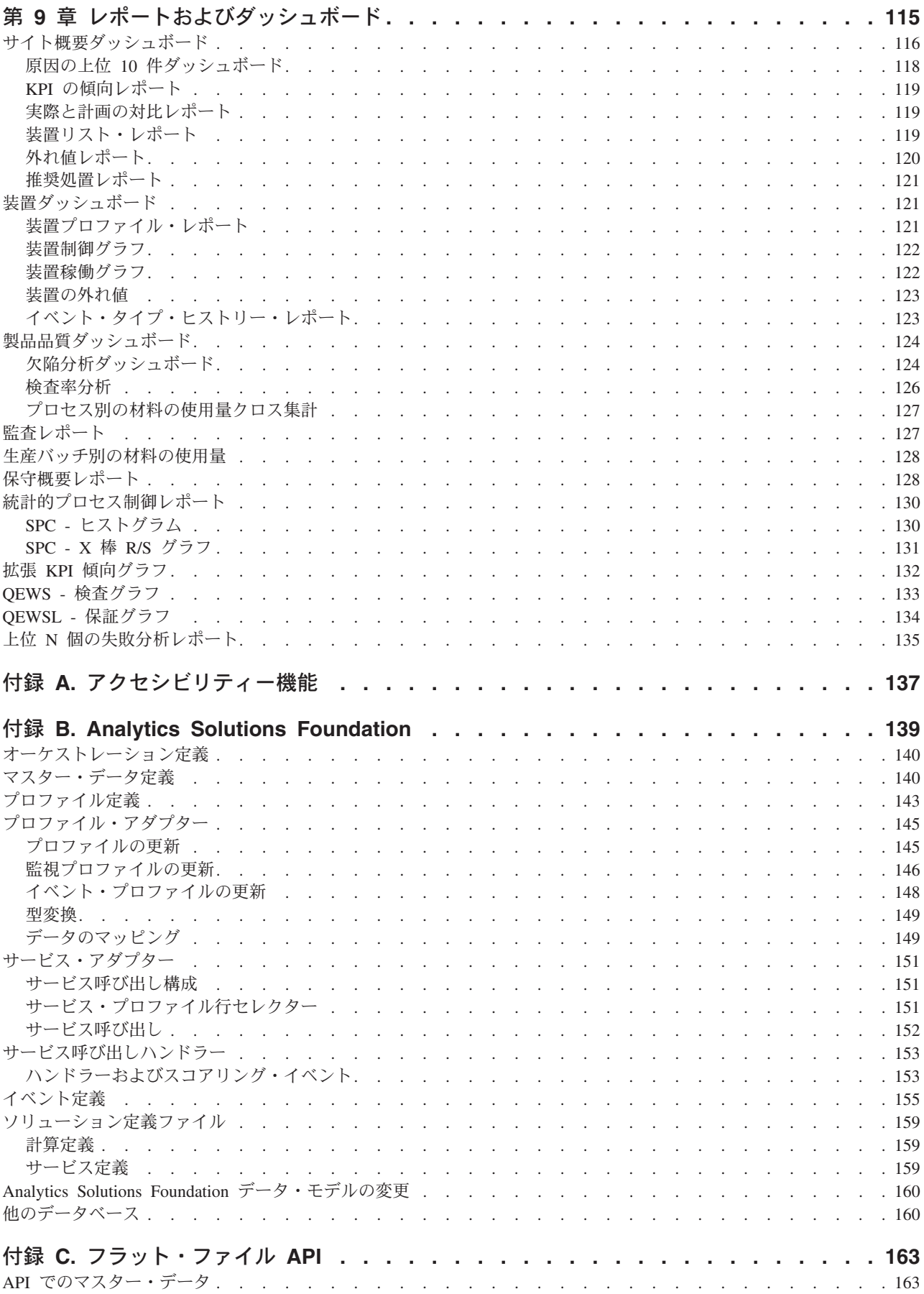

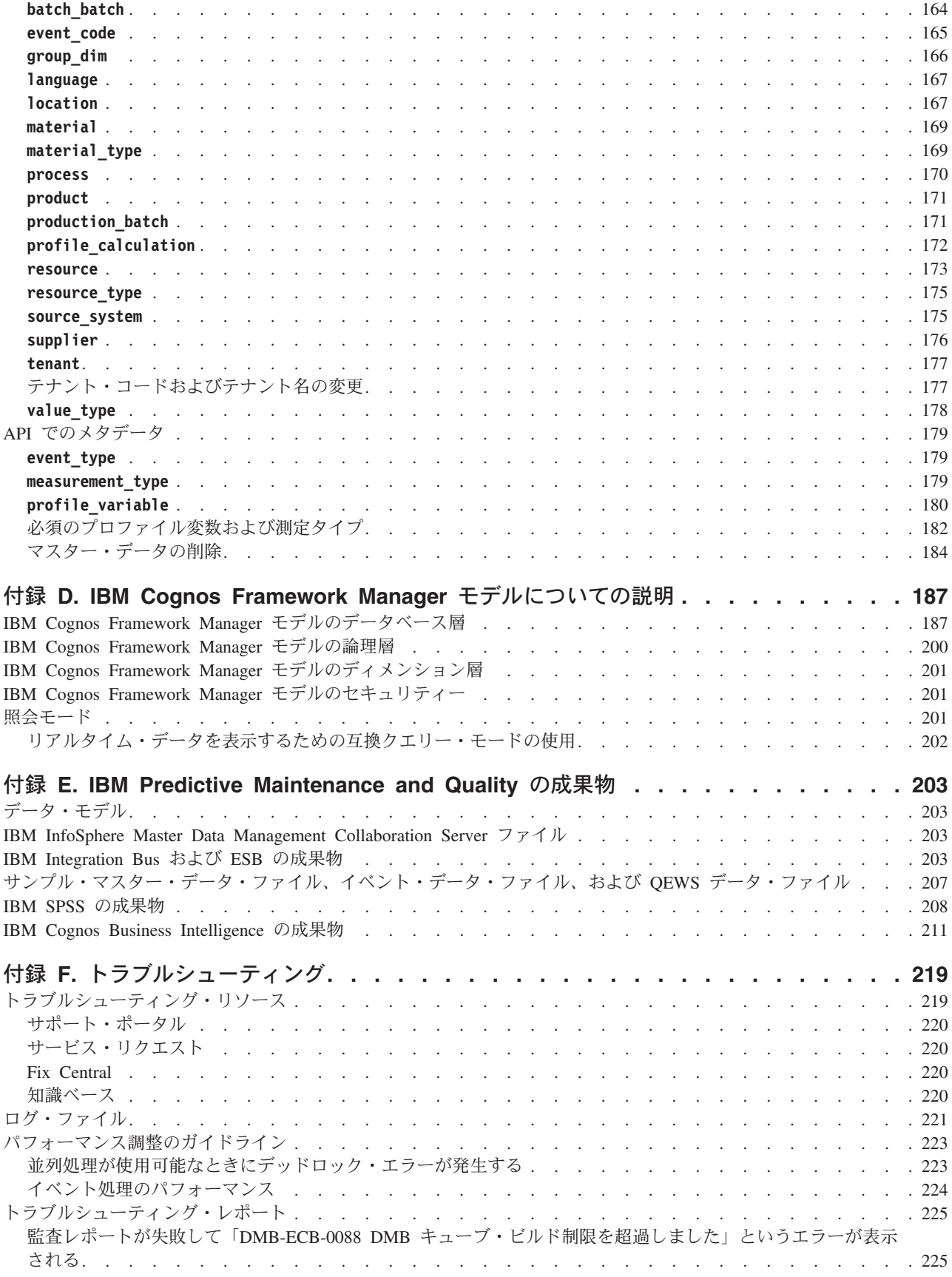

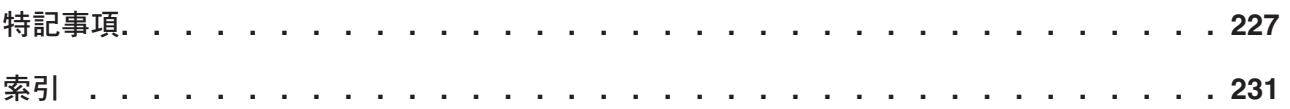

### <span id="page-8-0"></span>概要

IBM® Predictive Maintenance and Quality ソリューションは、ユーザーが情報に基づ いて運用、保守、または修理の意思決定を行うことができるように、複数のソース からのデータを使用して情報を提供します。

IBM Predictive Maintenance and Quality に付属している運用に関するインテリジェ ンス・データにより、以下のタスクを実行することができます。

- v 製品とプロセスの変動性の把握、モニター、予測、制御
- v 根本原因となっている障害の詳細な分析の実行
- v 正しくない運用手順の特定
- v 装置とプロセスの診断機能の拡張

また、以下の目標を達成するための資産パフォーマンス管理機能も用意されていま す。

- v 装置とプロセスの将来的なパフォーマンスに関する予測
- v 資産の使用可能時間の増加
- v 安全性に関する問題の特定
- v 正しくない保守手順の特定
- v 保守の間隔と手順の最適化

#### 対象読者

本書には、IBM Predictive Maintenance and Quality ソリューションの仕組みを理解 するための情報が記載されています。また、IBM Predictive Maintenance and Quality の実装を計画しているユーザーが、実装に必要なタスクを理解できるように設計さ れています。

#### 情報の参照先

翻訳されているすべての資料を含めて Web で資料を探すには、[IBM Knowledge](http://www.ibm.com/support/knowledgecenter) [Center](http://www.ibm.com/support/knowledgecenter) (http://www.ibm.com/support/knowledgecenter) にアクセスしてください。

#### ユーザー補助機能

ユーザー補助機能は、運動障害または視覚障害など身体に障害を持つユーザーが情 報技術製品を快適に使用できるようにサポートします。IBM Predictive Maintenance and Quality ソリューションに組み込まれている一部のコンポーネントには、ユーザ ー補助機能が備わっています。詳しくは、 137 ページの『付録 A. [アクセシビリテ](#page-146-0) [ィー機能』を](#page-146-0)参照してください。

IBM Predictive Maintenance and Quality の HTML 文書には、ユーザー補助機能が 備わっています。PDF 文書は補足的なものであるため、追加のアクセシビリティー 機能は含まれていません。

### 将来の見通しに関する記述

本資料は、製品の現行機能について説明するものです。現在利用できない項目への 言及が含まれる場合もありますが、将来的に使用可能になることを示唆するもので はありません。このような言及は、なんらかの資料、コード、または機能を提供す るという誓約、保証、または法的義務ではありません。IBM はその裁量に基づき、 IBM 製品の機能開発、リリースおよびタイミングを決定します。

### <span id="page-10-0"></span>第 **1** 章 新機能

一部の新機能と変更された機能には、このリリースの IBM Predictive Maintenance and Quality に影響する機能があります。

### 品質早期警告システム

品質早期警告システム (QEWS) は、IBM Predictive Maintenance and Quality の拡張 分析、視覚化、およびワークフローを使用して品質上の問題を早期かつ明確に検出 します。

QEWS は大量の品質データを自動的にモニターし、早期アラートの生成、決定的ア ラートの生成、およびインテリジェントな優先順位付けを行います。QEWS につい て詳しくは、 71 ページの『第 6 [章 品質早期警告システムのユース・ケース』を](#page-80-0)参 照してください。

### 保守アナリティクス

IBM Predictive Maintenance and Quality の保守アナリティクスは、履歴、計画、お よび故障の保守作業指示書を分析することで、リソースの最適な条件を予測しま す。分析を使用して、リソースの保守スケジュールに対する変更をカスタマイズし て推奨します。

Predictive Maintenance and Quality の保守アナリティクスには以下の機能が備わって います。

- v 偶発的であるが看過できない故障および定期保守イベントから保守上の知見を引 き出す拡張モデリング。
- 他の分析ソフトウェアと互換性のある形式の、カスタマイズされた分析。他の分 析ソフトウェアとの互換性があるため、Predictive Maintenance and Quality と他の 統計製品との間でシームレスに統合、比較、代替を行うことができます。
- v センサー・データとは無関係に機能します。Predictive Maintenance and Quality で は、効果的な予測モデリングのために最適な状態までセンサー・データが達して いなくても効果的な知見を得ることができます。この機能により、投資から早期 に収益を回収することができます。
- v リソースごとにカスタマイズされた予測によるモデルに基づく、マシンの正常性 および推奨に関するインテリジェント予測。
- v 事前設定した間隔での予測モデルの自動的な学習および更新。
- v 特定の場合、またはセンサー・データが突然変化したときに、導入したモデルを 手動で更新するオプション。
- v 予測モデルを生成する場合の、まれなデータがあるリソースの自動フィルター処 理。
- v テキスト分析や、他のカスタム分析、互換性のある分析の形態と組み合わせて使 用し、マシンの正常性および保守推奨を予測することができます。

### <span id="page-11-0"></span>上位障害予測子

この機能は、リソースの障害に大きく影響した理由を把握するのに役立ちます。提 供される統計的プロセス制御 (SPC) グラフを使用して、根本原因を分析し、パター ンを発見することができます。

IBM Predictive Maintenance and Quality の上位障害予測子には以下の機能が備わっ ています。

- v リソースの障害や最適な運用状態を予測する最上位パーセンタイルやパラメータ ー数を分析し、発見する機能。
- v 選択したリソースをドリルスルーして、パターンおよび異常検出の詳細な分析を 表示する機能。
- v リソースの任意の数のパラメーターまたはプロファイルによるカスタム分析機 能。
- v 新しいカスタム・プロファイルの作成によってカスタム・プロファイル、機能、 および計算における予測子の重要性分析を実行する機能。例えば、絶対湿度では なく、累積湿度のプロファイルを作成することができます。

上位 N 個の失敗分析レポートおよび SPC レポートについて詳しくは、 115 [ページ](#page-124-0) の『第9[章 レポートおよびダッシュボード』を](#page-124-0)参照してください。

### レポート

IBM Predictive Maintenance and Quality には、統計的プロセス制御および品質早期 警告システム (QEWS) のための新しいレポートが用意されています。新しい重要パ フォーマンス指標 (KPI) 傾向グラフがあります。ヘルススコアのレポート機能が改 善されています。

拡張 KPI 傾向グラフには、複数のリソースにわたる複数のプロファイルに対する個 別のグラフが表示されます。上位 N 個の失敗分析レポートには、リソースの失敗原 因となったプロファイルが表示されます。

保守概要レポートには、任意のロケーションのリソースに対するセンサー・ヘルス スコア、保守ヘルススコア、および統合ヘルススコアが表示されます。

#### 統計的プロセス制御のグラフ

以下の新しいレポートで統計的プロセス制御を分析します。

- SPC ヒストグラム
- v SPC X 棒 R/S グラフ

### 品質早期警告システムのグラフ

以下の新しいレポートが QEWS をサポートしています。

- v QEWS 検査グラフ
- v QEWSL 保証グラフ

詳しくは、 115 ページの『第 9 [章 レポートおよびダッシュボード』を](#page-124-0)参照してく ださい。

### <span id="page-12-0"></span>**Analytics Solutions Foundation**

IBM Analytics Solutions Foundation を使用して、IBM Predictive Maintenance and Quality の拡張や変更を行うことができます。

フラット・ファイル・アプリケーション・プログラミング・インターフェース (API) の代わりに Analytics Solutions Foundation を使用して、 Predictive Maintenance and Quality ソリューションを拡張することができます。Analytics Solutions Foundation を使用すると、API を統合するためのコードを記述することなくオーケストレーシ ョンを定義することができます。

詳しくは、 139 ページの『付録 [B. Analytics Solutions Foundation](#page-148-0)』を参照してくだ さい。

### **Maximo** 統合

IBM Predictive Maintenance and Quality と IBM Maximo® はシームレスに統合され ています。

Maximo との統合には以下の機能が含まれます。

- v Maximo の既存の保守作業指示書を Predictive Maintenance and Quality による保 守の推奨で更新する処理をサポートします。
- バッチおよびリアルタイムでの Maximo 保守作業指示書の処理をサポートしま す。
- v リアルタイムでのマスター・データのロードをサポートします。

### アクセシビリティー

IBM Predictive Maintenance and Quality のレポートはアクセシビリティーに対応し ています。

詳しくは、 137 ページの『付録 A. [アクセシビリティー機能』を](#page-146-0)参照してくださ い。

### <span id="page-14-0"></span>第 **2** 章 **Predictive Maintenance and Quality**

IBM Predictive Maintenance and Quality を使用して、デバイスから収集される情報 をモニター、分析、および報告することができます。さらに、Predictive Maintenance and Quality では、処置に関する推奨を生成することもできます。

IBM Predictive Maintenance and Quality は、以下のタスクを実行するために使用で きる統合ソリューションです。

- v コストのかかる不測の故障時間を防ぐことができるように、計測資産の障害を予 測する。
- v 予測保全スケジュールおよびタスクを調整することで、修復コストを削減して故 障時間を最小化する。
- v 素早く保守ログをマイニングして、最も効果的な修理手順と保守サイクルを判断 する。
- v 修正処置を取ることができるように、資産の障害の根本原因を識別する。
- v 品質および信頼性の問題を明確かつ適時に識別する。

計測資産は、デバイス ID、タイム・スタンプ、温度、状況コードなどのデータを生 成します。資産に障害が発生する時期を予測するモデルで、このデータを収集し、 保守レコードなどのデータと一緒に使用することができます。

計測資産の例には、製造装置、鉱山設備、掘削装置、耕作機械、セキュリティー装 置、自動車、トラック、電車、ヘリコプター、エンジン、クレーン、石油プラット フォーム、風力タービンなどがあります。

例えば、石油精製所は、数千の連動する装置が結合されたシステムです。そのよう なシステムが安全かつ効率的に動作可能であることは非常に重要です。IBM Predictive Maintenance and Quality を使用することで、精製所の各コンポーネント (パイプ、ポンプ、圧縮器、バルブ、加熱炉、タービン、タンク、熱交換装置、ボイ ラーなど) のライフサイクルをモニターおよび追跡できます。レポートが提供する 情報により、適切なパーツが使用可能な状態であることを確認し、故障時間中の修 理をスケジュールすることができます。

#### 予測保全

予測保全では、装置の使用法および環境に関する情報から、発生する障害と相関関 係を持つパターンを探し出します。この情報を使用して、新しい着信データをスコ アリングするための予測モデルを作成します。これにより、障害が発生する可能性 を予測できます。この情報から生成されるスコアは、該当の装置の正常性を示しま す。さらに、重要パフォーマンス指標 (KPI) が収集されて、レポートに使用されま す。KPI は、正常な動作パターンに適合していない資産を識別するのに役立ちま す。装置に障害が発生する可能性が高いことが識別された時点で推奨を生成すると いう規則を定義できます。推奨は他のシステムに取り込むことができます。これに より、推奨についてユーザーに自動的に通知することができます。

#### <span id="page-15-0"></span>製造の予測品質

過去の運用データ、環境データ、およびヒストリカル欠陥データを使用して、評価 された欠陥率の原因を識別できます。この情報は予測モデルで使用されるため、着 信データがモデルに取り込まれると、ユーザーは考えられる欠陥率を予測できま す。この予測値は、分析とレポートで使用される他、検査パターンの修正や機械の 再調整などを推進するために使用されます。スコアリングは、ほぼリアルタイムで 実行できます。

Predictive Maintenance and Quality は、品質および信頼性の問題を従来の手法よりも 速く検出することもできます。

#### **IBM Predictive Maintenance and Quality** のタスク

IBM Predictive Maintenance and Quality アプリケーションをユーザーに対してデプ ロイするには、その前に、このアプリケーションを構成する必要があります。

IBM Predictive Maintenance and Quality を構成するために必要なタスクは以下のと おりです。

- 資産、リソース・タイプとそれぞれのイベント・タイプおよび測定を識別しま す。
- v マスター・データをロードします。マスター・データは、IBM Predictive Maintenance and Quality に、イベントが発生したコンテキストに関する情報 (例 えば、リソースまたはイベントのロケーション、材料または生産プロセスの定義 など) を提供します。
- イベント・データをロードします。イベント・データとは、イベントに関して測 定するデータのことです。データは多数のソースから収集されます。これらのデ ータは、IBM Predictive Maintenance and Quality で使用できるフォーマットに変 換する必要があります。
- v イベント・タイプ、測定タイプ、およびプロファイル変数を構成します。実行す る必要のある測定のタイプと、これらの測定から計算する必要のある重要パフォ ーマンス指標 (KPI) をセットアップします。プロファイルとは、スコアリング速 度が向上するようにリソースのヒストリーを要約したものです。
- v 予測モデルを構成します。モデラーでヒストリカル・データを実行して、必要と なる値を判断します。その後、モデルが正確な予測を行ってスコアを生成するよ うに、モデルの詳細を調整できます。
- v スコアしきい値に違反した場合の処置を決定する規則を定義します。
- v ユーザーに表示するレポートとダッシュボードを構成します。レポートとダッシ ュボードはカスタマイズできます。また、新しいレポートやダッシュボードを作 成することもできます。

### 資産、リソース・タイプ、イベント・タイプ、および測定タイプの 識別

IBM Predictive Maintenance and Quality アプリケーションをデプロイする前に、モ ニター対象とする資産と情報を識別します。

どのデータが必要であるか、そしてどのような準備を行わなければならないかを明 確にするには、次の質問の答えを検討します。

- v どの資産を、どのような理由でモニターする必要があるのか。
- v それらの資産でモニターしなければならないイベントは何か。
- v イベントが発生した場合に取り込む測定値を何にするか。

### リソース・タイプ

サポートされているリソース・タイプは、資産とエージェントの 2 つです。資産と は、生産プロセスで使用されている装置のことです。エージェントとは、装置のオ ペレーターのことです。リソースを定義するときには、リソース・サブタイプ・フ ィールドを使用して、特定の資産またはエージェントのグループを識別できます。

以下の表に、データ・モデルのサンプル・イベント・タイプを記載します。

表 *1.* データ・モデルのサンプル・イベント・タイプ

| イベント・タイプ・コード        | イベント・タイプ名 |
|---------------------|-----------|
| <b>ALARM</b>        | アラーム      |
| <b>WARNING</b>      | 警告        |
| <b>SYSTEM CHECK</b> | システム・チェック |
| <b>MEASUREMENT</b>  | 測定        |
| <b>RECOMMENDED</b>  | 推奨処置      |
| <b>FAILURE</b>      | 障害        |
| <b>REPAIR</b>       | 修理        |

以下の表に、データ・モデルのサンプル測定タイプを記載します。

|測定タイプ・コード | 測定タイプ名 RECOMMENDED 推奨処置 RPM RPM FAIL インシデント・カウント INSP 検査カウント LUBE 給油カウント OPHR **運用時間** PRS1  $\mathbb{E}$ 力 1 PRS2 圧力 2 PRS3 <br>
圧力 3 R\_B1 イングリング置換カウント R\_F1 2000 マイルター置換カウント RELH 相対湿度 REPT 修理時間 REPX BEEX BEEX TEMP | 周囲の温度

表 *2.* データ・モデルのサンプル測定タイプ

<span id="page-17-0"></span>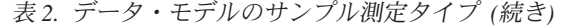

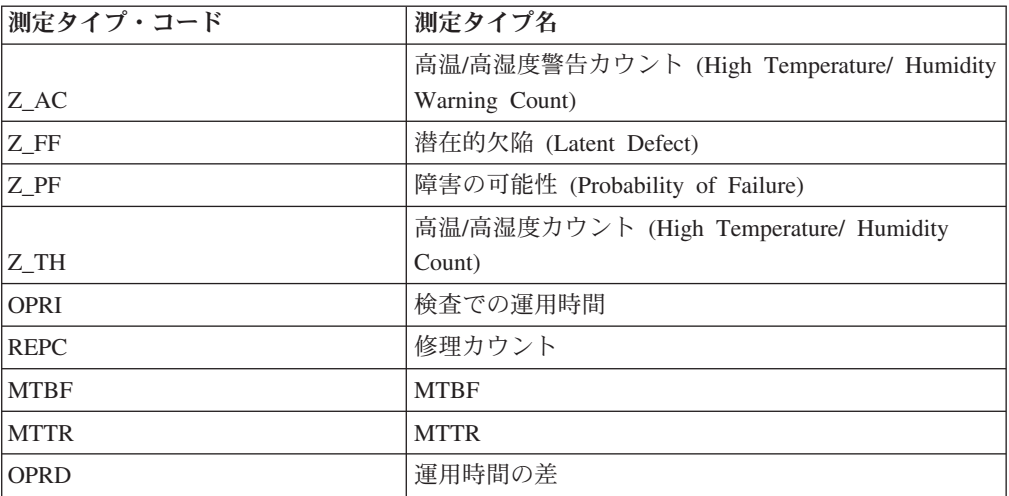

### カスタム・アプリケーションの作成

カスタム IBM Integration Bus フロー、IBM Cognos® Business Intelligence レポート およびダッシュボード、または予測モデルを作成することで、カスタム IBM Predictive Maintenance and Quality アプリケーションを作成できます。

以下のリストで、カスタム・アプリケーションを作成するために実行できる高位の タスクを説明します。

- v IBM SPSS® Modeler を使用して、予測モデルをカスタマイズするか、新規に作成 します。
- v IBM Analytical Decision Management を使用して、新しいビジネス・ルールを作 成します。
- IBM Integration Bus を使用して、外部システムと連動する新しいフローを作成し ます。
- IBM Integration Bus を使用して、イベント処理中のスコアリングをカスタマイズ します。
- IBM Integration Bus を使用して、アクティビティーのオーケストレーションを行 うメッセージ・フローをカスタマイズしたり、作成したりします。
- IBM Cognos Report Authoring を使用して、レポートをカスタマイズするか、新 規に作成します。
- v IBM Cognos Framework Manager を使用して、レポートのメタデータを変更しま す。

ビジネスのニーズに応じて IBM Predictive Maintenance and Quality を構成できるよ うに、サンプル・ファイル、モデル・ファイル、およびその他のコンテンツが提供 されています。詳しくは、 203 ページの『付録 [E. IBM Predictive Maintenance and](#page-212-0) Quality [の成果物』を](#page-212-0)参照してください。

### <span id="page-18-0"></span>資産管理と生産実行システムの統合

資産管理と生産実行システムは、マスター・データとイベント・データの重要なソ ースです。 IBM Predictive Maintenance and Quality によって生成された推奨事項と 予測内容をこれらのシステムにフィードして、ループを閉じ、アクションを実行で きます。

Predictive Maintenance and Quality では、予測スコアリングと意思決定管理による推 奨に基づいて、IBM Maximo Asset Management 内に作業指示書を作成できます。 Predictive Maintenance and Quality には、これらのシステムと統合するための API と、システムへの接続を構築するためのテクノロジーが含まれています。 Predictive Maintenance and Quality には、Maximo との統合のために事前作成されたアダプタ ーが含まれています。

IBM Maximo は、IBM Predictive Maintenance and Quality の一部としてインストー ルされません。必要に応じて、別途購入する必要があります。ただし、IBM Predictive Maintenance and Quality には IBM Maximo のアダプターが含まれてお り、これらのアダプターにより、データ統合が可能になります。

### <span id="page-20-0"></span>第 **3** 章 オーケストレーション

オーケストレーションとは、IBM Predictive Maintenance and Quality 内でのさまざ まなアクティビティーを結び付けるプロセスのことです。

### メッセージ・フロー

オーケストレーションは、IBM Integration Bus のメッセージ・フローによって実行 されます。

以下のアクティビティーを 1 つに結び付けることができます。

- データの収集および保管
- データの集約
- v 予測モデルの実行
- 外部システムへのデータの再フィードまたは外部プロセスの開始

メッセージ・フローは IBM Predictive Maintenance and Quality で提供されるため、 IBM Integration Bus を使用してカスタマイズする必要があります。メッセージ・フ ローは、以下のアプリケーションに編成されています。

- v **PMQEventLoad**
- v **PMQMasterDataLoad**
- v **PMQMaximoOutboundIntegration**
- v **PMQMaintenance**
- v **PMQModelTraining**
- v **PMQQEWSInspection**
- v **PMQQEWSIntegration**
- v **PMQQEWSWarranty**
- v **PMQTopNFailure**

メッセージ・フローの作成について詳しくは、[IBM Integration Bus Knowledge](http://www.ibm.com/support/knowledgecenter/SSMKHH_9.0.0/com.ibm.etools.mft.doc/bi12005_.htm) [Center](http://www.ibm.com/support/knowledgecenter/SSMKHH_9.0.0/com.ibm.etools.mft.doc/bi12005_.htm) (http://www.ibm.com/support/knowledgecenter/SSMKHH\_9.0.0/ com.ibm.etools.mft.doc/bi12005\_.htm) を参照してください。

デフォルトで、IBM Integration Bus は拡張モードでインストールされます。全機能 を使用するには、拡張モードが適切なモードです。

以下の例で、IBM Predictive Maintenance and Quality ではオーケストレーションが どのように使用されるのかを説明します。

### オーケストレーションの例**:** リアルタイム・イベント・データのロー ド

このオーケストレーションの例は、バッチ・イベント・データをロードするために 使用するメッセージ・フローと同様です。

- 1. 着信装置測定データが、リアルタイム接続によって提供されます。
- 2. IBM Integration Bus には、着信データから IBM Predictive Maintenance and Quality イベント構造体への変換を記述するマップが定義されている必要があり ます。
- 3. 着信ビジネス・キーが内部整数代理キーに変換されます。
- 4. イベント・データがデータ・ストアに書き込まれます。
- 5. イベント・データが集約されます。プロファイルおよび重要パフォーマンス指標 (KPI) データがデータ・ストアに書き込まれます。

### オーケストレーションの例**:** バッチ・イベント・データのロード

バッチ・イベント・データの IBM Predictive Maintenance and Quality へのロード は、以下の手順で実行されます。

- 1. 着信測定データがファイルからロードされます。
- 2. 新しい着信データの有無を調べるために、ファイル・システムがポーリングされ ます。
- 3. IBM Integration Bus に定義されているマップが、着信データから IBM Predictive Maintenance and Quality 構造体への変換を記述します。
- 4. 着信ビジネス・キーが内部整数代理キーに変換されます。
- 5. イベント・データがデータ・ストアに書き込まれます。
- 6. イベント・データが集約されます。プロファイルおよび重要パフォーマンス指標 (KPI) データがデータ・ストアに書き込まれます。

### オーケストレーションの例**:** イベント・データのスコアリング

イベント・データのスコアリングは、以下の手順で実行されます。

- 1. 新しい入力によってスコアリングが起動されます。例えば、新しい測定値が報告 された場合、ヘルススコアを再計算するために、その測定値が処理されて、ヘル ススコアが再計算されます。
- 2. IBM Integration Bus に定義されているマップが、データからモデル構造体への 変換を記述します。
- 3. Web サービス・インターフェースを介して、予測モデルが呼び出されます。
- 4. IBM Integration Bus に定義されているマップが、モデル出力からイベント構造 体への変換を記述します。
- 5. モデル出力が新規イベントとして書き込まれます。
- 6. 外部イベントの場合と同じく、モデル出力イベントを集約して、プロファイルに KPI として保管することができます。

予測モデルのスコアリング、およびモデルのスコアリングの起動について詳しく は、 64 [ページの『予測スコアリング』を](#page-73-0)参照してください。

#### オーケストレーションの例**:** データへのビジネス・ルールの適用

ビジネス・ルールの適用は、以下の手順で実行されます。 1. 新しい入力によってビジネス・ルールの評価が起動されます。

- <span id="page-22-0"></span>2. IBM Integration Bus に定義されているマップが、データからモデル構造体への 変換を記述します。
- 3. IBM Analytical Decision Management Model が、Web サービス・インターフェ ースを介して起動されます。
- 4. IBM Integration Bus に定義されているマップが、モデル出力からイベント構造 体への変換を記述します。
- 5. モデル出力が新規イベントとして書き込まれます。
- 6. 外部イベントの場合と同じく、モデル出力イベントを集約して、プロファイルに KPI として保管することができます。

### オーケストレーションの例**:** イベント・データの書き戻し

外部プロセスへのデータの書き戻しは、以下の手順で実行されます。

- 1. イベントの作成によって、外部プロセスを開始する要件が起動されます。
- 2. IBM Integration Bus に定義されているマップが、データから外部 Web サービス の構造体への変換を記述します。
- 3. 外部 Web サービスが呼び出されます。

### オーケストレーション **XML** ファイルの例

ファイル例 inspection.xml は、オーケストレーション・ファイルの目的と構成を示 しています。

オーケストレーション・フローは、それぞれ別個の XML ファイルで定義できま す。このファイルは、オーケストレーション・ステップの動作を定義します。マッ ピングにより、イベント・オーケストレーション・キー・コードを持つイベントの 場合に実行するオーケストレーションが判別されます。

このシナリオ例には、production と inspection の 2 種類のイベントがあります。そ のため、それぞれの種類のイベントに対して 1 つずつ、合計 2 つのイベント・オ ーケストレーション・キー・コードがあります。

ファイル例 14 ページの『[inspection.xml](#page-23-0)』 では、inspection イベントのオーケスト レーションを判別します。

#### 説明

ファイル inspection.xml の最初の部分では、以下のようにイベント・タイプ、ア ダプター・クラス、および特定のクラスのアダプターに必要な構成をリストしてい ます。

• <event orchestration mapping>

イベントのタイプを inspection と定義しています。

• <adapter\_class>

実行するアダプター・クラス (この場合は ProfileAdapter) をステップで呼び出 します。

• <adapter configuration>

<span id="page-23-0"></span>プロファイル・アダプターには、特定の測定タイプの監視が特定のプロファイ ル・テーブルをどのように更新するかを判別するための構成が必要です。

ファイルのそれ以降の部分では、測定タイプの値が INSPECT であるか FAIL である かに応じて、特定の 2 つのプロファイルを更新する方法を指定しています。

• < observation profile update>

測定タイプの値が INSPECT の場合

<profile update action> 共有している Product KPI Inspect count の計算を使 用して PRODUCT KPI テーブルを更新します。この計算により、検査が行われたと きの日数の値が生成されます。

• < observation profile update>

測定タイプの値が FAIL の場合

<profile\_update\_action> 共有している PRODUCT\_KPI\_FAIL\_COUNT の計算を使用 して PRODUCT KPI テーブルを更新します。この計算により、特定の資産で障害が 発生した回数が算出されます。

#### **inspection.xml**

```
ファイル inspection.xml には以下のコードが含まれています。
<event_orchestration_mapping>
   <event_orchestration_key_cd>inspection</event_orchestration_key_cd>
   <orchestration_cd>pmq.inspection</orchestration_cd>
\le/event orchestration mapping>
<orchestration>
 <orchestration_cd>pmq.inspection</orchestration_cd>
   <step>
   <adapter_class>com.ibm.analytics.foundation.adapter.profile.ProfileAdapter</adapter_class>
   <adapter_configuration xsi:type="ns3:profile_adapter_configuration">
        <observation_profile_update>
           <observation_selector table_cd="EVENT_OBSERVATION">
              <observation_field_value>
               <field_name>MEASUREMENT_TYPE_CD</field_name>
           <value>INSPECT</value>
             </observation_field_value>
           </observation_selector>
          <profile_update_action>
             <profile_row_selector>
                <shared_selector_cd>PRODUCT_KPI</shared_selector_cd>
              </profile_row_selector>
               <shared_calculation_invocation_group_cd>PRODUCT_KPI_INSPECT_COUNT
               </shared_calculation_invocation_group_cd>
           </profile_update_action>
        </observation_profile_update>
       <observation_profile_update>
       <observation_selector table_cd="EVENT_OBSERVATION">
          <observation_field_value>
        <field_name>MEASUREMENT_TYPE_CD</field_name>
     <value>FAIL</value>
       </observation_field_value>
    </observation selector>
          \epsilon <profile update action>
       <profile_row_selector>
          <shared_selector_cd>PRODUCT_KPI</shared_selector_cd>
```
</profile\_row\_selector> <shared\_calculation\_invocation\_group\_cd> PRODUCT KPI FAIL COUNT</shared calculation invocation group cd> </profile\_update\_action> </observation\_profile\_update> </adapter\_configuration> </step> </orchestration>

### <span id="page-26-0"></span>第 **4** 章 マスター・データ

マスター・データとは、管理対象とするリソースのタイプ (例えば、材料または生 産プロセスの定義など) です。

マスター・データは、IBM Maximo などの製造エンジニアリング・システム (MES) や、その他の既存のデータ・ソースから収集することができます。これらのソース からのデータの欠落部分を埋めたり、複数のソースからのデータを統合したりする には、 IBM InfoSphere® Master Data Management Collaboration Server を使用でき ます。また、属性の追加、アイテム間の関係の作成、または他にはソースがないデ ータの定義を行うこともできます。例えば、どの装置がどのサイトに属し、どのロ ケーションにあるかを示す階層情報を追加したり、リソースをグループに分類した りします。レポート内では、階層とグループを追加情報として表示することも、ド リルダウンおよびフィルターとして使用することもできます。

マスター・データは、通常、提供されているコネクターのいずれか、またはフラッ ト・ファイル API によってロードされます。コネクターおよびフラット・ファイル API は、IBM Integration Bus フローを使用して、データを必要な形式に変換し、 IBM Predictive Maintenance and Quality データベース内のデータを更新します。

### マスター・データの処理

ファイルがファイル入力ディレクトリーに配置されると、IBM Integration Bus はそ のファイルを読み取って処理した後、ディレクトリーからそれを削除します。 IBM Integration Bus は必要に応じてデータベースへのデータの保管と、データベースか らのデータの取得を行います。

応答ファイルには、操作が成功したかどうかが示され、すべての結果がリストされ ます。エラーが発生した場合は、ログ・ファイルがエラー・ディレクトリーに書き 込まれます。

以下の図に、ファイル要求とその応答のフローを示します。

<span id="page-27-0"></span>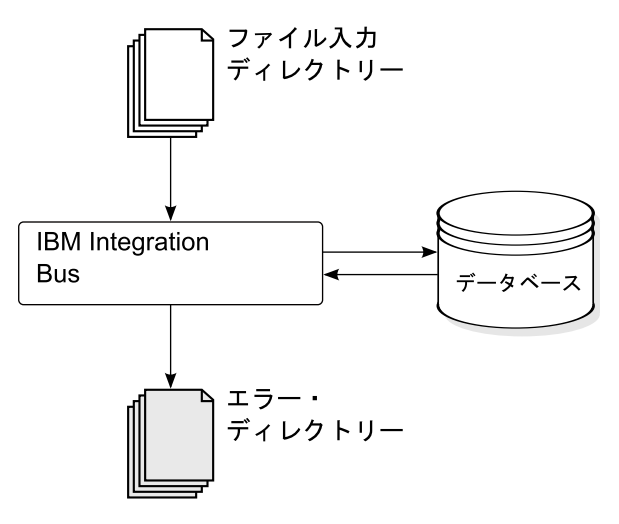

図 *1.* マスター・データの処理

### データ編成

IBM Predictive Maintenance and Quality は、以下の種類のデータを処理します。

- マスター・データ。このデータは、イベントが発生したコンテキストに関する情 報を IBM Predictive Maintenance and Quality に提供します。マスター・データに は、イベントを生成したデバイス、イベントが発生したロケーション、およびイ ベントで使用された材料の説明が含まれます。
- メタデータ。このデータは、IBM Predictive Maintenance and Quality での受信イ ベントの処理方法を定義します。詳しくは、 179 ページの『API [でのメタデー](#page-188-0) [タ』を](#page-188-0)参照してください。
- v イベント・データ。このデータは、イベントに関する測定対象の情報を IBM Predictive Maintenance and Quality に提供します。詳しくは、 54 [ページの『イベ](#page-63-0) [ントの処理方法』を](#page-63-0)参照してください。

### フラット・ファイル・アプリケーション・プログラミング・インター フェース **(API)**

IBM Predictive Maintenance and Quality マスター・データは、フラット・ファイル API を使用してアクセス、変更、または削除します。詳しくは、 163 [ページの『付](#page-172-0) 録 C. [フラット・ファイル](#page-172-0) API』を参照してください。

### ファイル・フォーマットおよびロケーション

マスター・データとイベント・データは、IBM Predictive Maintenance and Quality が認識できるフォーマットになっていなければなりません。デフォルトのファイ ル・フォーマットは、フラット・ファイル (コンマ区切り (.csv)) フォーマットで す。他のファイル・フォーマットを使用することもできますが、その場合には追加 の IBM Integration Bus フローを作成する必要があります。

### ファイル・ロケーション

ファイル・ロケーションは、MQSI\_FILENODES\_ROOT\_DIRECTORY 環境変数によって決 定されます。ファイル・ロケーションは、インストール・プロセス中に構成されま す。

このロケーションには、以下のサブフォルダーがあります。

 $\cdot$  ¥masterdatain

マスター・データ・ファイルとメタデータ・ファイルをロードするために使用さ れます。

• ¥eventdatain

イベント・データ・ファイルをロードするために使用されます。

• ¥error

データのロード中に発生したエラーを報告するために使用されます。

• ¥maximointegration

IBM Maximo からデータ・ファイルをロードするために使用されます。

- ¥control
- ¥restricted
- ¥properties

#### ファイル名

ファイル名は、以下の命名規則に従う必要があります。

*record\_name*\_*operation*\*.csv

例えば、IBM Predictive Maintenance and Quality に追加する一連のリソース・レコ ードが含まれるファイルの名前は、次のようになります。

resource\_upsert\_01.csv

### ファイル・フォーマット

デフォルトでは、.csv ファイル・フォーマットが使用されます。

- ファイル内の各行が 1 つのレコードであり、行には一連のコンマ区切り値が格納 されます。値にコンマが含まれる場合、その値を二重引用符 (") で囲む必要があ ります。
- 通常、レコードには、そのレコードを一意的に識別するコード値 (つまり、値の 組み合わせ) が組み込まれます。これらのコード値は、ビジネス・キーと呼ばれ ることもあります。コード値は行の固有 ID であるため、他のファイル内では、 このコード値が特定の行を参照する手段として使用されます。例えば、リソース のリストが含まれるファイル内では、リソースの行にロケーション値が含まれて いることがあります。このロケーション値が、ロケーション・レコードを識別す るために使用されるコードです。
- 場合によっては、コード値は必須である一方、それが特定のレコードには適用さ れないことがあります。この場合、特殊コード **-NA-** を使用する必要がありま

す。例えば、特定のリソースのロケーションを定義することを避けるために、ロ ケーション値としてコード **-NA-** を使用します。このコード値を変更することは できません。

v コード値に加え、レコードには一般に名前値があります。コード値と名前値の両 方が、同じ値を保持できます。ただし、コード値は行ごとに固有であることが必 須であり、通常はユーザーに表示されない一方、名前はレポートおよびダッシュ ボードに表示されます。コード値とは異なり、名前を変更することは可能です。

以下の例に、location.csv ファイルのフォーマットを示します。次のコマンドは、 ここに表示されているように入力するのではなく、1 行で入力する必要がありま す。

location cd,location name,region cd,region name,country cd,country name, state province\_cd,state\_province\_name,city\_name,latitude,longitude, language cd,tenant cd, is active RAVENSWOOD,Ravenswood,NORTH AMERICA,North America,USA,United States, CA,California,Los Angeles,34.0522,118.2428,, TARRAGONA,Tarragona,EUROPE,Europe,UK,United Kingdom,ENGLAND,England, London,51.5171,0.1062,,1

以下の例に、レコードを識別するために使用されるコードと、他のレコードを参照 するために使用されるコードを示します。リソース・レコードを識別するためのコ ードは、他のレコードを識別するためのコードとは異なります。それは、リソー ス・レコードは、Resource\_CD1 と Resource\_CD2 の両方、または operator\_cd に よって識別されるからです。

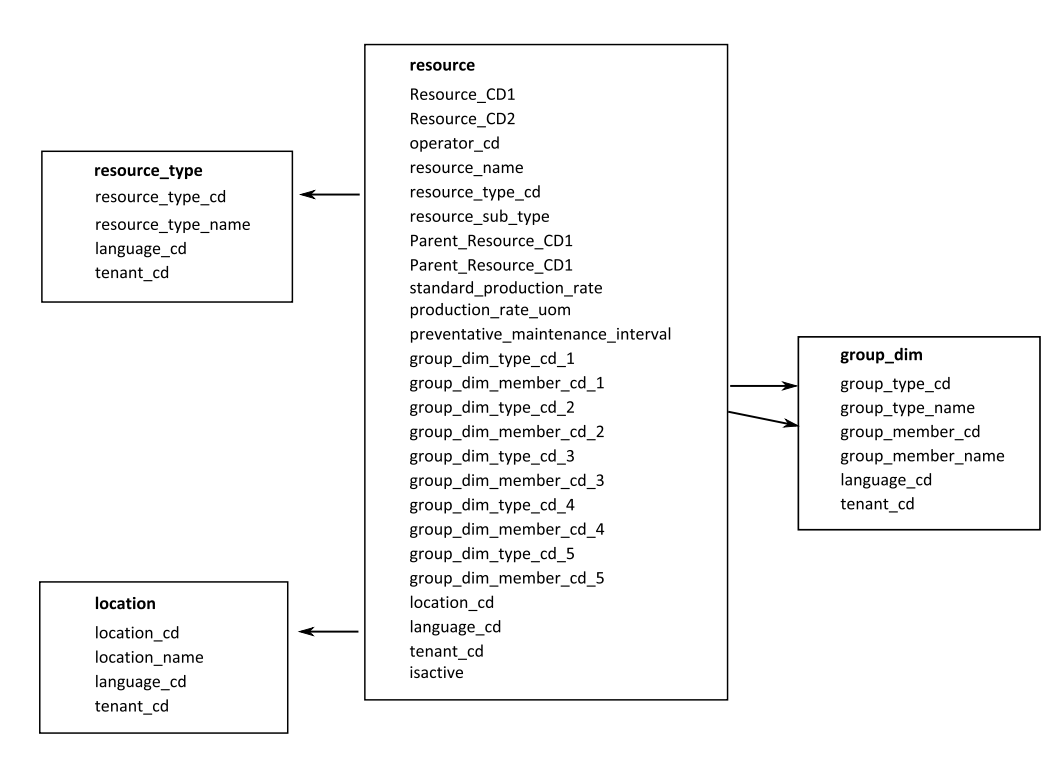

図 *2.* レコードを識別するためのコードとレコードを参照するためのコード

### リソースまたはプロセスの親の変更

リソースまたはプロセスの親を変更しなければならない場合、リソースまたはプロ セスと、そのすべての子を再ロードする必要があります。これらすべての行が含ま

<span id="page-30-0"></span>れるマスター・データ .csv ファイル内で親を変更してから、そのファイルを再サブ ミットします。

### セキュリティー

セキュリティーを実装するには、API のファイルを提供するために使用するディレ クトリーへのアクセスを制限します。

### **InfoSphere MDM Collaboration Server** を使用したマスター・データ

外部リソースからのデータの欠落部分を埋めたり、複数のソースからのデータを統 合したりするには、IBM InfoSphere Master Data Management Collaboration Server を使用できます。また、属性の追加、アイテム間の関係の作成、または他にはソー スがないデータの定義を行うこともできます。

例えば、どの装置がどのサイトに属し、どのロケーションにあるかを示す階層情報 を追加したり、リソースをグループに分類したりします。レポート内では、階層と グループを追加情報として表示することも、ドリルダウンおよびフィルターとして 使用することもできます。

IBM InfoSphere Master Data Management Collaboration Server はモデル駆動型で す。つまり、仕様を作成してから、フィールドを定義します。すると、フィールド のユーザー・インターフェース (例えば、ルックアップ・テーブルや日付ピッカー など) が自動的に生成されます。データには、資産のピクチャーなどのイメージを 埋め込むことができます。

InfoSphere MDM Collaboration Server のモデルは IBM Predictive Maintenance and Quality に付属しており、構成が簡素化されています。このモデルを使用するために 必要な構成ステップは以下のとおりです。

- 1. 環境変数 *PMQ\_HOME* を、IBM Predictive Maintenance and Quality インストー ル・ディレクトリーのルートに設定します。
- 2. IBM Predictive Maintenance and Quality 用の会社を作成します ( 22 [ページの](#page-31-0) 『[IBM InfoSphere MDM Collaboration Server](#page-31-0) での会社の作成』を参照)。
- 3. メタデータ (会社デプロイメント) をインポートします ( 26 [ページの](#page-35-0) 『[InfoSphere MDM Collaboration Server](#page-35-0) へのメタデータのインポート』を参 照)。
- 4. InfoSphere MDM Collaboration Server ユーザー・インターフェースを構成します ( 23 ページの『[IBM InfoSphere MDM Collaboration Server](#page-32-0) ユーザー・インターフ [ェースの構成』を](#page-32-0)参照)。

期待する結果を得るために従わなければならない、いくつかの具体的なガイドライ ンがあります。 24 ページの『[IBM InfoSphere MDM Collaboration Server](#page-33-0) でのデー [タ管理に関するガイドライン』を](#page-33-0)参照してください。

InfoSphere MDM Collaboration Server の使用に関する追加情報については、

「*Collaborative authoring with InfoSphere MDM Collaboration Server*」を参照してく ださい。これは、[IBM Master Data Management Knowledge Center](http://www.ibm.com/support/knowledgecenter/SSWSR9_11.0.0) (http://www.ibm.com/support/knowledgecenter/SSWSR9\_11.0.0) から入手できます。

### <span id="page-31-0"></span>**IBM Master Data Management Collaboration Server** の動的参 照

IBM Master Data Management Collaboration Server タスクでは、いくつかの動的参 照が使用されます。

以下の表に、InfoSphere MDM Collaboration Server タスクで使用される変数の説明 を記載します。

| 参照                       | 説明                                                                                                    |  |
|--------------------------|----------------------------------------------------------------------------------------------------|--|
| <i><b>\$PMO_HOME</b></i> | IBM Predictive Maintenance and Quality インストール済み環境の<br>ホーム・ディレクトリー。                                                                                                    |  |
| mdm_install_dir          | InfoSphere MDM Collaboration Server インストール済み環境のル<br>ート・ディレクトリー。\$TOP は、デフォルトでこの場所を指すよ<br>うに InfoSphere MDM Collaboration Server で構成される環境変数<br>です。                                                                           |  |
| mdm_server_ip            | IBM Integration Bus など、他の IBM Predictive Maintenance and<br>Quality サーバーが参照する InfoSphere MDM Collaboration Server<br>の IP アドレス。                                                                                             |  |
| pmq_mdm_content_zip      | サーバー・ファイル・システム上のコンテンツ圧縮ファイルへの<br>絶対パス。                                                                                                    |  |
| mdm_data_export_dir      | データ・エクスポートの書き込み先として構成される、InfoSphere<br>MDM Collaboration Server 上のディレクトリー、マウント・ポイ<br>ント、またはシンボリック・リンク。デフォルトは、<br><\$PMQ HOME>/data/export/mdm です。                                                                           |  |
| wmb_server_ip            | 他の IBM Predictive Maintenance and Quality サーバーが参照する<br>IBM Integration Bus サーバーの IP アドレス。                                                                                                    |  |
| wmb_fileapi_input_dir    | IBM Predictive Maintenance and Quality データベースにロードさ<br>れる入力データ・ファイルが配置されるディレクトリー。このデ<br>ィレクトリーの場所は、ローカルでもリモートでもかまいませ<br>ん。ファイル・ロケーションは、MQSI FILENODES ROOT DIRECTORY<br>環境変数によって決定されます。ファイル・ロケーションは、イ<br>ンストール・プロセス中に構成されます。 |  |
| company_code             | InfoSphere MDM Collaboration Server の会社コード。ログインす<br>る際には毎回このコードを入力するため、短く覚えやすいコード<br>にしてください (例えば、IBMPMQ)。                                                                                                    |  |
| company_name             | InfoSphere MDM Collaboration Server での会社の表示名 (例え<br>ば、IBMPMQ)。                                                                                                    |  |

表 *3.* 動的参照

### **IBM InfoSphere MDM Collaboration Server** での会社の作成

IBM Predictive Maintenance and Quality のメタデータを IBM Infosphere Master Data Management Collaboration Server にインポートする前に、会社を作成しておく 必要があります。会社は、プロジェクトの概念に類似しています。

### <span id="page-32-0"></span>このタスクについて

使用される変数については、 22 ページの『[IBM Master Data Management](#page-31-0) [Collaboration Server](#page-31-0) の動的参照』を参照してください。

#### 手順

- 1. InfoSphere MDM Collaboration Server サービスを停止します。
	- a. ディレクトリーを cd *<mdm\_install\_dir>*/bin/go に変更します。ここで、 *<mdm\_install\_dir>* は、InfoSphere MDM Collaboration Server インストール済 み環境のルート・ディレクトリーです。
	- b. **stop\_local.sh** コマンドを実行します。./stop\_local.sh
- 2. 会社の作成スクリプトを実行します。
	- a. ディレクトリーを cd *<mdm\_install\_dir>*/bin/db に変更します。
	- b. **create cmp.sh** コマンドを実行します。./create cmp.sh –code=*<company\_code>* --name=*<company\_name>*
- 3. InfoSphere MDM Collaboration Server サービスを開始します。
	- a. ディレクトリーを cd *<mdm\_install\_dir>*/bin/go に変更します。
	- b. **start\_local.sh** コマンドを実行します。./start\_local.sh
- 4. ログインして会社を検査します。Web ブラウザーを開き、InfoSphere MDM Collaboration Server Web サーバーの URL を次のように入力します。 http://*<mdm\_host\_name>*:7507/utils/enterLogin.jsp

以下のデフォルト・ユーザーが新しい会社に対して作成されます。

表 *4.* 新しい会社に対して作成されたデフォルトのロール、ユーザー、およびパスワード

| ロール        | ユーザー名 | <b> パスワード</b> |
|------------|-------|---------------|
| アドミニストレーター | Admin | l trinitron   |
| 基本ユーザー     | Basic | trinitron     |

5. アドミニストレーターと基本ユーザーの両方のデフォルト・パスワードを変更し ます。これは、「データ・モデル・マネージャー」モジュール>「ユーザー・コ ンソール」で行います。

#### 次のタスク

次のステップでは、IBM Predictive Maintenance and Quality のメタデータを InfoSphere MDM Collaboration Server にインポートします。

### **IBM InfoSphere MDM Collaboration Server** ユーザー・インタ ーフェースの構成

IBM Predictive Maintenance and Quality オブジェクトを IBM Master Data Management Collaboration Server ナビゲーション域に追加することによって、デー タを管理しやすくします。

#### 手順

1. InfoSphere MDM Collaboration Server で、「追加するモジュールを選択してくだ さい」をクリックします。ドロップダウン・リストが表示されます。

- <span id="page-33-0"></span>2. 「カタログ」モジュール・タイプから以下のすべてのモジュールを選択します。
	- v 資産 **(Asset)**
	- v ロケーション **(Locations)**
	- v 材料タイプ **(Material Types)**
	- v プロセス **(Processes)**
	- v 製品 **(Products)**
	- v サプライヤー **(Suppliers)**
- 3. 「階層」モジュール・タイプから「タイプ別にグループ **(Groups by Type)**」を 選択します。

#### 次のタスク

プロジェクトのニーズに合わせてグループ・タイプをカスタマイズすることができ ます。

- 1. 「タイプ別にグループ **(Groups by Type)**」階層でグループ・タイプを選択し、 必要に応じて新しいコードまたは名前を使用してカスタマイズします。
- 2. 変更内容を保存します。
- 3. 「プロダクト・マネージャー」>「ルックアップ・テーブル」、「ルックアッ プ・テーブル・コンソール」をクリックして、「グループ階層ルックアップ **(Group Hierarchy Lookup)**」を更新します。
- 4. 新しいグループ・タイプ・コードを使用してグループ・タイプ・レコードを更新 します。

### **IBM InfoSphere MDM Collaboration Server** でのデータ管理に 関するガイドライン

期待する結果を得るためには、以下のガイドラインに従って IBM InfoSphere Master Data Management Collaboration Server でデータを管理する必要があります。

#### 資産

「未割り当て **(Unassigned)**」カテゴリーの資産を定義します。

デフォルトの階層を使用してアイテムを編成することもできますが、この階層は IBM Predictive Maintenance and Quality では使用されません。

グループは、以下のように割り当てます。

- v 「タイプ別のグループ **(Groups by Type)**」階層から最大 5 つのグループを割り 当てることができます。
- 各割り当ては、それぞれに異なるグループ・タイプからのものでなければなりま せん。
- v グループ・タイプ (レベル 1) にではなく、グループ (レベル 2) に割り当てる必 要があります。

#### グループ

グループを管理するには、カタログではなくグループ階層を使用します。カテゴリ ーのみを定義し、アイテムは定義しません。

<span id="page-34-0"></span>第1レベルは、グループ・タイプにする必要があります。

第 2 レベルは、グループにする必要があります。

### ロケーション

ロケーションは、以下のように定義します。

- v 第 1 レベルは、「地域 **(Region)**」 (Location Type=Region) にする必要がありま す。
- v 第 2 レベルは、「国 **(Country)**」 (Location Type=Country) にする必要がありま す。
- v 第 3 レベルは、「都道府県 **(State)**」 (Location Type=State / Province) にする 必要があります。

ロケーション・アイテムは、「都道府県/地域 (State / Province)」 (リーフ・ノ ードのみ) の下に定義する必要があります。

### 材料タイプ、プロセス、製品、およびサプライヤー

「未割り当て **(Unassigned)**」カテゴリーのアイテムを定義します。

デフォルトの階層を使用してアイテムを編成することもできますが、この階層は IBM Predictive Maintenance and Quality では使用されません。

### データ・エクスポートの構成および実行

IBM InfoSphere Master Data Management Collaboration Server を IBM Predictive Maintenance and Quality に統合するには、IBM Integration Bus サーバー上のフラッ ト・ファイル API 用のデータ入力ディレクトリーにデータ・エクスポート・ファイ ルを送信する必要があります。

#### 始める前に

使用される変数については、 22 ページの『[IBM Master Data Management](#page-31-0) [Collaboration Server](#page-31-0) の動的参照』を参照してください。

#### このタスクについて

IBM Integration Bus ファイルのロケーションは MQSI\_FILENODES\_ROOT\_DIRECTORY 環境変数によって決定され、フォルダーには ¥masterdatain という名前が付いてい ます。ファイル・ロケーションは、インストール・プロセス中に構成されます。

#### 手順

1. IBM Integration Bus サーバー上で、以下のコマンドを使用して、ネットワー ク・ファイル・システム (NFS) が実行するように構成されていることを確認し ます。

/sbin/chkconfig nfs on

2. /etc/exports に以下の行を追加して、フラット・ファイル API 用のデータ入力 ディレクトリーを共有します。このディレクトリーが存在しない場合は作成しま す。

*<wmb\_fileapi\_input\_dir> <mdm\_server\_ip>*(rw)

<span id="page-35-0"></span>3. データ入力ディレクトリーに十分なアクセス権が設定されていることを確認しま す。

以下の例では、すべてのユーザーおよびグループに読み取りおよび書き込み権限 が付与されます。よりセキュアな構成が必要な場合は、ユーザー、グループ、お よびアクセス権が InfoSphere MDM Collaboration Server 上のものと一貫性を保 つようにして、NFS が正しく動作するようにしてください。

chmod 777 *<wmb\_fileapi\_input\_dir>*

4. 設定を有効にするために、NFS サービスを再始動します。

service nfs restart

5. InfoSphere MDM Collaboration Server 上で、データ・エクスポート・ディレクト リーが存在することを確認します。存在しない場合は、そのディレクトリーを作 成します。

mkdir *<mdm\_data\_export\_dir>*

6. NFS を使用して、リモート・フラット・ファイル API 入力ディレクトリーをマ ウントします。

mount -t nfs -o rw *wmb\_server\_ip*:*wmb\_fileapi\_input\_dir mdm\_data\_export\_dir*

- 7. NFS 共有をテストします。
	- a. InfoSphere MDM Collaboration Server 上にテスト・ファイルを作成します。 echo *<"NFS Test File"> <mdm\_data\_export\_dir>*/nfstest.txt
	- b. IBM Integration Bus サーバー上でテスト・ファイルを確認します。 cat *<wmb\_fileapi\_input\_dir>*/nfstest.txt

#### タスクの結果

ファイル内容が表示される場合、NFS は動作しています。問題がある場合は、オン ライン上の Red Hat Linux NFS の資料を検索して詳細情報を入手してください。

#### 次のタスク

データ・エクスポートを実行するには、InfoSphere MDM Collaboration Server レポ ート・コンソールでエクスポートを選択し、「実行」アイコンをクリックします。 データ・エクスポート・ファイルは \$PMQ\_HOME/*<mdm\_data\_export\_dir>* に書き込ま れます。デフォルトは \$PMQ\_HOME/data/export/mdm です。

### **InfoSphere MDM Collaboration Server** へのメタデータのインポート

MDM を使用してデータを管理できるようにするには、その前に IBM Predictive Maintenance and Quality データを IBM Master Data Management Collaboration Server にインポートする必要があります。

### このタスクについて

使用される変数については、 22 ページの『[IBM Master Data Management](#page-31-0) [Collaboration Server](#page-31-0) の動的参照』を参照してください。
## 手順

以下のコマンドを使用して、InfoSphere MDM Collaboration Server にデータをイン ポートします。次のコマンドは、ここに表示されているように入力するのではな く、1 行で入力する必要があります。

```
<mdmce_install_dir>/bin/importCompanyFromZip.sh
--company_code=<company_code>
--zipfile_path=IBMPMQ.zip
```
#### 例

以下の例を参照してください。

\$TOP/bin/importCompanyFromZip.sh --company\_code=IBMPMQ --zipfile\_path =\$PMQ\_HOME/content/IBMPMQ.zip

\$TOP は、IBM InfoSphere Master Data Management Collaboration Server の組み込み 型の環境変数で、Master Data Management Collaboration Server のルート・ディレク トリーを指します。

# ソリューション **XML** ファイル

ソリューション XML ファイルはマスター・データを定義します。マスター・テー ブルとサポート・テーブルは、データベース表を生成してアップサートを実行する ように定義されます。

ソリューション XML ファイルは以下の種類のテーブルを定義します。

- マスター・テーブル
- イベント・テーブル
- v プロファイル・テーブルまたは KPI テーブル

LANGUAGE テーブルおよび列は、以下の XML コードに示すように定義されてい ます。

```
<table table cd="LANGUAGE" is surrogate primary key="true"
    validator class="com.ibm.pmq.master.validators.LanguageValidate">
   <column column_cd="LANGUAGE_CD" type="string" size="50" is_key="true"/>
  <column column_cd="LANGUAGE_NAME" type="string" size="200"/>
   <column column_cd="DEFAULT_IND" type="int"/>
</table>
```
TENANT テーブルおよび列は、以下の XML コードに示すように定義されていま す。

```
<table table cd="TENANT" is surrogate primary key="true"
     validator_class="com.ibm.pmq.master.validators.TenantValidate">
   <column column_cd="TENANT_CD" type="string" size="100" is_key="true"/>
   <column column_cd="TENANT_NAME" type="string" size="200"/>
   <column column_cd="DEFAULT_IND" type="int"/>
</table>
```
LANGUAGE、TENANT、CALENDAR、EVENT\_TIME、および KEYLOOKUP の各 テーブルは、変更してはならず、ソリューション XML ファイルに含めなければな りません。

マスター・テーブルには言語およびテナントのサポートが入っています。定義する には、テーブルの属性を使用します。例えば、Master Location テーブルの以下の 定義には属性 is\_multilanguage、is\_multitenant、および is\_row\_deactivateable が含まれています。値が「true」の場合は、テーブルが複数言語であること、マルチ テナントであること、および行が有効 (アクティブ) か無効 (非アクティブ) かを示 す列がテーブルに存在することを示します。

<table table\_cd="MASTER\_LOCATION" is multilanguage="true"is multitenant="true" is row deactivateable="true" is surrogate primary key="true" validator class="com.ibm.pmq.master.validators.LocationValidate"> <column column\_cd="LOCATION\_CD" is\_key="true" size="100" type="string"/> <column column\_cd="LOCATION\_NAME" is\_key="false" size="1024" type="string"/> <column column\_cd="REGION\_CD" is\_key="false" size="50" type="string" is\_nullable="true"/> <column column\_cd="REGION\_NAME" is\_key="false" size="200" type="string" is\_nullable="true"/> <column column\_cd="COUNTRY\_CD" is\_key="false" size="50" type="string" is nullable="true"/> <column column\_cd="COUNTRY\_NAME" is\_key="false" size="200" type="string" is\_nullable="true"/> <column column\_cd="STATE\_PROVINCE\_CD" is\_key="false" size="50" type="string" is\_nullable="true"/> <column column\_cd="STATE\_PROVINCE\_NAME" is\_key="false" size="200"  $type="string"$  is  $nullable="true"$ /> <column column\_cd="CITY\_NAME" is\_key="false" size="200" type="string" is nullable="true"/> <column column\_cd="LATITUDE" is\_key="false" size="10,5" type="decimal" is\_nullable="true"/> <column column\_cd="LONGITUDE" is\_key="false" size="10,5" type="decimal" is nullable="true"/> </table>

### 参照

```
ソリューション XML ファイルで定義されるテーブル (イベント、マスター・デー
タ、プロファイル) は、マスター・データ・テーブルへの参照を定義する場合もあ
ります。例えば、Master Product Parameters は Master Product テーブルを参照
します。特定の Master Product row を参照するために、
Master_Product_Parameters のフローは CSV ファイルの入力パラメーターとして
ビジネス・キー Product_Cd および Product_Type_Cd を取ります。
Master Product Parameters の以下の定義は、参照の定義方法を示す例です。
Product_Id は、Master_Product テーブルに対する参照の ID です。
Master_Product テーブルのビジネス・キー Product_type_cd および Product_cd
を Tenant_cd と併用して Master_Product の行を参照しています。
<table table_cd="MASTER_PRODUCT_PARAMETERS"
     is multilanguage="true" is multitenant="true">
  <column column_cd="PARAMETER_NAME" type="string" size="50"
     is_key="true"/>
  <column column_cd="PARAMETER_VALUE" type="double"
     is key="false"/>
  <reference reference_cd="PRODUCT_ID"
     table reference="MASTER PRODUCT" is key="true"/>
```
</table>

Master Product Parameters のより明示的なテーブル定義を以下の例に示します。 このメソッドを使用して、ビジネス・キーと異なる列名を指定することもできま

す。つまり、table column cd が reference colum cd. と異なる場合です。同じテ ーブルに対する複数の参照が存在する場合は、このマッピングを使用して固有の reference\_column\_cd 値を割り当てる必要があります。

```
<table table_cd="MASTER_PRODUCT_PARAMETERS"
      is multilanguage="true" is multitenant="true">
   <column column_cd="PARAMETER_NAME" type="string" size="50"
      is_key="true"/>
   <column column_cd="PARAMETER_VALUE" type="double"
      is key="false"/><reference reference_cd="PRODUCT_ID"
     table reference="MASTER PRODUCT" is key="true">
     <column mapping table column cd="PRODUCT CD" reference column cd="PRODUCT CD"/>
     <column_mapping table_column_cd="PRODUCT_TYPE_CD"
          reference_column_cd="PRODUCT_TYPE_CD"/>
   </reference>
</table>
```
#### 階層テーブル構造

ソリューション XML ファイルは、IBM Predictive Maintenance and Quality で使用 する階層構造を管理します。IBM Predictive Maintenance and Quality は、2 つのマ スター・テーブル (リソースとプロセス) の階層構造を維持します。

Master\_Resource\_hierarchy はソリューション XML に基づいて生成されます。ソ リューション XML ファイルでの Master\_Resource の定義を以下の例に示します。 self reference 要素は、テーブルに対する循環参照が存在することを意味します。 階層を維持するには循環参照が必要です。number\_of\_levels プロパティーは階層の レベル数を定義します。duplicate\_column\_cd 要素は、定義された number\_of\_levels プロパティーの各レベルにわたって出現する列名を参照します。

```
<self reference reference cd="PARENT RESOURCE ID" number of levels="10">
   <column_mapping table_column_cd="RESOURCE_CD1"
reference_column_cd="PARENT_RESOURCE_CD1" />
   <column_mapping table_column cd="RESOURCE CD2"
reference_column_cd="PARENT_RESOURCE_CD2" />
   <duplicate_column_cd>RESOURCE_CD1</duplicate_column_cd>
   <duplicate_column_cd>RESOURCE_CD2</duplicate_column_cd>
   <duplicate_column_cd>RESOURCE_NAME</duplicate_column_cd>
</self_reference>
```
Master Process Hierarchy はソリューション XML に基づいて生成されます。ソリ ューション XML ファイルでの Master Process の定義を以下の例に示します。 Master Process Hierarchy の場合、Process CD および Process Name の階層情報 は 5 レベルにわたって維持されます。

<self\_reference

```
reference cd="PARENT PROCESS ID" number of levels="5">
     <column_mapping table_column_cd="PROCESS_CD"
   reference_column_cd="PARENT_PROCESS_CD"/>
     <duplicate_column_cd>PROCESS_CD</duplicate_column_cd>
      <duplicate_column_cd>PROCESS_NAME</duplicate_column_cd>
</self_reference>
```
## **IBM Maximo Asset Management**

マスター・データとイベント・データは、IBM Maximo から IBM Predictive Maintenance and Quality に提供することができます。 IBM Predictive Maintenance and Quality によって生成される推奨処置を IBM Maximo Asset Management に渡す こともできます。

IBM Maximo Asset Management は、IBM Predictive Maintenance and Quality の一部 としてインストールされません。必要に応じて、別途購入する必要があります。た だし、IBM Predictive Maintenance and Quality には IBM Maximo のアダプターが 含まれており、これらのアダプターにより、データ統合が可能になります。

# **IBM Maximo Asset Management** でのマスター・データのマッ プ方法

例えば、IBM Predictive Maintenance and Quality の以下のテーブルには、デフォル トの Maximo オブジェクト・モデルからデータを取り込むことができます。

### **group\_dim** テーブル

group dim テーブル内のレコードは、リソースの種別を指定します。リソースごと に、最大 5 つの種別を使用できます。種別は異なる可能性があります。

|                   |                | 必須またはオ |                                 |
|-------------------|----------------|--------|---------------------------------|
| フィールド             | タイプ            | プション   | Maximo オブジェクト/属性                |
| group type cd     | string $(50)$  | 必須     | "MXCLASSIFICATION"              |
| group type name   | string $(200)$ | 必須     | "Maximo 種別"                     |
| group member cd   | string $(50)$  | 必須     | CLASSSTRUCTURE.CLASSSTRUCTUREID |
| group member name | string $(200)$ | 必須     | CLASSSTRUCTURE.DESCRIPTION      |

表 *5. group\_dim* テーブルのフィールド

### **location** テーブル

location テーブルには、リソースまたはイベントのロケーション (例えば、工場の 一室、鉱区など) が格納されます。Maximo では、この情報は LOCATIONS オブジェ クトとして、この情報に関連付けられた SERVICEADDRESS オブジェクトに保管され ます。

表 *6. location* テーブルのフィールド

|               |                | 必須またはオプ               |                               |
|---------------|----------------|-----------------------|-------------------------------|
| フィールド         | タイプ            | ション                   | Maximo オブジェクト/属性              |
| location cd   | string $(50)$  | 必須                    | SERVICEADDRESS.ADDRESSCODE    |
| location name | string $(200)$ | 必須                    | SERVICEADDRESS.DESCRIPTION    |
| region cd     | string $(50)$  | オプション(                | SERVICEADDRESS.REGIONDISTRICT |
|               |                | region cd と           |                               |
|               |                | region name $\oslash$ |                               |
|               |                | 両方を指定する               |                               |
|               |                | 必要がありま                |                               |
|               |                | す)。                   |                               |

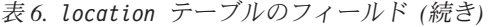

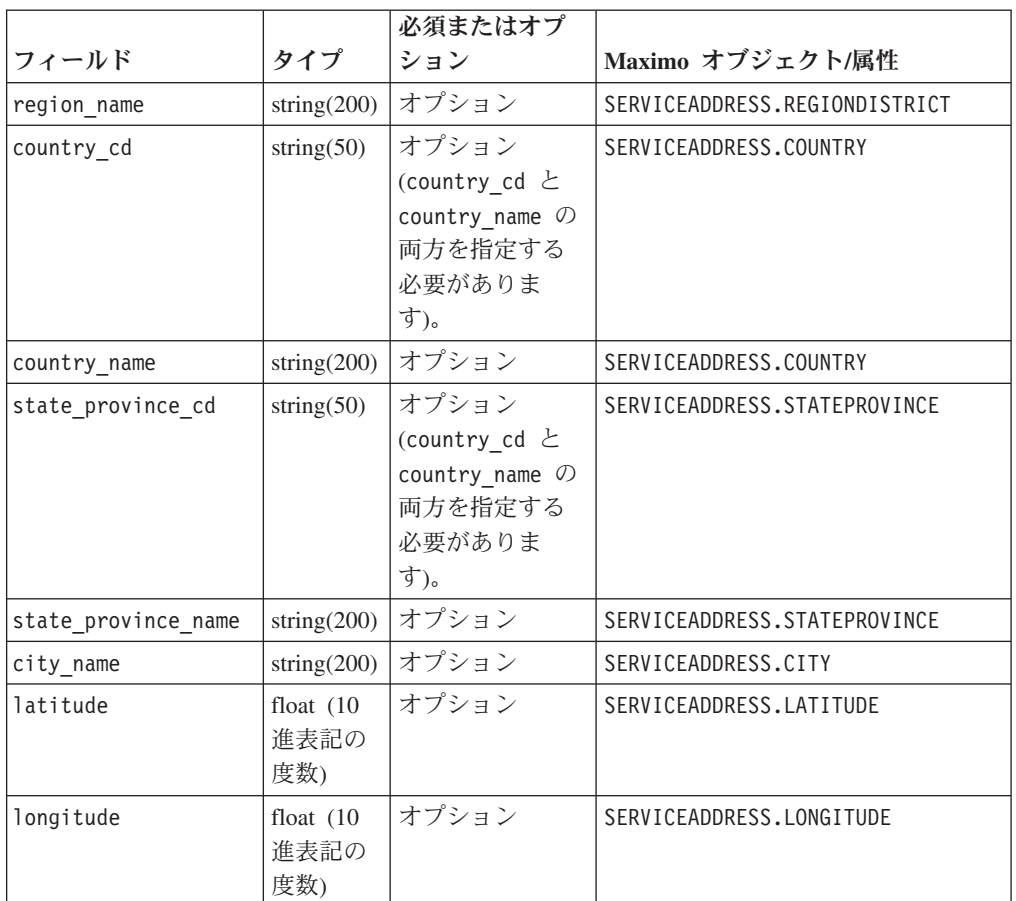

## **resource** テーブル

リソースは、リソースのタイプを資産またはエージェントとして定義します。資産 とは、装置のことです。エージェントとは、装置のオペレーターのことです。いく つかの資産リソースが階層を形成する場合があります (例えば、トラックはタイヤ の親です)。Maximo からインポートされる資産情報には、資産タイプ、種別、およ びロケーションが含まれます。

表 *7. resource* テーブルのフィールド

|                   |                |                                      | Maximo オブジェクト/属   |
|-------------------|----------------|--------------------------------------|-------------------|
| フィールド             | タイプ            | 必須またはオプション                           | 性                 |
| Resource CD1      | string $(50)$  | serial no と model、ま   ASSET.ASSETNUM |                   |
|                   |                | たは operator cd が必                    |                   |
|                   |                | 須です。                                 |                   |
| Resource CD2      | string $(50)$  |                                      | ASSET.SITEID      |
| resource name     | string $(500)$ | 必須                                   | ASSET.DESCRIPTION |
| resource type cd  | string $(50)$  | 必須                                   |                   |
| resource sub type | string $(50)$  | オプション                                | ASSET.ASSETTYPE   |

|                                   |               |                          | Maximo オブジェクト/属        |
|-----------------------------------|---------------|--------------------------|------------------------|
| フィールド                             | タイプ           | 必須またはオプション               | 性                      |
| parent_resource_serial_no         | string $(50)$ | オプション                    | ASSET.PARENT           |
|                                   |               | (parent resource         |                        |
|                                   |               | serial no と              |                        |
|                                   |               | parent resource model    |                        |
|                                   |               | の両方を指定する必要が              |                        |
|                                   |               | あります)。                   |                        |
| parent resounce model             | string $(50)$ | オプション                    | ASSET.SITEID           |
| parent_resource_operator_cd       | string(50)    | オプション                    |                        |
| standard_production_rate          | float         | オプション                    |                        |
| production rate uom               | string $(40)$ | オプション                    |                        |
| preventative_maintenance_interval | float         | オプション                    |                        |
| group dim type cd 1               | string $(50)$ | グループ・コードは必須              | "MXCLASSIFICATION"     |
|                                   |               | ですが、対応するタイプ              |                        |
|                                   |               | とメンバーには NA 値             |                        |
|                                   |               | を指定できます。                 |                        |
| group_dim_member_cd_1             | string(50)    |                          | ASSET.CLASSSTRUCTUREID |
| group_dim_type_cd_2               | string $(50)$ |                          |                        |
| group dim member cd 2             | string $(50)$ |                          |                        |
| group_dim_type_cd_3               | string(50)    |                          |                        |
| group_dim_member_cd_3             | string $(50)$ |                          |                        |
| group dim type cd 4               | string $(50)$ |                          |                        |
| group dim member cd 4             | string $(50)$ |                          |                        |
| group dim type cd 5               | string $(50)$ |                          |                        |
| group dim member cd 5             | string $(50)$ |                          |                        |
| location_cd                       | string $(50)$ | 必須ですが、NA コード<br>を指定できます。 | ASSET.SADDRESSCODE     |

表 *7. resource* テーブルのフィールド *(*続き*)*

# **IBM Maximo Asset Management** 内のマスター・データのマッ ピング

IBM Predictive Maintenance and Quality には、資産、種別、および ServiceAddress オブジェクトをデフォルトの Maximo オブジェクト・モデルからインポートするサ ンプル・フローが含まれています。これらのフローを使用可能にするには、マスタ ー・データを IBM Maximo から XML ファイルとしてエクスポートし、後で ¥maximointegration フォルダーに配置する必要があります。

### このタスクについて

IBM Maximo 内で管理されている資産データは、IBM Predictive Maintenance and Quality 内でミラーリングされます。データが IBM Maximo 内で変更されると、デ ータは自動的に IBM Predictive Maintenance and Quality 内で更新されます。IBM Maximo から入力されるデータは、IBM Maximo 内で更新および維持する必要があ ります。IBM Predictive Maintenance and Quality 内で行った変更を、逆に IBM Maximo に伝搬させることはできません。

資産、種別、および **ServiceAddress** 属性をエクスポートするには、Maximo パブ リッシュ・チャネルを使用します。 IBM Predictive Maintenance and Quality データ ベースにデータを取り込むには、最初に手動でチャネルを起動する必要がありま す。それ以後は、これらのいずれかのオブジェクトの内容が変更されるたび、チャ ネルが自動的にトリガーされます。

詳しくは、[IBM Maximo Asset Management Knowledge Center](http://www.ibm.com/support/knowledgecenter/SSWK4A) (http://www.ibm.com/ support/knowledgecenter/SSWK4A) を参照してください。

#### 手順

1. IBM Maximo Asset Management 内で使用可能な基本オブジェクト構造に基づい て、IBM Maximo 内でオブジェクト構造を作成します。

IBM Predictive Maintenance and Quality では、SPASSET、SPSERVICEADDRESS、お よび SPCLASSIFICATION の 3 つのオブジェクト構造についてのデータ・マッピ ングがサポートされます。

これらのオブジェクト構造は、IBM Maximo の ASSET、SERVICEADDRESS、および CLASSSTRUCTURE という基本オブジェクト構造から継承されています。

オブジェクト構造が作成されたら、「アクションの選択」メニューの「フィール ドの選択」オプションを使用してフィールドを組み込むか除外します。

詳しくは、「IBM Maximo Asset Management」 >「データの外部アプリケーショ ンへの統合」*>*「統合コンポーネント」のオンライン資料にある「オブジェクト 構造」を参照してください。

- 2. 以下のパブリッシュ・チャネルを作成します。
	- SPCLASSIFICATIONCHANNEL R (オブジェクト構造 SPCLASSIFICATION)
	- SPPUBLISHCHANNEL R (オブジェクト構造 SPASSET)
	- SPSAPUBLISHCHANNEL (オブジェクト構造 SPSERVICEADDRESS)

各パブリッシュ・チャネルについて、以下の操作を実行します。

v エンドポイントが XML になるように構成します。

詳しくは、「IBM Maximo Asset Management」 >「データの外部アプリケーショ ンへの統合」*>*「統合コンポーネント」*>*「チャネルおよびサービス」のオンラ イン資料にある「パブリッシュ・チャネル」を参照してください。

3. 外部システムを作成し、外部システムに対応するエンドポイントを XML として 構成します。

外部システムの名前は SPEXTSYSTEM である必要があります。

ロケーションを ¥maximointegration フォルダーとして構成します。フォルダー のロケーションは、MQSI FILENODES ROOT DIRECTORY 環境変数によって決定され ます。

IBM Maximo と IBM Integration Bus が別々のシステムにインストールされてい る場合、このフォルダーを共有するか、エクスポートされたファイルをこのフォ ルダーに転送する必要があります。

4. 外部システム用のパブリッシュ・チャネルをセットアップします。 a. パブリッシュ・チャネルに、以下に示すように名前を付けます。

#### **SPPUBLISHCHANNEL**

資産の場合。

#### **SPCLASSIFICATIONCHANNEL**

種別の場合。

#### **SPSAPUBLISHCHANNEL**

ServiceAddress の場合。

b. 各パブリッシュ・チャネルを順々に選択し、「データのエクスポート」をク リックしてデータをエクスポートします。

エクスポート画面は、データのサブセットをエクスポートするためのフィル ター式をサポートしています。例えば、特定の種別に該当する資産をエクス ポートする場合、CLASSSTRUCTUREID='1012' のようなフィルター式を入力す る必要があります。

資産が属する CLASSSTRUCTUREID を見つけるには、ASSET の 「仕様」タブに 移動します。

「仕様」タブには種別情報が含まれています。種別には CLASSSTRUCTUREID が関連付けられており、種別をエクスポートすると、この情報を確認できま す。

エクスポートされた XML は、¥maximointegration フォルダーに保管されま す。

- 5. 以下のようにしてオブジェクト構造スキーマをエクスポートします。
	- a. スキーマ・ファイルを生成する対象のオブジェクト構造を検索して選択しま す。
	- b. そのオブジェクト構造に対して「スキーマの生成**/XML** の表示」アクション を選択します。スキーマを生成する必要がある対象の操作を選択できます。 「パブリッシュ **(Publish)**」操作を選択します。

生成されたスキーマは、データ・エクスポート XML ファイルと同じロケーショ ンに保管されます。これらのスキーマ・ファイルは、PMQMaximoIntegration IBM Integration Bus ライブラリーの SPASSETService.xsd、 SPCLASSIFICATIONService.xsd、および SPSERVICEADDRESSService.xsd ファイル に相当します。

## リアルタイム・モードでのマスター・データのロードを有効にする

パブリッシュ・チャネルとそのエンドポイントを作成することにより、マスター・ データをリアルタイムにロードすることができます。

#### 手順

- 1. マスター・データをリアルタイムにロードするための新しいパブリッシュ・チャ ネルを作成します。
	- a. 「統合」>「パブリッシュ・チャネル」>「新規」を選択します。
	- b. 以下のパブリッシュ・チャネルを作成します。
		- SPCLASSIFICATIONCHANNEL R (オブジェクト構造 SPCLASSIFICATION)
- SPPUBLISHCHANNEL R (オブジェクト構造 SPASSET)
- SPSAPUBLISHCHANNEL (オブジェクト構造 SPSERVICEADDRESS)
- c. 各パブリッシュ・チャネルについて、「アクション」 > 「イベント・リスナ ーを有効にする」を選択してから「リスナーを有効にする」チェック・ボッ クスを選択します。
- 2. Web サービス・エンドポイントを構成します。
	- a. 「リンク先」>「統合」>「エンドポイント」を選択します。
	- b. 「新規エンドポイント **(New Endpoint)**」を選択して、以下の情報を入力しま す。
		- v 「エンドポイント名」フィールドに「AENDPOINT」と入力します。
		- v 「ハンドラー・タイプ」フィールドに「WEBSERVICE」と入力します。
		- v 「**EndPointURL**フィールドに「http://*ESB\_Node\_IP\_address*:7800/meaweb/ services/asset」と入力します。
		- v 「**ServiceName**」フィールドに「asset」と入力します。
	- c. 「新規エンドポイント **(New Endpoint)**」を選択して、以下の情報を入力しま す。
		- v 「エンドポイント名」フィールドに「CENDPOINT」と入力します。
		- v 「ハンドラー・タイプ」フィールドに「WEBSERVICE」と入力します。
		- v 「**EndPointURL**」フィールドに「http://*ESB\_Node\_IP\_address*:7800/meaweb/ services/classification」と入力します。
		- v 「**ServiceName**」フィールドに「classification」と入力します。
	- d. 「新規エンドポイント **(New Endpoint)**」を選択して、以下の情報を入力しま す。
		- v 「エンドポイント名」フィールドに「SAENDPOINT」と入力します。
		- v 「ハンドラー・タイプ」フィールドに「WEBSERVICE」と入力します。
		- v 「**EndPointURL**」フィールドに「http://*ESB\_Node\_IP\_address*:7800/meaweb/ services/serviceaddress」と入力します。
		- v 「**ServiceName**」フィールドに「serviceaddress」と入力します。
- 3. 外部システムを構成し、作業指示書の Web サービス・イベントの通知用に、パ ブリッシュ・チャネルとエンドポイントをこの外部システムに関連付けます。
	- a. EXTSYS2 について、「リンク先」 > 「統合」 > 「外部システム」 > 「フィ ルター」を選択します。
	- b. 「パブリッシュ・チャネル」 >「新規行の追加」を選択します。
		- v 「SPCLASSIFICATIONCHANNEL : CENDPOINT」と入力します。
		- v 「有効」チェック・ボックスを選択します。
	- c. 「パブリッシュ・チャネル」 >「新規行の追加」を選択します。
		- v 「SPPUBLISHCHANNEL : AENDPOINT」と入力します。
		- v 「有効」チェック・ボックスを選択します。
	- d. 「パブリッシュ・チャネル」 >「新規行の追加」を選択します。
		- v 「SPSAPUBLISHCHANNEL : SAENDPOINT」と入力します。
		- v 「有効」チェック・ボックスを選択します。

## **IBM Maximo Asset Manager** からのイベント・データのインポ ート

IBM Maximo 作業指示書を、検査や修理などのアクティビティーを記録するイベン トとしてインポートするように IBM Predictive Maintenance and Quality をカスタマ イズできます。

以下のタスクを行う必要があります。

1. IBM Maximo 内に、作業指示書をエクスポートするためのパブリッシュ・チャネ ルを作成します。

IBM Predictive Maintenance and Quality によって作成された作業指示書をインポ ートしないように注意してください。

WorkorderCreation フローを変更して、EXTREFID フィールドを PMQ に設定しま す。作業指示書をインポートするときには、EXTREFID フィールドが PMQ に設定 された作業指示書をインポートしないでください。

詳しくは、[IBM Maximo Asset Management Knowledge Center](http://www.ibm.com/support/knowledgecenter/SSWK4A) (http://www.ibm.com/support/knowledgecenter/SSWK4A) を参照してください。

- 2. IBM Integration Bus 内に、これらの作業指示書を取り込んで標準のイベント・ フォーマットにマップし、それらの指示書をイベントとしてイベント処理キュー に入れるフローを作成します。
- 3. これらのイベントを処理して重要パフォーマンス指標 (KPI) およびプロファイル に変換する方法を決定するプロファイル変数を作成します。詳しくは、 58 [ペー](#page-67-0) [ジの『プロファイル変数』を](#page-67-0)参照してください。
- 4. これらのイベントが対応する予測モデルのスコアリングを起動するように、イベ ント処理フローを変更します。詳しくは、 65 [ページの『イベント処理』を](#page-74-0)参照 してください。

# **IBM Maximo Asset Management** での作業指示書の作成サービ ス

作業指示書を作成するには、IBM Maximo 内でエンタープライズ・サービスが作成 されていることが必要です。エンタープライズ・サービスは、WSDL ファイルで Web サービスを定義します。作業指示書の作成サービスは、IBM Predictive Maintenance and Quality の IBM Integration Bus フローによって呼び出されます。

### 始める前に

IBM Predictive Maintenance and Quality で作業指示書を作成するには、IBM Maximo Asset Management で Web サービスを構成する必要があります。

**PMQMaximoIntegration** IBM Integration Bus アプリケーションの **MaximoWorkOrder.wsdl** ファイルに定義されているサービスに対応する Web サー ビスを公開するように IBM Maximo を構成します。

エンタープライズ・サービスの作成について詳しくは、[IBM Maximo Asset](http://www.ibm.com/support/knowledgecenter/SSWK4A) [Management Knowledge Center](http://www.ibm.com/support/knowledgecenter/SSWK4A) (http://www.ibm.com/support/knowledgecenter/SSWK4A) を参照してください。

### 手順

Web サービスをデフォルトの作業指示書エンタープライズ・サービス (MXWOInterface) から作成します。

- 1. IBM Maximo Asset Management で、「**Web** サービス・ライブラリー」、「アク ションの選択」、「**Web** サービスの作成」、「エンタープライズ・サービスか らの **Web** サービスの作成」に移動します。
- 2. **EXTSYS1\_MXWOInterface** を選択して、「作成」をクリックします。
- 3. 生成された Web サービス名 (EXTSYS1 MXWOInterface) をクリックし、「アクシ ョンの選択」、「製品の **Web** サービス・コンテナーにデプロイ」、「**Web** サ ービスの導入」をクリックして、「**OK**」をクリックします。
- 4. デフォルトの予測モデルからの推奨に基づいて IBM Maximo 内で作業指示書を 作成するには、IBM Predictive Maintenance and Quality 内の機能をオンにしま す。IBM WebSphere® MQ Explorer で、**PMQIntegration** フローの **MaximoTRIGGER** ユーザー定義プロパティーを TRUE に設定します。
	- a. IBM WebSphere MQ Explorer で、「ブローカー」 >「**MB8Broker**」>「**PMQ1**」に移動します。「**PMQIntegration**」ノードを右 クリックし、「プロパティー」をクリックします。
	- b. 「ユーザー定義プロパティー」をクリックします。
	- c. 「**MaximoTRIGGER**」の値を TRUE に設定します。
- 5. 「**InvokeWorkOrder**」ノードの「**Web** サービス **URL**」 プロパティーのサーバ ー名を、IBM Maximo ホストの名前に設定します。 このノードは、 **PMQMaximoIntegration** アプリケーション内のサンプルの **WorkorderCreation.msgflow** フローにあります。
	- a. IBM WebSphere MQ Explorer で、「ブローカー」 >「**MB8Broker**」>「**PMQ1**」>「**PMQMaximoIntegration**」>「フロー」で、 **Workordercreations.msgflow** をクリックします。
	- b. グラフィカル表示で、「**InvokeWorkOrder**」ノードを右クリックして、「プ ロパティー」を選択します。
	- c. 「**Web** サービス **URL**」フィールドで、IBM Maximo ホストの URL を入力 します。

## **Maximo** での作業指示書の構成

アウトバウンド作業指示書用に Maximo を構成する場合、バッチ・モードで XML ファイルを使用して構成することも、リアルタイム・モードで Web サービスを使 用して構成することもできます。

また、IBM Predictive Maintenance and Quality (PMQ) での推奨事項によって保守作 業指示書が更新されるように構成することもできます。

## **Web** サービスを使用して **Maximo for OutBound** の作業指示書を 構成する

Web サービスをリアルタイム・モードで使用して、Maximo for OutBound の作業指 示書を構成することができます。

#### 手順

- 1. オブジェクト構造を定義します。
	- a. IBM Maximo Asset Management (MXWO) で使用可能な基本オブジェクト構 造を編集して、このオブジェクト構造に「サービスの場所」オブジェクトの 参照を追加します。

ヒント**:** これにより、Maximo から生成された作業指示書イベントに、サービ スの場所に関連するフィールド参照が含まれることになります。

- b. 「リンク先」>「統合」>「オブジェクト構造」を選択して、MXWO を検索 します。
- c. 新しい行をクリックして、以下の情報を入力します。
	- v 「オブジェクト」フィールドに「WOSERVICEADDRESS」と入力します。
	- v 「上位階層オブジェクト」フィールドに「WORKORDER」と入力します。
	- v 「オブジェクト・ロケーション・パス」フィールドに 「WOSERVICEADDRESS」と入力します。
	- v 「関係」フィールドに「SERVICEADDRESS」と入力します。

ウィンドウは以下の図のように表示されます。

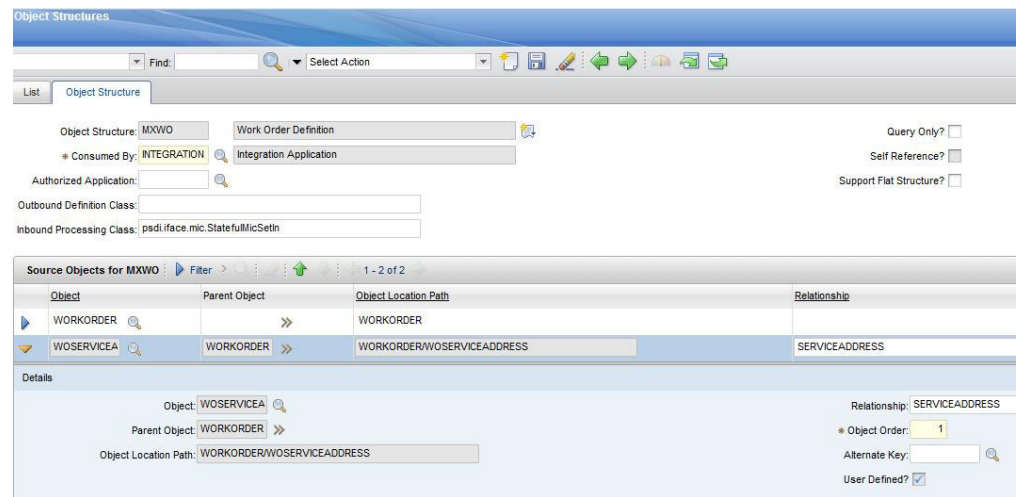

図 *3.* オブジェクト構造の定義

- 2. MXWO のオブジェクト構造スキーマをエクスポートします。
	- v 「アクション」>「スキーマの生成**/XML** の表示」を選択します。

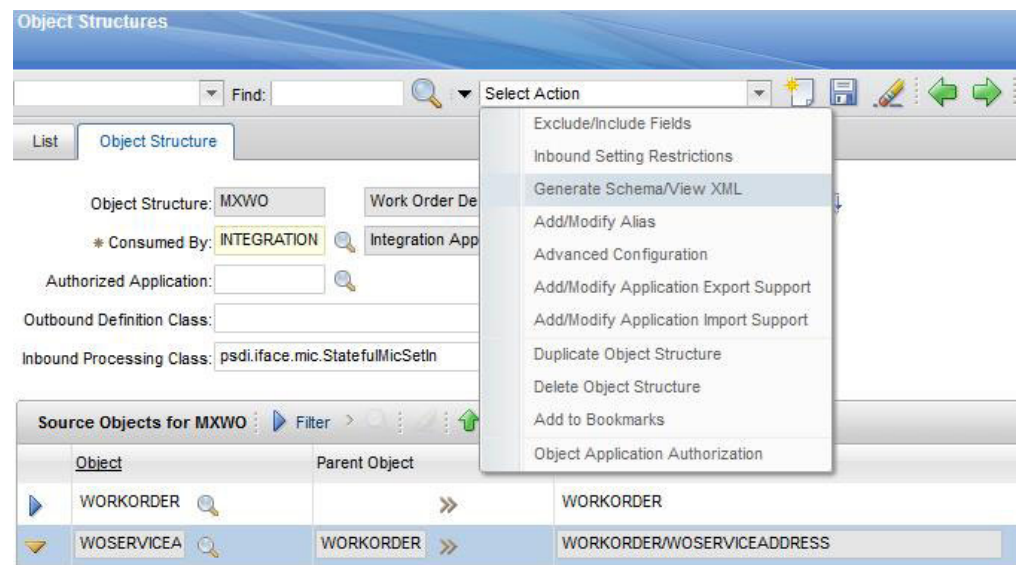

図 *4.* オブジェクト構造スキーマのエクスポート

生成されたスキーマの MXWOService.xsd は、データ・エクスポート XML ファ イルと同じ場所に保管されます。このスキーマを使用して、イベント変換に対す る作業指示書について、IIB のマッピング・ノードで構成が行われます。

- 3. パブリッシュ・チャネルのイベント・リスナーを有効にします。
	- a. 「パブリッシュ・チャネル」を選択してから「**MXWOInterface**」を選択しま す。 作業指示書のパブリッシュ・チャネルが表示されます。
	- b. 「アクション」>「イベント・リスナーを有効にする」を選択します。

以下の図を参照してください。

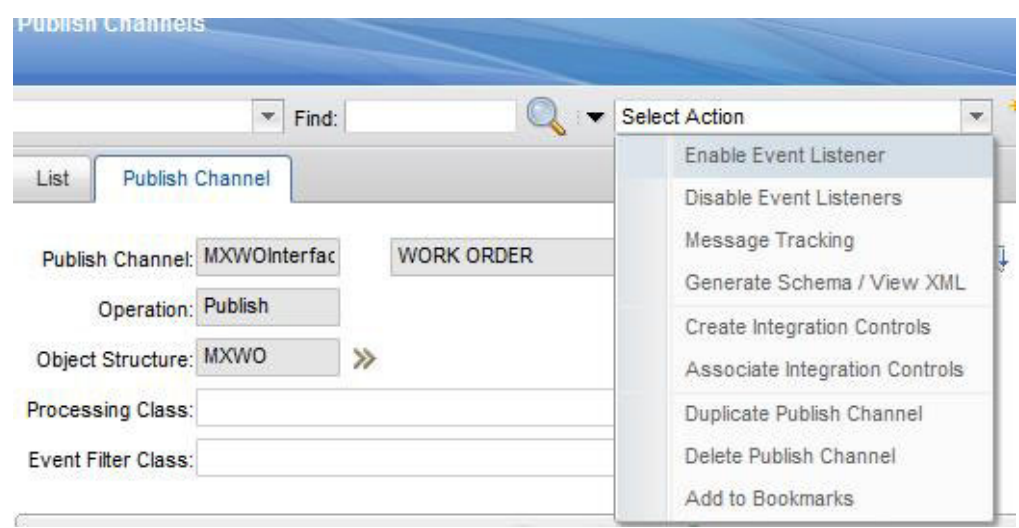

図 *5.* パブリッシュ・チャネルのイベント・リスナーを有効にする

「リスナーを有効にする」チェック・ボックスが有効になります。

- 4. パブリッシュ・チャネル MXWOInterface 用の新しい処理ルールを追加します。
	- a. 「新規行」を選択します。
- b. 以下の値を指定します。
	- v 「ルール」列に「PMQ」と入力します。
	- v 「説明」列に「PMQ の保守に関するルール」と入力します。
	- 「アクション」列で「スキップ」を指定します。
	- v 「有効」列でチェック・ボックスを選択します。

以下の図を参照してください。

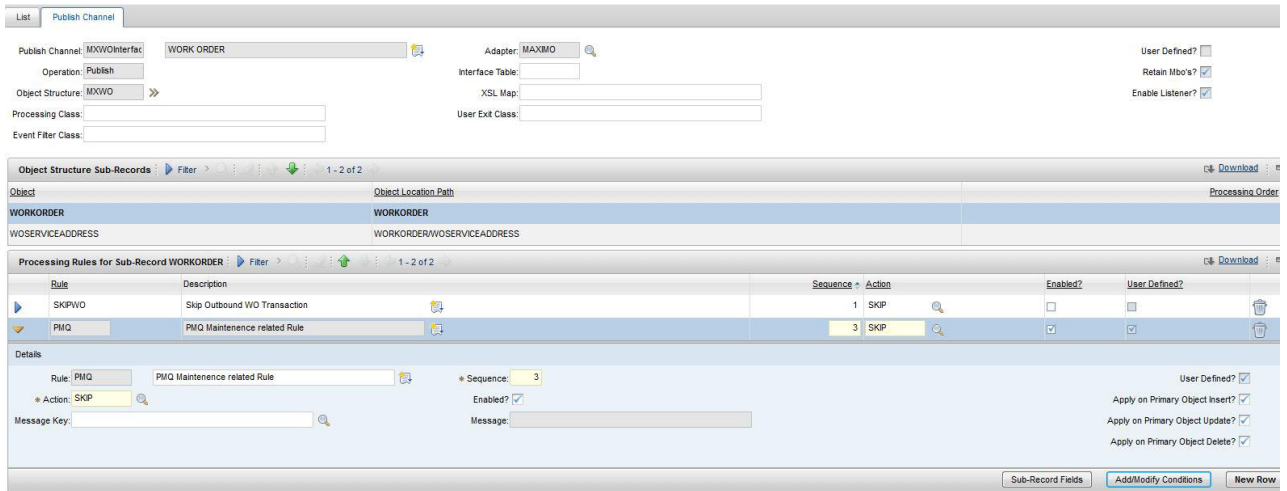

図 *6.* 新しい処理ルールの追加

- c. 「条件の追加**/**変更」を選択します。
- d. 「新規行」を選択します。
- e. 以下の値を指定します。
	- v 「フィールド」フィールドで「説明」を指定します。
	- v 「評価タイプ」フィールドで「等しくない」を指定します。
	- v 「次の場合に評価」フィールドで「常に評価」を指定します。
	- v 「値」フィールドで「保守」を指定します。

これで、保守作業指示書をスキップするための条件が追加されます。以下の 図を参照してください。

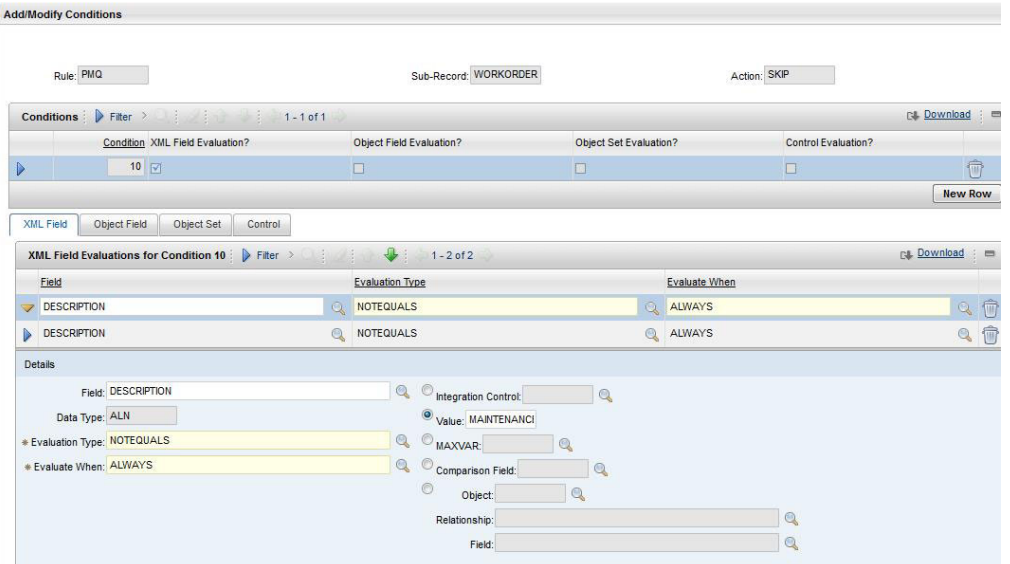

図 *7.* 保守作業指示書をスキップするための条件の追加

- f. 「新規行」を選択します。
- g. 以下の値を指定します。
	- v 「フィールド」フィールドで「説明」を指定します。
	- v 「評価タイプ」フィールドで「等しくない」を指定します。
	- v 「次の場合に評価」フィールドで「常に評価」を指定します。
	- v 「値」フィールドで「故障」を指定します。

これで、故障作業指示書をスキップするための条件が追加されます。以下の 図を参照してください。

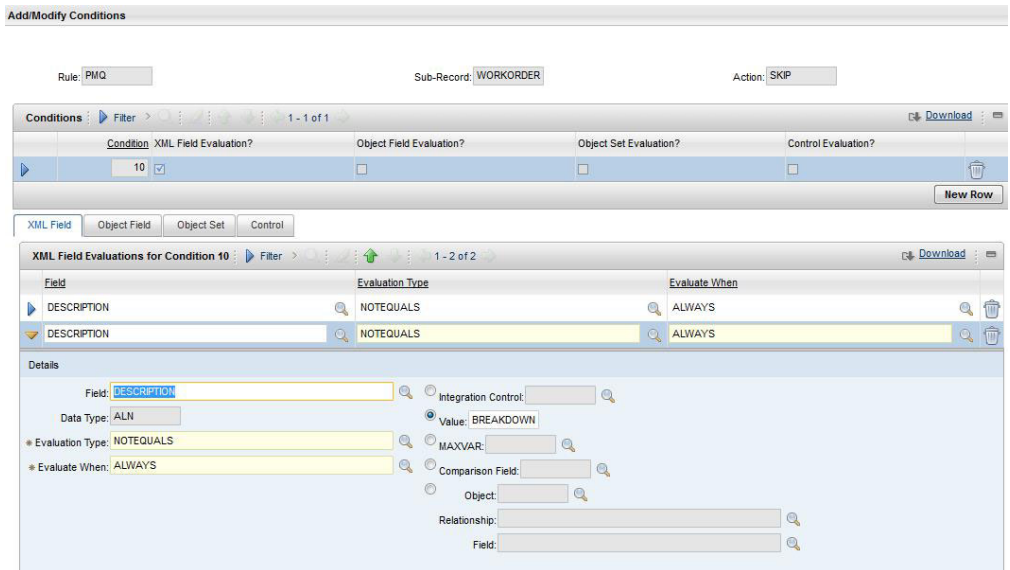

図 *8.* 故障作業指示書をスキップするための条件の追加

5. JMS クーロン・タスクをアクティブにします。

- a. 「リンク先」>「システムの構成」>「プラットフォームの構成」>「クーロ ン・タスクのセットアップ」を選択します。
- b. **JMSQSEQCONSUMER** でフィルタリングします。
- c. **SEQQOUT** クーロン・タスク・インスタンス名を選択します。
- d. 「アクティブ」を選択して、レコードを保存します。

JMS クーロン・タスクがアクティブになります。以下の図を参照してくださ  $\mathcal{U}^{\lambda}$ 

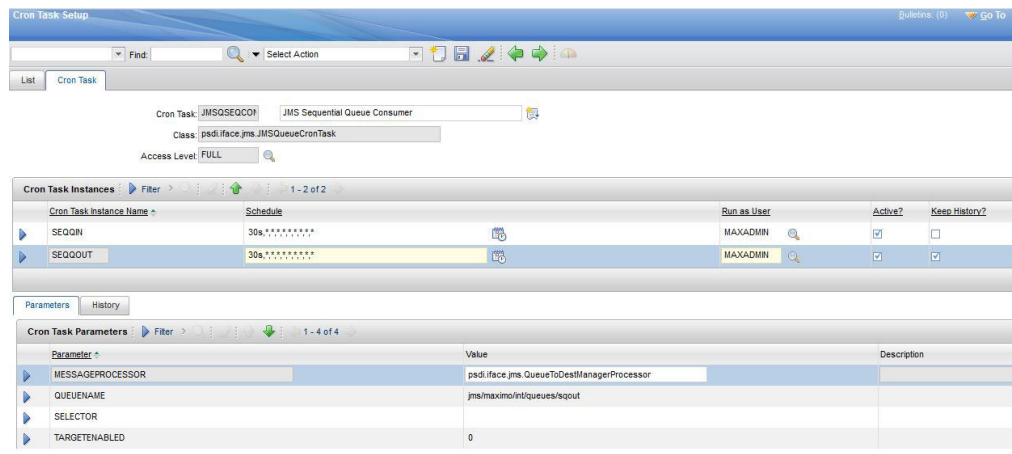

図 *9. JMS* クーロン・タスクをアクティブにする

- 6. Web サービス・エンドポイントを構成します。
	- a. 「リンク先」>「統合」>「エンドポイント」を選択します。
	- b. 「新規エンドポイント **(New Endpoint)**」を選択して、以下の情報を入力しま す。
		- v 「エンドポイント名」フィールドに「MXWOENDPOINT」と入力します。
		- v 「ハンドラー・タイプ」フィールドに「WEBSERVICE」と入力します。
		- v 「**EndPointURL**」フィールドに「http://*ESB\_Node\_IP\_address*:7800/meaweb/ services/MXWOInterface」と入力します。
		- v 「**ServiceName**」フィールドに「OutboundWOService」と入力します。

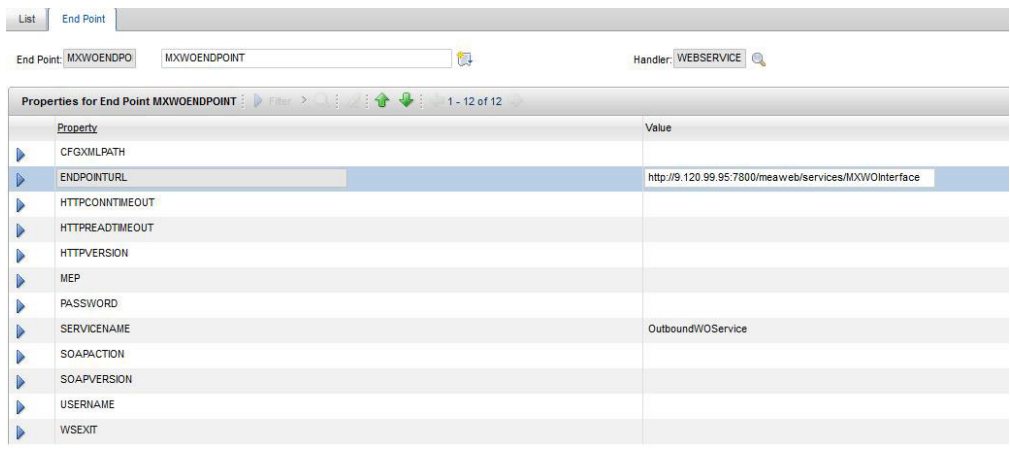

図 *10. Web* サービス・エンドポイントの構成

- 7. 外部システムを構成し、作業指示書の Web サービス・イベントの通知用に、パ ブリッシュ・チャネルとエンドポイントをこの外部システムに関連付けます。
	- a. 「リンク先」>「統合」>「外部システム」>「新規外部システム」を選択しま す。
	- b. 以下の情報を入力します。
		- v 「システム」フィールドに「EXTSYS2」と入力します。
		- v 「説明」フィールドに「PMQ 外部システム」と入力します。
		- v 「エンドポイント」フィールドに「MXXMLFILE」と入力します。
		- v 「アウトバウンド用の連続キュー」フィールドに「jms/maximo/int/queues/ sqout」と入力します。
		- v 「インバウンド用の連続キュー」フィールドに「jms/maximo/int/queues/ sqin」と入力します。
		- v 「インバウンド用の継続中のキュー」フィールドに「jms/maximo/int/queues/ cqin」と入力します。
		- v 「有効」チェック・ボックスを選択します。
	- c. 「パブリッシュ・チャネル」 >「新規行の追加」を選択します。
		- v 新しい行を追加し、MXWOENDPOINT というエンドポイントを指定して パブリッシュ・チャネルに MXWOInterface を追加します。
		- v 「有効」チェック・ボックスを選択します。

| <b>External Systems</b>                    |                                                                                                    | Record has been saved. |               |             | Bulletins (0) To Go To Beports Start Center Profile Sign Out Help |                |
|--------------------------------------------|----------------------------------------------------------------------------------------------------|------------------------|---------------|-------------|-------------------------------------------------------------------|----------------|
| $\overline{\mathbf{v}}$ Find:              | Select Action                                                                                                    | 因問■ノ◆◆○                |               |             |                                                                   |                |
| List<br><b>Publish Channels</b><br>System  | Enterprise Services                                                                                                    |                        |               |             |                                                                   |                |
| System EXTSYS2<br>End Point MXXMLFLE       | PMQ External System                                                                                                    | 衙                      |               |             | Enabled?                                                          |                |
| Publish Channels   Filter >                | $\frac{1}{2}$ $\frac{1}{2}$ |                        |               |             |                                                                   | Dě.            |
| Publish Channel                            | Description                                                                                                    |                        | Adapter       | End Point   | User Defined?                                                     | Enabled?       |
| <b>MXWOInterfac</b>                        | WORK ORDER                                                                                                    |                        | <b>MAXIMO</b> | MXWOENDPO Q | $\Box$                                                            | $\Box$         |
| Details                                    |                                                                                                    |                        |               |             |                                                                   |                |
| Publish Channel MXWOInterfac >> WORK ORDER |                                                                                                    | Adapter: MAXIMO        |               |             |                                                                   | Enabled?       |
|                                            |                                                                                                    | End Point: MXWOENDPO   |               |             |                                                                   | User Defined?  |
|                                            |                                                                                                    |                        |               |             | Data Export                                                       | Select Channel |

図 *11.* パブリッシュ・チャネルに *MXWOInterface* を追加する

## **XML** ファイルを使用して **Maximo for OutBound** の作業指示書を 構成する

XML ファイルをバッチ・モードで使用して、Maximo for OutBound の作業指示書 を構成することができます。

#### 手順

- 1. 新しいパブリッシュ・チャネル SPWO を作成します。
	- a. 「リンク先」>「統合」>「パブリッシュ・チャネル」を選択します。
	- b. 以下の情報を入力します。
		- v 「パブリッシュ・チャネル」フィールドに「SPWO」と入力します。
		- v 「説明」フィールドに「PMQ 作業指示書のパブリッシュ・チャネル」と入 力します。
		- v 「オブジェクト構造」フィールドに「MXWO」と入力します。

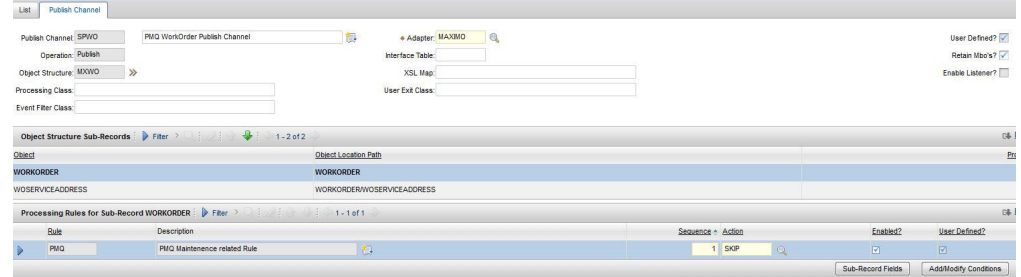

図 *12.* 新しいパブリッシュ・チャネル *SPWO* の作成

- 2. パブリッシュ・チャネル SPWO 用の新しい処理ルールを追加します。
	- a. 「新規行」を選択します。
	- b. 以下の値を指定します。
		- v 「ルール」列に「PMQ」と入力します。
		- v 「説明」列に「PMQ の保守に関するルール」と入力します。
		- 「アクション」列で「スキップ」を指定します。
		- v 「有効」列でチェック・ボックスを選択します。

以下の図を参照してください。

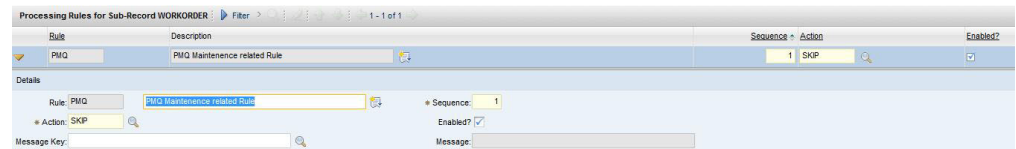

図 *13.* パブリッシュ・チャネル *SPWO* 用の新しい処理ルールの追加

- c. 「条件の追加**/**変更」を選択します。
- d. 「XML フィールドの評価」の下で「新規行」を選択します。
- e. 以下の値を指定します。
	- v 「フィールド」フィールドで「説明」を指定します。
	- v 「評価タイプ」フィールドで「等しくない」を指定します。
	- v 「次の場合に評価」フィールドで「常に評価」を指定します。
	- v 「値」フィールドで「保守」を指定します。

これで、保守作業指示書をスキップするための条件が追加されます。以下の 図を参照してください。

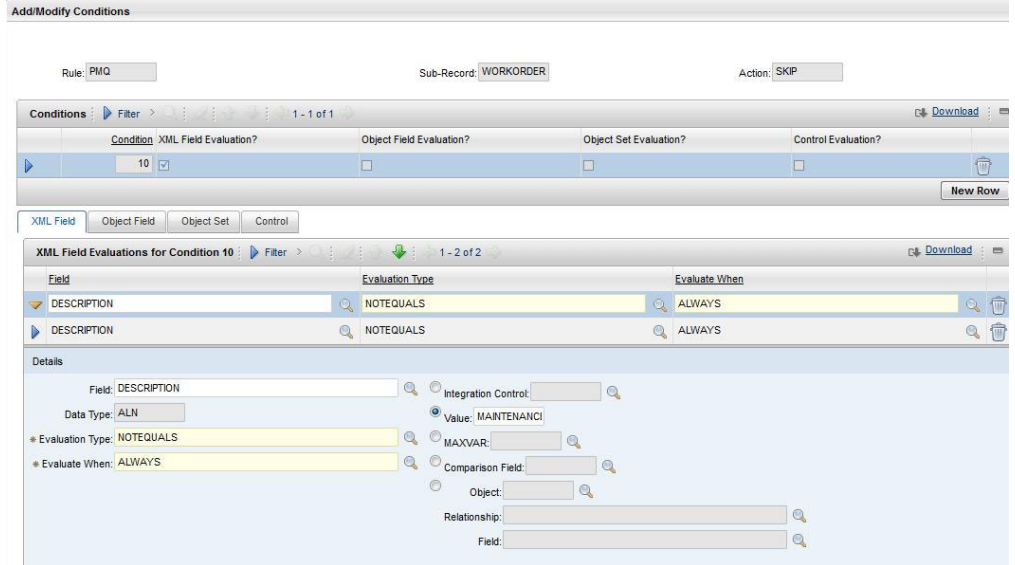

図 *14.* 保守作業指示書をスキップするための条件の追加

- f. 「XML フィールドの評価」の下で「新規行」を選択します。
- g. 以下の値を指定します。
	- v 「フィールド」フィールドで「説明」を指定します。
	- v 「評価タイプ」フィールドで「等しくない」を指定します。
	- v 「次の場合に評価」フィールドで「常に評価」を指定します。
	- v 「値」フィールドで「故障」を指定します。

これで、故障作業指示書をスキップするための条件が追加されます。以下の 図を参照してください。

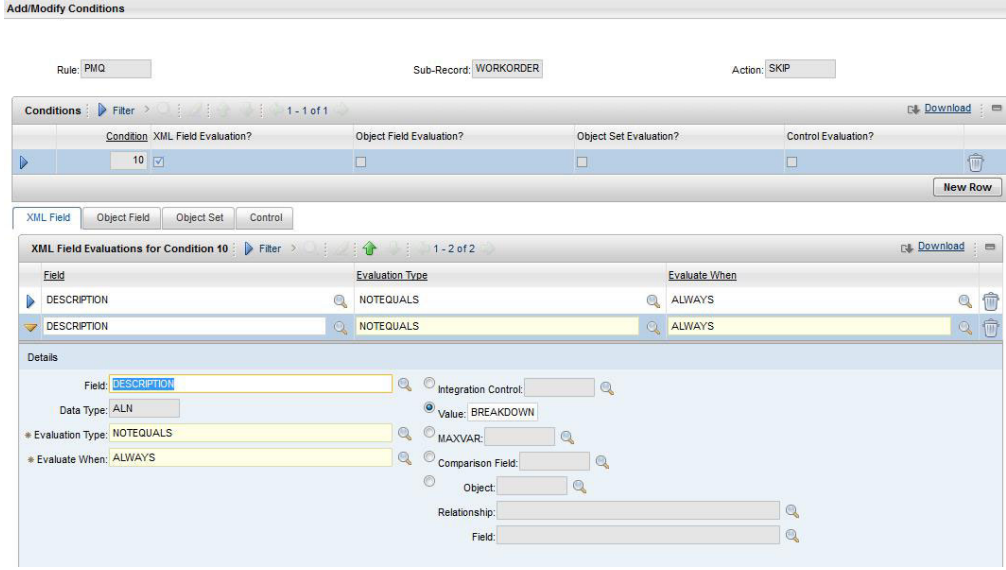

図 *15.* 故障作業指示書をスキップするための条件の追加

- 3. 外部システムを構成し、作業指示書の XML エクスポート用に、パブリッシュ・ チャネルとエンドポイントをこの外部システムに関連付けます。
	- a. 「リンク先」>「統合」>「外部システム」を選択します。
	- b. SPEXTSYSTEM でフィルタリングします。
	- c. 「パブリッシュ・チャネル・フィルター **(Publish channels filter)**」を選択し ます。
	- d. 以下の情報を入力します。
		- v 「パブリッシュ・チャネル名」フィールドに「SPWO」と入力します。
		- v 「エンドポイント」フィールドに「MXXMLFILE」と入力します。
		- v 「有効」チェック・ボックスを選択することにより、外部システム SPEXTSYSTEM に対して MXWOInterface を有効にします。
		- v 「有効」チェック・ボックスを選択することにより、外部システム SPEXTSYSTEM をアクティブにします。

|      | <b>External Systems</b>                   |                                                                                                    |         |               |                                  | Bulletins (0) <a><a>Go To Beports Start Center Profile Sign Out Holp</a></a> |                                    |
|------|-------------------------------------------|----------------------------------------------------------------------------------------------------|---------|---------------|----------------------------------|------------------------------------------------------------------------------|------------------------------------|
|      | $Fnd$ :                                   | Select Action<br>$\alpha$                                                                                                    | ▼打量ノ◆◆● |               |                                  |                                                                              |                                    |
| List | <b>Publish Channels</b><br>System         | Enterprise Services                                                                                                    |         |               |                                  |                                                                              |                                    |
|      | System SPEXTSYSTEI<br>End Point MXXMLFILE | Sigma plex interface system                                                                                                    |         |               |                                  | Enabled?                                                                     |                                    |
|      | Publish Channels P Fiter                  | $\frac{1}{2}$ $\frac{1}{2}$ |         |               |                                  |                                                                              | C&                                 |
|      | <b>Publish Channel</b>                    | Description                                                                                                    |         | Adapter       | End Point                        | User Defined?                                                                | Enabled?                           |
|      | SPCLASSIFIC/                              | Publishing Channel for Sigmaplex asset classification                                                                                                    |         | <b>MAXIMO</b> | MXXMLFILE Q                      | $\Box$                                                                       | $\vert \overline{\mathbf{v}}\vert$ |
|      | <b>SPPUBLISHCH</b>                        | Publishing Channel for Sigmaplex asset                                                                                                    |         | <b>MAXIMO</b> | <b>MXXMLFILE</b><br>$\odot$      | $\boxtimes$                                                                  | $\Box$                             |
|      | SPSAPUBLISH                               | Publishing Channel for Sigmaplex service address                                                                                                    |         | <b>MAXIMO</b> | <b>MXXMLFILE</b><br>$\mathbb{Q}$ | $\overline{\mathbf{S}}$                                                      | $\overline{\mathbf{v}}$            |
|      | SPWO                                      | PMQ WorkOrder Publish Channel                                                                                                    |         | <b>MAXIMO</b> | <b>MXXMLFLE</b><br>$\odot$       | $\overline{\mathbf{w}}$                                                      | $\blacksquare$                     |
|      |                                           |                                                                                                    |         |               |                                  | Data Event                                                                   | Calers Channel                     |

図 *16.* 外部システム *SPEXTSYSTEM* を有効にする

### 作業指示書の推奨を更新するように **Maximo** を構成する

PMQ 推奨を持つ PMQ で保守作業指示書が更新されるように Maximo を構成する ことができます。

作業指示書の状況が CHANGED に変わり、メモが Refer LONGDESCRIPTION for PMQ recommendation に更新されます。 PMQ 推奨は、PMQ の LONGDESCRIPTION フィ ールドで更新されます。

このセクションで説明する Maximo 構成により、カスタム状況の CHANGED が作成 されます。カスタム状況の CHANGED を使用して、推奨を持つ PMQ によって更新さ れたすべての作業指示書をフィルターで除外することができます。

#### 手順

- 1. Maximo で、「リンク先」>「システムの構成」>「プラットフォームの構成」> 「ドメイン」を選択します。
- 2. シノニム値の追加先となるシノニム・ドメインの「WOSTATUS」を検索しま す。

以下の図を参照してください。

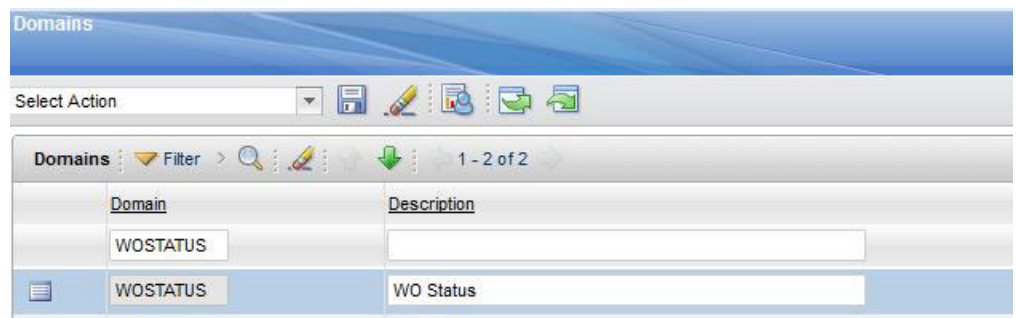

図 *17.* シノニム・ドメインの「*WOSTATUS*」の検索

- 3. 「詳細の編集」アイコンをクリックします。
- 4. 「新規行」を選択して、以下の値を指定します。
	- v 「内部値」フィールドで「WAPPR」を指定します。
	- v 「値」フィールドで「CHANGED」を指定します。
	- v 「説明」フィールドに「更新された推奨」と入力します。

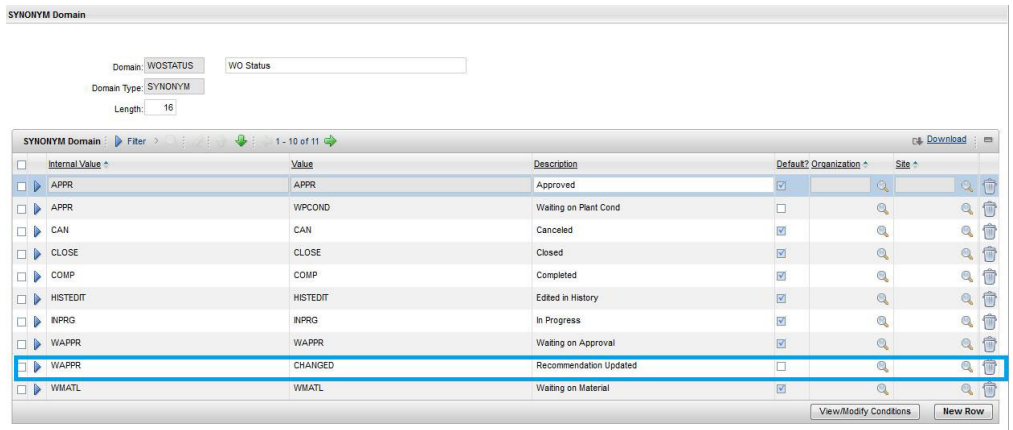

OK Cancel

図 *18.* 新規行の値の指定

## **PMQ** 推奨によって更新された作業指示書の表示

推奨によって更新された作業指示書を IBM Predictive Maintenance and Quality で表 示することができます。

### 手順

- 1. 「リンク先」>「作業指示書」>「作業指示書管理」を選択します。
- 2. 「フィルター」を選択し、「ステータス」フィールドで「変更済み (CHANGED)」を指定します。
- 3. 作業指示書を開き、「作業指示書」行の「詳細説明」ボタンを選択します。

以下の図を参照してください。

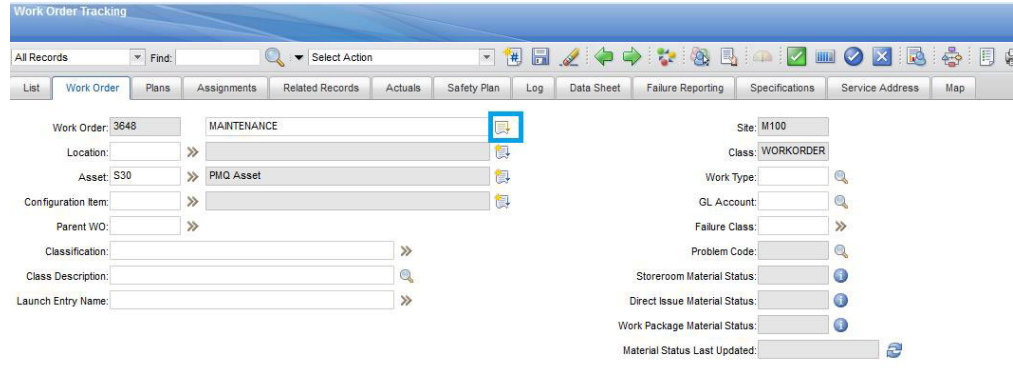

図 *19.* 「詳細説明」ウィンドウを開く

以下の図のように、PMQ 推奨が表示されます。

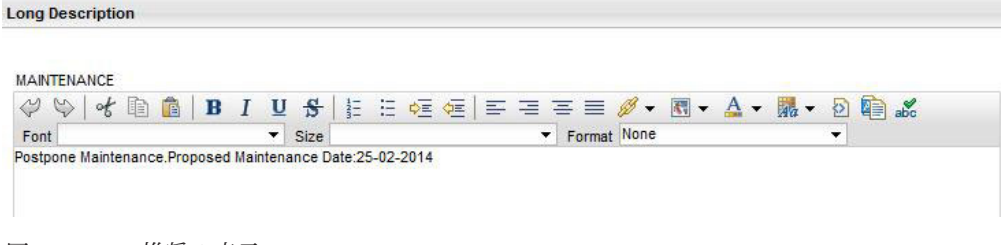

図 *20. PMQ* 推奨の表示

### **Maximo** での作業指示書の作成

Maximo で、保守作業指示書または故障作業指示書を作成することができます。

#### 手順

- 1. 「リンク先」>「作業指示書」>「作業指示書管理」>「新規作業指示書」を選択 します。
- 2. 以下の値を指定します。
	- v 「説明」フィールドで、「故障」または「保守」のいずれかを指定します。
	- v 「サイト」フィールドで、リソースのモデル番号を指定します。
	- v 「資産」フィールドで、リソースのシリアル番号を指定します。
	- 「サービスの場所」フィールドで、場所を指定します。
- 3. 保守作業指示書を作成する場合は、以下の値を指定します。
	- v 「予定開始」フィールドで、予定されている保守の開始タイム・スタンプを指 定します。
	- v 「実際の開始」フィールドで、実際の保守の開始タイム・スタンプを指定しま す (該当する場合)。
- 4. 故障作業指示書を作成する場合は、以下の値を指定します。
	- v 「報告日」フィールドで、「故障」のタイム・スタンプを指定します。

#### タスクの結果

故障作業指示書の例については、以下の図を参照してください。

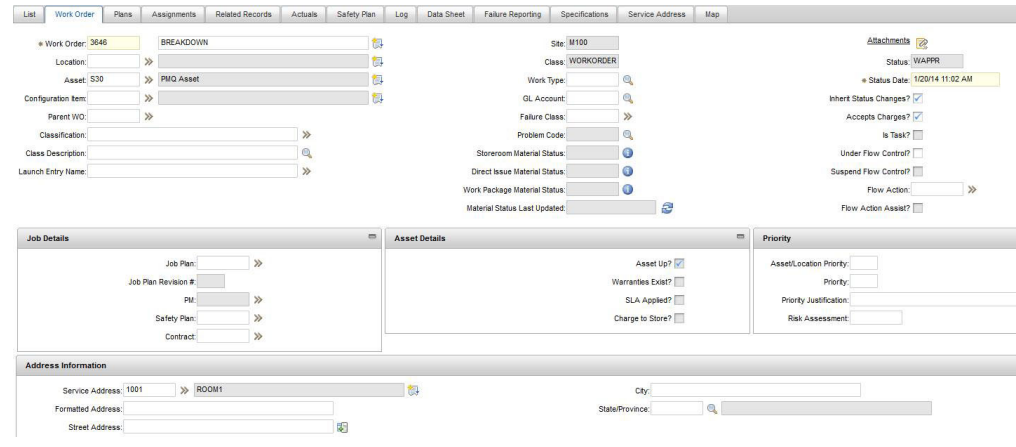

図 *21.* 故障作業指示書の作成

## 保守用の作業指示書のマッピング

IBM Predictive Maintenance and Quality (PMQ) のイベントは、保守用の作業指示書 にマップすることができます。

保守で使用できる作業指示書には、以下の 2 つのタイプがあります。

- v 保守作業指示書
- v 故障作業指示書

### **PMQ** イベントの保守作業指示書へのマッピング

保守作業指示書からは、定期保守 (SM) のイベントと実際の保守 (AM) のイベント という 2 つのPMQ イベントが生成されます。

以下の表にイベントのマッピングを示します。

表 *8. PMQ* イベントの保守作業指示書へのマッピング

| PMQ イベント               | 作業指示書                                    | 備考                            |
|------------------------|------------------------------------------|-------------------------------|
| incoming event cd      | <b>WONUM</b>                             |                               |
| event_type_cd          |                                          | 「MAINTENANCE」としてハ<br>ードコーディング |
| source system cd       |                                          | 「MAXIMO」としてハードコ<br>ーディング      |
| process cd             |                                          |                               |
| production batch cd    |                                          |                               |
| location cd            | WOSERVICEADDRESS.<br><b>SADDRESSCODE</b> |                               |
| event start time       | 予定開始時刻                                   | 「タイム・スタンプ」フィー<br>ルド           |
| event end time         |                                          |                               |
| event planned end time |                                          |                               |

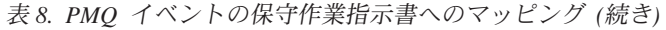

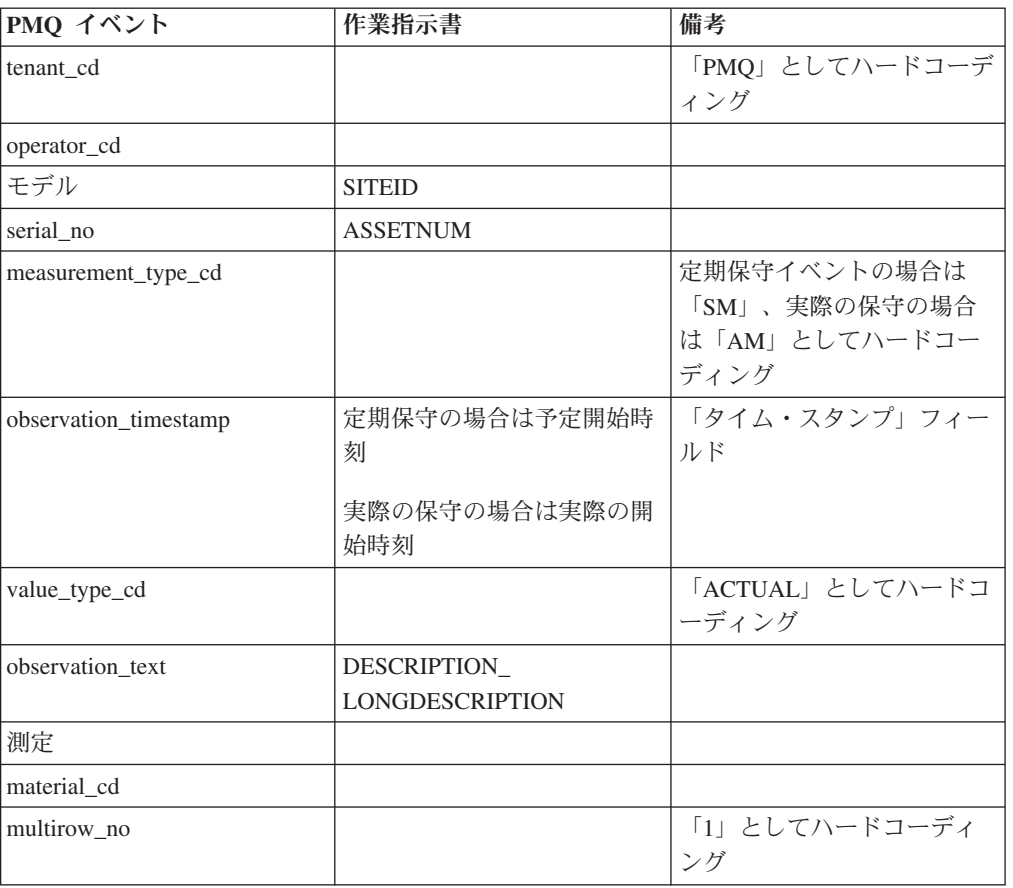

## **PMQ** イベントの故障作業指示書へのマッピング

以下の表にイベントのマッピングを示します。

表 *9. PMQ* イベントの故障作業指示書へのマッピング

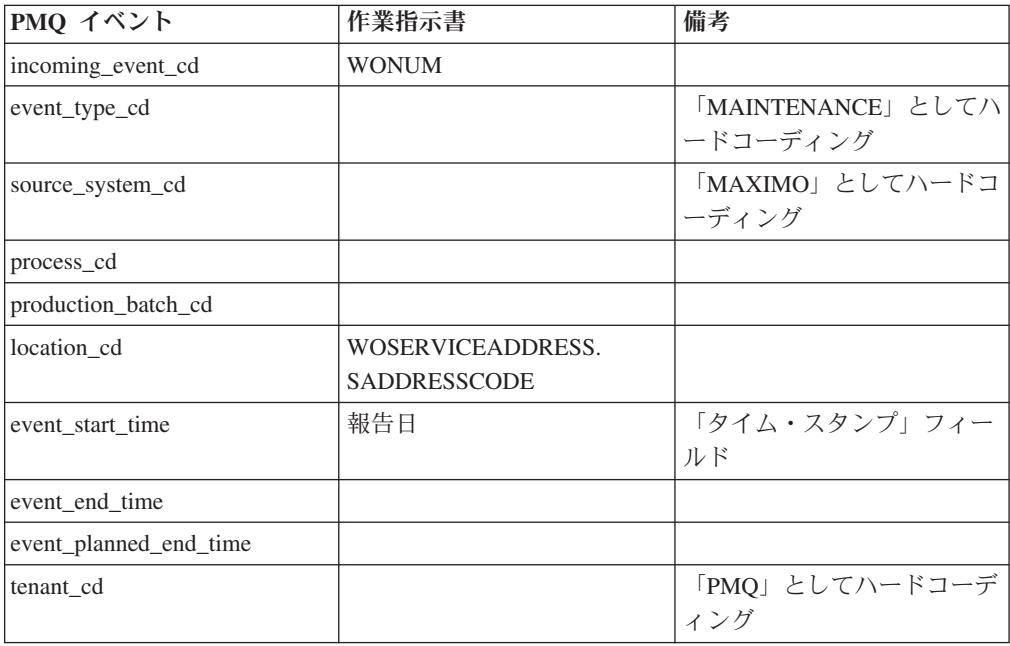

表 *9. PMQ* イベントの故障作業指示書へのマッピング *(*続き*)*

| PMQ イベント              | 作業指示書                                 | 備考                          |
|-----------------------|---------------------------------------|-----------------------------|
| operator_cd           |                                       |                             |
| モデル                   | <b>SITEID</b>                         |                             |
| serial no             | <b>ASSETNUM</b>                       |                             |
| measurement_type_cd   |                                       | 「BREAKDOWN」としてハ<br>ードコーディング |
| observation_timestamp | 報告日                                   | 「タイム・スタンプ」フィー<br>ルド         |
| value_type_cd         |                                       | 「ACTUAL」としてハードコ<br>ーディング    |
| observation_text      | DESCRIPTION<br><b>LONGDESCRIPTION</b> |                             |
| measurement           |                                       |                             |
| material_cd           |                                       |                             |
| multirow_no           |                                       | 「1」としてハードコーディ<br>ング         |

#### 履歴作業指示書の **Maximo** から **PMQ** へのマイグレーション

履歴作業指示書を Maximo から PMQ にマイグレーションするには、以下の手順を 実行します。

- 1. Maximo の作業指示書を手動でエクスポートします。
- 2. PMQ で、上記の作業指示書を ESB ノードにインポートします。
- 3. MAINTENANCE または BREAKDOWN の記述がある作業指示書は PMQ イベ ントとともにマップされ、ファイル処理フロー経由で PMQ データ・ストアにロ ードされます。

注**:** 履歴作業指示書のロードは、1 回だけ実行するアクティビティーです。

## リアルタイム作業指示書の **Maximo** から **PMQ** へのマイグレーショ ン

リアルタイム作業指示書を Maximo から PMQ にマイグレーションするには、以下 の手順を実行します。

- 1. Maximo で、MAINTENANCE または BREAKDOWN の記述がある新しい作業指 示書を作成します。
- 2. Maximo から IBM Integration Bus (IIB) に対して Web サービスを呼び出しま す。
- 3. 作業指示書がメンテナンス日付で更新されると、Web サービスは作業指示書の 詳細を SOAP XML メッセージの形式で PMQ に送信します。
- 4. SOAP メッセージが PMQ イベントにマップされ、PMQ データ・ストアにロー ドされます。

# 第 **5** 章 イベント・データ

イベント・データとは、イベントに関して測定する必要のある任意のデータです。 データは多数のソースから収集されます。これらのデータは、IBM Predictive Maintenance and Quality で使用できるフォーマットに変換する必要があります。

例えば、検査結果を記録するイベントの場合には、担当の検査官、イベントが発生 した日時、検査基準となった製品ロット、および検査結果を記録することが考えら れます。

IBM Integration Bus は、IBM Predictive Maintenance and Quality で使用できるフォ ーマットにデータを変換します。

IBM Integration Bus のビジュアル・インターフェースを使用して、ソース・データ のデータ構造を所定のフォーマットにマップします。

イベント・データのロードには、以下のステップが含まれます。

- 1. IBM Integration Bus で、入力されるイベント情報の内容とフォーマットを定義 します。
- 2. データを IBM Predictive Maintenance and Quality が期待するフォーマットにマ ップします。そのためには、グラフィカル・マッパーを使用できます。複雑なマ ッピングの場合は、Java™ などのプログラミング言語を使用することもできま す。
- 3. データをファイルからロードするためのメッセージ・フローが提供されます。こ のフローを使用するには、ファイルと場所を指定し、その場所をチェックするた めの定義済み時間間隔を設定します。このファイルには、コンマ区切り値フォー マットを使用できます。詳しくは、 18 [ページの『ファイル・フォーマットおよ](#page-27-0) [びロケーション』を](#page-27-0)参照してください。ただし、メッセージ・フローを変更する ことで、XML などの他のフォーマットもサポートされます。

データは、次のように処理されます。

- データ構造体が正しいフォーマットに取り込まれて、データ・ストアのイベン ト・テーブルに移植されます。
- v KPI およびプロファイル・テーブルが計算されます。KPI は、予測モデルまたは レポートで使用されます。
- v この情報を使用して、イベントの現在の状態に基づく推奨を受け取るためのスコ アリング・サービスが呼び出されます。
- v 使用する予測モデルが定義されます。

ファイルのロケーションと名前、およびファイル・フォーマットについては、 18 [ペ](#page-27-0) [ージの『ファイル・フォーマットおよびロケーション』を](#page-27-0)参照してください。

# イベントの処理方法

イベントの処理を可能にするには、イベント・ソースを IBM Predictive Maintenance and Quality に接続する必要があります。

イベントは IBM Integration Bus で処理され、データベースに保存されます。この データベースには、イベント、重要パフォーマンス指標 (KPI) のテーブル、および イベント・ソースに関連するプロファイルを記録するためのイベント・ストアがあ ります。KPI は、所定の期間におけるパフォーマンスのヒストリーを提供します。 プロファイルは、イベントの現在の状態を示すだけでなく、予測モデルからの推奨 処置も組み込みます。プロファイルは、スコアリングの高速化に貢献します。

ステップは次のようになります。

- 1. IBM Integration Bus がイベントを受信し、必要に応じてカスタム・フローを使 用してそれらのイベントを IBM Predictive Maintenance and Quality で必要なフ ォーマットにマップします。
- 2. さらに処理を加えるために、イベントは単一イベントとして、または効率化を図 るためにまとめて処理される複数のイベントとしてキュー (PMQ.EVENT.IN) に入 れられます。
- 3. 処理されたイベントは、イベント・ストアに挿入されます。イベントに含まれる 情報によって、現在の KPI 期間の KPI が即時に更新されます。期間ごとの KPI 値のヒストリカル・レコードが維持されます (通常、期間は 1 日です)。イ ベント・データは、イベント・ソースの現在の状態に関する情報が含まれるプロ ファイルを即時に更新するためにも使用されます。

以下の図に、IBM Integration Bus に入れられた後、データベースに入れられるイベ ントのフローを示します。

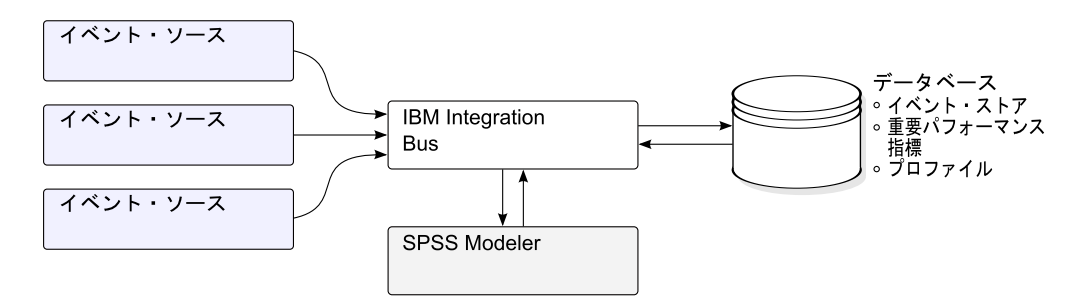

図 *22. Integration Bus* に入れられた後、データベースに入れられるイベントのフロー

イベント、KPI、およびプロファイルの各テーブルに格納された値を予測統計モデル への入力として使用することで、推奨アクションを生成できます。

受信したイベントを処理して KPI およびプロファイル・テーブル内の集約値を即時 に更新するということは、集約されたデータによってダッシュボードとレポートが 素早く更新されることを意味します。

イベントは、発生順にロードする必要があります。イベントが発生順にロードされ ない場合、正しい KPI およびプロファイルが生成されない可能性があります。

## イベント定義

イベントは、event テーブルと event observation テーブルに格納されます。イベ ントには、1 つ以上のイベント監視データを含めることができます。リソース情報 は、Resource\_cd1 and Resource\_cd2 を使用してイベント・テーブルに格納されま す。

算出された重要パフォーマンス指標 (KPI) は、process kpi および resource kpi テーブルに格納されます。 process kpi および resource kpi テーブル内の値は、 event observation によって更新されます。

算出されたプロファイル値は、process\_profile、resource\_profile、および material profile テーブルに格納されます。行の値は、イベントを受信すると更新 されます。これらのテーブルには、現在の期間 (当日)、前の期間 (前日)、および今 日までの存続期間の値が格納されます。

KPI は、1 日単位で計算されます。

## フラット・ファイルによるイベント入力

イベントは、フラット・ファイル・フォーマット (.csv) または .xml フォーマット にすることができます。いずれのフォーマットも、IBM Predictive Maintenance and Quality で必要とされるフォーマットに準拠する必要があります。イベントを他の形 式 (Web サービスなど) にすることもできますが、その場合には、IBM Integration Bus フローを変更および拡張する必要があります。

各イベントには、1 つ以上の測定または監視によって記録された情報が含まれま す。1 つのイベントを 1 つ以上の材料に関連付けることができます。また、各イベ ントをオペレーターまたはデバイス、あるいはその両方に関連付けることもできま す。

ただし、入力ファイルの行ごとに定義できるイベント、材料、オペレーター、およ びデバイスは、いずれも 1 つだけです。したがって、これらの要素が複数含まれる イベントには、複数の行が必要になります。

material cd に指定された値は、該当する材料とイベントを関連付けます。

複数の監視行を必要とするイベントの場合、そのイベントの最初の行で、オプショ ンの multi\_row\_no を 1 に設定する必要があります。この行の直下に他の行を追加 し、行を追加するごとに、multi row no に設定する値を 1 つ増やします。

Resource cd1 に値が設定されていて、Resource cd2 が空白またはヌルになってい る場合、このイベントはエージェントまたはオペレーターに関連付ける必要があり ます。Resource\_cd1 と Resource\_cd2 の両方にブランク以外の値が設定されてい て、Resource\_type が ASSET になっている行が Master\_Resource テーブルに存在 する場合、それらはデバイスからのイベントあるいはリソースからのイベントと呼 ばれます。

複数行イベントの各行には、通常、異なる監視が設定されます。以下の表で、監視 としてマークされている列には、複数行イベントの各行に異なる値が設定されま す。

アプリケーション・プログラミング・インターフェース (API) でイベントがロード されるようにするには、イベントがこのフォーマットにマップ済みであることを確 認してください。

以下の表で最初にリストされている 10 個のフィールド (incoming event cd から tenant cd まで) は、複数行イベントのすべての行に共通しています。最初の行の 値のみが使用されます。これらのフィールドの多くは、マスター・データ・テーブ ル内の値を参照するコードです。 163 ページの『付録 C. [フラット・ファイル](#page-172-0) [API](#page-172-0)』を参照してください。

表 *10.* イベント・テーブルのフィールド

| フィールド                  | タイプ           | オプショ                         | イベントま | 説明                                                                           |
|------------------------|---------------|------------------------------|-------|------------------------------------------------------------------------------|
|                        |               | ンまたは<br>必須                   | たは監視  |                                                                              |
| incoming event cd      | string $(50)$ | オプショ<br>$\frac{1}{\sqrt{2}}$ | イベント  | イベントを識別する固有<br>のコード。                                                         |
| event type cd          | string $(50)$ | 必須                           | イベント  | イベント・タイプ (測<br>定、アラーム、検査な<br>ど)。                                             |
| source_system_cd       | string $(50)$ | オプショ<br>$\geq$               | イベント  | システムが生成するイベ<br>ント。                                                           |
| process_cd             | string $(50)$ | オプショ<br>ン                    | イベント  | イベントに関連する生産<br>プロセス。                                                         |
| production_batch_cd    | string(50)    | オプショ<br>ン                    | イベント  | イベントに関連する生産<br>バッチ。                                                          |
| location cd            | string $(50)$ | オプショ<br>$\geq$               | イベント  | イベントのロケーショ<br>ン。                                                             |
| event start time       | datetime      | 必須                           | イベント  | イベントの開始時刻 (協<br>定世界時 (UTC) 形式。例<br>えば、<br>2002-05-30T09:30:10-<br>$06:00$ ). |
| event_end_time         | datetime      | オプショ<br>ン                    | イベント  | イベントの終了時刻<br>(UTC 形式)。                                                       |
| event_planned_end_time | datetime      | オプショ<br>$\geq$               | イベント  | イベントの予定終了時刻<br>(UTC 形式)。                                                     |
| tenant cd              | string $(50)$ | オプショ<br>$\geq$               | イベント  | イベントに関連付けられ<br>る組織。                                                          |
| Resource_cd1           | string $(50)$ | オプショ<br>ン                    | イベント  | イベントに関連付けられ<br>るオペレーター。                                                      |
| Resource_cd2           | string $(50)$ | オプショ<br>ン                    | イベント  | イベントに関連付けられ<br>るデバイスの型式番号。                                                   |
| Resource cd1           | string(50)    | オプショ<br>$\geq$               | イベント  | イベントに関連付けられ<br>るデバイスのシリアル番<br>号。                                             |
| measurement type cd    | string(50)    | 必須                           | 監視    | 測定タイプによって、イ<br>ベント監視データの処理<br>方法が決まります。                                      |

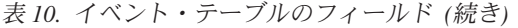

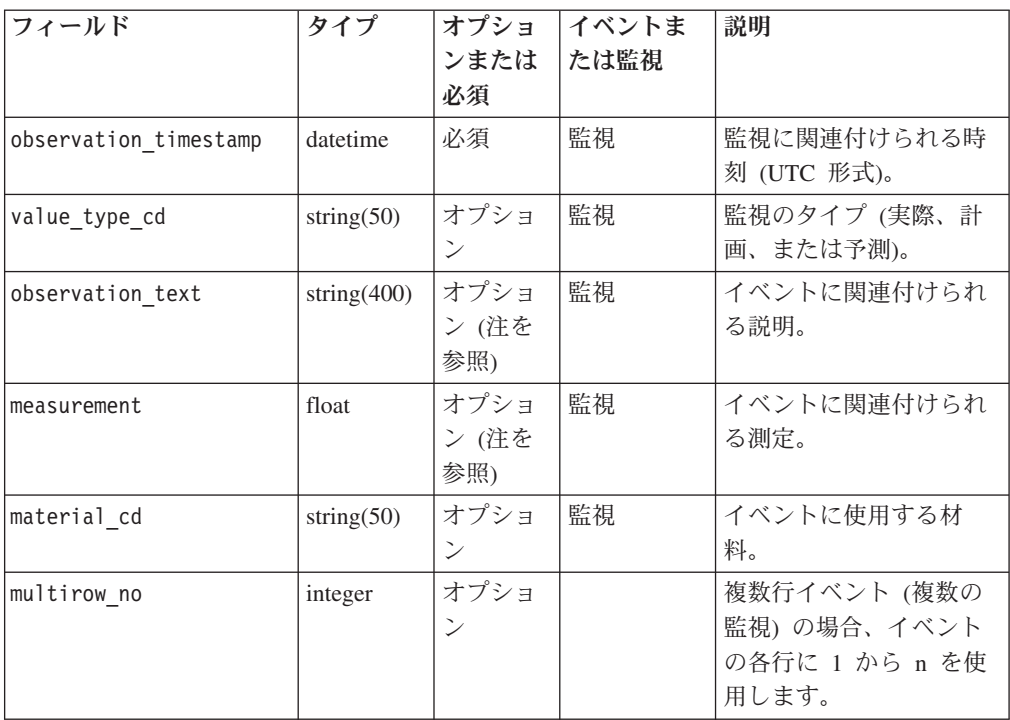

注**:** measurement または observation\_text のいずれか 1 つが必須です。

# イベント・フォーマットのスキーマ定義

イベントは、以下の図に示すイベント・フォーマットで処理されます。IBM Predictive Maintenance and Quality を拡張して他のソースからの外部イベントを処理 する場合は、それらのイベントをこの内部イベント・フォーマットにマップする必 要があります。

イベント・スキーマは、プロジェクト PMQEventDataLibrary に保管されます。

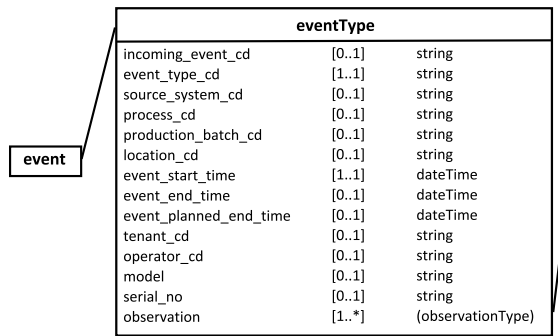

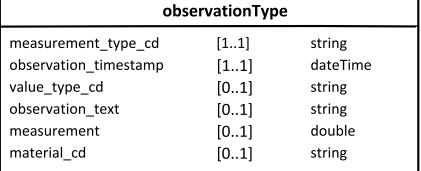

図 *23. IBM Predictive Maintenance and Quality* で使用されるイベント・フォーマット

## エラーの報告

必要なフォーマットをマップしているときや、イベント、KPI、プロファイル・テー ブルの更新中に、エラーが発生する場合があります。

IBM Predictive Maintenance and Quality フォーマットへのマップ中に報告を行うた めに、イベント・ソース情報を提供する追加のプロパティーをメッセージに含める ことができます。

# <span id="page-67-0"></span>プロファイル・テーブルと **KPI** テーブル

イベント・ストアとマスター・データに加え、IBM Predictive Maintenance and Quality データベース内には profile テーブルと KPI テーブルがあります。これら のテーブルのコンテンツは、イベントの処理時に実行する計算を決定する、メタデ ータ主導の集約メカニズムによって決定されます。

イベントに関連付けられた measurement type 値と resource type 値または material type 値、および特定の event observation で構成されたキーを使用し て、メタデータが検索されます。

## プロファイル変数

IBM Predictive Maintenance and Quality でのイベント処理は、profile\_variable テ ーブルによって駆動されます。

event observation 値が到着すると、イベントに対して定義されたオーケストレー ションに従い、この値に関連付けられた measurement type 値とそれに関連付けら れた resource type 値を使用して、その監視に関連するすべての profile variable 行が検索されます。これらの行のそれぞれが示す計算を、イベン トに対して実行する必要があります。計算により、profile\_variable で指定されて いる kpi および profile の各テーブルの行が更新されます。IBM Predictive Maintenance and Quality は標準の計算一式を実装しますが、ユーザーがカスタム計 算を追加して、その計算を profile variable 行で参照することもできます。標準 の計算一式には、以下の計算が含まれます。

- タイプの測定カウント
- 測定テキスト包含カウント
- v 間隔計算
- 限度を上回った測定
- 限度を下回った測定
- v 測定の差分

これらの計算については、 62 [ページの『プロファイル計算』で](#page-71-0)説明されています。

一部のイベントを処理可能にするには、必須のプロファイル変数および測定タイプ をロードする必要があります。詳しくは、 182 [ページの『必須のプロファイル変数](#page-191-0) [および測定タイプ』を](#page-191-0)参照してください。

例えば、measurement\_type 値が「周囲の温度」に設定された温度イベントをデバイ スから集約するには、profile\_calculation「タイプの測定」を設定した measurement type「周囲の温度」に対して profile variable を定義し、 measurement type のプロファイルの更新をオーケストレーションに追加します。こ れにより、このデバイスおよび profile\_variable の各期間で resource\_kpi テー ブルに行が追加されます。この行が、各期間 (1 日) 全体にわたる温度値を集約しま す。さらに、定義された profile\_variable により、このデバイスの

resource profile テーブルに行が追加され、温度イベントが処理されるたびに、そ の行が更新されることになります。

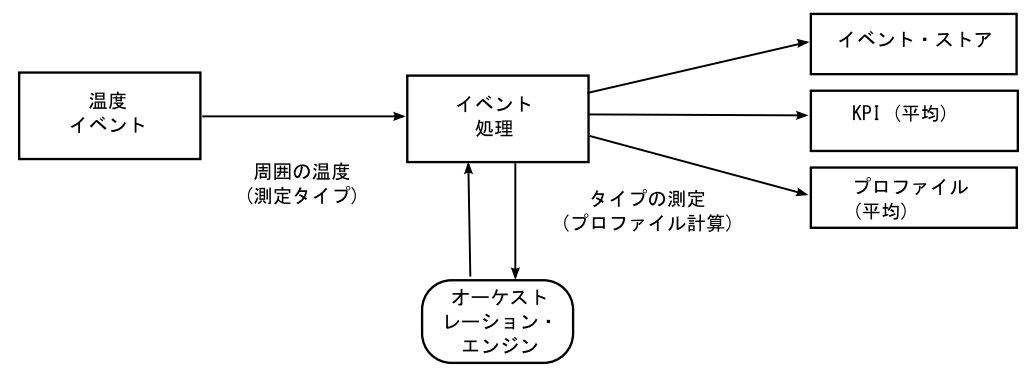

図 *24.* 温度イベントのワークフロー

### プロファイル変数の非アクティブ化

計算が実行されないようにしたい場合など、プロファイル変数を非アクティブにす るには、プロファイルの更新をオーケストレーションから削除します。

## **KPI** テーブル

IBM Predictive Maintenance and Quality の重要パフォーマンス指標 (KPI) テーブル である resource kpi と process kpi には、毎日の集約値が保持されます。

resource kpi テーブルの各行のキーは、以下の要素によって決定されます。

- v KPI の計算を起動した profile\_variable
- v 日付
- イベントに関連付けられているリソース
- イベント監視データに関連付けられているイベント・コード
- イベントに関連付けられているロケーション
- イベントに関連付けられているプロセス
- イベントに関連付けられている生産バッチ
- tenant id

以下の表に、resource\_kpi のフィールドの説明を記載します。

| <b> フィールド</b>                | タイプ     | 説明                                      |  |
|------------------------------|---------|-----------------------------------------|--|
| ∣kpi date                    | date    | KPI の計算対象となった日付。KPI 計算の時間グレーン<br>は1日です。 |  |
| profile variable id  integer |         | この KPI のソースとなっているプロファイル変数。              |  |
| resource id                  | integer | イベントに関連付けられているリソース。                     |  |

表 *11. resource\_kpi* テーブルのフィールド

表 *11. resource\_kpi* テーブルのフィールド *(*続き*)*

| フィールド               | タイプ     | 説明                                                                                                    |
|---------------------|---------|----------------------------------------------------------------------------------------------------|
| event code id       | integer | イベント監視データに関連付けられているイベント・コ<br>ード。イベント・コードは、アラーム・コード、障害コ<br>ード、問題コードなどです。measurement type 値の<br>event code indicator 値が 1 に設定されているイベン<br>トを受信した場合、event observation text フィール<br>ドのテキストには、event_code 値が含まれているとみ<br>なされます。         |
| location id         | integer | イベントに関連付けられているロケーション。                                                                                                    |
| process id          | integer | イベントに関連付けられているプロセス。                                                                                                    |
| production batch id | integer | イベントに関連付けられている生産バッチ。                                                                                                    |
| actual value        | float   | この KPI の実際の値。重要な点として、Business<br>Intelligence レポートでは、通常、この値が測定カウント<br>で除算されることを理解してください。値が平均を示す<br>ためのものであっても、この値はイベントからの値の合<br>計であり、measure count はイベントの数である必要が<br>あります。actual value フィールドは、ディメンショ<br>ン・レポートでの平均の計算をサポートしています。 |
| plan value          | float   | この日の KPI の計画値。                                                                                                    |
| forecast value      | float   | この日の KPI の予測値。                                                                                                    |
| measure count       | integer | この日の測定カウント。通常、この値で actual_value<br>が除算されてレポートされます。                                                                                                    |
| current indicator   | integer | この行が、KPI の現在行であることを示します。通常、<br>現在行の日付は当日です。                                                                                                    |
| tenant id           | integer | この KPI のソースとなっている profile variable の<br>tenant id.                                                                                                    |

以下の表に、process\_kpi テーブルのフィールドの説明を記載します。

表 *12. process\_kpi* テーブルのフィールド

| フィールド               | タイプ     | 説明                                                                                                    |
|---------------------|---------|----------------------------------------------------------------------------------------------------|
| process id          | integer | リソースに関連付けられているプロセス。                                                                                                    |
| kpi date            | date    | KPI の計算対象となった日付。KPI 計算の時間グレー<br>ンは 1 日です。                                                                                                    |
| profile variable id | integer | この KPI のソースとなっているプロファイル変数。                                                                                                    |
| material id         | integer | リソースに関連付けられている材料。                                                                                                    |
| event code id       | integer | イベント監視データに関連付けられているイベント・<br>コード。イベント・コードは、アラーム・コード、障<br>害コード、問題コードなどです。measurement type 値<br>の event code indicator 値が 1 に設定されているイ<br>ベントを受信した場合、event observation text フィ<br>ールドのテキストには、event_code 値が含まれている<br>とみなされます。 |
| location id         | integer | リソースに関連付けられているロケーション。                                                                                                    |
| production batch id | integer | イベントに関連付けられている生産バッチ。                                                                                                    |

表 *12. process\_kpi* テーブルのフィールド *(*続き*)*

| フィールド             | タイプ     | 説明                                                                                                    |
|-------------------|---------|----------------------------------------------------------------------------------------------------|
| actual_value      | float   | この KPI の実際の値。重要な点として、Business<br>Intelligence レポートでは、通常、この値が測定カウン<br>トで除算されることを理解してください。値が平均を<br>示すためのものであっても、この値はリソースからの<br>値の合計であり、measure count はリソースの数であ<br>る必要があります。actual value フィールドは、ディ<br>メンション・レポートでの平均の計算をサポートして<br>います。 |
| plan value        | float   | この日の KPI の計画値。                                                                                                    |
| forecast_value    | float   | この日の KPI の予測値。                                                                                                    |
| measure_count     | integer | この日の測定カウント。通常、この値で actual value<br>が除算されてレポートされます。                                                                                                    |
| current indicator | integer | この行が、KPI の現在行であることを示します。通<br>常、現在行の日付は当日です。                                                                                                    |
| tenant id         | integer | この KPI のソースとなっている profile variable の<br>tenant id.                                                                                                    |

# プロファイル

プロファイルは、レポートとダッシュボードでほぼリアルタイムの表示を可能にす るために、事前に集約した値を提供します。

以下の表に、resource\_profile テーブルのフィールドの説明を記載します。

表 *13. resource\_profiles* テーブルのフィールド

| フィールド               | タイプ      | 説明                                 |
|---------------------|----------|------------------------------------|
| resource id         | integer  | このプロファイルに関連付けられているリソー<br>ス。        |
|                     |          |                                    |
| profile variable id | integer  | このプロファイルのソースとなっている                 |
|                     |          | profile_variable。                  |
| value type id       | integer  | このプロファイルの値のタイプ。実際、計画、予             |
|                     |          | 測のいずれかです。                          |
| event code id       | integer  | イベント監視データに関連付けられているイベン             |
|                     |          | ト・コード。アラーム・コード、障害コード、問             |
|                     |          | 題コードなどです。measurement type の        |
|                     |          | event code indicator 値が 1 に設定されている |
|                     |          | イベントを受信した場合、                       |
|                     |          | event observation text のテキストには、    |
|                     |          | event code が含まれているとみなされます。         |
| location id         | integer  | イベントに関連付けられているロケーション。              |
| profile date        | datetime | この日付は、プロファイルを更新するために使用             |
|                     |          | された最新のイベントのタイム・スタンプに基づ             |
|                     |          | きます。                               |
| last profile date   | datetime |                                    |
| period average      | float    | この期間の平均値。                          |

| フィールド            | タイプ     | 説明                                                         |
|------------------|---------|------------------------------------------------------------|
| period min       | float   | この期間の最小値。                                                  |
| period max       | float   | この期間の最大値。                                                  |
| period total     | float   | この期間の合計値。                                                  |
| period std dev   | float   | この期間の標準偏差。                                                 |
| period msr count | integer | 現在の期間でこのプロファイルに寄与しているイ<br>ベントの数。                           |
| prior average    | float   | 前の期間の平均値。                                                  |
| prior min        | float   | 前の期間の最小値。                                                  |
| prior max        | float   | 前の期間の最大値。                                                  |
| prior total      | float   | 前の期間の合計値。                                                  |
| prior std dev    | float   | 前の期間の標準偏差。                                                 |
| prior msr count  | integer | 前の期間でこのプロファイルに寄与したイベント<br>の数。                              |
| ltd average      | float   | 今日までの存続期間の平均値。                                             |
| ltd min          | float   | 今日までの存続期間の最小値。                                             |
| ltd max          | float   | 今日までの存続期間の最大値。                                             |
| ltd total        | float   | 今日までの存続期間の合計値。                                             |
| ltd std dev      | float   | 今日までの存続期間の標準偏差。                                            |
| ltd msr count    | integer | 今日までの存続期間でこのプロファイルに寄与し<br>たイベントの数。                         |
| last value       | float   | このプロファイルを更新した<br>event_observation.measurement の最新値。       |
| tenant id        | integer | この KPI のソースとなっている<br>profile variable $\oslash$ tenant id. |

<span id="page-71-0"></span>表 *13. resource\_profiles* テーブルのフィールド *(*続き*)*

## プロファイル計算

プロファイル計算によって、重要パフォーマンス指標 (KPI) とプロファイル・テー ブルが更新されます (kpi\_indicator 値と profile\_indicator 値が更新されます)。 プロファイル変数は、指定された測定タイプを使用する監視に対して実行されるプ ロファイル計算を指定します。

プロファイル変数は、測定タイプをプロファイル計算にマップします。所定の測定 タイプに対して、ゼロ以上のプロファイル変数が存在する可能性があります。

以下のセクションで、デフォルトのプロファイル計算について説明します。

注**:** すべてのプロファイル計算を対象とはしていません。BI と Analytics が使用す るプロファイル計算のみを、Foundation ポーティングの一環として対象としていま す。

#### タイプの測定

この計算は、特定の measurement type の値に基づきます。
- KPI: actual value 列には、すべての event observation.measurement 値の合計 が格納されます。 measure\_count 列には、すべての event\_observation イベン トのカウントが格納されます。
- v プロファイル: 現在の期間、前の期間 (前日)、および今日までの存続期間につい て、平均、最小、最大、合計、および標準偏差が計算されます。プロファイルの 平均値は、真の平均値です。これは、KPI とは異なり、対応する msr\_count 値で 除算されません。効率化を図るために、これらの値は稼働状態に基づいて算出で きます。 msr\_count 値は、該当する期間内のすべての event observation イベ ント数を記録します。last\_value 列には、最新の event observation.measurement 値が格納されます。

# タイプの測定カウント

特定の measurement type のイベントが発生した回数。

- KPI: actual value 列と measure count 列には、指定された event observation の発生数が格納されます。
- プロファイル: msr\_count 値は、該当する期間内の event observation イベン ト数を記録します。

# 測定テキスト包含カウント

イベント監視データのテキストにストリングが含まれている回数。このストリング は、profile variable.comparison string の値です。

- KPI: actual value 列と measure count 列には、指定された event observation イベントの発生数が格納されます。
- プロファイル: msr\_count 値は、該当する期間内の event observation イベント 数を記録します。

### 限度を上回った測定

これは、event\_observation.measurement 値がプロファイル変数の値 (high value number) を上回った回数です。

- KPI: actual value 列と measure count 列には、指定された event observation の発生数が格納されます。
- プロファイル: msr\_count 値は、該当する期間内の event observation イベント 数を記録します。

# 限度を下回った測定

これは、event observation.measurement 値がプロファイル変数の値 (low\_value\_number) を下回った回数です。

- KPI: actual value 列と measure count 列には、指定された event observation イベントの発生数が格納されます。
- プロファイル: msr\_count 値は、該当する期間内の event observation イベント 数を記録します。

### 測定の差分

これは、ある測定値と次の測定値との差です。

- KPI: actual value 列には、測定値のすべての差の合計が格納されます。 measure count 列には、すべての event observation イベントのカウントが格納 されます。
- プロファイル: 特定の期間内に event\_observation イベントが発生した場合、 msr\_count 値は 1 です。profile date 値には、最新の event observation イベン トのタイム・スタンプが含まれます。

## カスタム計算

他の計算をサポートするために、イベント処理フローを変更することができます。

カスタム計算は、ソリューション定義ファイル内で定義する必要があります。カス タム計算は、com.ibm.analytics.foundation.calculation.api.Calculation を実装 する Java クラスとして実装する必要があります。

# 予測スコアリング

予測モデルのヘルススコアを提供するには、イベント処理フローにコードを含める 必要があります。

スコアリング・サービスは、定義された一連の入力を要求し、結果を返します。ス コアは、数値または推奨、あるいはその両方を返します。スコアリング・サービス への入力データのソースは、イベント、KPI (重要パフォーマンス指標)、およびプロ ファイル・テーブルです。スコアリング・サービスが必要とする具体的な入力パラ メーターのセットを提供するために必要なデータは、コードによって変換されま す。スコアリング・サービスは、IBM Integration Bus から Web サービスによって 呼び出されます。

スコアリング・サービスから結果が返されると、これらの結果が新規イベントとし て書き込まれます。これらのイベントには、測定タイプとプロファイル変数を定義 できます。

例えば、ヘルススコアおよび推奨を event\_observation.measurement および event\_observation.observation\_text として記録できます。このスコアと推奨をイ ベント・テーブルに保管するだけでなく、2 つの profile variables とオーケスト レーションのプロファイル・アダプター構成内の対応するプロファイルの更新を定 義することによって、IBM Cognos Business Intelligence Reporting 用に集約すること もできます。

ヘルススコアを集約するには、タイプの測定計算に関する profile variable およ び profile\_adapter 構成を定義します。

特定の推奨のオカレンスを集約するには、テキスト包含計算に関する profile\_variable および Profile\_adapter 構成を定義し、profile\_variable およ び profile adapter の comparision string 属性を推奨の名前に設定する必要があ ります。

予測スコアリング・サービスの結果が含まれるイベントの処理では、2 つ目のスコ アリング・サービスを呼び出すことができます。

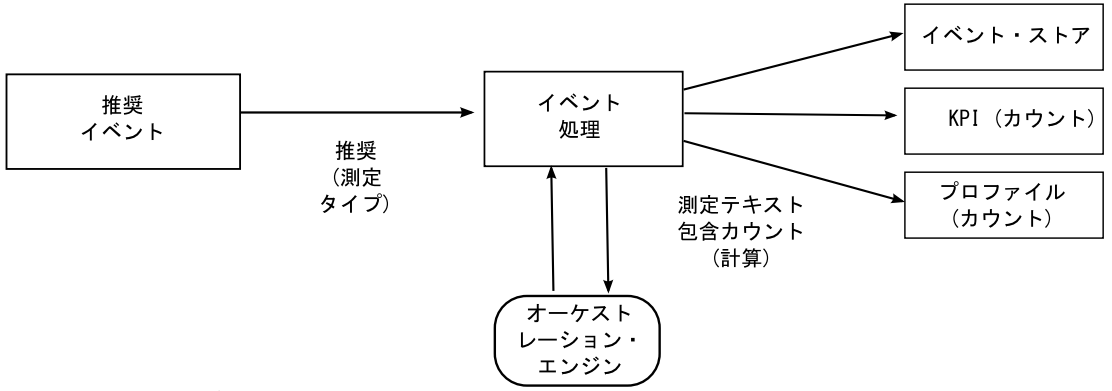

図 *25.* スコアリング・サービスのフロー

## スコアリングの起動方法

予測モデルのスコアリングは、オーケストレーション XML ファイルに定義された サービス・アダプター構成に基づいて起動されます。カスタム・スコアリングを作 成するには、それに応じてオーケストレーション XML ファイルを定義する必要が あります。

# イベントおよび実際の値、計画値、予測値

通常、イベントには実際の値が含まれます。特殊なイベントには、計画値や予測値 が含まれる場合があります。

KPI レポート期間 (日) ごとに、計画値または予測値が含まれる 1 つ以上のイベン トを提供してください。これにより、IBM Cognos Business Intelligence レポート に、実際の値と併せて計画値や予測値を表示できます。

# イベント処理キュー

処理対象のイベントを収集するために、2 つのキューが使用されます。一方のキュ ーは、.csv ファイルから読み取られたイベント、またはユーザーが作成した変換フ ロー用です。もう一方のキューは、スコアリングの結果から生成されたイベント用 です。さらにキューを追加して処理を行うことはできますが、同じ重要パフォーマ ンス指標 (KPI) またはプロファイルの行を更新するイベントを入れることができる のは、1 つのキューだけに限られます。通常、キューは、リソースまたはプロセス の排他的セットからのイベントをサポートします。

キューは、単一スレッドで処理するイベントを保持するために使用されます。キュ ーに入れることができるのは、IBM Predictive Maintenance and Quality フォーマッ トにマップ済みのイベントのみです。

# イベント処理

イベント処理は、以下のステップからなります。

- 1. 提供されたビジネス・キーの 1 次キーの検索。
- 2. イベントの挿入。
- 3. KPI 行とプロファイル行の更新および挿入。
- 4. IBM SPSS 予測モデルを使用したスコアリング。
- 5. IBM Analytical Decision Management を使用した推奨の作成。

6. 作業指示書の作成。

### 予測スコアと推奨の記録および対処

イベントに対して実行する重要パフォーマンス指標 (KPI) 計算およびプロファイル 計算を決定するには、プロファイル変数が使用されます。ただし、イベントに対し てスコアリングまたは意思決定管理を実行するかどうかを決定するのは、プロファ イル変数ではありません。スコアリングと意思決定管理のどちらを実行するかは、 オーケストレーション XML 内のサービス・アダプター定義によって決定されま す。スコアリングと意思決定をカスタマイズするには、このオーケストレーション XML を変更する必要があります。

予測モデルから返されるスコアと、意思決定管理から返される推奨は、デバイスか ら受信するイベントと同じように処理されて記録されます。つまり、スコアと推奨 の結果はコンテンツ・ストアに書き込まれ、これらの値に対して KPI とプロファイ ルが計算されて、算出された値がレポートに表示されます。

このようなイベント処理機構の再利用は、標準イベント・フォーマットを使用する イベントを作成することによって実装されます。イベントには、適切なイベント・ タイプと測定タイプが使用されます。オーケストレーション XML ファイルに定義 されているサービス・アダプター定義に基づき、イベントがさらに処理されます。 この内部イベント処理キューのイベントは、外部イベントと同じフローで処理され ます。こうした内部イベントの処理を制御するために、プロファイル・アダプター 構成のプロファイル変数とプロファイルの更新が定義され、KPI とプロファイルの 値が計算されます。

IBM Predictive Quality and Maintenance を IBM Maximo Asset Management と連動 するように構成すると、推奨によって IBM Maximo 内に作業指示書を作成できま す。この動作をカスタマイズする場合にも、ESQL コードの変更が必要です。

詳しくは、 111 [ページの『第](#page-120-0) 8 章 推奨』を参照してください。

### スレッド

イベントの処理には、単一スレッドで実行される 1 つのフローのみが使用されま す。イベントを処理するために複数のフローを実装する場合は、これらのさまざま なフローによって、同じ KPI またはプロファイルの行が更新されないようにしなけ ればなりません。1 つのスレッドだけが KPI テーブルとプロファイル・テーブルの 行を計算して更新するようにするには、単一スレッドを使用する必要があります。

### バッチ処理

バッチ処理で複数のイベントを同時に処理することで、イベント処理を高速化でき ます。例えば、1 年分のイベント・データを処理してロードする必要がある場合、 複数の .csv ファイルを使用してイベントを処理することで、その目的を果たせま す。

この手法は、個別の複数のデバイスからのイベントがそれぞれ分離したファイルに 含まれる場合にのみ使用してください。

v MultiRowEventLoad フローのコピーを作成して、ブローカーにデプロイします。 メッセージ・フローの各コピーが、一度に 1 つの .csv ファイルを処理します。

- v バッチを同時に処理する場合は、MultiRowEventLoad フローの AdditionalInstances プロパティーを 0 より大きい値に設定しないでください。
- v 同じリソースからのイベントは発生順に単一のファイルに結合されるようにして ください。

### 並列処理

イベント処理を高速化するには、複数のイベントを同時に処理するという方法もあ ります。ただし、KPI テーブルまたはプロファイル・テーブルの行が、一度に 1 つ のスレッドによってのみ更新されることが重要です。これらのテーブルの行は、リ ソース・タイプと測定タイプに関連しているため、スレッドの分離を実現するに は、リソースごとのイベントまたは特定の測定タイプのイベントが単一スレッドで 処理されるようにする必要があります。複数のキューを使用してイベントの分離を 管理することで、並列処理を実装できます。

イベント処理で前提となるのは、resource kpi、resource profile、process kpi、 process\_profile、および material\_profile の各テーブルの個々の行を、それぞれ 1 つのスレッドだけが更新することです。これは、外部デバイスからのイベントお よび推奨を記録する内部イベントにも適用されます。つまり、リソース、プロセ ス、または材料を共有しない各グループにイベントをセグメント化することによっ てのみ、並列処理を実現できます。並列処理を実行するには、イベントおよび統合 フローの複数のコピーをデプロイして、メッセージ・フローの各コピーが確実に、 固有のキューのセットを使用するようにする必要があります。

## イベントの削除

通常、イベントは、分析データベースから削除されません。テストおよび開発中に は、イベントを削除してかまいません。それには、event、event\_observation、 event resource の各テーブルから該当する行を削除します。

イベントが処理されるにつれ、予測スコアリングと意思決定管理の実行時に余分な 内部イベントが追加されていきます。これらのイベントも削除してかまいません。

### イベント削除のサンプル・コード

以下の SQL コードは一例であり、変更する必要があります。

DELETE FROM SYSREC.EVENT RESOURCE ER WHERE... DELETE FROM SYSREC.EVENT\_OBSERVATION EO WHERE... DELETE FROM SYSREC.EVENT E WHERE...

イベント処理により、KPI およびプロファイル・テーブルにも行が追加されます。 以下の SQL を変更することで、これらの行を削除できます。

DELETE FROM SYSREC.RESOURCE KPI RK WHERE... DELETE FROM SYSREC.RESOURCE\_PROFILE RP WHERE... DELETE FROM SYSREC.PROCESS KPI PK WHERE... DELETE FROM SYSREC.PROCESS\_PROFILE PP WHERE... DELETE FROM SYSREC.MATERIAL PROFILE MP WHERE...

# イベント・フローの **solution.xml** の構成

イベント定義は、マスター・データ定義と同様に、ソリューション XML ファイル の一部です。

```
イベント処理用の solution.xml の中に、イベントと event_observation の両方を対象
                     とするテーブル用の 1 つの xml 構造があります。PMQ 1.0 に使用されている
                     event resource は、resource information をイベントの xml 内に定義することにより
                     削除されています。イベント定義の中には、table_cd エレメントを含む observation
                     と呼ばれる別個のタグがあります。
<event_definition>
   <table table_cd="EVENT">
       <column column_cd="EVENT_START_TIME" type="timestamp" />
       <column column_cd="EVENT_END_TIME" type="timestamp" is_nullable="true" />
       <column column cd="EVENT PLANNED END TIME" type="timestamp" is nullable="true" />
       <column column_cd="INCOMING_EVENT_CD" type="string" size="200" is_nullable="true" />
       <reference reference_cd="ASSET_ID" table_reference="MASTER_RESOURCE">
           <column_mapping reference_column_cd="SERIAL_NO" table_column_cd="RESOURCE_CD1"/>
           <column_mapping reference_column_cd="MODEL" table_column_cd="RESOURCE_CD2"/>
       </reference>
       <reference reference cd="AGENT ID" table reference="MASTER RESOURCE">
           <column_mapping reference_column_cd="OPERATOR_CD" table column cd="RESOURCE CD1"/>
           <column_mapping reference_column_cd="OPERATOR_NA" table_column_cd="RESOURCE_CD2"/>
       </reference>
       <reference reference cd="EVENT_TYPE_ID" table_reference="MASTER_EVENT_TYPE" />
       <reference reference_cd="SOURCE_SYSTEM_ID" table_reference="MASTER_SOURCE_SYSTEM" />
       <reference reference_cd="PROCESS_ID" table_reference="MASTER_PROCESS" />
       <reference reference cd="PRODUCTION BATCH_ID" table reference="MASTER PRODUCTION BATCH" />
       <reference reference_cd="LOCATION_ID" table_reference="MASTER_LOCATION"/>
       <observation table_cd="EVENT_OBSERVATION">
           <column column<sup>-</sup>cd="OBSERVATION TIMESTAMP" is key="true" type="timestamp" />
           <column column cd="OBSERVATION TEXT" type="string" size="800" is nullable="true" />
  <column column_cd="MEASUREMENT" type="double" is_nullable="true"/>
           <reference reference cd="MEASUREMENT_TYPE_ID" is key="true" table reference="MASTER_MEASUREMENT_TYPE" />
           <reference reference_cd="VALUE_TYPE_ID" is_key="true" table_reference="MASTER_VALUE_TYPE" />
           <reference reference_cd="EVENT_CODE_ID" is_key="true" table_reference="MASTER_EVENT_CODE"/>
           <reference reference_cd="MATERIAL_ID" table_reference="MASTER_MATERIAL"/>
           <event_interval_column column_cd="OBSERVATION_DATE" type="date" />
           <event_interval_column column_cd="OBSERVATION_TIME" type="time" />
       </observation>
   </table>
 </event_definition>
                     リソース関連情報を処理するために、event xml には 2 つの参照が定義されていま
                     す。
        <reference reference_cd="ASSET_ID" table_reference="MASTER_RESOURCE">
           <column_mapping reference_column_cd="SERIAL_NO" table_column_cd="RESOURCE_CD1"/>
           <column_mapping reference_column_cd="MODEL" table_column_cd="RESOURCE_CD2"/>
       \le/reference>
       <reference reference_cd="AGENT_ID" table_reference="MASTER_RESOURCE">
           <column_mapping reference_column_cd="OPERATOR_CD" table_column_cd="RESOURCE_CD1"/>
           <column_mapping reference_column_cd="OPERATOR_NA" table_column_cd="RESOURCE_CD2"/>
       </reference>
                     参照されるリソースが ASSET または AGENT の場合。
                     observation パートを処理するためのイベント内の xml 構造は、observation と呼ば
                     れる別個の xml エレメントによって定義されます。
      <observation table_cd="EVENT_OBSERVATION">
           <column_column_cd="OBSERVATION_TIMESTAMP" is_key="true" type="timestamp" />
           <column column cd="OBSERVATION TEXT" type="string" size="800" is nullable="true" />
<column column_cd="MEASUREMENT" type="double" is_nullable="true"/>
           <reference reference_cd="MEASUREMENT_TYPE_ID" is_key="true" table_reference="MASTER_MEASUREMENT_TYPE" />
           <reference reference_cd="VALUE_TYPE_ID" is_key="true" table_reference="MASTER_VALUE_TYPE" />
           <reference reference_cd="EVENT_CODE_ID" is_key="true" table_reference="MASTER_EVENT_CODE"/>
```

```
<reference reference_cd="MATERIAL_ID" table_reference="MASTER_MATERIAL"/>
    <event_interval_column column_cd="OBSERVATION_DATE" type="date" />
    <event_interval_column column_cd="OBSERVATION_TIME" type="time" />
</observation>
```
# 第 **6** 章 品質早期警告システムのユース・ケース

IBM Predictive Maintenance and Quality の品質早期警告システム (QEWS) は、新た に発生した品質上の問題を、従来の統計的プロセス制御で通常検出されるよりも早 期に検出します。また、偽のアラームも少なくなります。問題を早期に検出するた め、QEWS は、小規模での推移や時間とともに緩やかに上昇する傾向など、データ 値の微細な変化を感知します。特定のレベルの統計的信頼度の場合、QEWS が通常 必要とするデータ・ポイントは、従来の統計的プロセス制御よりも少なくなりま す。

品質上の問題の検出が遅れると、以下に示すシナリオのように重大な悪影響が出る 可能性があるため、早期の検出は不可欠です。

- v 欠陥製品の在庫を大量に抱えることにより、高額の廃棄処理費用が発生する。
- v 大量の欠陥製品を流通チャネルに乗せたり顧客宛てに出荷したりすることによ り、高額な製品保証費用が発生する。
- v 顧客が購入した製品の品質や信頼性の問題が拡散することにより、ブランドの価 値を損なう。
- v 材料や部品の供給が制約を受けることで生産が滞り、指定された期日に出荷でき なくなる。
- v 製品の生産が影響を受け、製造までに時間がかかり、出荷が遅れる。

製品 は、QEWS 分析の対象です。1 つの製品は、通常、1 つの部品や部品組立で すが、1 つのプロセスや材料の場合もあります。製品は、組み立てが完了してサイ ズが大きくなった部品として使用される場合もあり、QEWS ではこれをリソース と呼びます。

QEWS には、2 つのユース・ケースがあります。品質検査 ユース・ケースは、コ ンポーネントの品質の好ましくない変化を検出します。保証 ユース・ケースは、保 証に関する問題を、他の方法で検出するよりも早期に検出することにより、保証ク レームの件数を減らしてコストを削減します。

# 品質検査

製造環境では、プロセス、原材料、設計、テクノロジーなどの要因が変化すること により、製造プロセスに欠陥が発生することがあります。その結果発生する製品の 品質低下により、欠陥ロットの在庫を大量に抱えることになり、検査作業が増加し ます。

品質問題の検出がわずかに遅れることにより、大きなコスト、機会の損失、ブラン ド価値の損失が発生する可能性があります。

IBM Predictive Maintenance and Quality の品質早期警告システム (QEWS) は、エビ デンスを評価することにより、不合格率が許容可能なレベルかどうかを判別しま す。 QEWS は、エビデンスが指定されたしきい値を超える場合の組み合わせを強 調表示します。QEWS は、トレンド分析などの従来の統計的プロセス制御より早く 最新の傾向を検出できます。QEWS は、偽のアラームについて指定の低率を維持し

ます。警告後のグラフおよびテーブルの分析により、発生点、問題の性質と重大 度、およびプロセスの現在の状態を識別します。

QEWS 品質検査ユース・ケースは、所定の期間における製品またはプロセス操作の 検査、テスト、測定のデータを分析します。データは次のソースから取得できま す。

- v サプライヤー (調達組み立て品の最終製造テスト歩留まりなど)
- v 製造オペレーション (機械加工によるコンポーネントの寸法検査の許容率など)
- 顧客 (調査の満足度など)

状況ごとの要件に応じて、データの取り込みと QEWS への入力の頻度、および QEWS 分析の実行頻度を調整できます。例えば、サプライヤーから調達した組み立 て品の品質レベルのモニターは週 1 回実行するのが最適であったり、製造オペレー ションで移動するユニットの品質レベルのモニターは毎日実行するのが最適であっ たりする場合があります。

# ビジネスおよび技術上の課題

何万もの製品から品質データを調査し、先見性のある品質管理を提供するために は、最善の技術が必要です。

トレンド分析などの従来の方法では認識できないプロセスの変動性を検出できる必 要があります。QEWS はトレース・データを評価し、データ内の変動性が単なる 「ノイズ」であるのか、差し迫った問題を示す兆候であるのかを、調整可能な信頼 性を使用して予測できます。この機能は、従来の統計的プロセス制御よりも大幅に 改善されています。

### ビジネス上の課題

より高度な分析手法を使用できますが、実装は困難です。これは、ソフトウェアの 実装における複雑なコンピューター処理上の課題と制約によるものです。

#### 技術上の課題

製造プロセスの変化は徐々に生じる可能性があります。製品品質の段階的な変化は 検出されなかったり、検出が遅すぎたりするため、疑わしいロットや欠陥のあるロ ットの在庫を大量に抱えることになります。これにより、検査作業、低品質の製 品、および無駄が増加します。

## 品質検査ソリューションの定義

品質検査ソリューションを定義するには、マスター・データをロードし、イベン ト・データをロードし、メッセージ・フローを定義し、検査分析の出力場所を定義 する必要があります。

### 手順

1. マスター・データをロードします。 マスター・データのロードについて詳しく は、 17 ページの『第 4 [章 マスター・データ』を](#page-26-0)参照してください。

- 2. イベント・データをロードします。イベント・データは、バッチ・モードでロー ドすることも、リアルタイムでロードすることもできます。 イベント・データ のロードについて詳しくは、 53 ページの『第 5 [章 イベント・データ』を](#page-62-0)参照 してください。
- 3. メッセージ・フローを定義します。 メッセージ・フローについて詳しくは、 [11](#page-20-0) [ページの『メッセージ・フロー』を](#page-20-0)参照してください。
- 4. 検査分析とレポートの出力場所を定義します。 品質検査レポートについて詳し くは、 133 ページの『QEWS - [検査グラフ』を](#page-142-0)参照してください。

# 品質検査ソリューションの詳細

マスター・データ・テーブルおよびイベント・データ・テーブルのロードの際に考 慮する必要がある要件があります。

マスター・データ・テーブルは、マスター・フローによってロードされます。検査 ユース・ケースを実装するには、以下のテーブルが必要になります。

#### **Master\_Event\_Type**

Master Event Type テーブルでは以下のイベント・タイプを定義する必要が あります。

#### **PRODUCTION**

プロセスによって生産される製品を定義します。

#### **INSPECTION**

検査対象の製品のサンプル・セットを定義します。

以下のテキストは、Master\_Value\_type テーブルをロードするために使用さ れる CSV ファイルの例です。

value\_type\_cd,value\_type\_name,language\_cd,tenant\_cd ACTUAL,Actual,EN,PMQ PLAN,Plan,EN,PMQ FORECAST,Forecast,EN,PMQ

#### **Master\_Value\_Type**

Master\_Value\_Type テーブルの value\_type\_cd には、ACTUAL、PLAN、お よび FORECAST の指定可能な 3 つの値があります。通常、PRODUCTION イベントまたは INSPECTION イベントに関連付けられているデータは ACTUAL です。

以下のテキストは、Master\_Value\_Type テーブルをロードするために使用さ れる CSV ファイルの例です。

value type cd,value type name, language cd, tenant cd ACTUAL,Actual,EN,PMQ PLAN,Plan,EN,PMQ FORECAST,Forecast,EN,PMQ

#### **Master\_Location**

Master Location テーブルには、イベントが発生するロケーション、または イベントを生成するリソースに固有の情報が含まれています。

以下のテキストは、Master Location テーブルをロードするために使用され る CSV ファイルの例です。

location cd,location name, region cd, region name, country cd, country name, state province cd, state province name, city name, latitude, longitude, language cd, tenant cd, is active Tokyo,Tokyo,AP,Asia Pacfic,JP,Japan,TY,Tokyo,TokyoCity, 35.41,139.45, EN,PMQ,1

#### **Master\_Measurement\_Type**

Master Measurement Type テーブルは、監視の読み取りまたは使用方法を定 義します。検査の場合、measurement\_type は INSPECT および FAIL で す。INSPECT 測定値は、品質に関する検査またはテストが行われる製品の 単位数を定義します。FAIL 測定値は、検査の結果が成功したかどうかを示 します。これは、FAIL によるフラグで示されます。

以下のテキストは、Master\_Measurement\_Type テーブルをロードするために 使用される CSV ファイルの例です。

measurement type cd,measurement type name, unit of measure, carry\_forward\_indicator,aggregation\_type,event\_code\_indicator,language\_cd, tenant\_cd INSPECT,INSPECTION,,0,AVERAGE,0,EN,PMQ FAIl,FAIL QTY INDICATOR,,0,AVERAGE,0,EN,PMQ

#### **Master\_Product**

Master\_Product テーブルには、検査ユース・ケースのコア・データが含まれ ています。このテーブルには、product および product\_type に関連する情報 が格納されています。

以下のテキストは、Master Product テーブルをロードするために使用される

CSV ファイルの例です。

product cd,product name,product type cd,product type name, language cd, tenant cd, is active WT2444, Wind Turbine, Type Turbine, Type Turbine, EN, PMQ, 1 Prd No 1, Product Name 1, Type1, Type1, EN, PMQ, 1 Prd No 2, Product Name 2, Type2, Type2, EN, PMQ, 1 Prd\_No\_3,Product Name 3,Type3,Type3,EN,PMQ,1 Prd No 4, Product Name 4, Type4, Type4, EN, PMQ, 1 Prd\_No\_5,Product Name 5,Type5,Type5,EN,PMQ,1 Prd<sup>\_</sup>No\_6,Product Name 6,Type6,Type6,EN,PMQ,1 Prd<sup>\_</sup>No<sup>-</sup>7,Product Name 7,Type7,Type7,EN,PMQ,1 Prd No 8, Product Name 8, Type8, Type8, EN, PMQ, 1 Prd\_No\_9,Product Name 9,Type9,Type9,EN,PMQ,1 Prd\_No\_10,Product Name 10,Type10,Type10,EN,PMQ,1

#### **Master\_Product\_Parameters**

Master Product Parameters テーブルは、検査および保証ユース・ケースに固 有のテーブルです。このテーブルは、障害検出の計算で使用されるパラメー ターに関する情報を格納します。使用されるパラメーターは、許容可能限 度、許容不可限度、および信頼確率です。

以下のテキストは、Master Product Parameters テーブルをロードするために 使用される CSV ファイルの例です。

product\_cd,product\_type\_cd,parameter name,parameter value,language cd,tenant cd WT2444,Type Turbine,LAM0,0.2,EN,PMQ WT2444,Type Turbine,LAM1,0.9,EN,PMQ WT2444,Type Turbine,CW0,1.2,EN,PMQ WT2444,Type Turbine,CW1,1.9,EN,PMQ WT2444,Type Turbine,PROB0,0.29,EN,PMQ WT2444,Type Turbine,PROBW0,0.98,EN,PMQ WT2444,Type Turbine,INSPECT\_NO\_DAYS,244,EN,PMQ

#### **Master\_Production\_Batch**

Master Production Batch テーブルには、製品の生産に使用される各生産バッ チに関する情報が含まれています。この情報には、生産される製品、製品の 生産日付、およびバッチ情報が含まれています。

以下のテキストは、Master\_Product テーブルをロードするために使用される CSV ファイルの例です。

production\_batch\_cd, production batch cd, production batch name, product cd, product type cd, produced date, language cd, tenant cd T1,Turbine,WT2444,Type Turbine,2010-01-01,EN,PMQ T2,Turbine,WT2444,Type Turbine,2011-01-01,EN,PMQ PB 1,Production Batch 1,Prd\_No\_1,Type1,2011-12-08,EN,PMQ PB 2,Production Batch 2,Prd\_No\_2,Type2,2011-03-18,EN,PMQ PB 3,Production Batch 3,Prd\_No\_3,Type3,2012-01-04,EN,PMQ PB 4,Production Batch 4,Prd No 4,Type4,2012-06-06,EN,PMQ PB 12, Production Batch 12, Prd No 4, Type4, 2012-06-06, EN, PMQ PB 5,Production Batch 5,Prd\_No\_5,Type5,2012-10-26,EN,PMQ PB 6,Production Batch 6,Prd No 6,Type6,2013-07-07,EN,PMQ PB 7, Production Batch 7, Prd No 7, Type7, 2011-11-28, EN, PMQ PB 8, Production Batch 8, Prd No 8, Type8, 2011-12-19, EN, PMQ PB 9, Production Batch 9, Prd No 9, Type9, 2012-08-17, EN, PMQ

# イベント・データのロード

検査のイベントは、ランタイム・データ形式またはバッチ・データ形式にすること ができます。ランタイム・データは、未加工の時系列データで、バッチ・データは 日別、月別、およびその他の時間単位別に集約されるデータです。これらのイベン トは時系列テーブルに格納することができます。

#### **EVENT** テーブル

生産バッチ、プロセス、材料、リソースなど、イベントに関連するマスタ ー・エンティティーの情報が含まれています。

#### **EVENT\_OBSERVATION** テーブル

測定、発生時刻、イベント・タイプなど、コア・イベントに関連する情報が 含まれています。

### バッチ・モード・ロードのイベント・フォーマット

バッチ・モードでは、製品について日別または時間別に集約または累積された数量 を使用します。検査された累積数量、および結果 (不合格の数量など) は、バッチ・ モード・イベント処理によってロードされます。

バッチ・モード・イベント処理の主要部分は、product\_code 情報、product\_type\_code 情報、検査が行われた日付、検査された数量、および不合格の数量です。

特定の product cd および product type cd に対する情報が 1 日のうちに繰り返し出 現する場合、その日全体のデータが累積されて分析されます。例えば、毎時のバッ チ・テストがある場合、その日のすべてのデータが累積されて分析されます。

以下のテキストは、バッチ・モード・ロードで使用される CSV ファイルの例で す。

product cd,product type cd,inspection date,qty produced,inspected,failed,langauge cd,tenant cd WT2444,Type Turbine,2012-11-01,295,295,23,EN,PMQ WT2444,Type Turbine,2012-11-02,1273,1273,15,EN,PMQ WT2444,Type Turbine,2012-11-03,1244,1244,13,EN,PMQ WT2444,Type Turbine,2012-11-04,1313,1313,18,EN,PMQ

WT2444,Type Turbine,2012-11-05,608,608,9,EN,PMQ WT2444,Type Turbine,2012-11-06,1148,1148,6,EN,PMQ WT2444,Type Turbine,2012-11-07,1180,1180,16,EN,PMQ WT2444,Type Turbine,2012-11-08,607,607,16,EN,PMQ WT2444,Type Turbine,2012-11-09,707,707,6,EN,PMQ WT2444,Type Turbine,2012-11-10,227,227,17,EN,PMQ WT2444,Type Turbine,2012-11-11,1256,1256,3,EN,PMQ WT2444,Type Turbine,2012-11-12,1325,1325,24,EN,PMQ

# リアルタイム・ロードのイベント・フォーマット

種別はイベント・タイプおよび測定に基づいています。PRODUCTION イベント・ タイプの場合、測定タイプは数量 (QTY) でなければなりません。数量は常に 1 で す。INSPECTION イベント・タイプでは、測定タイプは INSPECT または FAIL の いずれかでなければなりません。INSPECT 測定タイプでは、observation text に 『Y』 が含まれています。INSPECT 測定タイプの結果は、observation text に 『Y』 または 『N』 で示されます。observation\_text が 『Y』 の場合、これは 不合格ケースです。これが 『N』 の場合は、合格ケースです。event\_type および測 定タイプはキーでなければなりません。使用される他の列は、

production\_batch\_code、location code、event\_start\_time、observation\_timestamp、およ び value type code です。event start time および observation timestamp は、検査の 日時を示します。

各 PRODUCTION イベントの後には 2 つの INSPECTION イベントが続きます。各 INSPECTION イベントには、multirow\_no の値 1 および 2 があります。 INSPECTION イベントは順序どおりになっている必要があり、両方が含まれない場 合、完全なイベントと見なされません。アクションを完了するには、INSPECT 測定 タイプに FAIL 測定タイプを持つもう 1 つの INSPECTION イベントが必要がなり ます。

以下のテキストは、リアルタイム・ロードで使用される CSV ファイルの例です。

```
incoming event cd,event type cd,source system, process cd, prod batch cd, location cd,
    event_start_time,event_end_time,event_planned_end_time,tenant_cd,operator_cd,model,serial_no,
    measurement type cd,observation timestamp,value type cd,observation text,measurement,material code,multirow no
1,PRODUCTION,,,T1,CA,2013-12-19T11:05:00,,,PMQ,,,,QTY,2013-12-19T11:05:00,ACTUAL,,,,1
2,INSPECTION,,,T1,CA,2013-12-19T11:05:00,,,PMQ,,,,INSPECT,2013-12-19T11:05:00,ACTUAL,Y,,,1
3,INSPECTION,,,T1,CA,2013-12-19T11:05:00,,,PMQ,,,,FAIL,2013-12-19T11:05:00,ACTUAL,Y,,,2
4,PRODUCTION,,,T1,CA,2013-12-19T11:07:00,,,PMQ,,,,QTY,2013-12-19T11:07:00,ACTUAL,,,,1
5,INSPECTION,,,T1,CA,2013-12-19T11:07:00,,,PMQ,,,,INSPECT,2013-12-19T11:07:00,ACTUAL,Y,,,1
6,INSPECTION,,,T1,CA,2013-12-19T11:07:00,,,PMQ,,,,FAIL,2013-12-19T11:07:00,ACTUAL,N,,,2
7,PRODUCTION,,,T1,CA,2013-12-19T11:09:00,,,PMQ,,,,QTY,2013-12-19T11:09:00,ACTUAL,,,,1
8,INSPECTION,,,T1,CA,2013-12-19T11:09:00,,,PMQ,,,,INSPECT,2013-12-19T11:09:00,ACTUAL,Y,,,1
9,INSPECTION,,,T1,CA,2013-12-19T11:09:00,,,PMQ,,,,FAIL,2013-12-19T11:09:00,ACTUAL,Y,,,2
```
## 検査メッセージ・フローおよび起動メカニズム

QEWS 呼び出しは、バッチ・データまたは集合データに対してのみ行われます。リ アルタイム・データは、IBM Integration Bus フローにより 1 日単位で集約され、 データ・モデルの KPI テーブルに格納されます。バッチ処理が開始された後、IBM Predictive Maintenance and Quality は、分析グラフおよび出力を生成することによ り、次のレベルの計算を実行します。

Predictive Maintenance and Quality には、以下のタイプのフローがあります。 リアルタイム・イベント・フロー

ファイル入力ノードは以下のステップを実行します。

- 1. 検査のリアルタイム・データを読み取ります。
- 2. 上記データを MQ メッセージに変換します。
- 3. 製品ごとに 1 日単位で集約します。
- 4. 1 日の計算の一部として CUSUM、CUW、および失敗率の計算を実行し ます。

イベントの .csv ファイルがファイル入力ノードから選択されます。各レコ ードが標準イベント・フォーマットに変換され、イベント入力キューにプッ シュされます。イベント処理プログラム・コードがメッセージを読み取り、 1 日単位の集約を実行します。イベント処理プログラム・コードは集約デー タを KPI テーブルに挿入します。このテーブルでは、QEWS アルゴリズム による次のレベルの処理で集約データを使用できます。

### バッチ・フロー

バッチ・データは集約された形式のデータです。QEWS アルゴリズムは失 敗率およびしきい値を計算して、プロセス・フローの進行状況を識別しま す。

イベントの .csv ファイルがファイル入力ノードから選択されます。QEWS 呼び出しアルゴリズムが障害検出分析を実行します。障害検出分析によりグ ラフおよび出力が生成され、結果が報告されます。タイマー通知により、ス ケジュールされた間隔で QEWS 呼び出しが開始されます。QEWS 呼び出し は、product kpi テーブルにバッチ・フラグが設定されていないレコードが ないかどうかチェックします。それらのレコードは QEWS 呼び出しアルゴ リズムに入力されます。

### タイマー・ベース・フロー

タイマー・ベース・フローは、バッチ・モード処理を開始するためのタイマ ー通知トリガーを含んでいる点を除き、バッチ・フローと同様です。バッ チ・モード処理は、KPI テーブルの履歴データ・レコードを読み取り、 batch\_flag を Y に設定します。検査フローは QEWS アルゴリズムを開始 し、batch\_flag が Y に設定されているレコードに関して KPI テーブルおよ びプロファイル・テーブルを更新します。

## 出力およびレポート

検査フローからの出力は、/var/mqsi/shared-classes/loc.properties にある NFS 共有ロケーションに配置されます。検査分析出力のロケーションは、 loc.properties ファイルの Location 変数に格納されます。

Location の値は、各 product id のフォルダーの基本パスです。このフォルダーは、 Product cd と Product type cd の組み合わせから命名され、QEWS 分析の出力ファ イルのリストを含んでいます。

IBM Cognos Business Intelligence は、NFS 共有ロケーションからレポートにイメー ジをロードします。

# 結果と利点

IBM Predictive Maintenance and Quality の品質早期警告システム (QEWS) は、問題 点と懸案事項をより早くより正確に検出することによりコストを削減します。

### 結果

Predictive Maintenance and Quality QEWS は、以下の結果をもたらします。

- v 製造ラインにおける生産収率を改善します。
- v 製造上の問題の根本原因をより正確に理解できるようになります。
- v 製造品質の問題をより迅速に検出できます。

### 利点

潜在的な新たな品質問題を示す失敗率のわずかな変化を早期に検出します。早期検 出により、問題をより迅速に識別して解決し、全体的なコストを削減できます。

QEWS アラートの明確な性質により、統計的プロセス制御グラフおよび従来のその 他のツールの主観的判断が不要になり、一貫性のある正確な指示を得ることができ ます。

QEWS は、ロット・サイズが変化するシナリオの場合でも洞察力に富む早期警告シ グナルを提供できます。

# 保証

さまざまな条件が、保証期間中の製造製品の摩耗および交換を加速させる可能性が あります。このような条件には、製品の製造プロセスの変化、製品に使用されるベ ンダーの材料の品質の変化、製品の使用方法などが含まれることがあります。

摩耗の加速につながる条件の検出に少しでも遅れると、保証請求およびそれに関連 する損失が増加する可能性があります。保証請求につながる要因を理解することに より、以下のような修正措置を取ることができます。

- v 保証請求を防ぐために製造プロセスを改善する。
- v 保証および延長保証の価格を設定する。
- v 製品に使用されている材料のベンダーを評価する。

IBM Predictive Maintenance and Quality の品質早期警告システム (QEWS) 保証ユー ス・ケースでは、過剰な交換率と摩耗のエビデンスに基づいた検出を行います。

- 交換率 QEWS は、計算されたしきい値を製品のランダム故障率が上回った場合に ユーザーに警告します。このしきい値は、製品の信頼性の目標 (例: 顧客が 購入する製品の故障率が、指定された故障率を上回ってはならない) や金融 債務の目標 (例: 製品保証請求の支払いのコストが指定された合計金額を上 回ってはならない) を反映する場合があります。
- 摩耗 QEWS は、製品の障害が所定の期間にランダムに発生するものではなく摩 耗を示すものであるというエビデンスを検出した場合に、ユーザーに警告し ます。摩耗は、顧客が長期間使用している製品に、顧客が短期間使用してい る製品よりも頻繁に障害が発生することを意味します。摩耗は重大な結果を

もたらす可能性があるため、QEWS は、検出の原因となった製品ユニット の数に関わらず、摩耗のエビデンスを検出した時点でユーザーに警告しま す。

QEWS は、販売、生産、および製造の日付に基づいた保証モデルを可能にします。 販売モデル

販売モデルは、販売日付に基づいて製品の摩耗率および交換率の変化を識別 します。販売日付は、サービス提供条件、季節的気候条件、特定の顧客、ま たはその他の重要な類似点と相関関係を持つ場合があります。

例えば、製品に 1 年間の保証が付いているとします。低温状態で、製品は 壊れやすくなり、早期に摩耗します。特定の地理条件では、冬に販売されて サービス提供される製品は、最初は急速に摩耗し、その後、保証期間の後半 でゆっくり摩耗していきます。夏に販売されてサービス提供される製品につ いては逆のことが言えます。このような季節的変化は、製品の摩耗率および 重みづけされた交換率に影響を与えますが、これらは QEWS により早期に 検出されます。

### 生産モデル

生産モデルは、製品が使用されるリソースではなく、製品の生産日付に従っ て、製品の摩耗率および交換率の変化を識別します。製品の生産日付は、製 造装置オペレーター、製造プロセス、またはその他の重要な類似点と相関関 係を持つ場合があります。

例えば、製品の欠陥バッチが特定の期間に生産されます。それらの製品が、 異なる製造日付を持つリソースに取り付けられます。リソースの製造日付と 製品の生産日付は無関係ですが、QEWS を使用することにより、保証請求 の実際の原因を容易に特定および理解できるようになります。

#### 製造モデル

製造モデルは、製品が使用されるリソースの製造日付に従って、製品の摩耗 率および交換率の変化を識別します。リソース製造日付は、特定の期間に発 生したアセンブルの問題と相関している場合があります。

例えば、リソースの製造プロセスにおける短期的な問題が原因で、リソース で使用される製品の一部で早期に障害が発生します。リソースの製造日付と 製品の生産日付は無関係ですが、QEWS を使用することにより、保証請求 の実際の原因を容易に特定および理解できるようになります。

状況ごとの要件に応じて、データの取り込みと QEWS への入力の頻度、および QEWS 分析の実行頻度を調整できます。例えば、フィールド・サービス担当者のネ ットワークからのデータのモニターは、月 1 回実行するのが最適である場合があり ます。

# ビジネスおよび技術上の課題

迅速な製品サイクル、大量の製品量、増大するコスト圧力のすべてが、欠陥製品の リリース数の増加につながる可能性があります。品質早期警告システムは、IBM テ クノロジーを使用して、保証請求の傾向を、このテクノロジーを使用しない場合よ りも早く検出し、ユーザーが修正処置に介入できるようにします。

### ビジネス上の課題

多くの場合、統計的プロセス制御方式は、悪化する品質問題を示す累積エビデンス を見落としてしまいます。より優れた分析方式は、ソフトウェア実装における複雑 な計算上の課題および制約により、実装が困難な場合がほとんどです。

### 技術上の課題

早い段階での製品の摩耗は、製品または製品が使用されるリソースにおける原料の 変動、季節的気候条件、または一時的な製造上の問題などの不明瞭な原因により発 生することがあります。摩耗の加速につながる条件の検出に少しでも遅れると、保 証請求およびそれに関連する損失が増加する可能性があります。

## 保証ソリューションの定義

保証ソリューションを定義するには、マスター・データをロードし、イベント・デ ータをロードし、メッセージ・フローを定義し、保証分析の出力場所を定義する必 要があります。

### 手順

- 1. マスター・データをロードします。 マスター・データのロードについて詳しく は、 17 ページの『第 4 [章 マスター・データ』を](#page-26-0)参照してください。
- 2. イベント・データをロードします。イベント・データは、バッチ・モードでロー ドすることも、リアルタイムでロードすることもできます。 イベント・データ のロードについて詳しくは、 53 ページの『第 5 [章 イベント・データ』を](#page-62-0)参照 してください。
- 3. メッセージ・フローを定義します。 メッセージ・フローについて詳しくは、 [11](#page-20-0) [ページの『メッセージ・フロー』を](#page-20-0)参照してください。
- 4. 保証分析とレポートの出力場所を定義します。 保証レポートの詳細について は、 134 ページの『QEWSL - [保証グラフ』を](#page-143-0)参照してください。

## 保証ソリューションの詳細

マスター・データ・テーブルおよびイベント・データ・テーブルのロードの際に考 慮する必要がある要件があります。

マスター・データ・テーブルは、マスター・フローによってロードされます。保証 ユース・ケースを実装するには、以下のテーブルが必要になります。

### **Master\_Location**

Master Location テーブルには、イベントが生成されるロケーションのジオ グラフィー、またはイベントを生成するリソースに固有の情報が含まれてい ます。

以下のテキストは、Master Location テーブルをロードするために使用され る CSV ファイルの例です。

location cd, location name, region cd, region name, country cd, country name, state province cd, state province name, city name, latitude, longitude, language\_cd, tenant\_cd, is\_active Tokyo,Tokyo,AP,Asia Pacfic,JP,Japan,TY,Tokyo,TokyoCity,35.41,139.45, EN,PMQ,1

### **Master\_Resource\_Type**

Master\_Resource\_Type テーブルにはリソース・タイプ分類が保持されます。 ASSET と AGENT の 2 つの分類タイプがサポートされています。ASSET は、生産で使用されるマシンまたはマシン部品です。AGENT は、マシンま たはシステムを操作して、生産手順が適切に行われていることを確認する担 当者です。

以下のテキストは、Master Resource Type テーブルをロードするために使用 される CSV ファイルの例です。

resource type cd,resource type name, language cd, tenant cd ASSET,Asset,EN,PMQ AGENT,Agent,EN,PMQ

#### **Master\_Resource**

Master\_Resource テーブルには、リソース (ASSET または AGENT) に関連 するすべての詳細が保持されます。このテーブルには、リソースの関連先の 組織階層、リソースのインストール・ロケーション、リソースの配属または リース先のテナント、生産率、保守間隔、リソースの製造日などの情報が保 持されます。

以下のテキストは、Master\_Resource テーブルをロードするために使用され る CSV ファイルの例です。

resource cd1, resource cd2, resource name, resource type cd, resource sub type, parent resource cd1, parent resource cd2, standard\_production\_rate,production\_rate\_uom, preventive maintenance interval, group type cd 1, group\_member\_cd\_1,group\_type\_cd\_2,group\_member\_cd\_2, group type cd 3,group member cd 3,group type cd 4, group member cd 4,group type cd 5,group member cd 5, location cd,mfg\_date,language cd,tenant\_cd,Is active -NA-,-NA-,Not Applicable,ASSET,,,,,,,-NA-,-NA-,-NA-,-NA-,-NA-, -NA-,-NA-,-NA-,-NA-,-NA-,TK,2014-01-01,EN,PMQ,1 RCD1,MOD1,RCMOD1,ASSET,,,,,,,,,,,,,,,,,TK,,,,1 RCD2,MOD2,RCMOD2,ASSET,,,,,,,-NA-,-NA-,-NA-,-NA-,-NA-, -NA-,-NA-,-NA-,-NA-,-NA-,TK,,,,1 RCD3,MOD3,RCMOD3,ASSET,,,,,,,-NA-,-NA-,-NA-,-NA-,-NA-, -NA-,-NA-,-NA-,-NA-,-NA-,TK,,,,1

### **Master\_Product**

Master Product テーブルには、検査ユース・ケースおよび保証ユース・ケー スのコア・データが含まれています。このテーブルには、product および product\_type に関連する情報が格納されています。

以下のテキストは、Master Product テーブルをロードするために使用される CSV ファイルの例です。

product\_cd,product\_name,product\_type\_cd,product\_type\_name, language cd, tenant cd, Is active AAA,TRUNK,B005,Body,EN,PMQ,1 AAB,TRUNK,B005,Body,EN,PMQ, AAC,TRUNK,B006,Body,EN,PMQ, AAD,TRUNK,B006,Body,EN,, AAE,TRUNK,B006,Body,,,

**Master\_Production\_Batch**

Master Production Batch テーブルには、製品の生産に使用される各生産バッ チに関する情報が含まれています。この情報には、生産される製品、製品の 生産日付、およびバッチ情報が含まれています。

以下のテキストは、Master Production Batch テーブルをロードするために使 用される CSV ファイルの例です。

production\_batch\_cd,production\_batch\_name,product\_cd, product type cd, produced date, language cd, tenant cd B1001,FrameBatch,AAA,B005,2012-03-01,EN,PMQ B1002,FrameBatch,AAB,B005,2012-03-01,EN,PMQ B1003,FrameBatch,AAC,B006,2012-03-01,EN,PMQ B1004,FrameBatch,AAA,B006,,,

### **Master\_Product\_Parameters**

Master Product Parameters テーブルは、検査および保証ユース・ケースに固 有のテーブルです。このテーブルは、障害検出の計算で使用されるパラメー ターに関する情報を格納します。使用されるパラメーターは、許容可能限 度、許容不可限度、および信頼確率値です。

以下のテキストは、Master Product Parameters テーブルをロードするために 使用される CSV ファイルの例です。

product\_cd,product\_type\_cd,parameter\_name,parameter\_value, language\_cd,tenant\_cd XYY672B-F,Engine,CW0,0.00007,EN,PMQ XYY672B-F,Engine,CW1,0.00023,EN,PMQ XYY672B-F,Engine,PROBW0,0.99,EN,PMQ XYY672B-D,Gearbox,CW0,0.00007,EN,PMQ XYY672B-D,Gearbox,CW1,0.00023,EN,PMQ XYY672B-D,Gearbox,PROBW0,0.99,EN,PMQ

#### **Master\_Resource\_Production\_Batch**

Master Resource Production Batch テーブルには、リソースの生成に使用さ れる各生産バッチに関する情報が含まれています。

以下のテキストは、Master Resource Production Batch テーブルをロードす るために使用される CSV ファイルの例です。

resource cd1, resource cd2, production batch cd,qty, language cd RCD1,MOD1,B005,3,EN RCD2,MOD2,B006,3,EN RCD3,MOD3,B005,3,EN

### ヒント**:**

v 製品に異なるパラメーター (LAM0、LAM1、PROB0、CW0、CW1、PROBW0 な ど) を指定できる場合、製品のバリエーションごとに別個の製品コードと生産バ ッチを割り当てることができます。各生産バッチは

Master\_Resource\_Production\_Batch テーブルで参照します。

v 製品に同じパラメーターが指定されているが製造日付または生産日付が異なる場 合、製造日付または生産日付ごとに別個の生産バッチを割り当てることができま す。各生産バッチは Master Resource Production Batch テーブルで参照します。

### 販売モデルのマスター・データ

以下の記述は、販売モデルに適用されます。

- v リソースが販売されると、販売日から保証期間が終了するまで保証が追跡されま す。IBM Predictive Maintenance and Quality では、リソースは、製品とは異な り、シリアライズされて階層を形成できるため、リソースの追跡が行われます。
- v 各リソースには、複数の製品が含まれています。各製品は、 Master Production Batch テーブル・レコードによって追跡されます。
- Master Resource Production Batch テーブルは、Master Resource テーブルと Master\_Production\_Batch テーブルの間のマッピングを処理し、リソースに組み込 まれる製品の数量も維持します。

## 生産モデルのマスター・データ

以下の記述は、生産モデルに適用されます。

- v 製品の保証は、生産日から保証期間が終了するまで継続します。
- 製品は produced date によって追跡されます。
- 製品の produced\_date は Master\_Production\_Batch テーブルに保管され、ビンテー ジ日付として使用されます。

# 製造モデルのマスター・データ

以下の記述は、製造モデルに適用されます。

- v リソースの保証は、製造日から保証期間が終了するまで継続します。
- v リソースは mfg\_date によって追跡されます。
- v mfg\_date は Master\_Resource テーブルに保管されます。

# イベント・データのロード

マスター・データ・ロード・フローが完了したら、イベント・フローをロードする 必要があります。イベント・データはイベント・ベースでロードされ、各イベント は複数の監視に関連付けられています。各監視は、測定タイプ (例えば、キロパス カル単位の圧力) および測定値を示します。

イベント・フローは、Master\_Event\_Type テーブルに事前定義されている SALES や WARRANTY などのイベントをロードします。各イベントは、特定のリソースおよ び Production\_Batch の詳細に関連しています。

以下のテキストは、ロードに使用される CSV ファイルの例です。

incoming\_event\_cd,event\_type\_cd,source\_system,process\_cd, prod\_batch\_cd,location\_cd,event\_start\_time,event\_end\_time, event\_planned\_end\_time,tenant\_cd,operator\_cd,resource\_cd2, resource\_cd1,measurement\_type\_cd,observation\_timestamp, value type cd,observation text,measurement,material code,multirow no 1,SALES,,,B1001,Tokyo,2006-12-19T12:00:00,,,PMQ,,MOD1,RCD1, SALESDATE,2006-12-19T12:00:00,ACTUAL,12/19/2009,35.9344262295082,,1 1,WARRANTY,,,B1001,Tokyo,2013-06-17T12:00:00,,,PMQ,,MOD1,RCD1, WARRANTYINDICATOR,2013-06-17T12:00:00,ACTUAL,N,,,1 1,SALES,,,B1002,Tokyo,2006-11-20T12:00:00,,,PMQ,,MOD2,RCD2, SALESDATE,2006-11-20T12:00:00,ACTUAL,11/20/2009,35.9344262295082,,1 1,WARRANTY,,,B1002,Tokyo,2009-05-04T12:00:00,,,PMQ,,MOD2,RCD2, WARRANTYINDICATOR,2009-05-04T12:00:00,ACTUAL,Y,,,1 1,SALES,,,B1003,Tokyo,2006-10-31T12:00:00,,,PMQ,,MOD3,RCD3, SALESDATE,2006-10-31T12:00:00,ACTUAL,10/31/2009,35.9344262295082,,1

# 販売モデルでのイベント・データのロード

販売モデルのイベント・データは以下の順序でロードされます。

- 1. SALES イベントがロードされます。
	- measurement\_type\_cd フィールドには SALESDATE が含まれています。
	- v event\_start\_time フィールドおよび observation\_timestamp フィールドには販売 日が含まれています。
	- observation\_text フィールドには保証終了日が含まれています。値はデフォルト では 3 年ですが、必要に応じて変更できます。
	- v measurement フィールドには保証の月数が含まれています。
- 2. 任意の数の WARRANTY イベントがロードされます。
	- measurement type cd フィールドには WARRANTYINDICATOR が含まれてい ます。
	- v event\_start\_time フィールドおよび observation\_timestamp フィールドには、請 求が行われた日付が含まれています。
	- observation text フィールドおよび measurement フィールドはブランクです。

# 生産モデルでのイベント・データのロード

生産モデルのイベント・データは以下の順序でロードされます。

- 1. SALES イベントがロードされます。
	- measurement\_type\_cd フィールドには SALESDATE が含まれています。
	- event start time フィールドおよび observation timestamp フィールドには、 Master Production Batch テーブルからの生産日付が含まれています。
	- v observation\_text フィールドには保証終了日が含まれています。値はデフォルト では 3 年ですが、必要に応じて変更できます。
	- v measurement フィールドには保証の月数が含まれています。
- 2. 任意の数の WARRANTY イベントがロードされます。
	- measurement type cd フィールドには WARRANTYINDICATOR が含まれてい ます。
	- event start time フィールドおよび observation timestamp フィールドには、請 求が行われた日付が含まれています。
	- v observation\_text フィールドおよび measurement フィールドはブランクです。

## 製造モデルでのイベント・データのロード

製造モデルのイベント・データは以下の順序でロードされます。

- 1. SALES イベントがロードされます。
	- measurement type cd フィールドには SALESDATE が含まれています。
	- event start time フィールドおよび observation timestamp フィールドには、 Master\_Resource テーブルからの mfg\_date が含まれています。
	- observation\_text フィールドには保証終了日が含まれています。値はデフォルト では 3 年ですが、必要に応じて変更できます。
	- v measurement フィールドには保証の月数が含まれています。
- 2. 任意の数の WARRANTY イベントがロードされます。
	- measurement\_type\_cd フィールドには WARRANTYINDICATOR が含まれてい ます。
	- v event\_start\_time フィールドおよび observation\_timestamp フィールドには、請 求が行われた日付が含まれています。
	- observation text フィールドおよび measurement フィールドはブランクです。

### **SPSS Modeler** ストリーム

イベント・テーブルおよびイベント監視テーブルのデータは、QEWS に提供できる ように処理する必要があります。これらのテーブルを処理するには、SPSS モデラ ー・ストリームを呼び出す必要があります。これにより、

Event、Event Observation、Resource、Product、Production Batch からデータを取り出 して、以下のフォーマットでデータを準備します。

Product code | Produced Date | Service Month | Parts under Warranty | Parts replaced | tenant cd

サービス・テーブルは、これらのレコードを保持し、QEWS の入力として形成しま す。

2 つの SPSS Modeler ストリーム、およびそれに対応する保証用の Collaboration & Deployment Services (C&DS) ジョブがあります。最初のストリームは、製造モデル および生産モデル用のストリームで、MFG (製造) から PROD (生産) にパラメータ ーを切り替えることにより、特定のユース・ケースを制御できます。2 番目のスト リームは販売モデル用です。

これらのストリームでは、サービス・テーブルの作成のための変換ロジックが異な ります (詳しくは、 86 [ページの『サービス・テーブル』を](#page-95-0)参照してください)。 SPSS Modeling 層は、各モデルごとに特殊なロジックを提供します。その他のすべ ての処理および処置はすべてのモデルで同一です。

モデル間の主な違いは、ビンテージの集約およびトラッキングにあります。ビンテ ージは、製品 ID (番号が付けられた製品タイプ) と日付 (販売日、生産日、または 製造日) の組み合わせです。製品のサービス提供が開始された日付は、製品が使用 されるリソースの販売日と同じ日付とみなされます。これらのモデルは、別に出荷 された他の製品の代替として販売または出荷される製品に対する差分のトラッキン グおよび処置を考慮します。代替製品は、イベント構造体から除外するか、別箇の ビンテージとして含めることができます。

IBM QEWSL JOB C&DS ジョブの IsMFG OR PROD 変数を PROD または MFG に変更することにより、生産モデルまたは製造モデルのいずれかを選択できます。 ユーザーは、この変数を SPSS C&DS (一時的ワンタイム・トリガー期間) または IIB (自動化トリガー期間) から変更できます。

販売モデルは、IBMPMQ\_QEWSL\_SALES\_JOB という名前の別個のジョブにより制 御されます。このジョブは、そのジョブ URI を使用して IIB から実行できます。

### カスタマイズ可能パラメーターおよび特殊なシナリオ

両方の SPSS Modeler ストリームには、特殊なシナリオおよび要件を使用して SPSS モデルを実行しているときに使用できるいくつかの共通パラメーターが含まれ <span id="page-95-0"></span>ています。これらのオプションは、SPSS C&DS ジョブ変数または IIB から変更で きます。これらのパラメーターの優先される変更方法は IIB を使用する方法です。 これらのパラメーターの説明および使用方法について、以下に示します。

#### **IsRunDateEqServerDate**

このパラメーターは、実行日を必要とする計算ロジックで、SPSS サーバ ー・システム日付 (値 = 1) が使用されるか、カスタム実行日 (値 = 0) が 使用されるかを決定します。デフォルト値は 0 で、IIB で提供されるカス タム実行日を使用します (デフォルト実行中の IIB サーバー・システム日付 に対応します)。

### **RunDateInFormatYYYYMMDDHyphenSeparated**

このパラメーターは、IsRunDateEqServerDate パラメーターの値が 0 の場合 にのみ使用されます。このパラメーターはカスタム実行日を設定します。必 要な日付形式は YYYY-MM-DD です。

#### **ServiceTablQtyMultiplier**

パフォーマンス上の理由で、完全なデータのサンプルで QEWSL 保証エン ジンを実行することが必要になる場合があります。QEWSL は重みづけされ たアルゴリズムであるため、デフォルトでは、完全なデータに対するものと 同じグラフまたはアラートをサンプル用には生成しません。サンプルが精度 の高い代表サンプルである場合、このパラメーターを使用することにより、 重みづけされた結果またはプロットのスケールを修正し、代表出力を提供で きます。このパラメーターは、1/*number* で表される乗数の値を使用して設 定されます。

### サービス・テーブル

SPSS ストリームが実行されると、SYSREC.SERVICE という名前の DB2® 表 (サー ビス・テーブルと呼ばれます) にデータが取り込まれます。テーブルにデータが取 り込まれた後、すべてのモデルで同じ処理が行われます。

サービス・テーブルの構造は、すべてのモデルで同一です。これに対し、さまざま な SPSS ストリームおよびモデルによる、テーブルのフィールドに対する計算およ び集約ロジックはそれぞれ異なります。

サービス・テーブルには、以下のフィールドがあります。

#### **PRODUCED\_DATE**

このフィールドには、販売または製造モデルのビンテージ日付が含まれてい ます。このフィールドは、PRODUCT\_ID フィールドと共にレコードのビン テージを表します。このフィールドは、PRODUCT\_ID および SVC\_MNTHS フィールドと共に、テーブルの複合固有キーを表します。

#### **PRODUCT\_ID**

このフィールドは、交換を追跡する必要がある製品の非シリアライズ化製品 ID (数値製品タイプ) を表します。

#### **SVC\_MNTHS**

このフィールドは、当該ビンテージ (PRODUCED\_DATE + PRODUCT\_ID) のいずれかの製品が、その保証期間中にサービス提供されていた月数を表し ます。例えば、3 年の保証期間の場合には最大 36 サービス月が含まれてい る可能性があります。

計算ロット内のビンテージで最大サービス月数の数値の整合性を保つため に、より短い保証期間 (2 年など) の製品に SVC\_MNTHS を追加して、よ り長い保証期間 (36 カ月など) の製品に一致させることができます。この場 合、保証期間外の SVC\_MNTHS の間は、WPARTS および WREPL は両方 とも 0 になります。

### **WPARTS**

このフィールドは、当該ビンテージ (PRODUCED\_DATE + PRODUCT\_ID) のサービス提供中の製品の中で、サービス月 (SVC\_MNTHS) 期間に保証請 求がなかった製品の数を表します。

### **WREPL**

このフィールドは、当該ビンテージ (PRODUCED\_DATE + PRODUCT\_ID) の製品の中で、サービス月 (SVC\_MNTHS) 期間に障害が発生した (保証請 求を受け取った) 製品の数を表します。

#### **TENANT\_ID**

このフィールドは、マルチテナント環境内のテナント・データを識別するた めの ID です。

### 保証メッセージ・フローおよび起動メカニズム

SPSS Modeler ストリームは、正常に実行されると、保証フローを起動します。日付 値が埋め込まれた状況メッセージが PMQ.QEWS.WARRANTY.IN キューに配置され ます。ブローカー・インターフェースは、キュー内にメッセージを検出すると、 QEWSL アルゴリズムを起動します。メッセージに埋め込まれた日付値は実行日 で、これは保証フローの参照日付になります。サービス・テーブル・レコードおよ びパラメーターは QEWSL アルゴリズムに渡されます。

同じメッセージ・フローがすべての保証モデルの起動に使用されます。

### 出力およびレポート

保証フローの出力は、/var/mqsi/shared-classes/loc.properties ファイルに指定 されている NFS 共有ロケーションに保存されます。このファイルの Location1 変 数は、保証分析の出力が保存されるロケーションを指定します。

Location1 変数で指定されるロケーションで、フォルダーが作成され、 YYYY\_MM\_DD というフォーマットで実行日値により名前が付けられます。このフ オルダー内で、product id (Product cd と Product type cd の組み合わせ) ごとに、 QEWSL 分析の出力ファイルのリストを含むフォルダーが作成されます。

IBM Cognos Business Intelligence は、NFS 共有ロケーションからレポートにイメー ジをロードします。

# 結果と利点

IBM Predictive Maintenance and Quality の品質早期警告システム (QEWS) 保証ユー ス・ケースは、問題点と懸案事項を、このユース・ケースを使用しない場合よりも 早く、より正確に検出することにより、コストを削減します。

# 結果

IBM Predictive Maintenance and Quality QEWS は、以下の結果をもたらします。

- v 保証請求を防ぐために製造プロセスを改善すべき個所を示します。
- v 保証および延長保証の価格設定を支援します。
- v 製品に使用されている材料のベンダーの評価を支援します。

### 利点

潜在的な新たな品質問題を示す保証請求率のわずかな変化を早期に検出します。こ れにより、問題をより迅速に識別して解決し、全体的なコストを削減できます。

QEWS アラートの明確な性質により、統計的プロセス制御グラフおよび従来のその 他のツールの主観的判断が不要になり、一貫性のある正確な指示を得ることができ ます。

QEWS は、ロット・サイズが変化するシナリオの場合でも洞察力に富む早期警告シ グナルを提供できます。

# 第 **7** 章 予測モデル

予測モデルを使用して、情報に基づく運用、保守、修理、またはコンポーネント交 換の意思決定を行うために必要な情報を収集します。

このセクションでは、IBM Predictive Maintenance and Quality (PMQ) を使用して予 測保守領域における予測モデルを構築する場合に必要な手順について説明します。 製造分野におけるサンプルのユース・ケースについてもいくつか紹介します。この セクションの後半で、ビジネスやデータの理解から、特定のユース・ケース用に作 成された予測モデルの導入まで、必要となる手順について説明します。

IBM Predictive Maintenance and Quality の予測モデルの基盤は以下のモデルから構 成されています。

- v 保守予測モデル
- センサー・ヘルス予測モデル
- v 上位障害理由の予測モデル
- 統合ヘルス予測モデル

サンプル予測モデルが提供されています。詳しくは、 208 [ページの『](#page-217-0)IBM SPSS の [成果物』を](#page-217-0)参照してください。

## トレーニングおよびスコアリングのプロセス

予測モデルのトレーニングおよびスコアリングのための手順は以下のとおりです。

- 1. モデル作成ノードは、結果がわかっているレコードを調べてモデルを推定し、モ デル・ナゲットを作成します。これをモデルのトレーニングと呼びます。
- 2. モデル・ナゲットは、レコードのスコアリングを行う予定のフィールドを持つ任 意のストリームに追加できます。既に結果が分かっているレコード (既存の顧客 など) をスコアリングすることによって、そのモデルのパフォーマンスを評価で きます。
- 3. モデルが適切に動作していることを確認したら、新しいデータ (資産のヘルスス コアや存続期間など) をスコアリングして、モデルがどの程度適切に実行される かを予測することができます。

### 最適化された推奨処置

資産またはプロセスのスコアが計算されて、障害の可能性が高いとして特定された 場合には、推奨を生成できます。

推奨処置を定義するには、IBM Analytical Decision Management の規則を使用しま す。IBM Analytical Decision Management を使用して、規則を定義するために使用 するドライバーを理解し、受信したスコアに基づいて行う処置を決定します。例え ば、スコアがしきい値に違反している場合に行う処置を考えます。推奨処置に対す るアラートを自動化するには、他のシステムと統合するか、E メールを送信するル ーティング規則を定義します。使用する生産実行システム (MES) によっては、推奨 処置が自動的に実行される場合があります。また、以前の処置に基づいて、修正処 置の成功率を予測することもできます。

IBM Predictive Maintenance and Quality が推奨 (例えば、資産の検査) を生成する と、その推奨によって IBM Maximo が作業指示書を作成するようにシステムを構成 することができます。作業指示書には、タスクを実行するために必要な情報 (例え ば、デバイス ID とロケーションなど) が取り込まれます。

## 優先順位付けアプリケーション・テンプレート

予測アナリティクス・スコアと予測スコア間での相互作用について十分に理解して いる場合は、優先順位付けアプリケーション・テンプレートを使用してください。 OptimizedAssetMaintenance.xml テンプレートを使用すると、利潤の最大化や故障 時間の最小化などに基づくビジネス目標に優先順位を付けることができます。

# 保守予測モデル

保守予測モデル分析は、予防保守システムの最適化に役立ちます。

以前は、OEM のデフォルト・スケジュールで保守に割り当てられていた日数を慎重 に変更することで、スケジューラーによって施設の予防保守システム (PMS) が最適 化されていました。 IBM Predictive Maintenance and Quality 保守予測モデルは、予 測分析を使用して保守スケジュールを最適化するのに役立ちます。

施設内の PMQ/センサーの新規セットアップでは、効果的な予測を行うための十分 なセンサー・データが取得されていない場合であっても、施設の保守システム (Maximo/SAP-PM など) に、予測保守レジームを開始するための十分なデータが存 在する場合がよくあります。IBM PMQ の保守アナリティクスは、こうした保守作 業指示書だけを使用して実行することができます。どのセンサー・データにも依存 しません。したがって、有用なセンサー・データが取得されていなくても、保守モ デルを使用して任意の予測アナリティクス・システムの ROI を改善することができ ます。

一部のリソースまたはインスタンスについては、センサー・アナリティクスだけを 使用した場合、最も正確な予測値が得られない可能性があります。その場合は、統 合アナリティクス・モジュールを使用して保守アナリティクスとセンサー・アナリ ティクスの両方の結果を組み合わせると、より最適な結果を得ることができます。

## データの理解

パフォーマンス指標テーブルの RESOURCE KPI には、日単位で集計された値が格納 されます。このテーブルを使用して、モデルのトレーニングとスコアリングの準備 を行うことができます。

以下の図では、特定のリソースのデータ・セット内に存在する各種プロファイルの 数と、データ・セットでのそれらのパーセントが表示されています。

| Table<br>Graph | <b>Annotations</b> |       |                 |
|----------------|--------------------|-------|-----------------|
| Value          | Proportion         | %     | Count           |
| <b>AMC</b>     |                    | 27.66 | 13 <sub>1</sub> |
| <b>BC</b>      |                    | 34.04 | 16              |
| <b>SMC</b>     |                    | 38.3  | 18              |

図 *26.* 各プロファイルのパーセントと数

さらに、MASTER\_PROFILE\_VARIABLE テーブルと MASTER\_MEASUREMENT\_TYPE テーブル は、適切なコードや名前などの汎用データや静的データの定義を支援します。

以下の図は、データ監査ノードを示しています。

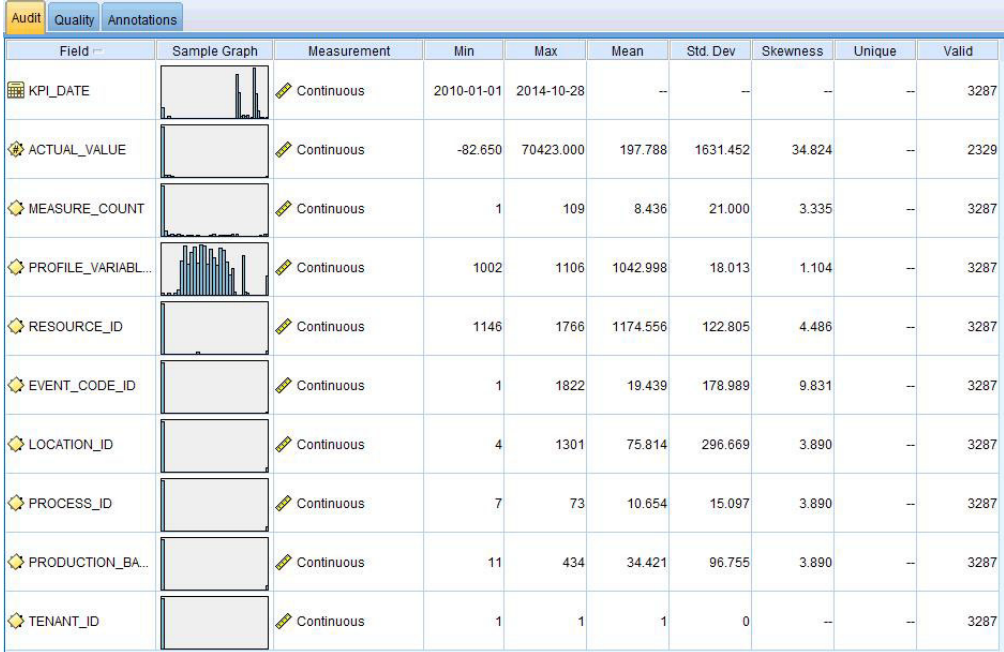

図 *27.* データ監査ノード

データ監査ノードには、データをより深く理解するのに役立つ要約統計、ヒストグ ラム、分布図があります。レポートには、フィールド名の前にストレージ・アイコ ン (データ型) も表示されます。

# データの事前モデル化

保守アナリティクスで必要なすべての事前モデル化は、MAINTENANCE.strモデリン グ・ストリーム中に実行されます。

モデル化データ準備と、事前モデル化データ準備の両方に関する情報については、 『データのモデル化』を参照してください。

# データのモデル化

保守モデルのモデル化は MAINTENANCE.str ストリーム中に実行されます。

MAINTENANCE.str については、以下の表を参照してください。

表 *14. MAINTENANCE.str* ストリーム

| ストリーム名          | 目的                                  | 入力                                                                                                    | ターゲット                                                                | 出力                                                                           |
|-----------------|-------------------------------------|----------------------------------------------------------------------------------------------------|----------------------------------------------------------------------|------------------------------------------------------------------------------|
| MAINTENANCE.str | 値を継続的なヘルスス   ァイルに変換される<br>コアに変換します。 | Maximo 作業指示書に   故障保守および計画保  <br>基づいて装置の保守期   守の実際の保守日、計<br>間までの予測日数を見   画済みの保守日、およ<br>積もり、それらの予測   び定期保守日のプロフ<br>Maximo (またはその<br>他の施設保守システ<br>ム)の作業指示書。 | 1. ストリーム自体で<br>事前データ準備を<br>使用して取得され<br>たカスタム・ター<br>ゲット。<br>2. IsFail | 1. 各リソースの次の<br>保守までの予測日<br>数と、それぞれの<br>履歴および現在の<br>日付<br>2. 各日の装置のヘル<br>ススコア |

以下のように保守モデルに影響するいくつかの制限があります。

- v Maximo から取得された故障および計画保守作業指示書には制限があります。そ のため、これらの作業指示書は直接的な予測には最適ではありません。故障およ び計画保守作業指示書は断続的なイベントを表しており、デフォルトの SPSS 時 系列モデル化ノードを直接使用することはできません。
- 両方のタイプの保守系列に、いずれかの制限で問題のあるデータが含まれていま す (それぞれ左および右)。例えば故障系列の場合、特定の作業指示書からは、故 障や復旧できないほどの消耗を防ぐための最適な保守日がいつなのかを識別でき ません。同様に、計画保守作業指示書の場合も、故障作業指示書で識別された日 付にマシン保守を実行しないことを選択した場合に、故障や復旧できないほどの 消耗が発生する可能性がある日付を識別できません。
- v 予測したい系列 (理想的な保守期間) が存在しないか、あるいは計画済みの保守と 未計画の保守の 2 つの系列に分割されています。時系列モデルを直接適用した り、転送機能や多変数 ARIMA モデルを使用したりしても、問題の解決には役に 立たない可能性があります。

このような制限を克服するために、IBM PMQ では偶発的な要求に対して Croston の予測方式を独自に適用しています (特許出願中)。この方式を使用して、2 つの作 業指示書の日付系列は日数の差異に変換され、その後 (センサリング調整を使用し て) 単一の系列に結合されます。この単一の系列は、その後 SPSS で使用可能な時 系列ノードを使用して予測できるようになります。現在の適用においては、グロー バル・ユーザーによって定義された倍数因子の単純な方式が使用されています。た だし、より洗練され、最適かつカスタマイズされた他の方式を使用することもでき ます。

続いて、次の予測までの日数の結果の値を使用して、マシンの故障を予測できま す。さらに、未加工の傾向スコアまたは調整済みの未加工の傾向、あるいは取得し た予測の信頼性を使用して、ヘルススコアを取得できます。これらのヘルススコア は、直接使用することも、各リソース・レベルで標準化して使用することもできま す。現在の実装では、標準化を使用して、統一スケール/レベルのヘルススコアをリ ソースごとに取得します。

# 事後モデル化データの操作

保守モデルの事後モデル化は、MAINTENANCE DAILY.str ストリームおよび MAINTENANCE EVENTS.str ストリーム中に実行されます。

詳しくは、以下の表を参照してください。

表 *15. MAINTENANCE\_DAILY.str* ストリームおよび *MAINTENANCE\_EVENTS.str* ストリーム

| ストリーム名                 | 目的                                                                                                    | 入力                                                                          | 出力                                                                                                    |
|------------------------|----------------------------------------------------------------------------------------------------|-----------------------------------------------------------------------------|----------------------------------------------------------------------------------------------------|
| MAINTENANCE DAILY.str  | これは、BI プロットのデー<br>夕を準備するための事後モ<br>デル化データ準備ストリー<br>ムです。このストリーム<br>は、MAINTENANCE TRENDS テ<br>ーブル内の予測を、保守概<br>要ダッシュボードで必要と<br>されるフォーマットに変換<br>します。この結果は、DB<br>内の Maintenance Daily テ<br>ーブルに入力されます。                               | 入力データ・ソースには、<br>すべての日にわたって DB<br>内の保守傾向テーブルに存<br>在するすべてのレコードが<br>含まれています。   | Maintenance Daily テーブ<br>ルへの何らかの変換が行わ<br>れた現在の日付のデータの<br>み。                                                                                          |
| MAINTENANCE EVENTS.str | これは、BI プロットのデー<br>タを準備するための事後モ<br>デル化データ準備ストリー<br>ムです。このストリーム<br>は、MAINTENANCE DAILY テ<br>ーブル内のデータを、IIB<br>フローで必要とされるフォ<br>ーマットに変換します。こ<br>の結果は、DB 内の Event<br>Observation テーブルにあ<br>る IBM PMQ イベントにデ<br>ータを取り込むために使用<br>されます。 | 入力データ・ソースには、<br>DB 内の Maintenance<br>Daily テーブルにあるすべ<br>てのレコードが含まれてい<br>ます。 | Events テーブルにデータを<br>取り込むために IIB フロー<br>によって使用可能なフォー<br>マットの Maintenance Daily<br>データが含まれた csv ファ<br>イル (アナリティクス・サ<br>ーバーのフォルダーにある<br>IIB 統合でアップロード)。 |

BI エンドでのパフォーマンスを高め、素早いリフレッシュと最適なユーザー・エク スペリエンスを実現するために、すべての静的な計算とデータ操作 (ダッシュボー ドでのプロンプト/フィルターのユーザーの選択によって影響を受けない計算とデー タ操作) が SPSS バッチ・ジョブに移されました。これらのバッチ・ジョブはオフ ピーク時間に実行できます。

Maintenance.str と Maintenance daily.str の後の部分でバッチ・ジョブが実行さ れ、Maintenance Trends テーブルおよび Maintenance Daily テーブルが準備され ます。

Maintenance Daily データ形式を、IBM PMQ で許容可能なイベント・フォーマット でイベントとして戻すことができます。その後、外部アプリケーションがそのイベ ントにアクセスできます。ダッシュボードも、現在概要ダッシュボードで行われて いるように、構造イベントを効率的にコンシュームできます。 Maintenance\_Events.str ストリームがこの目的のために役立ちます。

# モデルの評価

ここでは、保守予測モデルを非常に効果的に使用しているアプリケーションの例を 紹介します。

以下の図は、予測値と実際の値の両方の時系列プロットを示しています。この図で は、正確に予測が行われています。

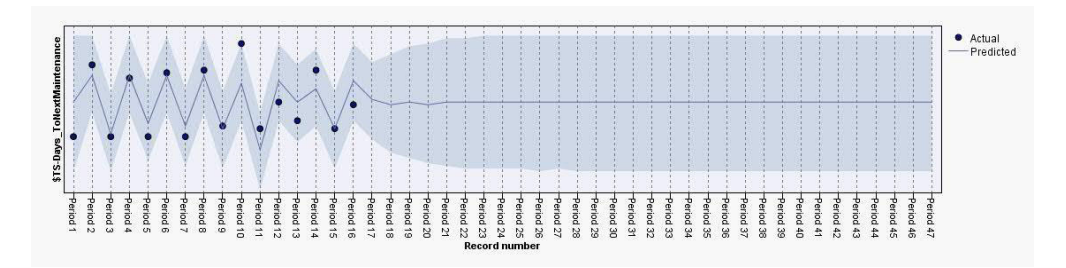

#### 図 *28.* 時系列プロット

出力タブの分析ノードは、特定のモデル出力を評価する場合に役立ちます。この例 では、予測された IsFAIL を既存の値や実際の値と比較して、最適なトレーニン グ・モデルに到達しています。以下の表を参照してください。

表 *16. \$L-IsFAIL* と *IsFAIL* の比較

| カテゴリー  | 値     |
|--------|-------|
| 最小誤差   | 0.0   |
| 最大誤差   | 1.0   |
| 平均誤差   | 0.032 |
| 平均絶対誤差 | 0.032 |
| 標準偏差   | 0.177 |
| 線形相関   |       |
| オカレンス  | 495   |

# モデルのデプロイメント

保守予測モデルは SPSS のパラメーターを使用します。

このモデルは、デプロイメント時にも使用する必要があるパラメーターを使用して 作成されます。一部のパラメーターはダウンストリーム・アプリケーションで構成 されます。ストリームの実行時にこのパラメーター値が渡された場合、この値が使 用されます。それ以外の場合は、デフォルト値が使用されます。

以下の図に、デプロイメントに使用するパラメーターを示します。

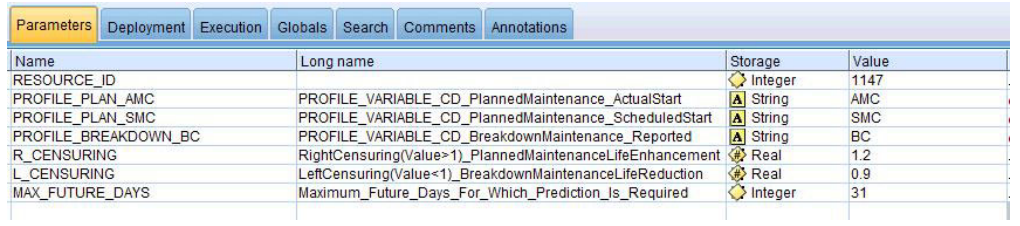

図 *29.* デプロイメントに使用するパラメーター

SPSS を使用してこれらのパラメーターをすべて見つけることができます。ただし、 RESOURCE\_ID のみは、IIB エンドからすぐに使用可能な状態で公開されています。

これは、ストリームに、パラメーターの順序を決定するスクリプトを使用する複数 の実行分岐が含まれているためです。参照されるスクリプトは、「実行」タブで表 示確認することができます。

# **ADM** からの推奨

保守予測モデルは、保守日を最適に調整できるようにするスコアとデータを提供し ます。

デプロイされたモデルを呼び出せば、可能性スコアと傾向スコアを生成するのに役 立ちます。ただし、可能性スコアと傾向スコアは、ビジネス・エンド・ユーザーに とって非常に役立つわけではない場合もあります。このため、この結果は IBM SPSS Decision Management によってコンシュームされ、これによりさらに有用なテ キスト・ベースの結果が提供されます。

以下の図に、可能性スコアと傾向スコアを示します。

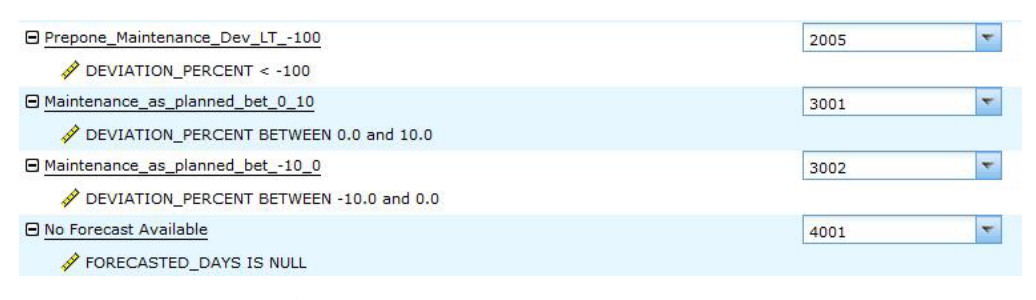

図 *30.* 可能性スコアと傾向スコア

このスコアとモデラー・ストリームから受け取ったデータに基づいて、特定の保守 タスクのスケジュールを変更すべきかどうかを判断できます。

# センサー・ヘルス予測モデル

センサー・ヘルス予測モデルでは、資産のセンサーの読み取り値が分析されるた め、資産の障害が発生する可能性の判別に役立ちます。障害が発生する可能性が高 い場合、マシンの緊急検査をスケジュールできます。

センサー・ヘルス・モデルは、継続的にマシンまたは資産の正常性をモニターし、 潜在的なマシンの障害をリアルタイムで予測します。このモデルは、KPI テーブル に格納されたヒストリカル・センサー・データ・プロファイル値を使用し、実行状 況を保持することにより、資産の現在の正常性を判別します。センサー・ヘルス・ モデルを使用して、資産の今後の正常性を予測することもできます。

ヒント**:** 障害が多すぎる場合 (所定の日数の 30% を超える場合や 1 日に複数回発 生する場合など)、ユーザーは、トレーニングに KPI テーブルを使用する代わり に、該当する場合はノイズの適切なフィルタリングや処理を行って、イベント・テ ーブルの未加工のイベントをトレーニングに使用できます。

# データの理解

センサー・ヘルス予測モデルは、RESOURCE\_KPI テーブルと MASTER PROFILE VARIABLE テーブルを使用します。

パフォーマンス指標テーブル RESOURCE KPI は、各日の集計値を保持するために使 用します。このテーブルは、さらにモデルのトレーニングおよびスコアリングの準 備にも使用できます。MASTER\_PROFILE\_VARIABLE を使用すると、特定のプロファイ ルを識別し、以降の分析が必要なプロファイルのみを選択するのに役立ちます。

以下の図に、センサー・ヘルス予測モデルのソース・データ・ストリームの例を示 します。

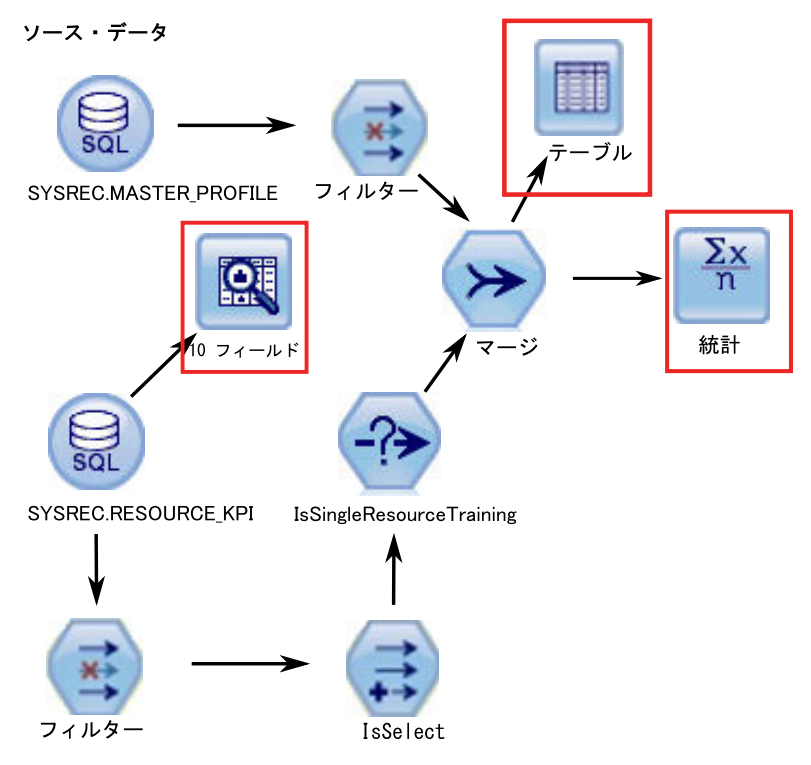

図 *31.* ソース・データ・ストリームの例

図の中の強調表示された赤色のボックスは、データを解釈できる可能性のある方法 を示します。例えば、統計ノードは個々のフィールドの要約統計と、フィールド間 の相関に対処します。データ監査ノードは、データの概要を包括的に確認するため の手段を提供し、見やすいマトリックスで表示されます。このマトリックスは、ソ ート可能であり、フルサイズのグラフやさまざまなデータ準備ノードを生成するた めに使用できます。

## データの準備

センサー・ヘルス予測モデルのデータの準備は、SENSOR\_HEALTH\_DATA\_PREP.str ストリームの実行中に行われます。

以下の表を参照してください。

表 *17. SENSOR\_HEALTH\_DATA\_PREP.str* ストリーム

| ストリーム名               | 目的              | 入力           | 出力           |
|----------------------|-----------------|--------------|--------------|
| <b>SENSOR HEALTH</b> | データ準備ストリームは、    | 入力データ・ソースには、 | 十分なデータがあり、パタ |
| DATA PREP.str        | IBM PMQ テーブルからデ | マシンの測定タイプの実際 | ーンを識別するためのトレ |
|                      | ータを抽出し、このデータ    | の読み取り情報が含まれて | ーニングに適格なマシンの |
|                      | をモデル化で使用するため    | います。         | リスト。         |
|                      | の準備を行います。適格な    |              |              |
|                      | データは、モデル化のため    |              |              |
|                      | に csv ファイルにエクスポ |              |              |
|                      | ートされます。         |              |              |

測定タイプに基づいてヘルススコアの分析を準備するために、マシンの測定タイプ 属性のみが考慮されます。各測定タイプには値があります。値が上限と下限を超過 した回数が考慮されます。また、モデルをトレーニングして障害パターンを特定す るには、十分な量の使用可能な障害データが必要になります。障害データが不足し ているマシンは、さらなるモデル化の処理を行うマシンとして適格ではありませ ん。マシン名はファイル Training Eligibility SensorAnalytics Report.csv に記 録されます。このファイルでは、適格なリソースは 1、不適格なリソースは 0 で示 されます。

以下の図に、センサー・ヘルス予測モデルのデータ準備ストリームの例を示しま す。

ソース・データ

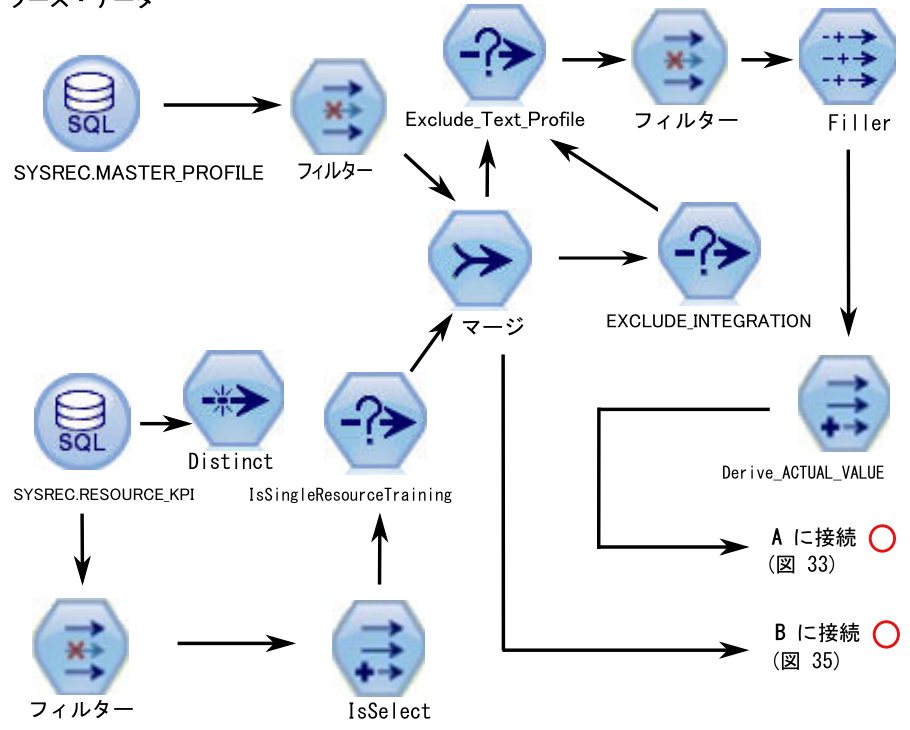

図 *32.* センサー・ヘルス予測モデルのデータ準備ストリームの例 *-* パート *1*

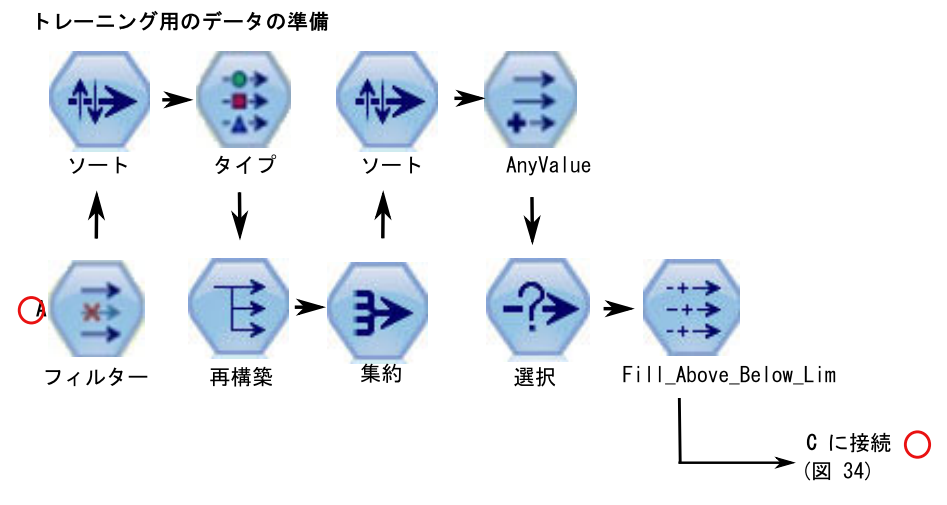

図 *33.* センサー・ヘルス予測モデルのデータ準備ストリームの例 *-* パート *2*

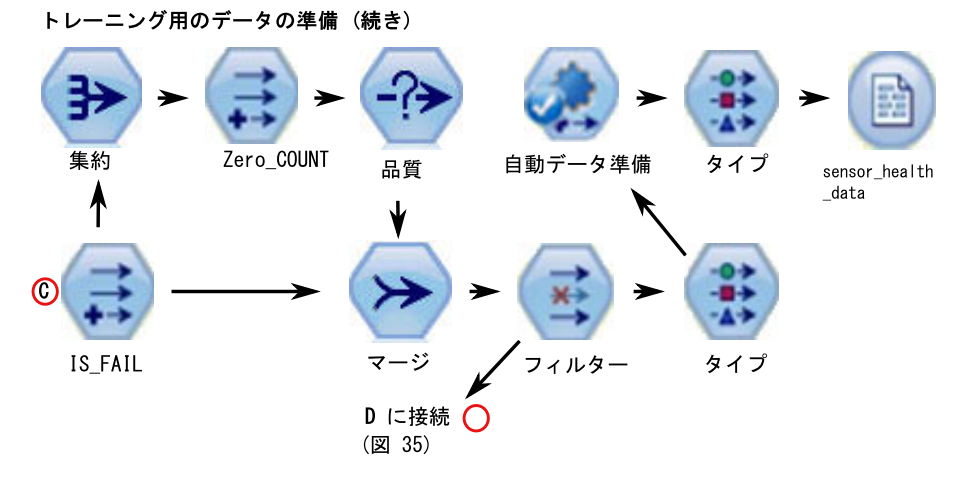

図 *34.* センサー・ヘルス予測モデルのデータ準備ストリームの例 *-* パート *3*

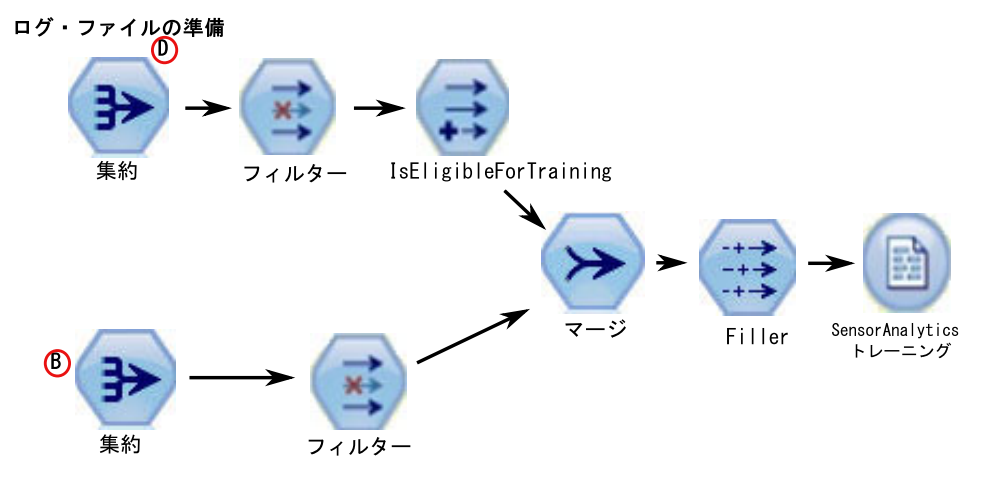

図 *35.* センサー・ヘルス予測モデルのデータ準備ストリームの例 *-* パート *4*
## データ・モデル

センサー・ヘルス予測モデルは、SENSOR\_HEALTH\_COMBINED.str ストリームを 使用します。

以下の表を参照してください。

表 *18. SENSOR\_HEALTH\_COMBINED.str* ストリーム

| ストリーム名        | 目的         | 入力                                | ターゲット | 出力        |
|---------------|------------|-----------------------------------|-------|-----------|
| SENSOR HEALTH |            | センサーの詳細情報を   センサーの読み取りシ   IS FAIL |       | 装置のヘルススコア |
|               |            | 介して受け取った測定 ステムを介して受け取             |       |           |
| COMBINED.str  |            | タイプに基づいて装置 うれたマシン・レベル             |       |           |
|               |            | の故障を予測し、モデ の測定タイプ・データ             |       |           |
|               | ルをトレーニングし  |                                   |       |           |
|               | て、さらにスコアリン |                                   |       |           |
|               | グ・サービス用にそれ |                                   |       |           |
|               | らをリフレッシュしま |                                   |       |           |
|               | す。         |                                   |       |           |

以下の図に、センサー・ヘルス予測モデルのモデリング・ストリームの例を示しま す。

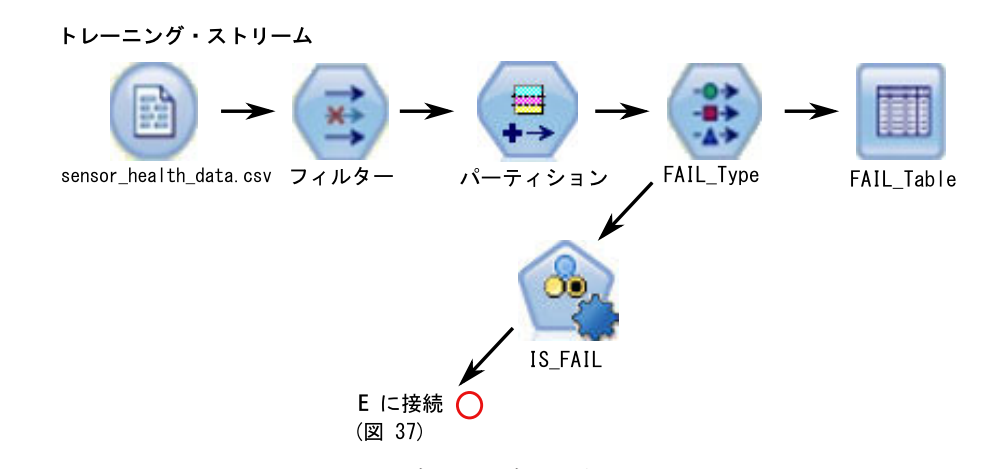

図 *36.* センサー・ヘルス予測モデルのモデリング・ストリームの例 *-* パート *1*

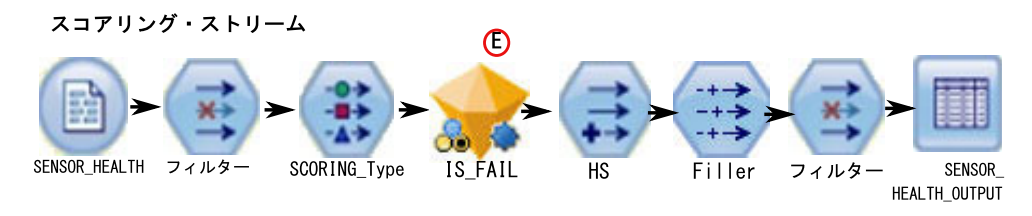

図 *37.* センサー・ヘルス予測モデルのモデリング・ストリームの例 *-* パート *2*

入力データによっては、別のヘルススコア・モデル作成手法を検討する必要があり ます。また、各リソースに関して、トレーニング対象のモデルが固有であるため、 (タイプ・ノードの) リソース ID レベルで分割という概念を導入しました。

資産のヘルススコアの値は、0 から 1 の範囲です。ヘルススコアの値が大きいほ ど、資産の正常性が高いことになります。入力データ・モデルおよび構造が変更さ れた場合は、ヘルススコア・モデルを新しいデータでリトレーニングする必要があ ります。

ヘルススコア・モデルは、IBM SPSS Modeler 自動分類モデルの信頼性に基づいて います。または、未加工、および調整済みの未加工の傾向スコアを使用して、その ようなスコアを生成することもできます。モデル・ノードには、コスト、収益、重 みづけを変更するためのオプションがあります。この設定は、要件や使用可能なデ ータに依存します。同様に、この場合のデータは平衡化されません。データと要件 に応じて、平衡化により、より適切な結果が得られる場合があります。

注**:** 分割が有効になっているときは特に、すべてのモデルで傾向スコア出力がサポ ートされているわけではありません。

#### モデルの評価

センサー・ヘルス予測モデル

この時点で、ほとんどのデータ・マイニング・アクティビティーが完了していま す。ただし、プロジェクトの最初に定義したビジネスの成功基準全体に対してモデ ルを検証する必要があります。これまでに、以下の質問をしました。

- センサーの読み取り値から生成されたヘルススコアから、何か有益な洞察が得ら れたか。
- v どのような新しい洞察や予期しない事柄が見つかったか。
- v データの準備が不十分なことやデータの解釈が正しくないことが原因で発生した 問題があるか。問題がある場合は、該当する段階に戻ってその問題を修正した か。

### デプロイメント

センサー・ヘルス予測モデルは、いくつかの機能を実行する結合ストリームを使用 します。

このモデルは、デプロイメント時にも使用する必要があるパラメーターを使用して 作成されます。一部のパラメーターはダウンストリーム・アプリケーションで構成 されます。ストリームの実行時にこのパラメーター値が渡された場合、この値が使 用されます。それ以外の場合は、デフォルト値が使用されます。以下の図を参照し てください。

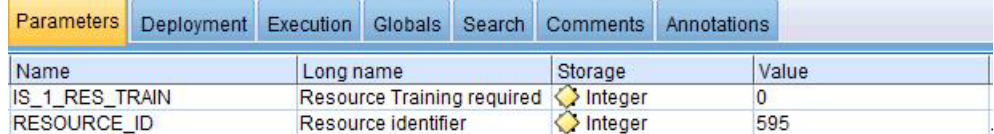

図 *38.* デプロイメントに使用するパラメーター

一度に 1 つのリソースをトレーニングするプロビジョンがある場合、リソース ID がフラグ値とともに渡されます。

この結合ストリームは、以下の機能を実行します。

- v モデルのトレーニングを支援する。
- スコアリング・サービス用にデータをリフレッシュする。
- v 自動モデル化を使用して最適なモデルを特定する。
- v マシンで障害が発生する可能性を測定するヘルススコアの出力を生成する。

このストリームには複数の実行分岐があり、スクリプトを使用してパラメーターの 順序を決定します。参照されるスクリプトは「実行」タブに表示されることに注意 してください。以下の図を参照してください。

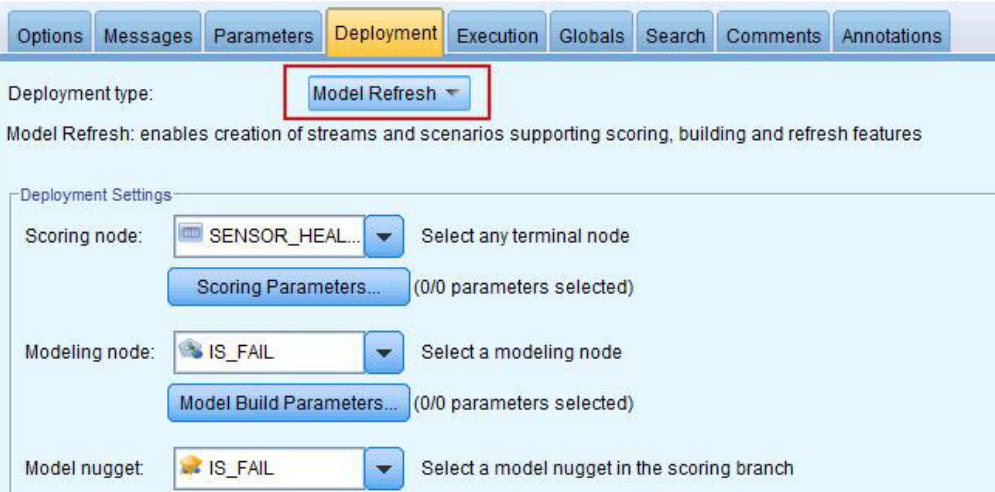

図 *39.* スコアリング・サービスのためのデータのリフレッシュ

このストリームは、トレーニング・インスタンスが発生すると自動的に生成されま す。リアルタイム・スコアリングの場合、このストリームは、IIB フローによって 呼び出される SENSOR HEALTH SCORE サービスによって実行されます。

#### 推奨

センサー・ヘルス予測モデルでは、各資産に関する推奨事項が提供されます。

センサー・アナリティクスの推奨事項は、リアルタイム・モードの呼び出しを使用 して生成されます。呼び出しモードでは、このストリームは ADM を使用して作成 され、スコアリング・サービス用に SENSOR RECOMMENDATION サービスが構成されま す。このサービスは、資産ごとの推奨事項を受け取るために呼び出されます。以下 の図を参照してください。

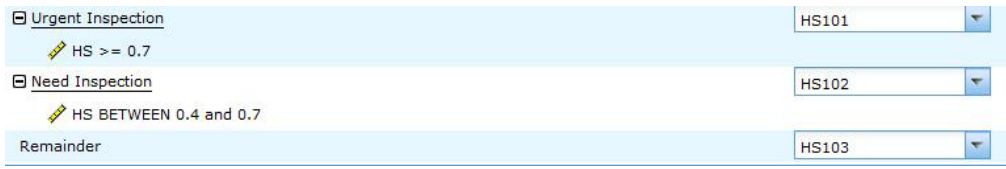

図 *40.* 推奨事項の設定値

Modeler から算出されたヘルススコアによっては、緊急検査 (HS101) の推奨が生成 される場合があります。各 HS101 コードについて、作業指示書の作成のためにトリ ガーが Maximo に送信されます。

### 上位障害理由の予測モデル

上位障害理由の予測モデルは、所定の資産に対する上位障害予測子を重要度順に特 定するのに役立ちます。特定された理由やパラメーターをさらに分析することによ り、原因または根本原因の分析からそれぞれのパターン検出に至るまで、順を追っ て作業することができます。

このモデルを使用して、マシンの障害 (または最適な正常性) の予測に影響する上位 パラメーターのパーセント、数、相対的な重要度について、分析と検出が実行され ます。

### データの理解

上位障害理由の予測モデルでは、特定の時点でリソースごとに使用可能なセンサ ー・データを取得するために、IBM PMQ データベースのイベント・テーブルとマ スター・テーブルが使用されます。このモデルでは、欠陥情報と障害情報も収集さ れます。

パフォーマンス指標テーブルの RESOURCE\_KPI には、日単位で集計された値が格納 されます。このテーブルを使用して、モデルのトレーニングとスコアリングの準備 を行うことができます。MASTER\_PROFILE\_VARIABLE テーブルと MASTER\_MEASUREMENT テーブルを使用して、パラメーターとして認識される特定のプロファイルが識別さ れます。これらのテーブルは、詳細な分析で考慮されます。

### データの準備

上位障害理由の予測モデルを準備するには、データのマージ、サンプル・サブセッ トの選択、新しい属性の取得、不要なフィールドの削除などを行う必要がありま す。

データ準備のこの段階では、データと設定された目標に応じて、以下の作業を実行 します。

- v マスター・データとイベント・データのデータ・セットとレコードをマージす る。
- v データのサンプル・サブセットを選択し、指定されたリソースとプロファイルだ けを特定する。
- v 選択したプロファイルごとに、パラメーターに基づいて新しい属性を取得する。
- 今後の分析には必要ないフィールドを削除する。

パラメーターとして使用される測定値は、データの理解に基づいています。これら の測定値はパラメーターとして保持されるため、後でデータ・セットに基づいて変 更することができます。IIB 層では、リソース ID のみ使用することができます。

### データのモデル化

準備されたデータは、モデル化処理で考慮されます。ターゲットは IS\_FAIL 変数と して設定され、パーセンタイル値または確率値を取得するロジスティック回帰モデ ルを使用します。

以下の図を参照してください。

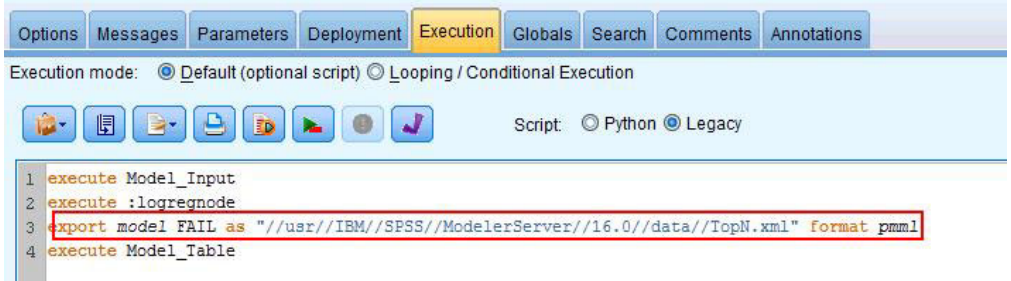

図 *41.* モデリング・ストリームの「実行」タブ

このストリームには複数の実行分岐があり、スクリプトを使用してパラメーターの 順序を決定します。参照されるスクリプトは、「実行」タブで表示確認することが できます。ここで重要な点は、モデル FAIL が pmml 形式でエクスポートされてい ることです。このモデルは、各プロファイルの適切な予測重要度を取得するために TopN\_XML ストリームで使用されます。

#### 評価

上位障害理由の予測モデルは、プロジェクトの開始時に定義されたビジネスの成功 基準に対して検証する必要があります。

累積ゲイン・グラフは、デフォルトのランダム・モデルではなく予測モデルを使用 した場合の利点を示します。ランダム・モデル (以下の図で赤い線で表示されてい るモデル) は、処理されたエンティティーの総数のパーセントに対するパーセン ト・ゲイン (つまり、対象となるエンティティーの選択) を等比で示します。そのた め、赤い線は 45 度の傾斜となり、ゲインのパーセントは母集団のパーセンタイル と等しくなります。

累積ゲイン・グラフは、常に左から右に向かって進み、0 パーセントで始まって、 100 パーセントで終わります。以下に示す累積ゲイン・グラフでは、障害発生率が 0 パーセントから 40 パーセントに上昇するのに伴い、パーセント・ゲインは 0 パ ーセントから 100 パーセントに上昇しています。 障害発生率は 40 パーセントに なってからも上昇を続けますが、100 パーセントの資産で障害が発生するまでゲイ ンはありません。

優れた予測モデルは、ランダム・モデルよりも急な傾斜になります。予測モデルを 使用する場合の目標は、ランダムに実行する場合よりも多くの対象エンティティー のカテゴリー化と予測を行うことです。以下の図に示すモデルでは、全母集団の 40 パーセントだけを組み込むことにより、対象となるすべてのエンティティーを予測 することができます。

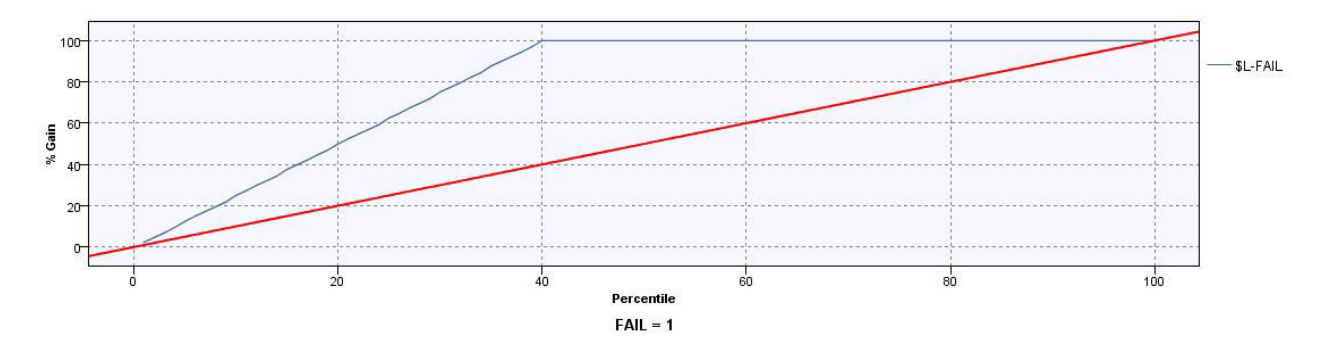

図 *42.* 累積ゲイン・グラフ

例えば、トレーニングと検証のセットに含まれる部品のうち、欠陥のあるものは 2 パーセントだけだとします。ランダム選択によるモデルを使用した場合、対象とな る 2 パーセントの欠陥を特定するためには、100 パーセントの部品を選択する必要 があります。一方、上記の図のモデルを使用した場合、欠陥が発生する可能性が最 も高い上位 40 パーセントの部品だけを選択すればいいことになります。これによ り、対象となる 2 パーセントの欠陥部品 (100 パーセントのゲインと同等) のすべ てがターゲット・セットでカバーされることになります。

### デプロイメント

モデルの出力により、すべての予測重要度の累積合計が計算されます。これらの値 は csv ファイルにエクスポートされます。IIB フローは、Cognos グラフで使用され るプロファイル・テーブルにこの csv ファイルをロードします。

注**:** これらの値は、IIB にエクスポートし、リソースごとに正しいパラメーターを選 択するための仕組みを作成することにより、各リソース・レベルで変更することが できます。特別な目的がある場合は、必須リソースごとにパラメーターを手動で変 更してトリガーすることもできます。また、以前の実行で使用したものと同じリソ ースのデータが存在する場合、この操作に関する出力テーブルのコンテンツも手動 で削除する必要があります。

## 統合ヘルス予測モデル

統合ヘルス予測モデルは、特定のサイトでの資産ごとまたはプロセスごとに予測ヘ ルススコアを生成します。ヘルススコアを使用して、資産のパフォーマンスが判別 されます。

ヘルススコアは、資産で障害が発生する可能性を判断します。このヘルススコア・ モデルは、継続的にマシンの正常性または資産の正常性をモニターし、潜在的なマ シンの障害をリアルタイムで予測することができます。ヒストリカル欠陥データ、 操作情報、および環境センサー・データを使用して、資産の現在の正常性を判別し ます。ヘルススコア・モデルを使用して、資産の今後の正常性を予測することもで きます。

## データの理解

RESOURCE KPI テーブルと MASTER PROFILE VARIABLE テーブルの特定のプロファイ ル (保守スコア、センサー・ベースのヘルススコア、定期保守の日数、予測保守の 日数など) が、詳細な分析用に考慮されます。

ヒント**:** RESOURCE\_ KPI のデータ監査ノードからの出力を分析すると、さまざまな タイプのデータとその動作についてさらに詳しく理解することができます。データ の準備ステップを最も効率的に実行できるように、この段階では十分な時間をかけ てください。

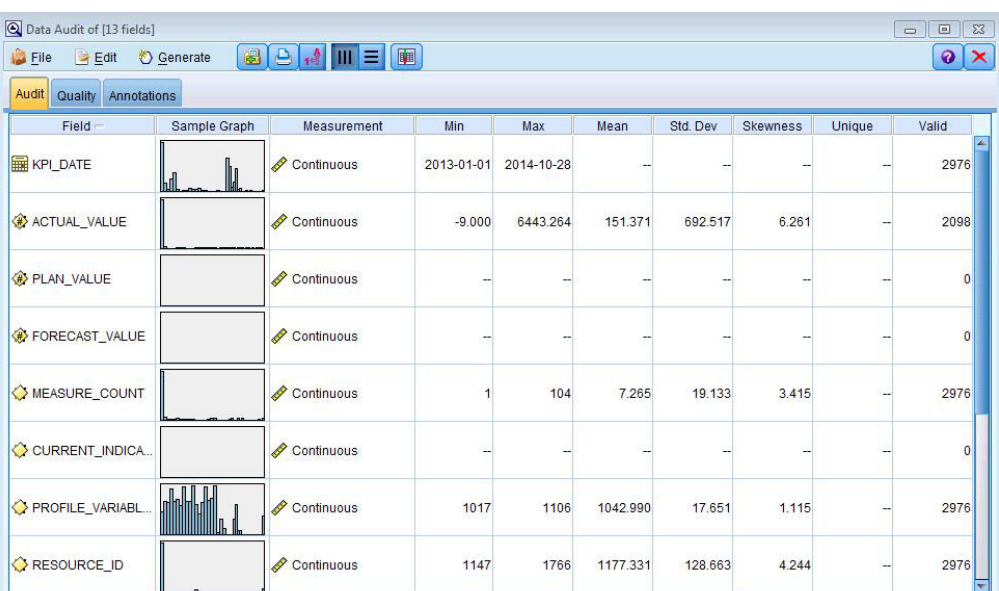

以下の図を参照してください。

## データの準備

統合ヘルス予測モデルは、INTEGRATION HEALTH\_DATA\_PREPARATION.str スト リームを使用してデータを準備します。

以下の表を参照してください。

表 19. INTEGRATION\_HEALTH\_DATA\_PREPARATION.str ストリーム

| ストリーム名               | 目的                         | 入力           | 出力           |
|----------------------|----------------------------|--------------|--------------|
| INTEGRATION HEALTH   | データ準備ストリームは、               | 入力データ・ソースには、 | 十分なデータがあり、パタ |
|                      | IBM PMQ テーブルからデ            | マシンのヤンサー・ヘルス | ーンを識別するためのトレ |
| DATA PREPARATION.str | ータを抽出し、このデータ               | スコア情報と保守ベースの | ーニングの資格を持つマシ |
|                      | をモデル化で使用するため               | ヘルススコア情報が含まれ | $\geq$       |
|                      | の準備を行います。適格な  ています。また、定期保守 |              |              |
|                      | データは、モデル化のため               | と予測保守の詳細情報も含 |              |
|                      | に csv ファイルにエクスポ            | まれています。      |              |
|                      | ートされます。                    |              |              |

図 *43. RESOURCE\_ KPI* テーブルのデータ監査ノード

以下の図に、統合ヘルス予測モデルのデータ準備ストリームの例を示します。

ソース・データ

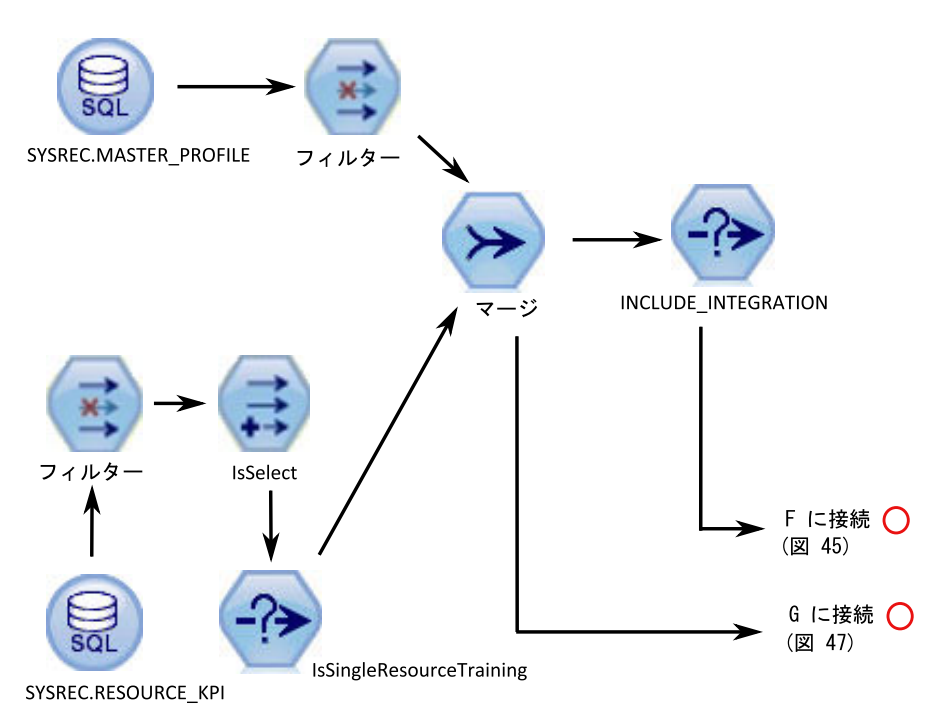

図 *44.* 統合ヘルス予測モデルのデータ準備ストリームの例 *-* パート *1*

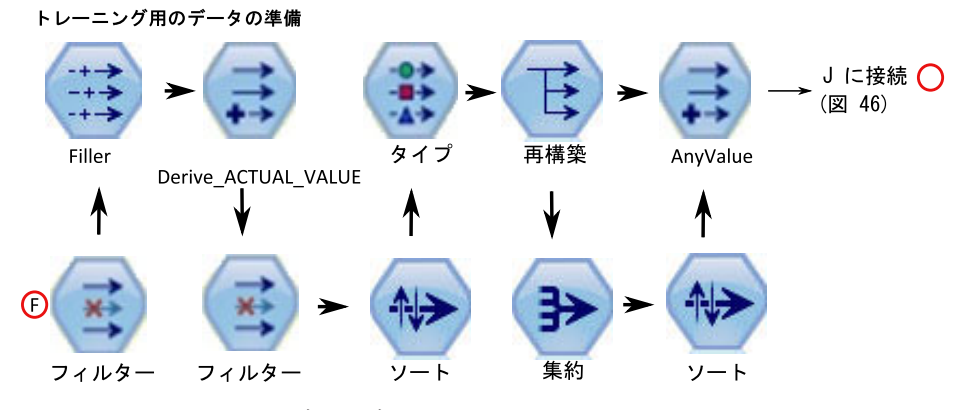

図 *45.* 統合ヘルス予測モデルのデータ準備ストリームの例 *-* パート *2*

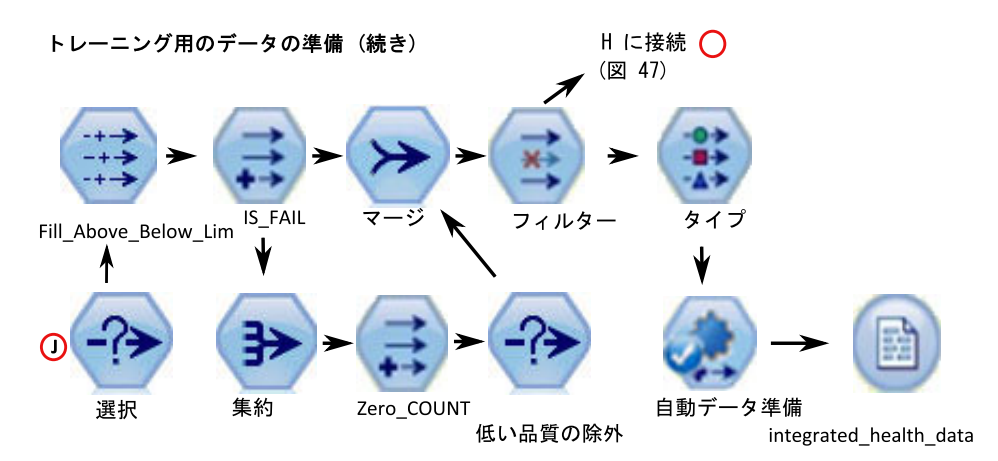

図 *46.* 統合ヘルス予測モデルのデータ準備ストリームの例 *-* パート *3*

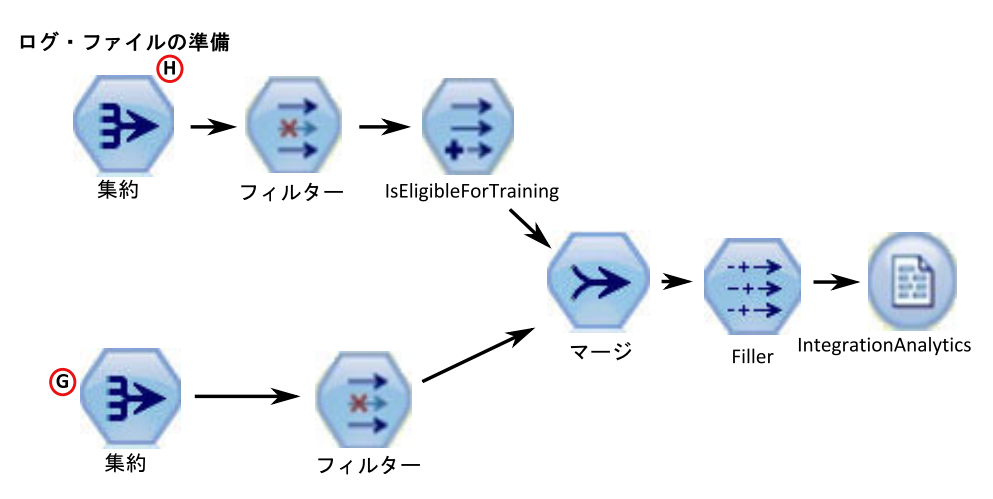

図 *47.* 統合ヘルス予測モデルのデータ準備ストリームの例 *-* パート *4*

統合ヘルススコアは、保守ヘルススコア・モデルとセンサー・ヘルススコア・モデ ルのデータを使用して実行されます。また、モデルをトレーニングして障害パター ンを特定するには、十分な量の使用可能な障害データが必要になります。障害デー タが不足しているマシンは、さらなるモデル化の処理を行うマシンとして適格では ありません。マシン名は、Training\_Eligibility\_IntegratedAnalytics\_Report.csv ファイル に記録されます。このファイルでは、適格なリソースは 1、不適格なリソースは 0 で示されます。

## モデル化

統合ヘルス予測モデルは、モデル化の段階で INTEGRATION HEALTH COMBINED.str ストリームを使用します。

以下の表を参照してください。

表 *20. INTEGRATION\_HEALTH\_COMBINED.str* ストリーム

| ストリーム名             | 目的      | 入力                 | ターゲット   | 出力          |
|--------------------|---------|--------------------|---------|-------------|
| INTEGRATION HEALTH | モデルをトレー | 入力データ・ソース          | IS FAIL | 装置の統合ヘルススコア |
|                    | ニングし、スコ | には、マシンのセン          |         |             |
| COMBINED.str       |         | アリング・サー  サー・ヘルススコア |         |             |
|                    | ビス用にリフレ | 情報と保守ベースの          |         |             |
|                    | ッシュする。  | ヘルススコア情報が          |         |             |
|                    |         | 含まれています。ま          |         |             |
|                    |         | た、定期保守と予測          |         |             |
|                    |         | 保守の詳細情報も含          |         |             |
|                    |         | まれています。            |         |             |

資産の統合ヘルススコアの値は、0 から 1 までの範囲です。ヘルススコアの値が大 きいほど、資産の正常性が高くなります。入力データ・モデル/構造体が変更された 場合は、統合ヘルススコア・モデルを新しいデータでリトレーニングする必要があ ります。

または、未加工、および調整済みの未加工の傾向スコアを使用して、そのようなス コアを生成することもできます。モデル・ノードには、コスト、収益、重みづけを 変更するためのオプションがあります。この設定は、要件や使用可能なデータに依 存します。同様に、この場合のデータは平衡化されません。データと要件に応じ て、平衡化により、より適切な結果が得られる場合があります。

注**:** 分割が有効になっているときは特に、すべてのモデルで傾向スコア出力がサポ ートされているわけではありません。

以下の図に、統合ヘルス予測モデルのモデリング・ストリームの例を示します。

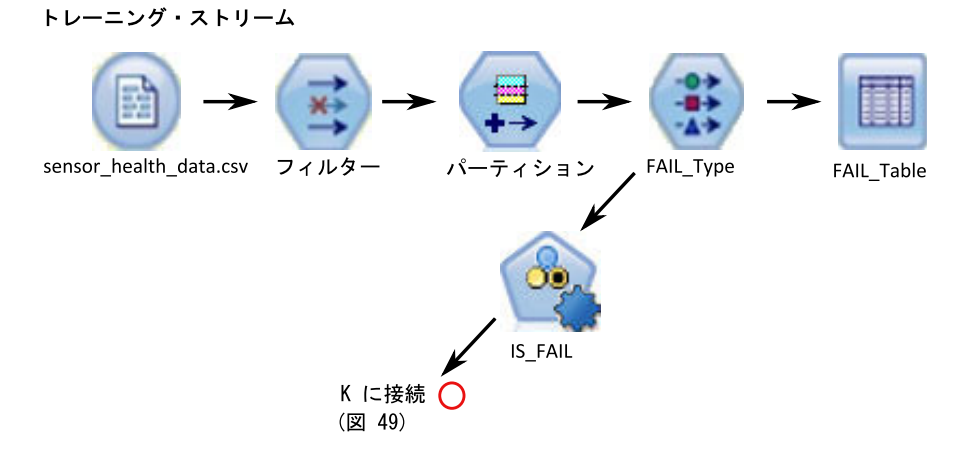

図 *48.* 統合ヘルス予測モデルのモデリング・ストリームの例 *-* パート *1*

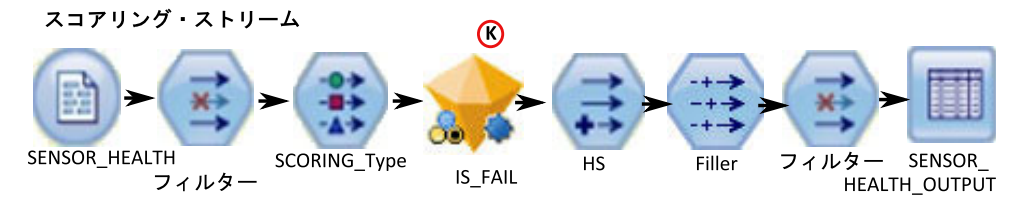

図 *49.* 統合ヘルス予測モデルのモデリング・ストリームの例 *-* パート *2*

### 評価

モデルは、プロジェクトの最初に確立されたビジネス成功基準に照らして検証する 必要があります。

この時点で、ほとんどのデータ・マイニング・アクティビティーが完了していま す。ただし、プロジェクトの最初に定義したビジネスの成功基準全体に対してモデ ルを検証する必要があります。これまでに、以下の質問をしました。

- センサーの読み取り値から生成されたヘルススコアから、何か有益な洞察が得ら れたか。
- v どのような新しい洞察や予期しない事柄が見つかったか。
- v データの準備が不十分なことやデータの解釈が正しくないことが原因で発生した 問題があるか。問題がある場合は、該当する段階に戻ってその問題を修正した か。

### デプロイメント

このストリームはトレーニングが行われると自動的に生成され、リアルタイム・ス コアリングの場合は、IIB フローによって呼び出される INTEGRATED\_HEALTH\_SCORE \_HEALTH\_SCORE サービスが構成されます。

この結合ストリームは、以下の機能を実行します。

- v モデルのトレーニングを支援する。
- スコアリング・サービス用にデータをリフレッシュする。
- v 自動モデル化を使用して最適なモデルを特定する。
- v マシンで障害が発生する可能性を測定するヘルススコアの出力を生成する。

このストリームには複数の実行分岐があり、スクリプトを使用してパラメーターの 順序を決定します。参照されるスクリプトは、「実行」タブで表示確認することが できます。以下の図を参照してください。

| Options<br>Messages                                                                                        | Parameters             | <b>Deployment</b> | <b>Execution</b>                            | Globals | Search | Comments | Annotations |
|----------------------------------------------------------------------------------------------------|------------------------|-------------------|---------------------------------------------|---------|--------|----------|-------------|
| Deployment type:                                                                                           |                        | Model Refresh ~   |                                             |         |        |          |             |
| Model Refresh: enables creation of streams and scenarios supporting scoring, building and refresh features |                        |                   |                                             |         |        |          |             |
| Deployment Settings                                                                                        |                        |                   |                                             |         |        |          |             |
| Scoring node:                                                                                              | INTEGRATED             |                   | Select any terminal node                    |         |        |          |             |
|                                                                                                    | Scoring Parameters     |                   | (0/0 parameters selected)                   |         |        |          |             |
| Modeling node:                                                                                             | SIS_FAIL               | ▼                 | Select a modeling node                      |         |        |          |             |
|                                                                                                    | Model Build Parameters |                   | (0/0 parameters selected)                   |         |        |          |             |
| Model nugget:                                                                                              | <b>INS IS FAIL</b>     |                   | Select a model nugget in the scoring branch |         |        |          |             |

図 *50.* スコアリング・サービスのためのデータのリフレッシュ

### 推奨

統合アナリティクスの推奨事項は、リアルタイム・モードでの呼び出しを使用して 生成されます。呼び出しモードでは、ADM を使用してストリームが作成され、ス コアリング・サービス用に INTEGRATION\_HEALTH\_RECOMMENDATION サービスが構成さ れます。このサービスは、資産ごとの推奨事項を受け取るために呼び出されます。

以下の図を参照してください。

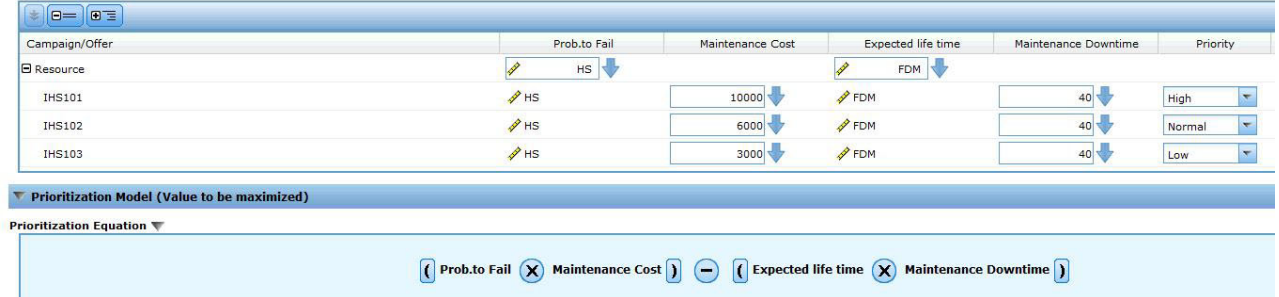

図 *51.* 推奨事項の設定値

推奨はセンサーと似ているように見えますが、ここでは統合ヘルススコアが使用さ れていることに加え、推奨には、センサーおよび保守を介して計算されるコストと ヘルススコアを考慮する式に基づいて優先順位が付けられています。

## 第 **8** 章 推奨

資産またはプロセスのスコアが計算されて、障害の可能性が高いとして特定された 場合には、推奨を生成できます。

推奨処置を定義するには、IBM Analytical Decision Management の規則を使用しま す。IBM Analytical Decision Management を使用して、規則を定義するために使用 するドライバーを理解し、受信したスコアに基づいて行う処置を決定します。例え ば、スコアがしきい値に違反している場合に行う処置を考えます。推奨処置に対す るアラートを自動化するには、他のシステムと統合するか、E メールを送信するル ーティング規則を定義します。使用する生産実行システム (MES) によっては、推奨 に自動的に対処することができます。また、以前の処置に基づいて、修正処置の成 功率を予測することもできます。

IBM Analytical Decision Management の使用について詳しくは、[IBM Analytical](http://www.ibm.com/support/knowledgecenter/SS6A3P) [Decision Management Knowledge Center](http://www.ibm.com/support/knowledgecenter/SS6A3P) (http://www.ibm.com/support/knowledgecenter/ SS6A3P) を参照してください。

IBM Predictive Maintenance and Quality が推奨 (例えば、資産の検査) を生成する と、その推奨によって IBM Maximo が作業指示書を作成するようにシステムを構成 することができます。作業指示書には、タスクを実行するために必要な情報 (例え ば、デバイス ID とロケーションなど) が取り込まれます。

IBM Predictive Maintenance and Quality には、以下の 2 つの IBM Analytical Decision Management テンプレートが付属しています。

- 優先順位付けアプリケーション・テンプレート
- 結合アプリケーション・テンプレート

### 優先順位付けアプリケーション・テンプレート

予測アナリティクス・スコアと予測スコアの間の相互作用を十分に理解している場 合は、優先順位付けアプリケーション・テンプレートを使用します。このテンプレ ートを使用して、例えば利潤の最大化や故障時間の最小化に基づくビジネス目標 に、優先順位を付けることができます。

このテンプレートは、次の場所に保管されています。 /opt/IBM/SPSS/Deployment/ 5.0/Server/components/decision-management/Templates/ PredictiveMaintenanceQuality.xml

このテンプレートに含まれる以下の情報は、カスタマイズできます。

- 入力ソース・データ: IBM SPSS Modeler ストリーム出力からのヘルススコアと 予測されるデバイス存続時間のデータが含まれます。さらに、特定のタイム・ス タンプの特定のリソースを対象とした平均値、最小値、最大値などの計算も含ま れます。
- v 定義済み規則: この定義済み規則に基づいて、リソース推奨が提供されます。推 奨処置は、「緊急検査」、「要モニター **(Need monitoring)**」、または「限度内」 に分類されます。

v 優先順位付け: ビジネスの最適化の目標を定義できます。例えば、「利潤の最大 化」、「故障時間/損失の最小化」などです。

### 結合アプリケーション・テンプレート

新しい予測スコアと既存の規則を併用するには、結合アプリケーション・テンプレ ートを使用します。これは、予測スコアですぐに置き換えたくない、多数の規則が ある場合に役立ちます。これらの規則の優先順位構造体を定義することで、これら の規則の共存を可能にします。

このテンプレートは、次の場所に保管されています。 /opt/IBM/SPSS/Deployment/ 5.0/Server/components/decision-management/Templates/ PredictiveMaintenance.xml

このテンプレートに含まれる以下の情報は、カスタマイズできます。

- 入力ソース・データ: IBM SPSS Modeler ストリーム出力からのヘルススコアと 予測されるデバイス存続時間のデータが含まれます。さらに、特定のタイム・ス タンプの特定のリソースを対象とした平均値、最小値、最大値などの計算も含ま れます。
- 定義済み規則: 該当するリスク・ポイントを使用したロジック・ベースのビジネ ス・ルールです。
- v 結合: ビジネス・ルールによる処置とモデルが一致しない場合に優先する順序を 指定します。

## 着信イベントのスコアリングの阻止

着信イベントに対して、IBM SPSS によるスコアリングが実行されないようにする ことができます。IBM Maximo の作業指示書の作成が必要な場合、スコアリングを 阻止してはいけません。デフォルトでは、スコアリングは使用可能になっています (**SPSSTRIGGER** が TRUE に設定されています)。

#### 手順

- 1. IBM WebSphere MQ Explorer で、「ブローカー」ノード、「**MB8Broker**」ノー ド、「**PMQ1**」ノード、「**PMQEventLoad**」ノードを拡張し、「**StdEventLoad**」 項目を右クリックして「プロパティー」をクリックします。
- 2. 「ユーザー定義プロパティー」をクリックします。
- 3. **SPSSTRIGGER** プロパティーを FALSE に設定します。 スコアリングを再び使 用可能にするには、**SPSSTRIGGER** プロパティーを TRUE に設定します。

### 作業指示書の作成の無効化

IBM Maximo が IBM Predictive Maintenance and Quality インストール済み環境と 統合されていない場合や、作業指示書の作成を無効にする場合は、以下の手順を実 行します。

## 手順

- 1. IBM WebSphere MQ Explorer で、「ブローカー」>「**MB8Broker**」>「**PMQ1**」 に移動します。「**PMQIntegration**」ノードを右クリックし、「プロパティー」を クリックします。
- 2. 「ユーザー定義プロパティー」をクリックします。
- 3. **MaximoTRIGGER** の値を FALSE に設定します。 作業指示書の作成を再び有効 にするには、**MaximoTRIGGER** プロパティーを TRUE に設定します。デフォル トでは、**MaximoTRIGGER** プロパティーは FALSE に設定されています。

# 第 **9** 章 レポートおよびダッシュボード

IBM Predictive Maintenance and Quality で提供されるレポートとダッシュボードを カスタマイズして拡張できます。また、独自のレポートとダッシュボードを設計し て、メニューに追加することもできます。

IBM Cognos Report Authoring を使用して、スコアカードとレポートを作成できま す。レポートを実行する前に、Report Authoring でのレポートの動作を十分に理解 しておきます。例えば、プロンプトの横に星印がある場合、そのプロンプトは必須 です。 Report Authoring の使用方法について詳しくは、「*IBM Cognos Report Authoring* ユーザー・ガイド」を参照してください。このユーザー・ガイドは、[IBM](http://www.ibm.com/support/knowledgecenter/) [Knowledge Center](http://www.ibm.com/support/knowledgecenter/) (http://www.ibm.com/support/knowledgecenter/) から入手できます。

IBM Cognos Framework Manager を使用して、これらのレポートのデータ・モデル を変更することができます。詳しくは、 187 [ページの『付録](#page-196-0) D. IBM Cognos Framework Manager [モデルについての説明』を](#page-196-0)参照してください。

以下の表に、サイト概要ダッシュボードから選択可能なレポートの説明を示しま す。

| レポート      | 説明                                                                                                    |
|-----------|----------------------------------------------------------------------------------------------------|
| 概要        | すべてのサイトのすべての資産の正常性が概要レベルで要約され、最<br>も影響が大きい重要パフォーマンス指標 (KPI) が表示されます。リ<br>スト・ボックスからアイテムを選択することで、表示される詳細を変<br>更できます。例えば、日付と装置タイプを変更できます。                   |
| 原因の上位 10件 | 最も多くの障害の原因となっている装置、ロケーション、およびオペ<br>レーターが識別されます。                                                                                                    |
| KPI の傾向   | 折れ線グラフに横並びにプロットする複数の重要パフォーマンス指標<br>(KPI) を選択できます。KPI 間の相関を識別し、遅れの動作があるか<br>どうかを確認できます。例えば、1 つの KPI でスパイクが発生して<br>いる場合、それが他の KPI に影響を及ぼすまでの期間を確認できま<br>す。 |
| 実際と計画の対比  | メトリックが計画にどれだけ近づいているかをモニターできます。 差<br>異は強調表示されます。                                                                                                    |
| 装置リスト     | サイトのヘルススコアは、そのサイトにある各装置の下位スコアから<br>算出されます。このレポートには、サイトにあるすべての装置、およ<br>び各装置のヘルススコアおよび関連する KPI が表示されます。                                                    |
| 装置の外れ値    | 許容限度の範囲外で稼働している装置 (または資産) がリストされま<br>す。表示される指標は装置によって異なりますが、例としては、動作<br>温度、横ひずみ、油圧、平均値、最新値、制御の上限および下限など<br>があります。                                        |
| 推奨処置のリスト  | 各装置のヘルススコア測定に応じた、すべての推奨処理の要約。                                                                                                    |

表 *21.* サイト概要ダッシュボードから選択可能なレポート

以下の表に、装置ダッシュボードから選択可能なレポートを示します。

表 *22.* 装置ダッシュボードから選択可能なレポート

| レポート                            | 説明                              |  |
|---------------------------------|---------------------------------|--|
| 装置プロファイル                        | 各装置について既知となっているすべての情報(つまり、当日の稼働 |  |
|                                 | 状態と過去の稼働状態)を表示する詳細レポート。         |  |
| 装置制御グラフ                         | 制御の上限と下限、および選択した指標の平均限界が示されます。  |  |
| 装置稼働グラフ                         | 特定の装置の指標が表示されます。                |  |
| 装置の外れ値                          | 異常を示す各装置の詳細な指標が表示されます。          |  |
| デバイスのイベントがリストされます。<br>イベント・タイプ・ |                                 |  |
| ヒストリー                           |                                 |  |

以下の表に、製品品質ダッシュボードから選択可能なレポートの説明を記載しま す。

表 *23.* 製品品質ダッシュボードから選択可能なレポート

| レポート             | 説明                                              |
|------------------|-------------------------------------------------|
| 欠陥分析             | 製品の欠陥および検査率が表示されます。                             |
| 検査率分析            | 最適な検査率を見つけるために、所定の期間における検査と欠陥の間 <br>の関係が調査されます。 |
| プロセス別の材料の<br>使用量 | 生産プロセスでの材料の使用量の概要が表示されます。                       |

## サイト概要ダッシュボード

サイト概要ダッシュボードでは、すべてのサイトのすべての資産の正常性が概要レ ベルで要約されます。このダッシュボードには、最も影響が大きい重要パフォーマ ンス指標 (KPI) が表示されます。ここには、サイト要約レポート、ヘルススコアの 傾向棒グラフ、ヘルススコアの原因円グラフ、およびインシデントおよび推奨の分 析棒グラフが含まれています。

ダッシュボードでは、以下のプロンプト・フィルターを使用できます。フィルター は、ダッシュボードのすべてのレポートおよびグラフに適用されます。

- v 開始日
- v 終了日
- v ロケーション
- リソース・サブタイプ

### サイト要約レポート

以下の表に、サイト要約レポートの指標の説明を記載します。

表 *24.* サイト要約の指標

| 指標          | 説明                    |
|-------------|-----------------------|
| ヘルススコア      | 予測モデルに基づくリソースの正常性の評価。 |
| リソース・カウント   | リソースの数。               |
| インシデント・カウント | リソースによって記録された障害の数。    |

表 *24.* サイト要約の指標 *(*続き*)*

| 指標            | 説明                                                                                                    |
|---------------|----------------------------------------------------------------------------------------------------|
| アラーム・カウント     | リソースによって生成されたアラームの数をカウントしま<br>す。                                                                                                    |
| 推奨カウント        | リソースで障害が発生しそうになると、予測モデルによっ<br>て推奨が生成されます。この指標は、生成された推奨の数<br>をカウントします。                                                                             |
| MTTR (平均修理時間) | インシデントが発生してから解決されるまでの平均時間<br>(例えば、時間数)。次の計算を使用して算出されます。<br>Repair Time / Repair Count                                                             |
| MTBF (平均故障間隔) | 所定の期間における装置の平均故障間隔。例えば、故障す<br>るまでデバイスが機能する平均時間です。これは、予期さ<br>れる装置の障害発生率を示す、信頼性の格付けです。次の<br>計算を使用して算出されます。Operating Hours Delta /<br>Incident Count |

計測ソースは、resource kpi テーブルです。指標はロケーション別に表示されま す。

#### ヘルススコアの傾向棒グラフ

ヘルススコアの傾向棒グラフでは、ヘルススコア指標が使用されます。計測ソース は、resource kpi テーブルです。指標は日付別に表示されます。

#### ヘルススコアの原因円グラフ

ヘルススコアの原因円グラフでは、ヘルススコア指標が使用されます。計測ソース は、resource\_kpi テーブルです。指標はリソース別に表示されます。

#### インシデントおよび推奨の分析棒グラフ

インシデントと推奨を分析するには、このレポートを使用します。

「ドリルスルー - インシデントおよび推奨イベント・リスト」ドリルスルー・レポ ートには、インシデントおよび推奨の分析棒グラフからアクセスできます。

注**:** ドリルスルー・レポートは「ドリルスルー・レポート」フォルダーに格納され ます。このフォルダーのレポートは、関連したメイン・レポートから実行すること を意図しています。ドリルスルー・レポートは単独で実行しないでください。

以下の表に、「インシデントおよび推奨の分析 **(Incident and recommendation analysis)**」棒グラフの指標の説明を記載します。計測ソースは、resource\_kpi テー ブルです。指標は日付別に表示されます。

表 *25.* インシデントの分析棒グラフ

| 指標          | 説明                                                                      |
|-------------|-------------------------------------------------------------------------|
| 推奨カウント      | リソースで障害が発生しそうになると、予測モデルによっ<br> て推奨が生成されます。この指標は、生成された推奨の数<br> をカウントします。 |
| インシデント・カウント | リソースによって記録された障害の数。                                                      |

### 推奨およびインシデント・カウント・アクセシビリティー・リスト **(Recommendation and Incident Count Accessibility List)**

このグラフは、インシデントおよび推奨の分析棒グラフと同じ情報を、アクセス可 能な形式で提供します。

「推奨およびインシデント・カウント・アクセシビリティー・リスト (Recommendation and Incident Count Accessibility List)」には、以下のドリルスル ー・レポートが含まれています。

ドリルスルー **-** インシデント・イベント・リスト

このレポートは、表形式でインシデント・イベント・リストを表示します。

ドリルスルー **-** 推奨イベント・リスト

このレポートは、表形式で推奨イベント・リストを表示します。

注**:** ドリルスルー・レポートは「ドリルスルー・レポート」フォルダーに格納され ます。このフォルダーのレポートは、関連したメイン・レポートから実行すること を意図しています。ドリルスルー・レポートは単独で実行しないでください。

### 原因の上位 **10** 件ダッシュボード

原因の上位 10 件ダッシュボードでは、最も多くの障害の原因となっている装置、 ロケーション、およびオペレーターが識別されます。

以下の表に、各レポートで「実際の値」指標を表示するために使用されるディメン ションを記載します。

表 *26.* 原因の上位 *10* 件レポートで「実際の値」指標を表示するディメンション

| <b> レポート</b>       | <b>  ディメンション</b> |
|--------------------|------------------|
| リソース別の原因の上位 10 件   | リソース             |
| ロケーション別の原因の上位 10 件 | l ロケーション         |
| 組織別の原因の上位 10 件     | グループ・ディメンション     |

「実際の値」指標とは、実際のイベント測定の集約値です。プロファイル変数の集 約タイプによっては、次の計算を使用して、この値を算出できます。sum (Actual Value) / sum (Measure Count) or sum (Actual Value)

計測ソースは、resource\_kpi テーブルです。指標はロケーション階層で表示されま す。

このレポートには、以下のプロンプト・フィルターが適用されます。

- v 日付
- ロケーション
- リソース・サブタイプ
- プロファイル変数

### **KPI** の傾向レポート

ユーザーが、折れ線グラフに横並びにプロットする複数の重要パフォーマンス指標 (KPI) を選択できます。KPI 間の相関を識別し、遅れの動作があるかどうかを確認 できます。例えば、1 つの KPI でスパイクが発生している場合、それが他の KPI に影響を及ぼすまでの期間を確認できます。

KPI の傾向レポートでは、指標として「実際の値」が使用されます。これは、実際 のイベント測定の集約値です。プロファイル変数の集約タイプによっては、次の計 算を使用して、この値を算出できます。sum(Actual Value) / sum (Measure Count) or sum (Actual Value)。指標はカレンダー階層で表示されます。計測ソースは、 resource\_kpi テーブルです。

このレポートには、以下のプロンプト・フィルターが適用されます。

- v 日付
- ロケーション
- リソース・サブタイプ
- プロファイル変数

### 実際と計画の対比レポート

このレポートでは、メトリックが計画にどれだけ近づいているかがモニターされま す。メトリックがオフトラック状態となっている場合は、差異が強調表示されま す。

以下の表に、「実際と計画の対比」レポートの指標の説明と計測ソースを記載しま す。

表 *27.* 「実際と計画の対比」レポートの指標と計測ソース

| 指標     | 指標の説明                                                 | 計測ソース                      |
|--------|-------------------------------------------------------|----------------------------|
| 計画の最後値 | リソースに対して最後に記録され<br>た計画値。「計画値」は、値の夕<br>イプによって決まります。    | resource profile テーブ <br>ル |
| 実際の最後値 | リソースに対して最後に記録され <br>た実際の値。「実際の値」は、値<br>のタイプによって決まります。 | リソース・プロファイル                |
| 差異     | 計画値 - 実際の値                                            | レポート計算                     |

このレポートには、以下のプロンプト・フィルターが適用されます。

- v 日付
- v ロケーション
- リソース・サブタイプ
- プロファイル変数

### 装置リスト・レポート

サイトのヘルススコアは、そのサイトにある各装置の下位スコアから算出されま す。このレポートを使用して、サイトにあるすべての装置、および各装置のヘルス スコアおよび関連する重要パフォーマンス指標 (KPI) を表示します。

以下の表に、装置リスト・レポートの指標の説明を記載します。計測ソースは、 resource kpi テーブルです。指標はリソース階層で表示されます。

表 *28.* 装置リスト・レポートの指標

| 指標            | 説明                                                                                                    |
|---------------|----------------------------------------------------------------------------------------------------|
| ヘルススコア        | 予測モデルに基づくリソースの正常性の評価。                                                                                                    |
| 作業指示書カウント     | これは、発行された作業指示書の数をカウントし<br>ます。作業指示書は、リソース測定とは分離した<br>イベント・タイプです。                                                                               |
| インシデント・カウント   | これは、リソースによって記録された障害の数を<br>カウントします。                                                                                                    |
| 推奨カウント        | リソースで障害が発生しそうになると、予測モデ<br>ルによって推奨が発行されます。この指標は、発<br>行された推奨の数をカウントします。                                                                         |
| MTBF (平均故障間隔) | 所定の期間における装置の平均故障間隔。例え<br>ば、故障するまでデバイスが機能する平均時間で<br>す。これは、予期される装置の障害発生率を示<br>す、信頼性の格付けです。Operating Hours Delta<br>/ Incident Count と計算して算出します。 |
| MTTR (平均修理時間) | インシデントが発生してから解決されるまでの平<br>均時間 (時間数など)。Repair Time / Repair<br>Count と計算して算出します。                                                               |

このレポートには、以下のプロンプト・フィルターが適用されます。

- v 日付
- v ロケーション
- リソース・サブタイプ

### 外れ値レポート

このレポートには、許容限度の範囲外で稼働している装置または資産がリストされ ます。

以下の表に、外れ値レポートの指標の詳細を記載します。

表 *29.* 外れ値レポートの指標

| 指標           | 指標の説明                         | 計測ソース       |
|--------------|-------------------------------|-------------|
| 今日までの存続期間の平均 | リソースの日間平均測定値。                 | リソース・プロファイル |
| 制御の上限        | 次の計算を使用して算出されま                | レポート計算      |
|              | す。[Life-to-Date Average] +    |             |
|              | [Sigma Level] * [Life-to-Date |             |
|              | Standard Deviation]           |             |
| 制御の下限        | 次の計算を使用して算出されま                | レポート計算      |
|              | す。[Life-to-Date Average] -    |             |
|              | [Sigma Level] * [Life to Date |             |
|              | Standard Deviation]           |             |
| 最新值          | このリソースに対して記録された               | リソース・プロファイル |
|              | 最新測定値。                        |             |

このレポートには、以下のプロンプト・フィルターが適用されます。

- v 日付
- v ロケーション
- リソース・サブタイプ
- シグマ・レベル

#### 推奨処置レポート

このレポートには、各装置に対するすべての推奨処置が要約されます。

推奨処置レポートでは、ヘルススコア指標を使用します。ヘルススコアとは、予測 モデルに基づくリソースの正常性の評価です。指標はイベント監視リソース階層で 表示されます。計測ソースは、event テーブルです。

このレポートには、以下のプロンプト・フィルターが適用されます。

- 日付
- ロケーション
- リソース・サブタイプ

## 装置ダッシュボード

装置ダッシュボードでは、装置プロファイル・レポート、装置制御グラフ、装置稼 働グラフ、装置の外れ値グラフ、およびイベント・タイプ・ヒストリー・グラフに アクセスできます。

### 装置プロファイル・レポート

装置プロファイル・レポートは、各装置について既知となっているすべての情報 (つまり、当日の稼働状態と過去の稼働状態) を表示する詳細レポートです。

以下の表に、「装置プロファイル」レポートの指標の詳細を記載します。計測ソー スは、resource\_profile テーブルです。指標はプロファイル変数階層で表示されま す。

表 *30.* 装置プロファイル・レポートの指標

| 指標                   | 指標の説明                      |
|----------------------|----------------------------|
| 期間の最小 (Period        | この期間のリソース測定で記録された実際の最小測定値。 |
| Minimum)             |                            |
| 期間の最大 (Period        | この期間のリソース測定で記録された実際の最大測定値。 |
| Maximum)             |                            |
| 期間の平均 (Period        | リソースの日間平均測定値。              |
| Average)             |                            |
| 最新値                  | このリソースに対して記録された最新測定値。      |
| 期間の合計 (Period Total) | この期間のリソース測定で記録された実際の合計測定値。 |

このレポートには、以下のプロンプト・フィルターが適用されます。

- リソース・サブタイプ
- リソース名
- リソース・コード
- v ロケーション
- イベント・コード

## 装置制御グラフ

装置制御グラフには、制御の上限と下限、および選択した指標の平均限度が示され ます。

以下の表に、「装置制御グラフ」レポートの指標の詳細を記載します。

表 *31.* 装置制御グラフの指標

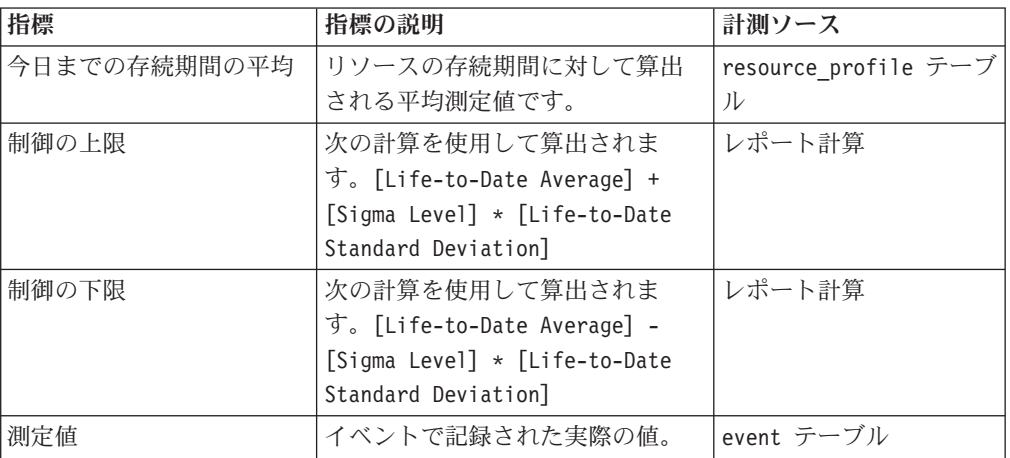

このレポートには、以下のプロンプト・フィルターが適用されます。

- リソース・サブタイプ
- リソース名
- リソース・コード
- v ロケーション
- イベント・コード
- カレンダー日付
- v 開始時刻
- v 終了時刻
- 測定タイプ
- プロファイル変数
- シグマ・レベル

## 装置稼働グラフ

装置稼働グラフには、特定の装置の指標が表示されます。

装置稼働グラフでは、指標として「測定値」を使用します。これは、イベントで記 録された実際の値です。計測ソースは、イベント・テーブルです。指標はイベント 時間階層で表示されます。

このレポートには、以下のプロンプト・フィルターが適用されます。

- リソース・サブタイプ
- リソース名
- リソース・コード
- v ロケーション
- v イベント・コード
- カレンダー日付
- v 開始時刻
- v 終了時刻
- 測定タイプ

### 装置の外れ値

装置の外れ値レポートには、異常を示す各装置の詳細な指標が表示されます。

以下の表に、装置の外れ値レポートの指標の説明を記載します。指標はプロファイ ル変数階層で表示されます。

| 指標           | 指標の説明                                                                                                | 計測ソース            |
|--------------|----------------------------------------------------------------------------------------------------|------------------|
| 今日までの存続期間の平均 | リソースの存続期間に対して算出<br>される平均測定値です。                                                                       | resource profile |
| 制御の上限        | 次の計算を使用して算出されま<br>す。[Life-to-Date Average] +<br>[Sigma Level] * [Life-to-Date<br>Standard Deviation] | レポート計算           |
| 制御の下限        | 次の計算を使用して算出されま<br>す。[Life-to-Date Average] -<br>[Sigma Level] * [Life-to-Date<br>Standard Deviation] | レポート計算           |
| 最新值          | このリソースに対して記録された<br>最新の測定値。                                                                           | resource profile |

表 *32.* 装置の外れ値レポートの指標

このレポートには、以下のプロンプト・フィルターが適用されます。

- リソース・サブタイプ
- リソース名
- リソース・コード
- v ロケーション
- イベント・コード

## イベント・タイプ・ヒストリー・レポート

イベント・タイプ・ヒストリー・レポートには、デバイスのイベントがリストされ ます。

イベント・タイプ・ヒストリー・レポートでは、指標として「測定値」を使用しま す。これは、イベントで記録された実際の値です。計測ソースは、event テーブル です。指標は、イベント時間、測定タイプ、およびイベント監視データ別に表示さ れます。

このレポートには、以下のプロンプト・フィルターが適用されます。

- リソース・サブタイプ
- リソース名
- リソース・コード
- v ロケーション
- イベント・コード
- カレンダー日付
- イベント・タイプ

### 製品品質ダッシュボード

製品品質ダッシュボードでは、欠陥の影響を受けている生産プロセスの領域が強調 表示されるため、検査率と欠陥率の間に関係があるかどうかを確認することができ ます。

### 欠陥分析ダッシュボード

欠陥分析ダッシュボードには、製品の欠陥と検査率の概要が表示されます。このダ ッシュボードは、イベント・コード別、ロケーション別、および生産バッチ別に欠 陥を分析する多数のレポートで構成されています。

#### <span id="page-133-0"></span>欠陥要約 **(Defect summary)**

このレポートは、製品の欠陥と検査率を分析します。

以下の表に、「欠陥要約 **(Defect summary)**」レポートの指標の説明を記載します。 計測ソースは、process\_kpi テーブルです。指標は製品階層で表示されます。

表 *33.* 欠陥要約 *(Defect summary)* レポートの指標

| 指標      | 指標の説明                                       |
|---------|---------------------------------------------|
| 欠陥カウント  | 報告された欠陥の数。                                  |
| 生産数量    | 生産された数量。                                    |
| 欠陥率     | Defect Count を Quantity Produced で割った<br>値。 |
| 計画数量    | 予定された生産数量。                                  |
| 欠陥の対象   | 欠陥の許容数。                                     |
| テスト失敗率  | Test Failures を Number of Tests で割った値。      |
| 対象の欠陥率  | Defect Target を Quantity Planned で割った<br>値。 |
| 検査時間    | 製品の検査に費やされた時間。                              |
| アセンブル時間 | 製品の生産に費やされた時間。                              |
| 検査時間率   | Inspection Time を Assembly Time で割った値。      |

表 *33.* 欠陥要約 *(Defect summary)* レポートの指標 *(*続き*)*

| 指標        | 指標の説明                                           |
|-----------|-------------------------------------------------|
| 検査カウント    | 実行された検査の数。                                      |
| 検査率       | Inspection Count を Quantity Produced で割っ<br>た値。 |
| 平均アセンブル時間 | Assembly Time を Quantity Produced で割った<br>值。    |

このレポートには、以下のプロンプト・フィルターが適用されます。

- プロセス階層
- 開始日から終了日までのカレンダー

#### イベント・コード別の欠陥

この円グラフには、イベント・コード (障害コードとも呼ばれます) 別に製品の欠陥 が示されます。

イベント・コード別の欠陥レポートでは、指標として「実際の値」が使用されま す。これは、実際のイベント測定の集約値です。プロファイル変数の集約タイプに よっては、次の計算を使用して、この値を算出できます。

sum (Actual Value) / sum (Measure Count) or sum (Actual Value)

指標はイベント・コード階層で表示されます。計測ソースは、process kpi テーブ ルです。

このレポートには、以下のプロンプト・フィルターが適用されます。

- プロヤス階層
- 開始日から終了日までのカレンダー

#### ロケーション別の欠陥

この円グラフには、ロケーション別に製品の欠陥が示されます。

ロケーション別の欠陥レポートでは、指標として「実際の値」が使用されます。こ れは、実際のイベント測定の集約値です。プロファイル変数の集約タイプによって は、次の計算を使用して、この値を算出できます。

sum (Actual Value) / sum (Measure Count) or sum (Actual Value)

指標はロケーション階層で表示されます。計測ソースは、process\_kpi テーブルで す。

このレポートには、以下のプロンプト・フィルターが適用されます。

- プロセス階層
- 開始日から終了日までのカレンダー

#### 生産バッチ別の欠陥

この円グラフには、生産バッチ別に製品の欠陥が示されます。

生産バッチ別の欠陥レポートでは、指標として「実際の値」が使用されます。これ は、実際のイベント測定の集約値です。プロファイル変数の集約タイプによって は、次の計算を使用して、この値を算出できます。

sum (Actual Value) / sum (Measure Count) or sum (Actual Value)

指標は生産バッチ階層で表示されます。計測ソースは、process\_kpi テーブルで す。

このレポートには、以下のプロンプト・フィルターが適用されます。

- プロセス階層
- 開始日から終了日までのカレンダー

#### 検査率分析

このレポートでは、最適な検査率を見つけるために、所定の期間における検査と欠 陥の間の関係が調査されます。

このレポートは、欠陥要約 [\(Defect Summary\)](#page-133-0) レポート、欠陥の計画と実際対比 (Defect plan vs actual) の棒グラフ、および欠陥率と検査率の対比 (Defect rate vs inspection rate) の折れ線グラフからなります。

#### 欠陥の計画と実際の対比 **(Defect plan vs actual)** レポート

以下の表に、欠陥の計画と実際の対比 (Defect plan vs actual) レポートの指標の詳 細を記載します。指標は製品階層で表示されます。計測ソースは、process\_kpi テ ーブルです。

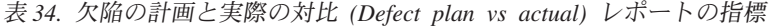

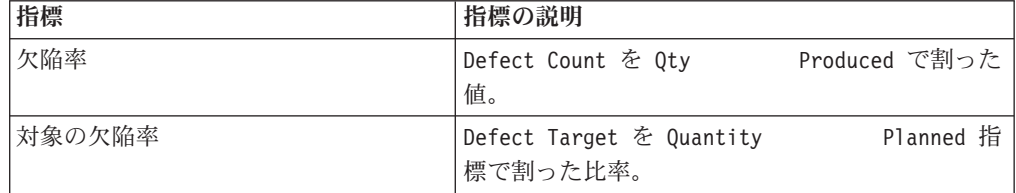

このレポートには、以下のプロンプト・フィルターが適用されます。

- プロセス階層
- 開始日から終了日までのカレンダー

#### 欠陥率と検査率の対比 **(Defect rate vs inspection rate)** の折れ線グ ラフ

以下の表に、欠陥率と検査率の対比 (Defect rate vs inspection rate) の折れ線グラフ の指標の詳細を記載します。指標はカレンダー階層で表示されます。計測ソース は、process\_kpi テーブルです。

表 *35.* 欠陥率と検査率の対比 *(Defect rate vs inspection rate)* の折れ線グラフの指標

| 指標  | 指標の説明                   |                        |
|-----|-------------------------|------------------------|
| 欠陥率 | Defect Count を Quantity | Produced $\mathcal{C}$ |
|     | 割った値。                   |                        |

表 *35.* 欠陥率と検査率の対比 *(Defect rate vs inspection rate)* の折れ線グラフの指標 *(*続き*)*

| 指標  | 指標の説明                       |
|-----|-----------------------------|
| 検査率 | Inspection Count を Quantity |
|     | Produced で割った値。             |

このレポートには、以下のプロンプト・フィルターが適用されます。

- プロセス階層
- 開始日から終了日までのカレンダー

### プロセス別の材料の使用量クロス集計

このレポートには、生産プロセスでの材料の使用量の概要が表示されます。

このレポートには、欠陥要約 [\(Defect Summary\)](#page-133-0) レポートが含まれています。

このレポートでは、期間測定カウントが使用されます。期間測定カウントとは、1 つの期間中に行われた測定の数です。デフォルトの期間は 1 日です。指標は、タイ プ別の材料階層、サプライヤー階層、および製品別のバッチ階層で表示されます。 計測ソースは、material profile テーブルです。

プロセス階層プロンプト・フィルターは、このレポートに適用されます。

### 監査レポート

監査レポートには、主要なマスター・データ・テーブル内の行数が表示されます。

注**:** Asset の数は、監査レポートに表示されます。

監査レポートには、以下のドリルスルー・レポートが含まれます。

ドリルスルー **-** リソース・リスト

あるリソース・タイプのリソースをリストします。

#### 例

監査レポートには、Asset リソース・タイプの数などが表示されま す。このカウント数をクリックすると、すべての資産がリストされ た「ドリルスルー - リソース・リスト」レポートが開きます。

#### ドリルスルー **-** プロファイル変数

毎日のプロファイルおよびヒストリカル・スナップショットで追跡されてい る指標および重要パフォーマンス指標のすべてがリストされます。

ドリルスルー **-** プロセス・リスト

すべての生産プロセスがリストされます。

#### ドリルスルー **-** 材料リスト

特定の生産プロセスで使用されている材料がリストされます。

#### ドリルスルー **-** 生産バッチ・リスト

製品の生産バッチがリストされます。

ドリルスルー **-** 測定タイプ・リスト

測定タイプがリストされます。測定タイプごとに、計測単位と集約タイプが 表示されます。

注**:** ドリルスルー・レポートは「ドリルスルー・レポート」フォルダーに格納され ます。このフォルダーのレポートは、関連したメイン・レポートから実行すること を意図しています。ドリルスルー・レポートは単独で実行しないでください。

監査レポートの指標を以下の表に示します。計測ソースは、レポート計算です。

表 *36.* 監査レポートの指標

| 指標           | 指標の説明           | 階層        |
|--------------|-----------------|-----------|
| タイプ別のリソース・カウ | ディメンション内の行数     | タイプ別のリソース |
| ント           |                 |           |
| タイプ別の材料カウント  | ディメンション内の行数     | タイプ別の材料   |
| プロファイル変数カウント | ディメンション内の行数     | プロファイル変数  |
| 測定タイプ・カウント   | ディメンション内の測定タイプ数 | 測定タイプ     |
| プロセス・カウント    | ディメンション内の行数     | プロセス      |
| 製品別の生産バッチ・カウ | ディメンション内の行数     | 製品別のバッチ   |
| ント           |                 |           |

## 生産バッチ別の材料の使用量

このレポートには、生産バッチ別に材料の使用量の概要が表示されます。欠陥が発 生した生産バッチを生産バッチ別の材料の使用量に相関させることで、欠陥のある 材料による影響の追跡を開始できます。

生産バッチ別の材料の使用量レポートでは、期間測定カウントが使用されます。期 間測定カウントとは、1 つの期間中に行われた測定の数です。デフォルトの期間は 1 日です。指標は以下の階層で表示されます。

- 製品別のバッチ
- サプライヤー
- タイプ別の材料

計測ソースは、material profile テーブルです。

このレポートには、以下のプロンプト・フィルターが適用されます。

- プロセス階層
- イベント・コード

### 保守概要レポート

保守概要レポートには、既存の保守データを使用した洞察が記載されています。組 織のデータが充実したら、このレポートにセンサー・データを含めることができま す。保守概要レポートには、安定した耐用期間と急速な消耗のシナリオに関する洞 察も含まれています。

このレポートには、場所およびリソースごとのセンサーのヘルススコア、保守ヘル ススコア、および統合されたヘルススコアが示されています。センサーのヘルスス コアは、センサーを読み取ることで計算されたほぼリアルタイムの値です。保守ヘ ルススコアは、保守ログから計算されます。センサーのヘルススコアと保守ヘルス スコアが組み合わされて、統合されたヘルススコアが算出されます。

このグラフでは、以下のプロンプト・フィルターを設定できます。

- v ロケーション
- ヘルススコア
- v 推奨事項
- v 絶対偏差 %
- 次の保守までの予測日数
- 次の保守までの予定日数
- イベント・コード

このグラフでは以下の指標が報告されます。

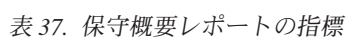

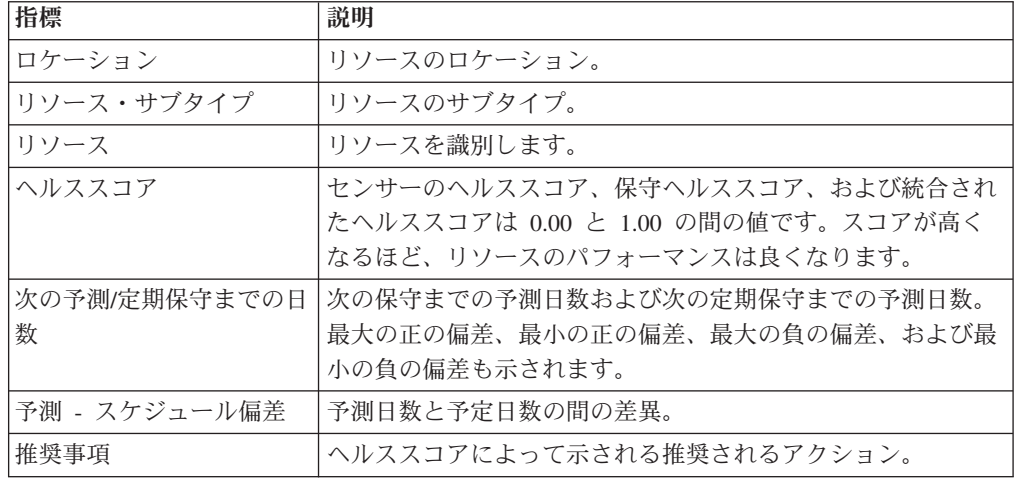

「要約」をクリックすると、リソース数、合計数、および推奨ごとの合計数のパー セントの要約が表示されます。

#### 保守拡張ソート

「拡張ソート」をクリックして、保守拡張ソート・レポートにドリルスルーしま す。このレポートには、メイン・レポートと同じ測定値が表形式で表示されます。 列見出しをクリックして、任意の列を基準にソートできます。メイン・レポートか らのプロンプト値が保守拡張ソート・レポートに使用されます。保守拡張ソート・ レポートでプロンプト値を変更し、新しい値でこのレポートを実行できます。

#### 保守の正常性および障害の詳細レポート

「リソース」列で任意のリソースをクリックし、そのリソースの保守の正常性およ び障害の詳細レポートをドリルスルーします。

メイン・レポートからのプロンプト値がこのグラフに使用されます。このグラフで 次のプロンプト・フィルターを変更して、新しい値でグラフを実行できます。

- v 開始日
- v 終了日
- ロケーション
- リソース

以下のイベントを含めたり、除外したりすることができます。

- 故障保守
- v 計画保守
- v 予測保守
- v 定期保守

含める各イベントは、グラブ上でバーとして表示されます。バーはイベントが発生 する日付を示します。 0 から 1 の間のヘルススコアは Y 軸上に示されます。 X 軸はヘルススコアの日付を示します。現在の日付よりも前に起こったヘルススコア は履歴ヘルススコアです。現在の日付よりも後に起こるヘルススコアは予測ヘルス スコアです。現在のヘルススコアは現在の日付に応じて表示されます。

「上位 **N** 個の失敗分析」をクリックして、上位 N 個の失敗分析レポートにドリル スルーします。詳しくは、 135 ページの『上位 N [個の失敗分析レポート』を](#page-144-0)参照し てください。

注**:** 保守の正常性および障害の詳細レポートでのリソースの場所は、上位 N 個の 失敗分析レポートでの同じリソースの場所と異なる場合があります。この場合、上 位 N 個の失敗分析レポートの「ロケーション」フィールドは空になるため、ユーザ ーがリストから任意の場所を選択し、レポートを実行する必要があります。

### 統計的プロセス制御レポート

統計的プロセス制御 (SPC) レポートは、プロセスの安定度をモニターします。レポ ートのグラフには、データ・ポイントと、平均値および制御の上限と下限との関係 が表示されます。

#### **SPC -** ヒストグラム

この棒グラフは、範囲またはビンのセット全体でのイベントまたは監視の度数の概 要を示します。Y 軸には度数が示されます。X 軸にはビンが示されます。ビン内の 棒の高さは、その範囲に該当するイベントの度数を示します。

このグラフでは、以下のプロンプト・フィルターを設定できます。

- v 開始日
- v 終了日
- ロケーション
- リソース
- イベント・タイプ
- 測定タイプ
- v イベント・コード
- ビンの数: グラフに表示するビンの数を設定するには、「ビンの数」を選択しま す。「ユーザー選択値」のリストから選択する値は、X 軸に表示されるビンの数 です。
- v ビン間隔: ビンごとの範囲を設定するには、「ビン間隔」を選択します。「ユー ザー選択値」フィールドに範囲を入力します。
- v 最小: ビン範囲の制限の最小値。このフィルターを使用して、データ・セットに 含める最低のデータ・ポイントを設定します。
- v 最大: ビン範囲の制限の最大値。このフィルターを使用して、データ・セットに 含める最高のデータ・ポイントを設定します。

SPC ヒストグラム・グラフでは、以下の指標が報告されます。

表 *38. SPC* ヒストグラム・グラフの指標

| 指標          | 説明                                         |
|-------------|--------------------------------------------|
| 度数          | ビンに該当するイベントの数。棒の高さは度数を示します。 Y<br>軸に表示されます。 |
|             |                                            |
| ビン範囲        | ビンの間隔。X 軸のビンに表示されます。                       |
| 平均値を含むビンの度数 | グラフ内のイベントの平均値を含むビンの度数。                     |
| 監視のカウント     | グラフ内のイベントの総数。                              |
| 平均値         | グラフ内のデータの平均値。                              |
| 中央値         | グラフ内のデータの中央値。                              |
| 最小          | グラフ内のデータの最小値。                              |
| 最大          | グラフ内のデータの最大値。                              |
| 範囲          | 最小値と最大値の差。                                 |
| 標準偏差        | グラフ内のデータの標準偏差。                             |
| ひずみ度        | データの対称性あるいは非対称性の程度を示します。                   |
| 尖度          | 正規状態に比べてデータが尖っているか平坦かを示します。                |
| 開始日         | グラフ内の最も早いイベントの日付。                          |
| 終了日         | グラフ内の最も遅いイベントの日付。                          |

「適合分布」の線はデータの傾向を示します。

「**X** 棒 **R/S** グラフ」をクリックすると、「SPC - X 棒 R/S グラフ」が実行されま す。

#### **SPC - X** 棒 **R/S** グラフ

SPC - X 棒 R/S グラフは、プロセスの変化を表示します。ユーザーはこのグラフ を使用して、日付範囲のセット全体でのプロセスの安定度を評価できます。

SPC - X 棒グラフは、平均プロセスが所定の期間にどのように変化するかを表示し ます。中央値の制御の限度は点線で示されます。グラフの実線は、制御の上限およ び下限を示します。データ・ポイントが制御の限度を外れて現れた場合、プロセス が不安定であることを示します。

SPC - R/S グラフは、下位集団内の平均が所定の期間にどのように変化するかを表 示します。SPC - R (範囲) グラフは、入力した下位集団の値が 10 以下の場合に表 示されます。SPC - S (標準偏差) グラフは、入力した下位集団の値が 10 より大き い場合に表示されます。下位集団サイズ・プロンプトによって、両方のグラフの X 軸に表示される範囲が制御されます。例えば、下位集団プロンプトを 11 に設定 し、グラフに 1 月 1 日から 3 月 9 日 (68 日間) のデータが含まれる場合、X 軸 には 11 日の増分で 6 つの範囲が表示されます。7 番目の範囲には、2 日分の増分 が含まれます。両方のグラフの Y 軸には制御の限界値が示されます。

このグラフには、以下のプロンプトが適用されます。

- v 開始日
- v 終了日
- ロケーション
- リソース・サブタイプ
- リソース
- 測定タイプ
- イベント・コード
- リソース・コード
- プロファイル変数タイプ
- サブグループ

## 拡張 **KPI** 傾向グラフ

このグラフは、複数のリソースにまたがる複数の重要パフォーマンス指標 (KPI) を 比較します。このグラフを使用して、リソースの変動を一連のプロファイルに照ら して分析できます。メインのグラフには月次データが表示され、日次グラフにドリ ルダウンすることができます。

このグラフでは、以下のプロンプト・フィルターを設定できます。

- v 開始日
- v 終了日
- v ロケーション
- リソース・サブタイプ
- リソース
- プロファイル
- イベント・コード

各グラフには、プロンプト・リストで選択した 1 つのプロファイルとすべてのリソ ースのデータが表示されます。デフォルトでは、すべてのリソースおよびすべての プロファイルがグラフに表示されますが、分かりやすくするために、リソース群に わたって分析するための関連したプロファイル数件を選択してください。グラフの 各データ・ポイントは、プロファイルの 1 カ月分のデータを表します。データ・ポ イントまたは X 軸の月をクリックすると、1 カ月分のデータが日別に表示されま す。

このグラフでは以下の指標が報告されます。

表 *39.* 拡張 *KPI* 傾向グラフの指標

| 指標   | 説明                                           |
|------|----------------------------------------------|
| 実際の値 | その月のリソースのプロファイルまたは指標の値。Y 軸に表示  <br>されます。     |
| 旧付   | 年および月。X 軸に表示されます。月のデータがない場合、月 <br>「は表示されません。 |

## **QEWS -** 検査グラフ

品質早期警告システム検査グラフは、内在する障害率プロセスが容認できないほど 高いことを示すエビデンスの値と、障害率をレポートします。

特定の製品タイプ、または製品のグループについてレポートすることができます。 分析は、指定された期間のデータに基づいて行われます。

グラフは、ビンテージごとパーツのパフォーマンスを示しています。ビンテージは パーツが出荷された日付です。ただし、分析はパーツの製造日やパーツのテスト日 など、その他のビンテージに対して行うことができます。

このグラフは、IBM Predictive Maintenance and Quality によって毎日生成されま す。選択した日付の日次グラフが生成されなかった場合、レポートは空になりま す。

このグラフでは、以下のプロンプト・フィルターを設定できます。

- 製品タイプ
- v 製品コード

グラフの見出しには以下の情報が含まれます。

- v 製品コード
- v グラフの最終実行日
- v 製品の出荷期間 (開始日および終了日)
- v 期間中に出荷された部品の数
- v 期間中に故障した部品の数
- v 特定の期間の 100 単位当たりの障害率

注**:** このグラフは IBM Cognos Report Authoring のレポートではないため、Report Authoring では変更できません。

#### 障害率グラフ

このグラフには二重の x 軸があり、これはビンテージ番号と Cumulative N\_Tested を示しています。ビンテージ番号は、部品が期間中に出荷された日番号です。 Cumulative N\_Tested は、テストされたパーツ数です。 Y 軸は、100 単位当たり の、製品の障害率を示していますグラフ内のデータ・ポイントは、ビンテージ番号 に対応する障害率を示しています。許容可能レベルは水平線で示され、これは許容 可能な障害率を示しています。

### エビデンス・グラフ

このグラフには二重の x 軸があり、これはビンテージ番号と Cumulative N\_Tested を示しています。ビンテージ番号は、部品が期間中に出荷された日番号です。 Cumulative N\_Tested は、テストされたパーツ数です。 Y 軸は、内在するプロセス の障害率が許容不可であるエビデンスのレベルを示しており、重み付けされた累積 合計 (CUSUM) 式を使用して計算されます。

H 値はグラフ上の水平線であり、障害率のしきい値を示しています。 H 値よりも 高い CUSUM 値は、グラフ上で三角形で表示されます。この三角形は、データ内の 許容不可のプロセス・レベルを示しています。垂直の点線は、ビンテージ番号に許 容不可の障害率があった最後の時刻を示します。免除マーカーは、内在する障害率 が許容可能であったことを示す十分な統計的エビデンスをプロセスが累積した時点 を示します。

#### 要約リスト

要約リストの見出しには、グラフの見出しと同じ情報が含まれています。要約リス トには、ビンテージごとの詳細情報が示されています。これには、日付、障害率、 障害が発生した総数、およびその他のデータが含まれています。

### **QEWSL -** 保証グラフ

品質早期警告システム存続時間 (QEWSL) 保証グラフは、ある期間における特定の 製品タイプおよび製品コードの交換率を報告します。

このグラフは、IBM Predictive Maintenance and Quality によって毎日生成されま す。選択した日付の日次グラフが生成されなかった場合、レポートは空になりま す。

このグラフでは、以下のプロンプト・フィルターを設定できます。

- v 実行日
- 製品タイプ
- v 製品コード

グラフの見出しには以下の情報が含まれます。

- v 製品コード
- v グラフの最終実行日
- v 製品の出荷期間 (開始日および終了日)
- v 期間中に出荷された部品の数
- v 期間中に故障した部品の数
- 期間中のマシンのサービス月ごとの交換数

注**:** このグラフは IBM Cognos Report Authoring のレポートではないため、Report Authoring では変更できません。
#### 交換率グラフ

このグラフには、ビンテージ番号およびマシンのサービス月の累積数を示す二重の x 軸があります。ビンテージ番号は、部品が期間中に出荷された日番号です。累積 マシン月数は、部品が取り付けられた一群のマシンにより発生するマシンの総サー ビス月数です。y 軸は、マシン月ごとの製品の交換率を示します。グラフ上のデー タ・ポイントは、あるビンテージの交換率を示します。許容可能レベルは、許容可 能な交換率を示すグラフ上の水平線です。

摩耗条件の重大度がゼロより大きい場合、グラフには摩耗条件のモニターに対応す る曲線が表示されます。月次で要約されたビンテージに基づく摩耗インデックスの レベルは、グラフの右側の y 軸に対応します。

#### エビデンス・グラフ

このグラフは、部品の存続期間の信頼性や特性をモニターします。このグラフに は、ビンテージ番号およびマシンのサービス月の累積数を示す二重の x 軸がありま す。ビンテージ番号は、部品がマシンの部品として出荷された日番号です。累積マ シン月数はマシンのサービス月数です。累積マシン月は x 軸に表示されます。y 軸 は、基礎となるプロセス交換率が許容不可となるエビデンスのレベルを示します。 これは、加重累積和 (CUSUM) 公式を使用して計算されます。

しきい値 H は、交換率しきい値を示す水平線です。しきい値 H より大きい CUSUM 値は、グラフ上に三角形で表示されます。この三角形は、データ内の許容 不可のプロセス・レベルを示しています。垂直の点線は、マシン月ごとの許容不可 交換率がビンテージ番号に存在した最後の時点を示しています。

摩耗条件の重大度がゼロより大きい場合、グラフには摩耗条件のモニターに対応す る曲線が表示されます。摩耗曲線は、対応するしきい値と一緒に表示されます。

#### 要約リスト

要約リストの見出しには、グラフの見出しと同じ情報が含まれています。要約リス トには、ビンテージ番号別の詳細情報が表示されます。これには、日付、テストさ れた部品の数、合計数量などのデータが含まれます。

## 上位 **N** 個の失敗分析レポート

このレポートは、リソースの失敗に寄与するプロファイルを表示します。各プロフ ァイルには、パーセンテージで表される重要度を示す値が付いています。レポート に表示される重要度を示す値の合計は 100% になります。

プロファイルは X 軸に表示されます。重要度を示す値は Y 軸に表示されます。各 プロファイルはグラフ上の 1 つの棒で表現されます。重要度を示す値が高いほど、 そのプロファイルがリソースの失敗に寄与する度合いが大きくなります。プロファ イルの重要度を示す値のうち青色で表示されているものは、リソースが失敗するか 否かに最も寄与するもの (上位 80%) です。プロファイルの重要度を示す値のうち 黄色で表示されているものは、リソースが失敗するか否かに最も寄与しないもの (下位 20%) です。

グラフの曲線は、重要度を示す値を累積したものを示します。

このグラフでは、以下のプロンプト・フィルターを設定できます。

- v ロケーション
- リソース・サブタイプ
- リソース
- リソース・コード
- イベント・コード

このレポートには「保守の正常性および障害の詳細レポート」からもアクセスでき ます。詳しくは、 128 [ページの『保守概要レポート』を](#page-137-0)参照してください。

#### 統計的プロセス制御レポートへのドリルスルー

「プロファイル変数の分析」リストからプロファイルを選択します。いずれかの統 計的プロセス制御 (SPC) レポートへのリンクをクリックします。

注**:** プロファイルの未加工の測定タイプが SPC レポートに渡されます。

# 付録 **A.** アクセシビリティー機能

アクセシビリティー機能は、運動障害または視覚障害など身体に障害を持つユーザ ーが情報技術製品を快適に使用できるようにサポートします。

アクセシビリティーに関する IBM のコミットメントについて詳しくは、[IBM](http://www.ibm.com/able) [Accessibility Center](http://www.ibm.com/able) を参照してください。

IBM Cognos HTML 資料には、アクセシビリティー機能が備わっています。PDF 文 書は補足的なものであるため、追加のアクセシビリティー機能は含まれていませ ん。

## レポートの出力

IBM Cognos Administration では、アクセシビリティー対応のレポート出力を作成す るためのシステム全体の設定を有効にすることができます。詳しくは、「*IBM Cognos Business Intelligence* 管理およびセキュリティー・ガイド」を参照してくださ い。IBM Cognos Report Authoring では、個々のレポートについてアクセシビリティ ー対応のレポート出力を作成するための設定を有効にすることができます。詳しく は、「*IBM Cognos Report Authoring* ユーザー・ガイド」を参照してください。前記 の資料には [IBM Knowledge Center](http://www.ibm.com/support/knowledgecenter) (http://www.ibm.com/support/knowledgecenter) か らアクセスできます。

## 付録 **B. Analytics Solutions Foundation**

IBM Analytics Solutions Foundation を使用して、IBM Predictive Maintenance and Quality を拡張または変更します。

IBM Predictive Maintenance and Quality データ・モデルは、IBM Analytics Solutions Foundation 内のソリューション定義を変更することで拡張できます。ソリューショ ン定義を変更した後は、データ・モデルを再生成する必要があります。また、その モデルに依存する IBM Integration Bus フローも変更する必要があります。

IBM Predictive Maintenance and Quality イベント処理も、IBM Analytics Solutions Foundation 内のオーケストレーション定義を変更することで拡張できます。このオ ーケストレーション定義は、IBM Integration Bus で実装されているイベント処理フ ロー内の IBM Analytics Solutions Foundation のイベント処理動作を決定します。

フラット・ファイル・アプリケーション・プログラミング・インターフェース (API) の代わりに Analytics Solutions Foundation を使用して、 Predictive Maintenance and Quality ソリューションを拡張することができます。Analytics Solutions Foundation は、コードを記述せずにオーケストレーションを定義するのに役立ちます。 Analytics Solutions Foundation を使用するには、データ・モデリング手法とデータベ ース設計に習熟している必要があります。

Analytics Solutions Foundation は、1 つ以上のオーケストレーション定義ファイルと ソリューション定義ファイルで構成されます。共通パターンでは、処理されるイベ ントのタイプごとに、1 つのオーケストレーション定義ファイルを使用します。ソ リューション定義ファイルには、オーケストレーション定義ファイルから参照され る共通要素が含まれています。詳しくは、 203 ページの『付録 [E. IBM Predictive](#page-212-0) [Maintenance and Quality](#page-212-0) の成果物』を参照してください。

以下のリストでは、Analytics Solutions Foundation を使用および理解する上で重要な いくつかの概念を説明します。

ビジネス・キーと代理キー

ビジネス・キーは人間が判読可能な値で、アプリケーションに提供される入 力です。代理キーは、複数言語サポートに対応するためにアプリケーション によってディメンション表で 1 次キーとして使用される GUID (生成済み 固有 ID) の値です。データベース表は、ビジネス・キーではなく代理キー を表示します。

サポート・テーブル

以下のテーブルは、Analytics Solutions Foundation によって定義されてデー タが設定されます。

- LANGUAGE
- TENANT
- CALENDAR
- EVENT\_TIME

• KEY LOOKUP

# オーケストレーション定義

オーケストレーション定義は、イベント・オーケストレーション・マッピングのリ ストとオーケストレーションのリストで構成されています。

オペレーション・システムとデバイスによってイベントが生成されます。オーケス トレーションは、一連のステップにこれらのイベントをマッピングするプロセスで す。各ステップには、ステップを実行するアダプターと、そのアダプターにイベン トの処理方法を伝達する構成が含まれています。イベントからのデータが計算さ れ、値またはスコアに変換されます。この計算は、重要パフォーマンス指標 (KPI) とプロファイルを更新するイベント・データを使用して行われます。ビジネス・ル ールによって、実行するアクションがスコアに応じて定義されます。

## マスター・データ定義

マスター・データは管理するリソースのタイプを記述します。マスター・データ定 義は、マスター・データを保管するテーブルを定義します。マスター・データはソ リューション定義ファイルに定義されます。

マスター・データ定義コンポーネントを使用して、ビジネス要件を満たすマスタ ー・データ・テーブルを定義します。

以下の図に、マスター・データ定義スキーマを示します。

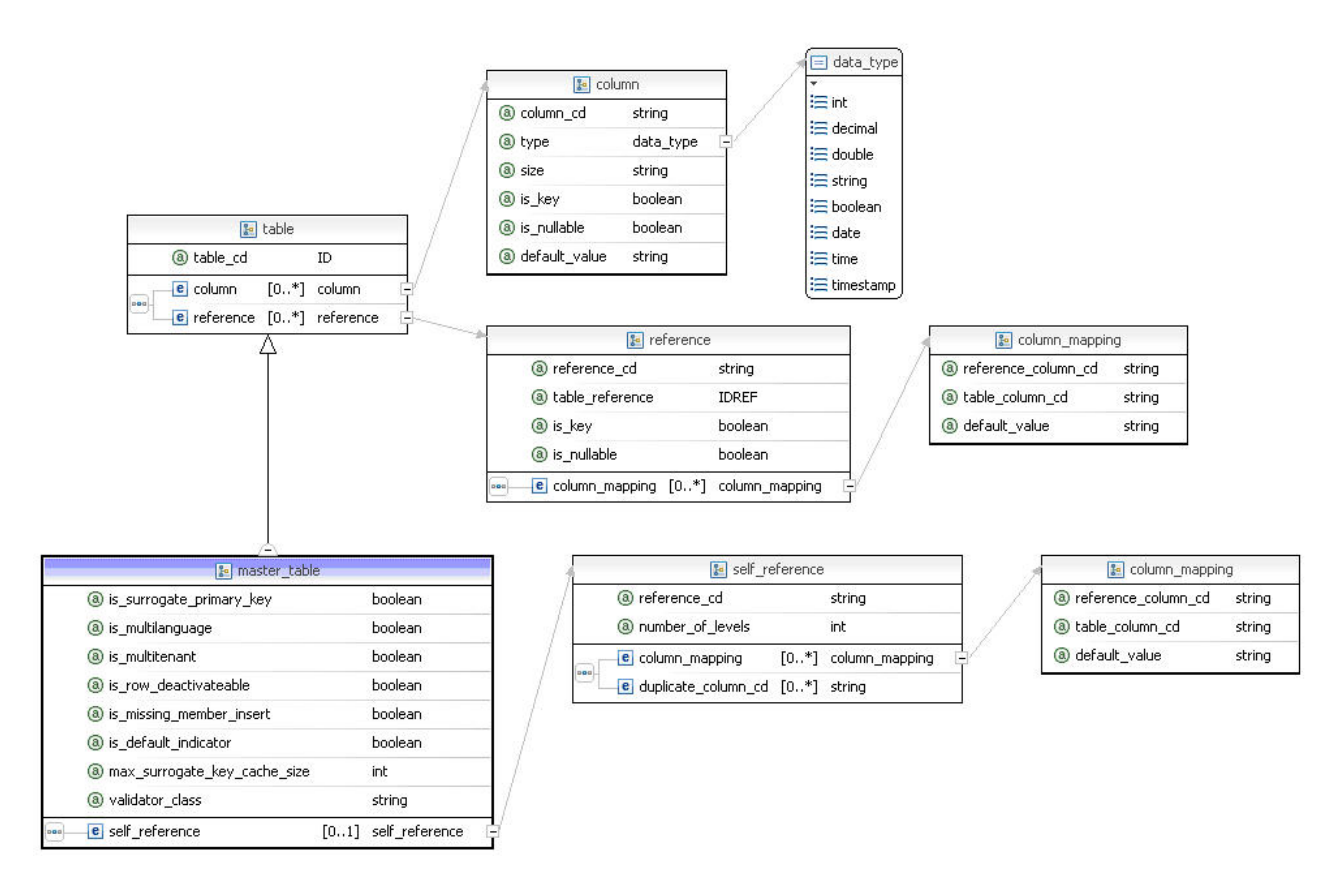

図 *52.* マスター・データ定義スキーマ

以下の表に、マスター・データ定義内のコンポーネントを表示します。これらのコ ンポーネントを使用して、ソリューション定義ファイルにマスター・データ定義を 作成します。

表 *40.* マスター・データ定義コンポーネント

| タイプ   | 属性またはエレメント                   | 説明                                                                                                    |
|-------|------------------------------|----------------------------------------------------------------------------------------------------|
| table | table cd                     | テーブルを識別し、データベースでテーブル名と<br>して使用される固有のコード。必須。                                                                                   |
| table | is_surrogate_primary<br>_key | テーブルの整数の代理 1 次キーを保持する列を<br>自動的に作成する指標。列の名前は、table_cd に<br>「 ID」が追加されたものです。この列には自動<br>的にデータが取り込まれます。オプション。デフ<br>ォルトは FALSE です。 |
| table | is multilanguage             | 行の言語を識別するために列を追加するための指<br>標。列の名前は LANGUAGE_ID です。オプショ<br>ン。デフォルトは FALSE です。                                                   |
| table | is multitenant               | 行のテナントを識別するために列を追加するため<br>の指標。列の名前は TENANT_ID です。 オプシ<br>ョン。デフォルトは FALSE です。                                                  |
| table | is row deactivateable        | 行がまだアクティブであるかどうかを識別するた<br>めに IS_ACTIVE 列を追加するための指標。 オプ<br>ション。デフォルトは FALSE です。                                                |

表 *40.* マスター・データ定義コンポーネント *(*続き*)*

| タイプ       | 属性またはエレメント                       | 説明                                                                                                    |
|-----------|----------------------------------|----------------------------------------------------------------------------------------------------|
| table     | is_missing_member<br>insert      | 参照を検索するときに、テーブル内に新しい行を<br>自動的に作成するための指標。参照されている行<br>がこのテーブル内に存在しない場合は作成されま<br>す。ヌルにすることができないテーブル内の列に<br>は、FALSE のデフォルト値があります。                                    |
| table     | max_surrogate_key_<br>cache_size | このテーブルの代理キー・キャッシュ内のエント<br>リー最大数。オプション。デフォルトは 1000 で<br>す。                                                                                                    |
| table     | validator_class                  | このテーブルにある行のバリデーターの完全修飾<br>クラス名。クラスは<br>com.ibm.analytics.foundation.validation.Validation を<br>実装する必要があります。                                                      |
| column    | column_cd                        | 列を識別し、データベースで列名として使用され<br>る、テーブル定義内の固有のコード。必須。                                                                                                    |
| column    | type                             | 列のデータ型。<br>int, decimal, double, string, boolean, date, time,<br>または timestamp のいずれかです。必須。                                                                       |
| column    | size                             | ストリング (文字数) および 10 進数 (小数点の<br>前後の桁数。例えば、9,2 など)。オプション。ス<br>トリング・サイズのデフォルトは 50 で、10 進<br>数は 9,2 です。                                                              |
| column    | is_key                           | この列が行のビジネス・キーの一部になっている<br>ことを示すインディケーター。キー欄にヌル値を<br>使用することはできません。オプション。デフォ<br>ルトは FALSE です。isSurrogateKey = true であ<br>るマスター・データ・テーブルは、最大で 5 つ<br>のキーを持つことができます。 |
| column    | is_nullable                      | キーではない列にヌル値を含めることができるこ<br>とを示す指標。オプション。デフォルトは<br>FALSE です。                                                                                                    |
| column    | default_value                    | 列に割り当てられるデフォルト値。                                                                                                    |
| reference | reference_cd                     | 参照を識別するテーブル定義内の固有のコード。<br>これは、外部キー参照を保持するために使用され<br>るデータベースで列名として使用されます。                                                                                         |
| reference | table_reference                  | 参照されるテーブルの table_cd。参照されるテー<br>ブルには、代理 1 次キーが必要です。                                                                                                    |
| reference | is_key                           | この参照が行のビジネス・キーの一部であること<br>を示します。キー参照にヌル値を使用することは<br>できません。オプション。デフォルトは FALSE<br>です。                                                                              |
| reference | is_nullable                      | キー以外の参照に使用される列にヌル値を含める<br>ことができることを示します。オプション。デフ<br>ォルトは FALSE です。                                                                                               |

表 *40.* マスター・データ定義コンポーネント *(*続き*)*

| タイプ            | 属性またはエレメント          | 説明                                                                                                    |
|----------------|---------------------|----------------------------------------------------------------------------------------------------|
| reference      | column_mapping      | 複数の列に同じ ID がある場合に使用されます。<br>これは、参照のカスタム列 ID を、参照されるテ<br>ーブル内の列にマップします。列マッピングを使<br>用して、列への参照にデフォルト値を指定するこ<br>ともできます。                                                               |
| self reference | reference cd        | 参照を識別し、外部キー参照を保持するために使<br>用されるデータベースで列名として使用される固<br>有のコード。 self_reference エレメントが存在す<br>る場合、このマスター・データ・テーブル用に階<br>層テーブルを作成する必要があります。<br>reference_cd は、指定された行の親への参照を含<br>か列名を示します。 |
| self reference | number of levels    | 自己参照用に作成された階層テーブル内のレベル<br>数。                                                                                                    |
| self reference | column_mapping      | このエレメントは、テーブルのキー列とは異なる<br>列名を指定するために必要です。これは、自己参<br>照用のカスタム列 ID を、テーブル内の列にマッ<br>プします。                                                                                             |
| self reference | duplicate_column_cd | 階層テーブルに複製するテーブル内の列。この列<br>は、階層のすべてのレベルで複製されます。                                                                                                    |

以下の XML コードは、マスター・データ定義の例です。

```
<table table_cd="EMPLOYEE">
   <column column cd="EMPLOYEE CODE" is key="true" type="string" size="10"/>
   <column column_cd="EMPLOYEE_NAME" type="string" size="10"/>
  <reference reference_cd="DEPARTMENT_ID" table_reference="DEPARTMENT"
is_nullable="false"/>
\frac{1}{\text{table}}
```
# プロファイル定義

プロファイル定義は、重要パフォーマンス指標 (KPI) とプロファイル・テーブルを 定義します。プロファイルは、イベントから監視を集約する方法を定義します。例 えば、プロファイルは、監視からの値の集計であり、予測スコアの入力値として使 用できます。

プロファイル定義コンポーネントを使用して、ビジネス要件を満たす KPI とプロフ ァイル・テーブルを定義します。 KPI テーブルは、間隔列を含むタイプのプロファ イル・テーブルです。値は、特定の間隔で集計されます。例えば、毎日集計されま す。

プロファイル・アダプターは、イベント・データを使用してプロファイル・テーブ ルを更新します。

以下の図に、プロファイル定義スキーマを示します。

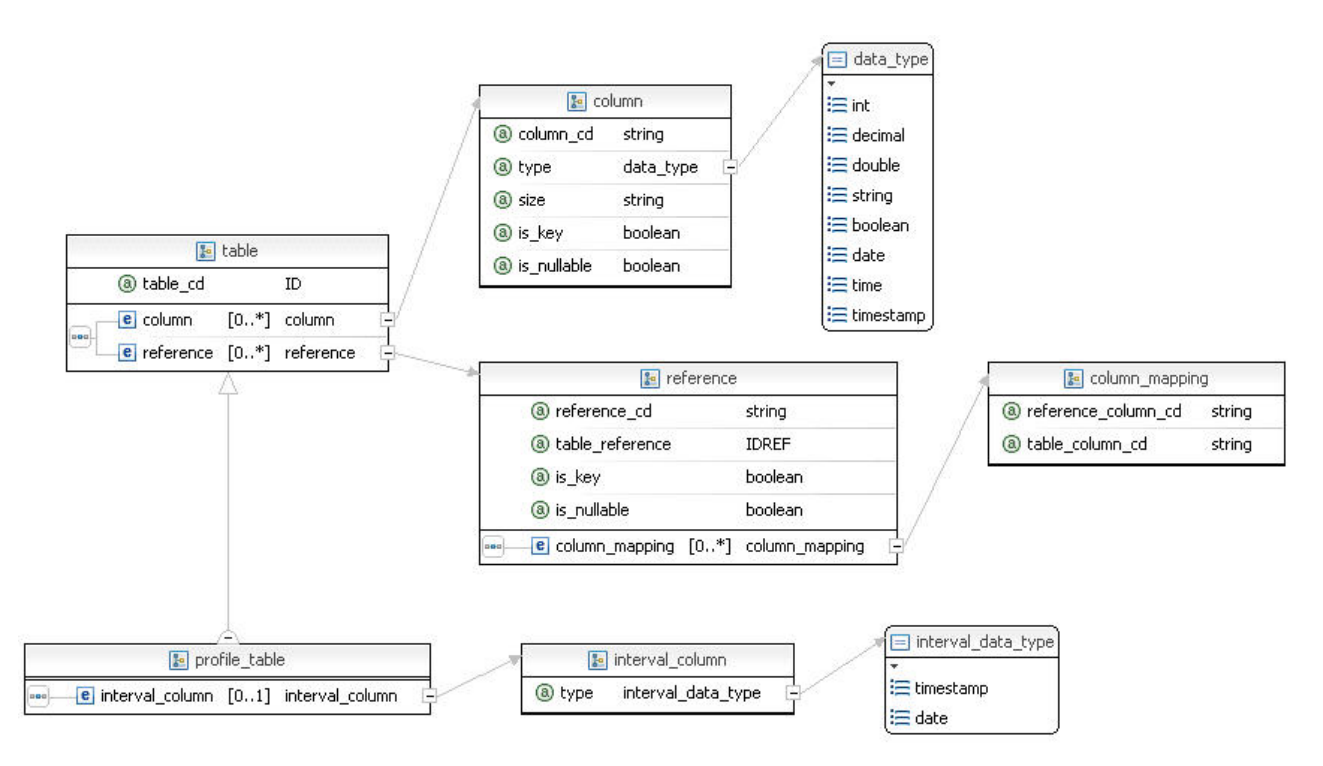

図 *53.* プロファイル定義スキーマ

以下の表に、プロファイル定義内のコンポーネントを表示します。これらのコンポ ーネントを使用して、ソリューション定義ファイルにプロファイル定義を作成しま す。

表 *41.* プロファイル定義のコンポーネント

|        | 属性またはエレメン    |                                                                                                    |
|--------|--------------|----------------------------------------------------------------------------------------------------|
| タイプ    | $\mathsf{F}$ | 説明                                                                                                    |
| table  | table_cd     | テーブルを識別する固有のコード。これは、デー<br>タベースでテーブル名として使用されます。必<br>須。                                                  |
| column | column cd    | 列を識別する固有のコード。これは、データベー<br>スで列名として使用されます。必須。                                                            |
| column | type         | 列のデータ型。<br>int, decimal, double, string, boolean, date, time,<br>または timestamp のいずれかである必要がありま<br>す。必須。 |
| column | size         | ストリングの場合、ストリング内の文字数。10<br>進数の場合、小数点の前後の桁数。オプション。<br>ストリング・サイズのデフォルトは 50 で、10<br>進数は 9,2 です。            |
| column | is_key       | この列が行のビジネス・キーの一部になっている<br>ことを示すインディケーター。キー欄にヌル値を<br>使用することはできません。オプション。デフォ<br>ルトは FALSE です。            |

表 *41.* プロファイル定義のコンポーネント *(*続き*)*

|                 | 属性またはエレメン       |                                                                                            |
|-----------------|-----------------|--------------------------------------------------------------------------------------------|
| タイプ             | Ь               | 説明                                                                                         |
| reference       | reference cd    | 参照を識別する固有のコード。これは、外部キー<br>参照を保持するデータベースで列名として使用さ<br>れます。必須。                                |
| reference       | table_reference | 参照されるテーブルの table_cd。参照されるテー<br>ブルには、代理 1 次キーが必要です。必須。                                      |
| reference       | is_key          | この参照が行のビジネス・キーの一部であること<br>を示すインディケーター。キー参照にヌル値を使<br>用することはできません。オプション。デフォル<br>トは FALSE です。 |
| reference       | column_mapping  | 列マッピングは、複数の列に同じ ID がある場合<br>に使用されます。これは、参照のカスタム列 ID<br>を、参照されるテーブル内の列にマップします。              |
| interval column | column cd       | 列を識別する固有のコード。これは、データベー<br>スで列名として使用されます。必須。                                                |
| interval column | type            | 列のデータ型。date、time、または timestamp の<br>いずれかである必要があります。必須。                                     |

以下の XML コードは、プロファイル定義の例です。

```
<profile_definition>
```
<table table\_cd="AUDIO\_PROFILE">

```
<column column cd="PROFILE DATE" is nullable="false" type="timestamp"/>
```
<column column\_cd="LAST\_PROFILE\_DATE" type="timestamp"/>

```
<column column_cd="PERIOD_AVERAGE" type="double"/>
```

```
<column column_cd="PERIOD_MIN" type="double"/>
```

```
<column column_cd="PERIOD_MAX" type="double"/>
```
<reference reference\_cd="AUDIO\_ID" table\_reference="AUDIO"

```
is_nullable="false" is_key="true"/>
```

```
<interval_column column_cd="KPI_DATE" type="date"/>
```

```
</table>
</profile_definition>
```
# プロファイル・アダプター

プロファイル・アダプターは、イベント・データを使用してプロファイル・テーブ ルを更新します。

オーケストレーションのコンテキストにデータベース接続が存在していなければな りません。データベース接続は、

OrchestrationEngineConstants.ORCHESTRATION\_DATABASE\_CONNECTION\_KEY キーを使 用してアクセスされます。

このアダプターの構成は、イベント受信時に実行するプロファイル更新のリストで す。プロファイル更新は、リストをトリガーするタイミング、更新対象のプロファ イル行、および更新を実行する計算を指定します。

# プロファイルの更新

プロファイルの更新には、event\_profile\_update と observation\_profile\_update という 2 つのタイプがあります。

event profile update は、プロファイルを更新するデータがイベントに含まれている 場合に使用されます。 observation\_profile\_update は、プロファイルを更新するデー タを含む監視がイベントに含まれている場合に使用されます。

## 監視プロファイルの更新

監視プロファイルの更新には、3 つのコンポーネントが含まれます。

監視プロファイルの更新には、以下のコンポーネントが含まれます。

- v 更新が特定のイベントまたは監視に適用されるかどうかを判別するイベントまた は監視セレクター。
- v 更新に含まれるプロファイル行の設定を判別する 1 つ以上の行セレクター。
- v 更新を実行する計算の呼び出し。

イベント・セレクター

イベント・セレクターは、更新が特定のイベントに適用されるかどうかを判 別します。イベント・セレクターには、特定のイベントを選択するために使 用できるフィールドおよび値のリストが含まれています。

以下の例には、EVENT TYPE CD 値が「MEASURMENT」に設定されたイベン ト行と一致するセレクターが示されています。

<event\_selector><event\_field\_value> <field\_name> EVENT\_TYPE\_CD </field\_name> <value> MEASUREMENT </value> </event\_field\_value></event\_selector>

監視セレクター

observation selector は、更新が入力イベントで特定の監視に適用されるかど うかを判別します。 observation selector は、監視の table\_cd を指定し ます。これは、特定の監視、または監視のグループを選択するために使用で きるフィールドおよび値のリストも指定できます。

以下の例には、table\_cd = EVENT\_OBSERVATION に設定され、 MEASUREMENT TYPE CD の値が「RPM」であり、VALUE TYPE CD の 値が「ACTUAL」である監視を選択するセレクターが示されています。

<observation\_selector table\_cd="EVENT\_OBSERVATION">  $<sub>observation</sub>$  field value></sub> <field\_name>MEASUREMENT\_TYPE\_CD</field\_name> <value>RPM</value> </observation\_field\_value> <observation\_field\_value> <field\_name>VALUE\_TYPE\_CD</field\_name> <value>ACTUAL</value> </observation\_field\_value> </observation selector>

#### プロファイル行セレクター

プロファイル行セレクターのリストによって、更新されるプロファイル行が 決定されます。各プロファイル行セレクターによって、プロファイルの table\_cd または shared\_selector\_cd、あるいは shared\_profile\_row\_selector、お よび key field value フィールドのリストが指定され、単一のプロファイル 行が指定されます。shared\_profile\_row\_selector はソリューション定義ファイ ルに定義し、監視プロファイル更新によって参照されるようにすることがで きます。各 key\_field\_value は、profile\_field\_name と、そのフィールドの値

を識別します。この値は、リテラル値にすることも、イベントまたは選択さ れた監視でフィールドを参照して特定することもできます。

通常、選択されたすべてのプロファイル行が更新されます。計算に入力値の みを指定するようにプロファイル行が選択されている場合、別名属性は、更 新の範囲内で固有の値に設定する必要があります。

プロファイル行セレクターは、異なる更新間で共有できます。以下の例で は、profile\_row\_selector によって、PROFILE\_VARIABLE\_CD の値「OPHR Delta」を持つ RESOURCE KPI 内のプロファイル行を選択します。

```
<profile_row_selector>
   <shared_selector_cd>RESOURCE_KPI</shared_selector_cd>
   <key field value>
        <profile field name>PROFILE VARIABLE CD</profile field name>
   \levalue>OPHR Delta\le/value>
   </key_field_value>
</profile_row_selector>
```
読み取り専用プロファイル行セレクター

読み取り専用プロファイル行セレクターのリストによって、読み取られるプ ロファイル行が決定されます。それぞれの読み取り専用プロファイル行セレ クターによって、プロファイルの table\_cd または shared\_selector\_cd、およ び key\_field\_value フィールドのリストが指定され、単一のプロファイル行 が指定されます。各 key\_field\_value は、profile\_field\_name と、そのフィー ルドの値を識別します。この値は、リテラル値にすることも、イベントまた は選択された監視でフィールドを参照して特定することもできます。

読み取り専用プロファイル行が選択され、計算に入力値のみが指定されま す。以下の読み取り専用セレクターは、PROFILE\_VARIABLE\_CD の値が 「OPHR Delta」である RESOURCE\_PROFILE 内の行を選択します。

<read\_only\_profile\_row\_selector\_alias="RESOURCE\_PROFILE\_LAST\_VALUE"> <shared\_selector\_cd>RESOURCE\_PROFILE</shared\_selector\_cd>  $<$ key\_field value>  $\overline{p}$ <value>OPHR Delta</value> </key\_field\_value> </read\_only\_profile\_row\_selector>

計算の呼び出し

calculation\_invocations のリストによって、プロファイル行の値が更新されま す。各呼び出しによって calculation\_cd が指定され、実行する計算が特定さ れます。 input field value は、計算入力の field name と、そのフィールド の値を識別します。この値は、リテラル値にすることも、イベント、選択さ れた監視、またはその他の監視のフィールドを参照することで特定すること もできます。更新されるプロファイル行内の任意のフィールド、選択したプ ロファイル行 (その行の別名を使用して選択)、またはオーケストレーショ ン・コンテキスト変数から値を取得することもできます。以下に、値参照の 例を示します。

<value\_ref> <event\_field\_name>RPM</event\_field\_name> </value\_ref>

<value\_ref>

<context variable name>PROFILE VARIABLE CD</context variable name> </value\_ref>

```
<value_ref>
    <selected_observation_field_name>OBSERVATION_TIMESTAMP
</selected_observation_field_name>
</value_ref>
<value_ref>
    <observation_field>
        <table_cd>EVENT_OBSERVATION</table_cd>
        <key_field_value>
            <field_name>MEASUREMENT_TYPE_CD</field_name>
            <value>TEMP</value>
        \langlekey field value>
        \leqfield name>VALUE TYPE CD</field name>
    </observation_field>
</value_ref>
```
update\_field\_value は、計算が実行された後に更新するフィールドを指定しま す。プロファイル行のフィールドまたはオーケストレーション・コンテキス ト変数を更新できます。値は、計算のいずれかの出力フィールドから取得さ れます。例えば、以下の update field value は、更新するプロファイル・テ ーブル内の FORECAST VALUE 行を指定しています。

```
<update_field_value>
    <profile_field_name>FORECAST_VALUE</profile_field_name>
    \levalue>1.99</value>
</update_field_value>
```
calculation\_invocations のリストをグループ化して共有し、再利用できます。 shared\_calculation\_invocation\_group は、ソリューション定義ファイルに定義 し、監視プロファイルの更新によって参照されるように設定できます。

## イベント・プロファイルの更新

event \_profile update 構成は、observation profile\_update の構成と似ています。

event profile update は、プロファイル行を更新するすべてのデータが observation で はなく、イベント自体の一部である場合に使用されます。次の例は、event profile update を示しています。

```
<event_profile_update>
    <event_selector>
        <event_field_value>
            <field_name>RPM</field_name>
            <value>*</value>
        </event_field_value>
    </event_selector>
    <profile_update_action>
        <profile_row_selector>
        <shared_selector_cd>RESOURCE_KPI_INLINE</shared_selector_cd>
            <key_field_value>
                <profile field name>PROFILE VARIABLE CD</profile field name>
                \levalue>RPM\le/value>
            </key_field_value>
        </profile_row_selector>
<shared_calculation_invocation_group_cd>KPI.MEASUREMENT_ABOVE_LIMIT.ACTUAL.INLINE
</shared_calculation_invocation_group_cd>
        <calculation_invocation_invocation_cd=
"KPI.MEASUREMENT_ABOVE_LIMIT.ACTUAL.VALUE">
             <input_field_value>
                 <field_name>MEASURE_VALUE</field_name>
                    <value_ref>
                        <event field name>RPM</event field name>
                    </value_ref>
             </input_field_value>
```
<input\_field\_value> <field\_name>THRESHOLD</field\_name> <value>100</value> </input\_field\_value> </calculation\_invocation> </profile\_update\_action> </event\_profile\_update>

### 型変換

通常の場合、値は同じ型のフィールドから取得されます。ただし、IBM Predictive Maintenance and Quality には一部のデータ型変換機能が用意されています。

Predictive Maintenance and Quality には、以下のデータ型自動変換機能が用意されて います。

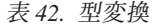

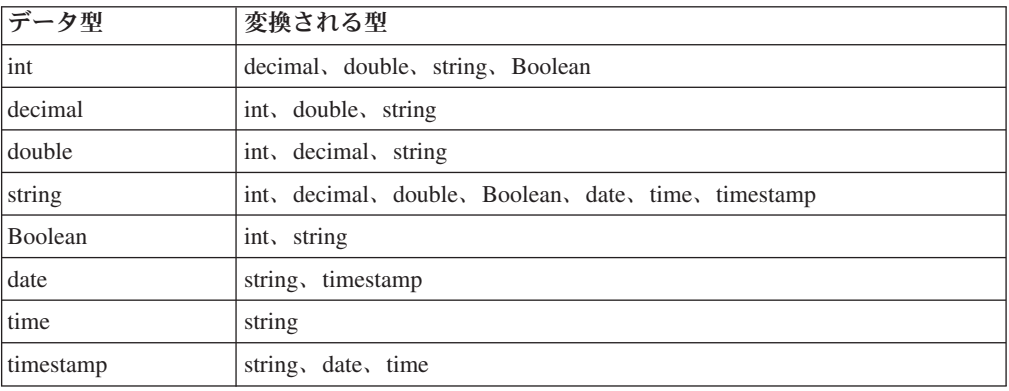

## データのマッピング

データは、プロファイル・アダプターの実行時に各種の設定にマップされます。

### プロファイル行の選択

プロファイル行の選択では、プロファイル行を選択するための入力が提供されま す。イベントおよび任意の監視を使用できます。更新対象として特定の監視を選択 すると、その監視を入力に使用できるようになります。

プロファイル行の選択の設定には以下のマッピングが適用されます。

宛先 プロファイル・フィールド

ソース

リテラル イベント・フィールド 選択した監視フィールド (監視プロファイル更新のみで有効) その他の監視フィールド (監視を選択する必要があります)

### 計算への入力

この設定は、計算に必要な入力を提供します。イベントおよび任意の監視を使用で きます。更新対象として特定の監視を選択すると、その監視を入力に使用できるよ うになります。監視の選択は不要です。

計算への入力の設定には以下のマッピングが適用されます。

宛先 計算入力フィールド

#### ソース

リテラル イベント・フィールド 選択した監視フィールド (observation profile update でのみ有効) その他の監視フィールド (監視を選択する必要があります) プロファイル・フィールド その他のプロファイル・フィールド (別名を使用) コンテキスト変数

#### 計算後の更新

この設定では、計算の結果を使用して、プロファイル行またはコンテキスト変数を 更新します。計算の出力が使用可能です。

計算後の更新の設定には以下のマッピングが適用されます。

宛先 プロファイル・フィールド

コンテキスト変数

#### ソース

リテラル

計算出力フィールド

#### サービスへの入力

この設定は、サービス呼び出しの入力を提供します。着信イベントおよび選択した プロファイル行のほか、任意のコンテキスト変数を使用できます。

サービスへの入力の設定には以下のマッピングが適用されます。

宛先 サービス入力フィールド

#### ソース

リテラル イベント・フィールド その他の監視フィールド (監視を選択する必要があります) プロファイル・フィールド その他のプロファイル・フィールド (別名を使用) コンテキスト変数

#### サービス後の更新

この設定は、サービス呼び出しの結果を管理します。コンテキストのサービス・イ ベントを使用して結果を保持することができます。結果は、オーケストレーション のコンテキストで直接記録することもできます。

サービス呼び出しの出力を使用できます。着信イベントも、その中の監視を含めて 使用可能です。すべてのマスター・データ参照を着信イベントからサービス・イベ ントにコピーできます。共有更新グループを使用してこのコピーを行うことができ ます。

サービス後の更新の設定には以下のマッピングが適用されます。

宛先 イベント・フィールド 監視フィールド (監視を指定する必要があります) コンテキスト変数

ソース

リテラル イベント・フィールド サービス出力フィールド 着信イベント・フィールド

## サービス・アダプター

サービス・アダプターは、サービスを呼び出すほか、オプションで、サービスの結 果を使用してイベントを更新します。

このアダプターの構成は、サービス呼び出しのリストを提供します。サービス呼び 出しは、リストをトリガーするタイミング、サービスに使用する入力、およびイベ ントの結果の処理方法を指定します。

## サービス呼び出し構成

イベント・セレクターは、特定のイベントがサービス呼び出しアクションを起動す べきかどうかを判別します。

以下のコードは、イベント・セレクターの使用方法の例です。

```
<event_selector>
   <event_field_value>
      <field_name>EVENT_TYPE_CD</field_name>
 <value>MEASUREMENT</value>
   </event_field_value>
</event_selector>
```
## サービス・プロファイル行セレクター

service\_profile\_row\_selector のリストは、サービスに対する入力として選択されるプ ロファイル行を決定します。各 service profile row\_selector は、単一のプロファイル 行を指定するために、table\_cd または shared\_selector\_cd、および key\_field\_value の リストを指定します。各 key\_field\_value は、profile\_field\_name およびそのフィール ドの値を識別します。値は、リテラル値にするか、イベントまたは監視のフィール ドを参照することにより決定できます。

プロファイル行は複数のプロファイル・テーブルから選択され、更新には使用され ないため、すべての profile row selector が別名を提供する必要があります。この別 名は、サービスに対する入力を定義する際に使用されます。

profile row selector は共有することができ、同一セレクターを各種更新で何度も定 義する必要はありません。shared\_profile\_row\_selector は、ソリューション定義ファ イルに定義して、service\_profile\_row\_selector により参照できます。

```
<profile_row_selector alias="RPM">
   <shared selector cd>RESOURCE KPI</shared selector cd>
   <key_field_value>
      <profile_field_name>PROFILE_VARIABLE_CD</profile_field_name>
 <value>RPM</value>
   </key_field_value>
</profile_row_selector>
```
## サービス呼び出し

サービス呼び出しは、サービスの入力値を決定します。input\_field\_value は、プロフ ァイル、監視、またはイベント行からの値またはフィールド参照を指定できる入力 フィールドのリストです。

以下の例はサービス呼び出しを示しています。

```
<input_field_value>
  <field_name>RPM_BELOW_LIMIT</field_name>
  <value_ref>
     <profile_field>
        <alias>RPM_BELOW_LIMIT</alias>
 <field_name>ACTUAL_VALUE</field_name>
     </profile_field>
  </value_ref>
</input_field_value>
<input_field_value>
  <field_name>CURRENT_VALUE</field_name>
  <value_ref>
     <observation_field>
        <table_cd>EVENT_OBSERVATION</table_cd>
        <key_field_value>
    <field_name>MEASUREMENT_TYPE_CD</field_name>
    <value>RPM</value>
 </key_field_value>
    <field_name>MEASUREMENT</field_name>
     </observation_field>
  </value_ref>
</input_field_value>
update_field_value は、サービス出力によって更新されるサービス・イベントまたは
context_variable_name からのフィールドのリストです。
```

```
<update_field_value>
   <event_field_name>EVENT_START_TIME</event_field_name>
   <value_ref>
     <service_output_field_name>CURRENT_TIMESTAMP</service_output_field_name>
  </value_ref>
</update_field_value>
<update_field_value>
   <observation_field>
     <table_cd>EVENT_OBSERVATION</table_cd>
      <key_field_value>
         <field_name>MEASUREMENT_TYPE_CD</field_name>
 <value>HS</value>
     </key_field_value>
      <field_name>MEASUREMENT</field_name>
   </observation_field>
   <value_ref>
      <service_output_field_name>SCORE</service_output_field_name>
   </value_ref>
</update_field_value>
```
# サービス呼び出しハンドラー

サービス呼び出しハンドラーはサービスを呼び出します。アダプターの役割は、こ の呼び出しに必要な入力を提供し、結果を保管することです。

IBM Integration Bus では、オーケストレーション・エンジンを JavaCompute ノード から呼び出して、Web サービスへの呼び出しを含むオーケストレーションを実行す ることができます。IBM Integration Bus は、専用のノードを使用して Web サービ スへの呼び出しを実行できます。

以下のステップは、オーケストレーション・エンジンが IBM Integration Bus の機 能を使用して Web サービス呼び出しを実行する方法を説明しています。

1. オーケストレーション・ノードは、オーケストレーション・エンジンの processEvent() メソッドへの呼び出しを実行する JavaCompute ノードです。

イベント処理メソッドは、イベント、およびオーケストレーション・コンテキス ト値のマップを取得します。それぞれの値は、オーケストレーションによって各 値が使用される方法を識別するキーに関連付けられています。例えば、 *OrchestrationEngineConstants.ORCHESTRATION\_DATABASE\_CONNECTION\_KEY* のキーは、JDBC データベース接続を提供します。

2. オーケストレーションには、オーケストレーション・コンテキスト値の 1 つと して ServiceInvocationHandler (通常、匿名の内部クラス) のインスタンスが含 まれています。

ServiceInvocationHandler は、Web サービス呼び出しを実行するための invokeService メソッドを実装します。

- 3. IBM Integration Bus では、ServiceInvocationHandler はメッセージ構造を作成 し、そのメッセージ構造を SOAP 要求ノードに明示的に伝搬します。
- 4. SOAP 要求が返されると、プロセス結果ノードは IBM Integration Bus 実行コン テキストに結果を記録します。
- 5. 制御は ServiceInvocationHandler に戻ります。 ServiceInvocationHandler は、IBM Integration Bus 実行コンテキストから結果を取得し、invokeService メソッドの結果として返します。

## ハンドラーおよびスコアリング・イベント

このセクションでは、オーケストレーション定義の service invocation エレメントの 属性を説明します。

#### **service\_cd**

属性 service cd は、呼び出されるサービスを識別します。サービスはソリューシ ョン定義ファイルに定義されます。

#### **handler\_context\_variable\_name**

これは、オーケストレーション・コンテキストでサービス呼び出しハンドラーにア クセスするために使用される名前です。クライアントは、このハンドラーを使用し てオーケストレーション・コンテキストにデータを取り込み、それを processEvent API に渡す必要があります。このハンドラーは ServiceInvocationHandler インタ

ーフェースを実装する必要があります。この例は、サービス呼び出しエレメント内 のサービス呼び出しハンドラーの宣言と、そのハンドラーへの参照を示していま す。 // Create and populate the context Map<String, Object> map = new HashMap<String, Object>(); map.put(OrchestrationEngineConstants.ORCHESTRATION\_DATABASE\_CONNECTION\_KEY, dbConnect.getConnection()); map.put("RPM\_SCORE", new ServiceInvocationHandler() { @Override public void invokeService(ServiceRow input, ServiceRow output, Map<String,String>configProperties) throws ServiceInvocationException { try { // Demo implementation - a real implementation would use the input // and call scoring output.setTimestamp("CURRENT\_TIMESTAMP", new Timestamp(System.currentTimeMillis())); output.setDouble("SCORE", 10.0); } catch (FieldAccessException e) { throw new ServiceInvocationException("Exception setting score value",e); } } }); engine.processEvent(eventRow, map);

<service invocation service cd="SPSS" handler context variable name="RPM\_SCORE">

#### **event\_table\_cd**

サービス呼び出しの結果は、サービス・アダプターによってイベント内に保存でき ます。サービス・アダプターは、event table cd 属性を指定して、スコアリングの 後にイベントに値を割り当てます。

#### **event\_context\_variable\_name**

この名前は、オーケストレーション・コンテキストでスコアリングの結果を保持す るために使用されるイベントにアクセスします。クライアントは、event\_table\_cd と一致するイベント行を含むこの名前を使用して、コンテキストにデータを取り込 む必要があります。

以下の例は、サービス呼び出しエレメント内のイベントとそのイベントへの参照を 指定している状況を示しています。

```
// Create and populate the context
Map<String, Object>map = new HashMap<String,Object>();
map.put(OrchestrationEngineConstants.ORCHESTRATION_DATABASE_CONNECTION_KEY,
dbConnect.getConnection());
EventRow scoreEvent = eventManager.prepareEventRow("EVENT");
EventObservationRow observation = eventManager.prepareEventObservationRow
("EVENT_OBSERVATION");
scoreEvent.addObservation(observation);
observation.setString("MEASUREMENT_TYPE_CD","HS");
scoreEvent.setOrchestrationKeyCd(score_event_orchestration_key_cd);
map.put("SCORE_EVENT",scoreEvent);
...
engine.processEvent(eventRow,map);
<service invocation service cd="SPSS" handler context variable name=
```

```
"RPM_SCORE"
event_table_cd="EVENT" event_context_variable_name="SCORE_EVENT">
```
#### **event\_handler\_context\_variable\_name**

これは、オーケストレーション・コンテキストでイベント・ハンドラーにアクセス するために使用される名前です。イベント・ハンドラーは、サービス呼び出しの結 果を保持するイベントを処理するために使用されます。クライアントは、このハン ドラーを使用してオーケストレーション・コンテキストにデータを取り込み、それ を processEvent API に渡す必要があります。このハンドラーは

ServiceEventHandler インターフェースを実装する必要があります。通常、このハ ンドラーは処理されるイベントにコンテンツ・プロバイダーがある場合にのみ使用 されます。このハンドラーを使用すると、スコアリングが呼び出された後に、サー ビス・イベントが処理されるように設定できます。

以下の例は、サービス呼び出しエレメント内のイベント・ハンドラーの宣言と、そ のハンドラーへの参照を示しています。

map.put("SCORE EVENT HANDLER", new ServiceEventHandler() { @Override public void handleEvent(EventRow scoreEvent, Map<String,Object>orchestrationContext) throws ServiceEventException { try { engine.processEvent(scoreEvent,orchestrationContext); } catch (OrchestrationEngineException e) { throw new ServiceEventException("Exception processing score value",e); } } }); <service\_invocation service\_cd="SPSS" handler\_context\_variable\_name="RPM\_SCORE" event table  $cd="EVENT"$  event context variable name= "SCORE\_EVENT" event\_handler\_context\_variable\_name="SCORE\_EVENT\_HANDLER">

## イベント定義

イベント定義は、イベント・データを保存するテーブルを定義します。

一般的なオーケストレーションでは、次のタイプのイベントが処理されます。

- v デバイスによって生成されたイベント。
- v スコアリングおよび推奨の結果を記録するためのオーケストレーション・エンジ ンによって生成されたイベント。

イベント定義コンポーネントを使用して、ビジネス要件を満たすイベント・テーブ ルを定義します。

イベント・ストア・アダプターがオーケストレーションに追加され、データベース に処理されるイベントが挿入されます。アダプターは、イベントとイベントに含ま れるすべての監視データを保存します。イベント・ストア・アダプターは、受信し たすべてのイベントを自動的に保存します。

以下の図に、イベント定義スキーマを示します。

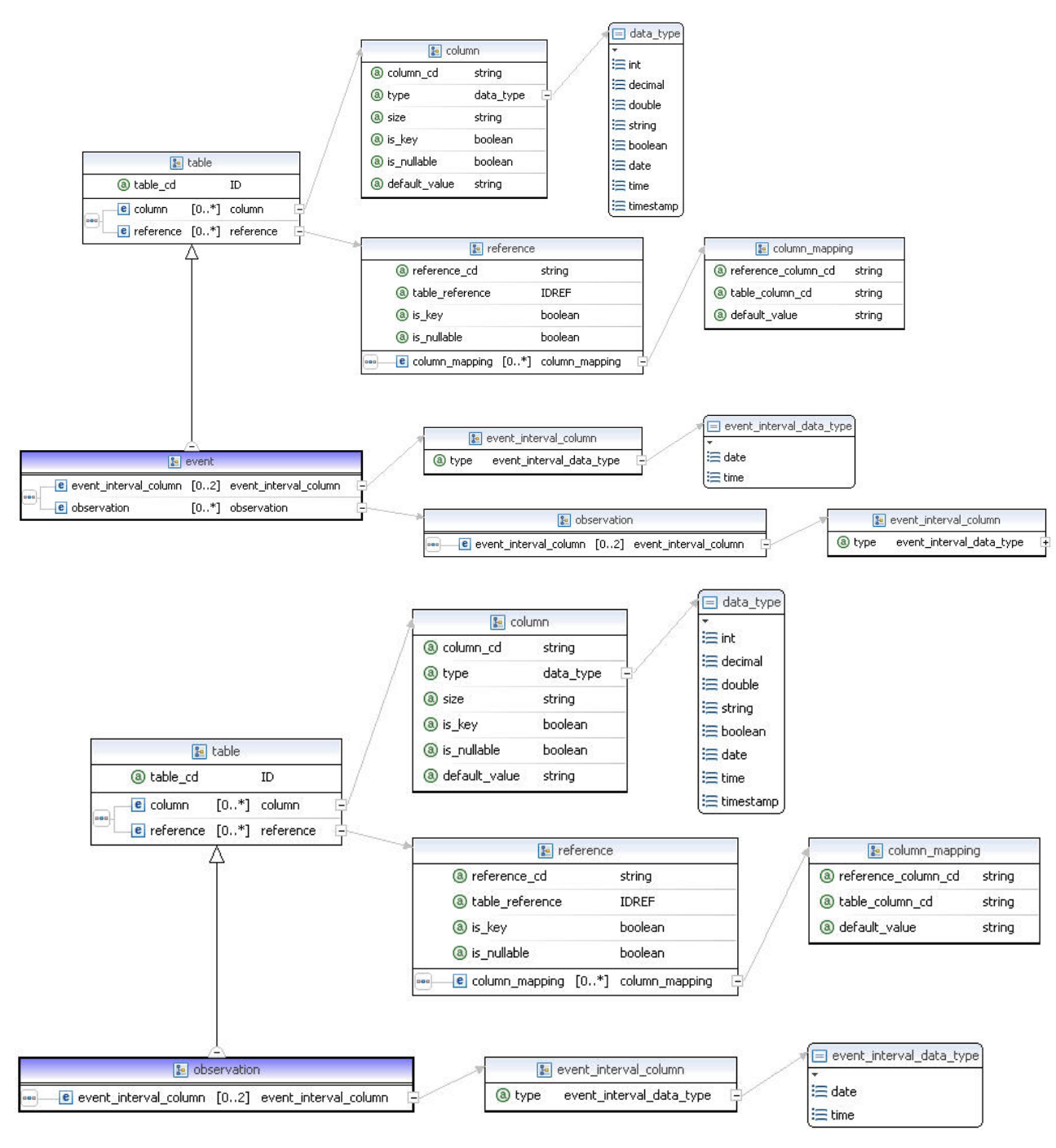

図 *54.* イベント定義スキーマ

以下の表にイベント定義内のコンポーネントを示します。これらのコンポーネント を使用して、ソリューション定義ファイルにイベント定義を作成します。

表 *43.* イベント定義のコンポーネント

| タイプ   | 属性またはエレメン | 説明                                                     |
|-------|-----------|--------------------------------------------------------|
| table | table cd  | テーブルを識別する固有のコード。これは、デー<br> タベースでテーブル名として使用されます。必<br>須。 |

表 *43.* イベント定義のコンポーネント *(*続き*)*

|                          | 属性またはエレメン                |                                                                                                    |  |
|--------------------------|--------------------------|----------------------------------------------------------------------------------------------------|--|
| タイプ                      | $\mathbf{F}$             | 説明                                                                                                    |  |
| column                   | column cd                | 列を識別する固有のコード。これは、データベー<br>スで列名として使用されます。必須。                                                            |  |
| column                   | type                     | 列のデータ型。<br>int, decimal, double, string, boolean, date, time,<br>または timestamp のいずれかである必要がありま<br>す。必須。 |  |
| column                   | size                     | ストリングの場合、ストリング内の文字数。10<br>進数の場合、小数点の前後の桁数。オプション。<br>ストリング・サイズのデフォルトは 50 で、10<br>進数は 9,2 です。            |  |
| column                   | is_key                   | この列が行のビジネス・キーの一部になっている<br>ことを示すインディケーター。キー欄にヌル値を<br>使用することはできません。オプション。デフォ<br>ルトは FALSE です。            |  |
| reference                | reference_cd             | 参照を識別する固有のコード。これは、外部キー<br>参照を保持するデータベースで列名として使用さ<br>れます。                                               |  |
| reference                | table_reference          | 参照されるテーブルの table_cd。参照されるテー<br>ブルには、代理 1 次キーが必要です。                                                     |  |
| reference                | is_key                   | この参照が行のビジネス・キーの一部であること<br>を示すインディケーター。キー参照にヌル値を使<br>用することはできません。オプション。デフォル<br>トは FALSE です。             |  |
| reference                | column_mapping           | 列マッピングは、複数の列に同じ ID がある場合<br>に使用されます。これは、参照のカスタム列 ID<br>を、参照されるテーブル内の列にマップします。<br>デフォルト値を定義します。         |  |
| event interval<br>column | column_cd                | 列を識別する固有のコード。これは、データベー<br>スで列名として使用されます。必須。                                                            |  |
| event interval<br>column | type                     | 列のデータ型。date または time のいずれかであ<br>る必要があります。必須。                                                           |  |
| observation              | table_cd                 | 監視テーブルを識別する固有のコード。これは、<br>データベースでテーブル名として使用されます。<br>必須。                                                |  |
| observation              | column                   | 監視列を識別する固有のコード。これは、データ<br>ベースで列名として使用されます。必須。                                                          |  |
| observation              | reference                | 参照を識別する固有のコード。これは、データベ<br>ースで参照名として使用されます。必須。                                                          |  |
| observation              | event interval<br>column | 参照を識別する固有のコード。これは、データベ<br>ースでイベント間隔列名として使用されます。必<br>須。                                                 |  |

以下の XML コードはイベント定義の例です。

```
<event_definition>
   <table table_cd="EVENT">
      <column column_cd="EVENT_START_TIME" type="timestamp"/>
   <column column_cd="EVENT_END_TIME" type="timestamp"
   is nullable="\text{true}"/>
   <column column_cd="EVENT_PLANNED_END_TIME" type="timestamp"
   is_nullable="true"/>
   <column column_cd="INCOMING_EVENT_CD" type="string" size="200"
   is nullable="true"/>
   <reference reference_cd="ASSET_ID" table_reference="MASTER_RESOURCE">
     <column_mapping reference_column_cd="SERIAL_NO"
    table_column_cd="RESOURCE_CD1" default value="-NA-"/>
     <column_mapping reference_column_cd="MODEL"
    table_column_cd="RESOURCE_CD2" default_value="-NA-"/>
   </reference>
   <reference reference cd="AGENT_ID" table reference="MASTER_RESOURCE">
   <column_mapping reference_column_cd="OPERATOR_CD"
    table_column_cd="RESOURCE_CD1" default_value="-NA-"/>
    <column_mapping reference_column_cd="OPERATOR_NA"
     table_column_cd="RESOURCE_CD2" default_value="-NA-"/>
   </reference>
   <reference reference cd="EVENT_TYPE_ID" table_reference="MASTER_EVENT_TYPE"/>
  <reference reference_cd="SOURCE_SYSTEM_ID" table_reference=
"MASTER_SOURCE_SYSTEM">
     <column_mapping table_column_cd="SOURCE_SYSTEM_CD" default_value="-NA-"/>
  </reference>
  <reference reference_cd="PROCESS_ID" table_reference="MASTER_PROCESS">
  <column_mapping table_column_cd="PROCESS_CD" default_value="-NA-"/>
  </reference>
   <reference reference_cd="PRODUCTION_BATCH_ID" table_reference=
"MASTER_PRODUCTION_BATCH">
 <column mapping table column cd="PRODUCTION BATCH CD" default value="-NA-"/>
  </reference>
  <reference reference_cd="LOCATION_ID" table_reference="MASTER_LOCATION">
  <column_mapping table_column_cd="LOCATION_CD" default_value="-NA-"/>
  </reference>
      <observation table_cd="EVENT_OBSERVATION">
     <column column_cd="OBSERVATION_TIMESTAMP" is_key="true" type="timestamp"/>
  <column column_cd="OBSERVATION_TEXT" type="string" size="800"
     is nullable="true" /<column column_cd="MEASUREMENT" type="double" is_nullable="true"/>
  <reference reference cd="MEASUREMENT_TYPE_ID" is key="true"
     table_reference="MASTER_MEASUREMENT_TYPE"/>
  <reference reference_cd="VALUE_TYPE_ID" is_key="true"
    table reference="MASTER VALUE TYPE">
    <column mapping table column cd="VALUE TYPE CD" default value="ACTUAL"/>
  </reference>
  <reference reference cd="EVENT CODE ID" is key="true"
    table_reference="MASTER_EVENT_CODE">
    <column_mapping table_column_cd="EVENT_CODE" default_value="-NA-"/>
 </reference>
  <reference reference cd="MATERIAL ID" table reference="MASTER MATERIAL">
    <column_mapping table_column_cd="MATERIAL_CD" default_value="-NA-"/>
 </reference>
 <event_interval_column column_cd="OBSERVATION_DATE"
     type="date"/>
  <event_interval_column column_cd="OBSERVATION_TIME"
     type="time"/>
      </observation>
   </table>
</event_definition>
```
## ソリューション定義ファイル

ソリューション定義ファイルには、オーケストレーション・ファイルによって参照 される共通の要素を格納します。

### 計算定義

計算定義では、計算の入力および出力を定義します。プロファイル・アダプター は、計算を使用してプロファイル行の値を更新します。

計算では calculate メソッドを実装する必要があります。このメソッドは、計算の結 果を使用してプロファイル行を更新する必要がある場合に true を返し、それ以外の 場合に false を返します。false を返すことにより、変更が発生しないプロファイル 行の更新が行われなくなり、動作が高速になります。

計算定義の構成要素を以下の表に示します。ソリューション定義ファイルでこれら の構成要素を使用して計算定義を作成します。

表 *44.* 計算定義の構成要素

| 属性                | 説明                                                                                                    |
|-------------------|----------------------------------------------------------------------------------------------------|
| calculation cd    | 計算を一意的に識別します。                                                                                                    |
| is increment      | 現行の値を使用せずに計算を実行できるかどうかを示します。例えば、計<br>算 Count および Total では is increment を true に設定すべきです。                               |
| calculation class | この計算を実装するクラスの完全修飾名を提供します。このクラスは<br>com.ibm.analytics.foundation.calculation.api.Calculation インターフェースを<br>実装する必要があります。 |

計算定義の例を以下の XML コードに示します。

```
<calculation calculation_cd="MINIMUM"
         calculation_class="com.ibm.analytics.foundation.calculation.calculations.Minimum"
         is_increment="false">
         <input>
                <field_name>MEASURE_VALUE</field_name>
                <type>double</type>
         </input>
         <input>
                <field_name>CURRENT_MIN</field_name>
                <type>double</type>
         </input>
         <output>
                <field_name>UPDATED_MIN</field_name>
                <type>double</type>
         </output>
</calculation>
```
## サービス定義

サービス定義は、サービスの入出力を定義します。

サービス・アダプターは、サービス定義を使用して、サービスへの呼び出しを実行 します。サービスの定義には、サービスを一意的に識別する service cd attribute が 含まれています。ソリューション定義ファイルでサービス定義を作成します。

```
以下の XML コードは、サービス定義の例です。
<service_definition>
<service service_cd="RPM" >
 <input>
  <field_name>RPM</field_name>
  <type>double</type>
 </input>
 <input>
  <field_name>RPM_ABOVE_LIMIT</field_name>
  <type>int</type>
 </input>
 <input>
  <field_name>RPM_BELOW_LIMIT</field_name>
  <type>int</type>
 </input>
 <output>
  <field_name>SCORE</field_name>
  <type>double</type>
 </output>
</service>
</service_definition>
```
## **Analytics Solutions Foundation** データ・モデルの変更

solution.xml ファイルには、マスター・データ、プロファイル、およびイベントの 定義が含まれています。これらの定義は、IBM Predictive Maintenance and Quality ソリューションのデータ・モデルを表現します。このファイルに定義を追加したり 定義を変更したりすることによって、データ・モデル内のデータベース表を作成ま たは変更することができます。

### このタスクについて

マスター・データ・マネージャーは solution.xml を使用して、表を作成するため の SQL スクリプトを生成します。スクリプトは、データベース内にマスター・デ ータ、プロファイル、およびイベントの各表を作成します。solution.xml ファイル は、*installation\_location*/var/mqsi/shared-classes ディレクトリーにありま す。

#### 手順

- 1. XML エディターで solution.xml を開きます。
- 2. 必要に応じて定義を追加または変更します。
- 3. ファイルを保存します。
- 4. 以下のコマンドを実行して、DDL ファイルを生成します。

MasterDDLGenerator.java *<solution.xml\_path> <ddl\_file\_output\_path>*

5. 以下のコマンドを実行して、データベースを更新します。

db2 -tvf *<ddl\_file\_output\_path>*

## 他のデータベース

IBM Analytics Solutions Foundation は IBM DB2 用に構成されていますが、他のデ ータベースをサポートするように構成することもできます。

IBM DB2 以外のデータベースをサポートするように Analytics Solutions Foundation を構成するには、以下の成果物をカスタマイズする必要があります。

#### **sql.properties** ファイル

sql.properties ファイルには、IBM Analytics Solutions Foundation で使用するベン ダー固有の SQL が入っています。db2.sql.properties ファイルをテンプレートと して使用して、DB2 の SQL を、ご使用のデータベースに固有の SQL に置き換え てください。

#### **xml2ddl\_transformer** 仕様

xml2ddl\_transformer XSL 変換仕様は、Analytics Solutions Foundation データベー ス表を作成するための DDL スクリプトを生成します。xml2ddl\_transformer.xsl をテンプレートとして使用して、ご使用のデータベースに固有の DDL を生成する ように XSL 仕様を変更してください。出力される DDL の構文には、以下のコマ ンドおよび概念が含まれます。

- CREATE TABLE
- v ALTERNATE TABLE (1 次キーおよび固有キーの制約を追加します)
- v ALTERNATE TABLE (外部キーの制約を追加します)
- ID 列の概念

### **naRowInserts** 仕様

naRowInserts XSL 変換仕様は、マスター・データ表に NA 行を取り込むストアー ド・プロシージャーを生成します。この出力によって New\_NA\_LG ストアード・プロ シージャーが作成されます。

## ストアード・プロシージャー

populate calendar and event time.sql は、Calendar および Event Time という サポート表をロードするための Calendar pop ストアード・プロシージャーを作成 します。このストアード・プロシージャーの構文を、ご使用のデータベースに応じ て変更する必要があります。

カスタム XSL 変換仕様を、使用する Analytics Solutions Foundation のクラスパス に追加します。sql.properties をクラスパスに追加するか、dbPropFile システ ム・プロパティーを使用することができます。

### システム・プロパティー

以下のシステム・プロパティーを設定して Analytics Solutions Foundation が sql.properties ファイルを検出できるようにします。

#### **dbVendor**

ご使用のデータベースのための sql.properties ファイルを識別するプレフ ィックスです。例えば、Analytics Solutions Foundation でクラスパスから ora.sql.properties を使用するには、dbVendor システム・プロパティーを 「ora」に設定します。

#### **dbPropFile**

カスタム sql.properties ファイルの絶対パスです。クラスパスで .sql.properties という名前に dbVendor システム・プロパティーのプレフ ィックスを付ける代わりに、この方法によることもできます。

# 付録 **C.** フラット・ファイル **API**

IBM Predictive Maintenance and Quality マスター・データを提供および変更するに は、フラット・ファイル・アプリケーション・プログラミング・インターフェース (API) を使用します。

IBM Predictive Maintenance and Quality API は、**upsert** 操作をサポートしていま す。

**upsert** 操作は、既存の行の更新を試みます。一致する行が見つからない場合は、新 しい行が作成されて、その行で入力レコードの値が使用されます。

行の 1 つの値だけを変更するととしても、行のすべての値を含める必要がありま す。

IS ACTIVE インディケーターは、使用されなくなったレコード (IS ACTIVE = 0) としてレコードをマークするために使用されます 。

マスター・データやイベント・データのロード中に、IS\_ACTIVE インディケーター が何らかの決定に使用されることはありません。例えば、リソースのロード中に、 リソースに関連付けられたロケーションにインディケーター IS ACTIVE=0 が設定さ れていても、リソースはロードされて、そのロケーションに関連付けられます。同 様に、IS ACTIVE=0 が設定されたリソースによってイベントが報告された場合、そ のイベントは処理されてデータ・ストアに保管されます。

## **API** でのマスター・データ

マスター・データを使用して、イベントが発生したコンテキストに関する情報を IBM Predictive Maintenance and Quality に提供します。

アプリケーション・プログラミング・インターフェース (API) のマスター・デー タ・セクションでは、以下のレコードがサポートされています。レコードはアルフ ァベット順にリストされていますが、これらのレコードは、機能の点では 4 つの論 理グループに分類されます。

- v リソース関連のレコードには、location、resource、および resource\_type レコ ードがあります。
- プロセス関連のレコードには、batch batch、process、product、 production\_batch レコードがあります。
- 材料関連のレコードには、material および material type レコードがありま す。
- その他のレコードは、デバイスとプロセスの両方に関連する場合があります。そ のようなレコードには、group\_dim、source\_system、および supplier レコード があります。

マスター・データに対する削除操作はサポートされていません。upsert API を使用 して、マスター・データ行をアクティブでなくなった行としてマークすることはで きます。この場合、その行のアイテムはレポートで使用されなくなります。

#### ロード順序

一部のテーブルには、他のテーブルの行への参照が含まれています。別のテーブル から行を参照するには、その前に、その行をロードする必要があります。

language テーブルと tenant テーブルは、他のあらゆるデータをロードする前にロ ードしなければなりません。 language\_cd 行と tenant\_cd 行は、多数のテーブル 内で参照されます。language cd 行と tenant cd 行に提供される値は、language テーブルと tenant テーブル内の既存の行を参照する必要があります。

さらに、一部のテーブルの行は、その同じテーブルの他の行 (例えば、親の行) を参 照します。参照される行を追加してから、その行を参照する行を追加する必要があ ります。

マスター・ファイルは、順にロードする必要があります。

以下の表に、他のテーブルへの参照が含まれるテーブルをリストします。

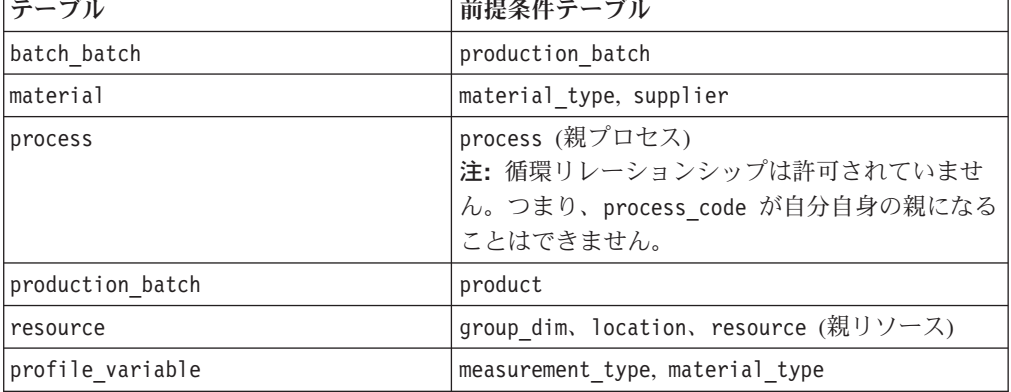

表 *45.* 他のテーブルをロードする前に存在していなければならないテーブル

### **batch\_batch**

製品バッチ間に多対多の関係を作成します。

どの時点で欠陥が検出されても、材料を共有するバッチを列挙できるように、 **batch\_batch** を使用してバッチを追跡可能にします。完全に追跡可能にするには、 あらゆるバッチが、その系列に属するすべてのバッチと関係している必要がありま す。

例えば、バッチ 1 はバッチ 2 とバッチ 3 に分割され、バッチ 3 はバッチ 4 とバ ッチ 5に分割されるとします。この場合、**batch\_batch** は以下のペアを保持しま す。

1,1 1,2 1,3 1,4 1,5 2,1 2,3 3,1 3,2 3,4 3,5 4,1 4,3 4,5 5,1 5,3 5,4

以下の表に、**batch\_batch** テーブルのフィールドをリストします。

表 *46.* **batch\_batch** テーブルのフィールド

| <b> フィールド</b>                                            | タイプ                  | コメント |
|----------------------------------------------------------|----------------------|------|
| production batch cd                                      | $\frac{\sin(50)}{2}$ | 必須   |
| $\lvert$ related production batch cd $\lvert$ string(50) |                      | 必須   |

#### **batch\_batch** コード・スニペット

以下の SQL コード・スニペットを使用すると、**upsert** API で必要とされるフォー マットでマスター・データを取得することができます。

例えば、マスター・データをロードするために使用した元のファイルを失った場 合、このスニペットを使用してデータを取得し、変更を加えてから、**upsert** API を 使用して変更したデータを送信できます。

次のコマンドは、ここに表示されているように入力するのではなく、1 行で入力す る必要があります。

SELECT PB1.PRODUCTION BATCH CD, PB2.PRODUCTION BATCH CD FROM SYSREC.MASTER\_BATCH\_BATCH M JOIN SYSREC.MASTER\_PRODUCTION\_BATCH PB1 ON M.PRODUCTION\_BATCH\_ID = PB1.PRODUCTION\_BATCH\_ID JOIN SYSREC.MASTER\_PRODUCTION\_BATCH\_PB2 ON M.RELATED\_PRODUCTION\_BATCH\_ID = PB2.PRODUCTION BATCH ID;

#### **event\_code**

アラーム、障害、問題などのコードが格納されます。

イベント・コード・インディケーターが 1 である測定タイプのイベントを受信した 場合、**event\_observation\_text** 値のテキストには、イベント・コードが含まれてい るとみなされます。イベントの測定タイプによって、**event\_code\_set** 値が定義され ます。

以下の表に、**event\_code** テーブルのフィールドをリストします。

表 *47.* **event\_code** テーブルのフィールド

| フィールド               | タイプ            | コメント                                        |
|---------------------|----------------|---------------------------------------------|
| event code set      | string $(50)$  | 必須                                          |
| event code set name | string $(200)$ | 必須                                          |
| event code          | string $(50)$  | 必須                                          |
| language cd         | string $(50)$  | オプション。この値は、language テーブルの行<br>を参照する必要があります。 |
| tenant cd           | string $(50)$  | オプション。この値は、tenant テーブルの行を<br>参照する必要があります。   |

### **event\_code** コード・スニペット

以下の SQL コード・スニペットを使用すると、**upsert** API で必要とされるフォー マットでマスター・データを取得することができます。

例えば、マスター・データをロードするために使用した元のファイルを失った場 合、このスニペットを使用してデータを取得し、変更を加えてから、**upsert** API を 使用して変更したデータを送信できます。

次のコマンドは、ここに表示されているように入力するのではなく、1 行で入力す る必要があります。

SELECT M.EVENT CODE SET, M.EVENT CODE SET NAME, M.EVENT CODE, L.LANGUAGE CD, T.TENANT\_CD FROM SYSREC.MASTER\_EVENT\_CODE M JOIN SYSREC.LANGUAGE L ON M.LANGUAGE ID = L.LANGUAGE ID JOIN SYSREC.TENANT T ON M.TENANT ID = T.TENANT\_ID;

### **group\_dim**

リソースの種別を指定します。

リソースごとに、最大 5 つの種別を使用できます。種別は、IBM Predictive Maintenance and Quality の使用法によって異なります。例えば、種別が製造メーカ ーまたは組織である場合があります。

以下の表に、**group\_dim** テーブルのフィールドをリストします。

| フィールド             | タイプ            | コメント                                        |
|-------------------|----------------|---------------------------------------------|
| group type cd     | string $(50)$  | 必須                                          |
| group type name   | string $(200)$ | 必須                                          |
| group member cd   | string $(50)$  | 必須                                          |
| group member name | string $(200)$ | 必須                                          |
| language cd       | string $(50)$  | オプション。この値は、language テーブルの行を<br>参照する必要があります。 |
| tenant cd         | string $(50)$  | オプション。この値は、tenant テーブルの行を参<br>照する必要があります。   |

表 *48.* **group\_dim** テーブルのフィールド

#### **group\_dim** コード・スニペット

以下の SQL コード・スニペットを使用すると、**upsert** API で必要とされるフォー マットでマスター・データを取得することができます。

例えば、マスター・データをロードするために使用した元のファイルを失った場 合、このスニペットを使用してデータを取得し、変更を加えてから、**upsert** API を 使用して変更したデータを送信できます。

次のコマンドは、ここに表示されているように入力するのではなく、1 行で入力す る必要があります。

SELECT M.GROUP TYPE CODE, M.GROUP TYPE TEXT, M.GROUP MEMBER CODE, M.GROUP MEMBER TEXT, L.LANGUAGE CD, T.TENANT CD FROM SYSREC.MASTER GROUP DIM M JOIN SYSREC.LANGUAGE L ON M.LANGUAGE ID = L.LANGUAGE ID JOIN SYSREC.TENANT T ON M.TENANT\_ID = T.TENANT\_ID;

### **language**

サポートされている言語のリストが格納されます。

以下の表に、**language** テーブルのフィールドをリストします。

表 *49.* **language** テーブルのフィールド

| <b> フィールド</b> | タイプ            | コメント                                                                                            |
|---------------|----------------|-------------------------------------------------------------------------------------------------|
| language cd   | string $(50)$  | 必須。例えば、EN などです。                                                                                 |
| language name | string $(200)$ | │必須。例えば、English などです。                                                                           |
| DEFAULT IND   |                | 0 または 1  オプション。値 1 は、この言語がシステムのデフォルト言<br>語であることを意味します。値がない場合、または値 0<br>は、この言語がデフォルトでないことを意味します。 |

#### **language** コード・スニペット

以下の SQL コード・スニペットを使用すると、**upsert** API で必要とされるフォー マットでマスター・データを取得することができます。

例えば、マスター・データをロードするために使用した元のファイルを失った場 合、このスニペットを使用してデータを取得し、変更を加えてから、**upsert** API を 使用して変更したデータを送信できます。

次のコマンドは、1 行で入力する必要があります。 SELECT LANGUAGE CD, LANGUAGE NAME, DEFAULT IND FROM SYSREC.LANGUAGE;

### 新しい言語とテナント

新しい言語または新しいテナントを追加した後は、新しい有効な言語とテナントの 組み合わせのすべてについて、データベース内の NA 行にデータを入力する必要が あります。以下の例を参照してください。

db2 "call *SCHEMA*.POP\_NA( '*LANGUAGE\_CD*','*LANGUAGE\_NAME*','*TENANT\_CD*','*TENANT\_NAME*' )"

ここで、スキーマは有効な DB2 スキーマです (db2inst1 など)。

### **location**

リソースまたはイベントのロケーションです。

ロケーションは、特定の場所 (例えば、工場の一室など) にすることも、汎用の場所 (鉱区など) にすることもできます。

以下の表に、**location** テーブルのフィールドをリストします。

表 *50.* **location** テーブルのフィールド

| <b> フィールド</b> | タイプ            | コメント                         |
|---------------|----------------|------------------------------|
| location cd   | string $(50)$  | 必須                           |
| location name | string $(200)$ | 必須                           |
| region cd     | string $(50)$  | オプション。region cd パラメーターと      |
|               |                | region_name パラメーターの両方を指定する必要 |
|               |                | があります。                       |

| フィールド               | タイプ                                                           | コメント                                                                                  |
|---------------------|---------------------------------------------------------------|---------------------------------------------------------------------------------------|
| region name         | string $(200)$                                                | オプション                                                                                 |
| country cd          | string $(50)$                                                 | オプション。country cd パラメーターと<br>country name パラメーターの両方を指定する必<br>要があります。                   |
| country name        | string(200)                                                   | オプション                                                                                 |
| state province cd   | string $(50)$                                                 | オプション。state_province cd パラメーターと<br>state province name パラメーターの両方を指定<br>する必要があります。     |
| state_province_name | string(200)                                                   | オプション                                                                                 |
| city_name           | string(200)                                                   | オプション                                                                                 |
| latitude            | decimal (符号付<br>き 10 進表記の<br>度数。N は<br>+、S は - で表<br>記        | オプション                                                                                 |
| longitude           | decimal (符号付 オプション<br>き 10 進表記の<br>度数。E は<br>+、W は - で<br>表記) |                                                                                       |
| language cd         | string $(50)$                                                 | オプション。この値は、language テーブルの行<br>を参照する必要があります。                                           |
| tenant cd           | string $(50)$                                                 | オプション。この値は、tenant テーブルの行を<br>参照する必要があります。                                             |
| IS ACTIVE           | 0 または 1                                                       | オプション。値 0 は、レコードが非アクティブ<br>であることを意味します。値がない場合、または<br>値 1 は、レコードがアクティブであることを意<br>味します。 |

表 *50.* **location** テーブルのフィールド *(*続き*)*

#### **location** コード・スニペット

以下の SQL コード・スニペットを使用すると、**upsert** API で必要とされるフォー マットでマスター・データを取得することができます。

例えば、マスター・データをロードするために使用した元のファイルを失った場 合、このスニペットを使用してデータを取得し、変更を加えてから、**upsert** API を 使用して変更したデータを送信できます。

次のコマンドは、ここに表示されているように入力するのではなく、1 行で入力す る必要があります。

SELECT M.LOCATION\_CD, M.LOCATION\_NAME, M.REGION\_CD, M.REGION\_NAME, M.COUNTRY\_CD, M.COUNTRY\_NAME, M.STATE\_PROVINCE\_CD, M.STATE\_PROVINCE\_NAME, M.CITY\_NAME, M.LATITUDE, M.LONGITUDE, L.LANGUAGE\_CD, T.TENANT\_CD, M.ISACTIVE FROM SYSREC.MASTER\_LOCATION M JOIN SYSREC.LANGUAGE L ON M.LANGUAGE\_ID = L.LANGUAGE\_ID JOIN SYSREC.TENANT T ON M.TENANT\_ID = T.TENANT\_ID;

#### **material**

イベントに使用する材料が定義されます。

**material** テーブルのフィールドは、サプライヤーへのリンクを含む、材料タイプの 固有のインスタンスとして定義されます。これは、修理に使用される材料、または 生産プロセスで使用される材料にすることができます。

以下の表に、**material** テーブルのフィールドをリストします。

表 *51.* **material** テーブルのフィールド

| フィールド            | タイプ            | コメント                                                                              |
|------------------|----------------|-----------------------------------------------------------------------------------|
| material cd      | string $(50)$  | 必須                                                                                |
| material name    | string $(200)$ | 必須                                                                                |
| material_type_cd | string $(50)$  | 必須                                                                                |
| supplier cd      | string $(50)$  | 必須                                                                                |
| language cd      | string $(50)$  | オプション。この値は、language テーブルの行を参照す<br>る必要があります。                                       |
| tenant cd        | string $(50)$  | オプション。この値は、tenant テーブルの行を参照する<br>必要があります。                                         |
| IS ACTIVE        | 0 または<br>1     | オプション。値 0 は、レコードが非アクティブであるこ<br>とを意味します。値がない場合、または値 1 は、レコー<br>ドがアクティブであることを意味します。 |

### **material** コード・スニペット

以下の SQL コード・スニペットを使用すると、**upsert** API で必要とされるフォー マットでマスター・データを取得することができます。

例えば、マスター・データをロードするために使用した元のファイルを失った場 合、このスニペットを使用してデータを取得し、変更を加えてから、**upsert** API を 使用して変更したデータを送信できます。

次のコマンドは、ここに表示されているように入力するのではなく、1 行で入力す る必要があります。

SELECT M.MATERIAL\_CD, M.MATERIAL\_NAME, MT.MATERIAL\_TYPE\_CD, S.SUPPLIER\_CD, L.LANGUAGE CD, T.TENANT CD, M.ISACTIVE FROM SYSREC.MASTER MATERIAL M JOIN SYSREC.LANGUAGE L ON M.LANGUAGE\_ID = L.LANGUAGE\_ID JOIN SYSREC.TENANT T ON M.TENANT ID = T.TENANT ID JOIN SYSREC.MASTER\_MATERIAL\_TYPE MT ON M.MATERIAL\_TYPE\_ID = MT.MATERIAL\_TYPE\_ID AND M.LANGUAGE  $ID = MT.LAN\overline{G}UAGE\_ID$  JOIN SYSREC.MASTER SUPPLIER S ON M.SUPPLIER ID = S.SUPPLIER ID AND M.LANGUAGE ID = S.LANGUAGE ID;

### **material\_type**

タイプ別の材料のカテゴリー化です。

材料タイプは、修理に使用されるエンジン・フィルターや部品などの材料です。あ るいは、生産プロセスで使用される材料にすることもできます。

以下の表に、**material type** テーブルのフィールドをリストします。

表 *52.* **material type** テーブルのフィールド

| <b> フィールド</b>      | タイプ            | コメント                                              |
|--------------------|----------------|---------------------------------------------------|
| material type cd   | string $(50)$  | 必須                                                |
| material type name | string $(200)$ | 必須                                                |
| language cd        | string $(50)$  | オプション。この値は、language テーブルの行を参照<br>する必要があります。       |
| tenant cd          | string $(50)$  | オプション。この値は、 <b>tenant</b> テーブルの行を参照す<br>る必要があります。 |

### **material\_type** コード・スニペット

以下の SQL コード・スニペットを使用すると、**upsert** API で必要とされるフォー マットでマスター・データを取得することができます。

例えば、マスター・データをロードするために使用した元のファイルを失った場 合、このスニペットを使用してデータを取得し、変更を加えてから、**upsert** API を 使用して変更したデータを送信できます。

次のコマンドは、ここに表示されているように入力するのではなく、1 行で入力す る必要があります。

SELECT M.MATERIAL TYPE CD, M.MATERIAL TYPE NAME, L.LANGUAGE CD, T.TENANT CD FROM SYSREC.MASTER\_MATERIAL\_TYPE M JOIN SYSREC.LANGUAGE L ON M.LANGUAGE\_ID = L.LANGUAGE ID JOIN SYSREC.TENANT T ON M.TENANT ID = T.TENANT ID;

#### **process**

生産プロセスを表します。

プロセスは、プロセス階層の一部にすることができます。

以下の表に、**process** テーブルのフィールドをリストします。

表 *53.* **process** テーブルのフィールド

| フィールド             | タイプ            | コメント                               |
|-------------------|----------------|------------------------------------|
| process cd        | string $(50)$  | 必須                                 |
| process name      | string $(200)$ | 必須                                 |
| parent process cd | string $(50)$  | オプション                              |
| language cd       | string $(50)$  | オプション。この値は、language テーブルの行を        |
|                   |                | 参照する必要があります。                       |
| tenant cd         | string $(50)$  | オプション。この値は、 <b>tenant</b> テーブルの行を参 |
|                   |                | 照する必要があります。                        |

#### **process** コード・スニペット

以下の SQL コード・スニペットを使用すると、**upsert** API で必要とされるフォー マットでマスター・データを取得することができます。
例えば、マスター・データをロードするために使用した元のファイルを失った場 合、このスニペットを使用してデータを取得し、変更を加えてから、**upsert** API を 使用して変更したデータを送信できます。

次のコマンドは、ここに表示されているように入力するのではなく、1 行で入力す る必要があります。

SELECT M.PROCESS CD, M.PROCESS NAME, P.PROCESS CD AS PARENT PROCESS CD, L.LANGUAGE\_CD, T.TENANT\_CD FROM SYSREC.MASTER\_PROCESS M JOIN SYSREC.LANGUAGE L ON M.LANGUAGE ID = L.LANGUAGE ID JOIN SYSREC.TENANT T ON M.TENANT ID = T.TENANT ID JOIN SYSREC.MASTER PROCESS P ON M.PARENT PROCESS ID =  $\overline{P}$ .PARENT PROCESS ID AND M.LANGUAGE  $\overline{ID}$  = P.LANGUAGE ID;

## **product**

イベントによって生産されている製品を定義します。

以下の表に、**product** テーブルのフィールドをリストします。

表 *54.* **product** テーブルのフィールド

| <b> フィールド</b> | タイプ            | コメント                                                                              |
|---------------|----------------|-----------------------------------------------------------------------------------|
| product cd    | string $(50)$  | 必須                                                                                |
| product name  | string $(200)$ | 必須                                                                                |
| language cd   | string $(50)$  | オプション。この値は、language テーブルの行を参照する<br>必要があります。                                       |
| tenant cd     | string $(50)$  | オプション。この値は、tenant テーブルの行を参照する必<br>要があります。                                         |
| IS ACTIVE     | 0 または<br>1     | オプション。値 0 は、レコードが非アクティブであること<br>を意味します。値がない場合、または値 1 は、レコードが<br>アクティブであることを意味します。 |

## **product** コード・スニペット

以下の SQL コード・スニペットを使用すると、**upsert** API で必要とされるフォー マットでマスター・データを取得することができます。

例えば、マスター・データをロードするために使用した元のファイルを失った場 合、このスニペットを使用してデータを取得し、変更を加えてから、**upsert** API を 使用して変更したデータを送信できます。

次のコマンドは、ここに表示されているように入力するのではなく、1 行で入力す る必要があります。

SELECT M.PRODUCT CD, M.PRODUCT NAME, L.LANGUAGE CD, T.TENANT CD, M.ISACTIVE FROM SYSREC.MASTER\_PRODUCT M JOIN SYSREC.LANGUAGE L ON M.LANGUAGE ID = L.LANGUAGE ID JOIN SYSREC.TENANT T ON M.TENANT ID = T.TENANT ID;

### **production\_batch**

生産イベント中の製品のグループ化に関する情報が格納されます。

バッチの分割およびマージは、生産プロセス全体を通して可能であるため、1 つの バッチを他の多数のバッチに関連付けることができます。

以下の表に、**production\_batch** テーブルのフィールドをリストします。

| フィールド                 | タイプ            | コメント                                        |
|-----------------------|----------------|---------------------------------------------|
| production batch cd   | string $(50)$  | 必須                                          |
| production batch name | string $(200)$ | 必須                                          |
| product cd            | string $(50)$  | 必須                                          |
| product_type_cd       | string $(50)$  | 必須                                          |
| language cd           | string $(50)$  | オプション。この値は、language テーブルの行を参<br>照する必要があります。 |
| tenant cd             | string $(50)$  | オプション。この値は、tenant テーブルの行を参照<br>する必要があります。   |

表 *55.* **production\_batch** テーブルのフィールド

### **production\_batch** コード・スニペット

以下の SQL コード・スニペットを使用すると、**upsert** API で必要とされるフォー マットでマスター・データを取得することができます。

例えば、マスター・データをロードするために使用した元のファイルを失った場 合、このスニペットを使用してデータを取得し、変更を加えてから、**upsert** API を 使用して変更したデータを送信できます。

次のコマンドは、ここに表示されているように入力するのではなく、1 行で入力す る必要があります。

SELECT M.PRODUCTION BATCH CD, M.PRODUCTION BATCH NAME, P.PRODUCT CD, L.LANGUAGE CD, T.TENANT CD FROM SYSREC.MASTER PRODUCTION BATCH M JOIN SYSREC.LANGUAGE L ON M.LANGUAGE\_ID = L.LANGUAGE\_ID JOIN SYSREC.TENANT T ON M.TENANT ID = T.TENANT ID JOIN SYSREC.MASTER PRODUCT P ON M.PRODUCT ID = P.PRODUCT ID AND M.LANGUAGE ID = P.LANGUAGE ID;

## **profile\_calculation**

これらのレコードは、一連のプロファイル計算名を定義します。

プロファイル計算により、イベント値が KPI およびプロファイルに集約されます。

以下の表に、**profile\_calculation** テーブルのフィールドをリストします。

表 *56.* **profile\_calculation** テーブルのフィールド

| 「フィールド」                  | タイフ            | コメント          |
|--------------------------|----------------|---------------|
| profile calculation name | string $(200)$ | 必須            |
| language cd              | string $(50)$  | オプション         |
| tenant cd                | string $(50)$  | <b> オプション</b> |

## **profile\_calculation** コード・スニペット

以下の SQL コード・スニペットを使用すると、**upsert** API で必要とされるフォー マットでマスター・データを取得することができます。

例えば、マスター・データをロードするために使用した元のファイルを失った場 合、このスニペットを使用してデータを取得し、変更を加えてから、**upsert** API を 使用して変更したデータを送信できます。

次のコマンドは、ここに表示されているように入力するのではなく、1 行で入力す る必要があります。

SELECT M.PROFILE CALCULATION NAME, T.TENANT CD FROM SYSREC.MASTER\_PROFILE\_CALCULATION M JOIN SYSREC.TENANT T ON M.TENANT\_ID  $=$  T.TENANT ID;

#### **resource**

asset タイプまたは agent タイプのリソースを定義します。使用できるリソース・ タイプは、Asset または agent のみです。

資産とは、装置のことです。エージェントとは、装置のオペレーターのことです。 いくつかの資産リソースが階層を形成する場合があります。例えば、トラックはタ イヤの親です。

親リソースをロードしてから、子リソースをロードする必要があります。リソース を、そのリソース自体の親にすることはできません。

リソースの具体的なタイプは、resource\_sub\_type 列に指定できます。

以下の表に、**resource** テーブルのフィールドをリストします。

表 *57.* **resource** テーブルのフィールド

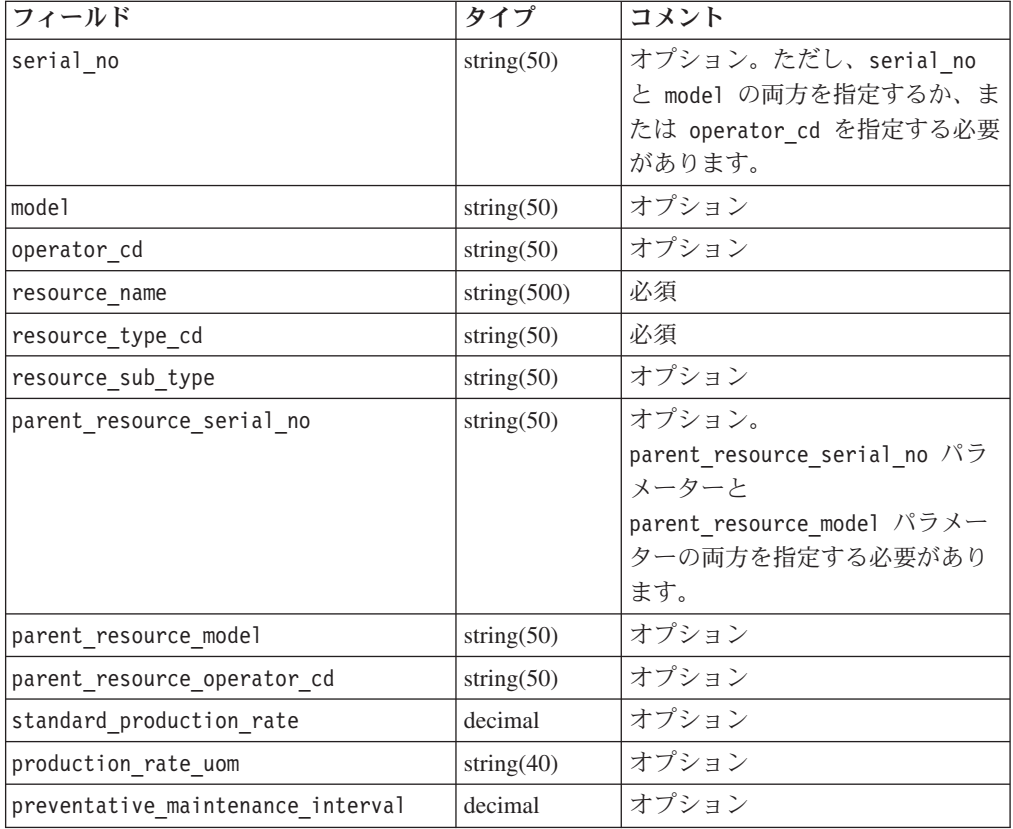

| フィールド                 | タイプ           | コメント                |
|-----------------------|---------------|---------------------|
| group dim type cd 1   | string $(50)$ | オプション。タイプとメンバーの     |
|                       |               | 両方を指定する必要があります。     |
| group dim member cd 1 | string $(50)$ | オプション               |
| group_dim_type_cd_2   | string $(50)$ | オプション               |
| group_dim_member_cd_2 | string $(50)$ | オプション               |
| group dim type cd 3   | string $(50)$ | オプション               |
| group dim member cd 3 | string $(50)$ | オプション               |
| group dim type cd 4   | string $(50)$ | オプション               |
| group dim member cd 4 | string $(50)$ | オプション               |
| group dim type cd 5   | string $(50)$ | オプション               |
| group dim member cd 5 | string $(50)$ | オプション               |
| location cd           | string $(50)$ | オプション               |
| language cd           | string $(50)$ | オプション。この値は、language |
|                       |               | テーブルの行を参照する必要があ     |
|                       |               | ります。                |
| tenant cd             | string $(50)$ | オプション。この値は、tenant テ |
|                       |               | ーブルの行を参照する必要があり     |
|                       |               | ます。                 |
| IS ACTIVE             | 0 または 1       | オプション。値 0 は、レコードが   |
|                       |               | 非アクティブであることを意味し     |
|                       |               | ます。値がない場合、または値 1    |
|                       |               | は、レコードがアクティブである     |
|                       |               | ことを意味します。           |

表 *57.* **resource** テーブルのフィールド *(*続き*)*

### **resource** コード・スニペット

以下の SQL コード・スニペットを使用すると、**upsert** API で必要とされるフォー マットでマスター・データを取得することができます。

例えば、マスター・データをロードするために使用した元のファイルを失った場 合、このスニペットを使用してデータを取得し、変更を加えてから、**upsert** API を 使用して変更したデータを送信できます。

次のコマンドは、ここに表示されているように入力するのではなく、1 行で入力す る必要があります。

SELECT M.SERIAL NO, M.MODEL, M.OPERATOR CD, M.RESOURCE NAME, RT.RESOURCE TYPE CD, M.RESOURCE SUB\_TYPE, P.SERIAL NO AS PARENT RESOURCE SERIAL NO, P.MODEL AS PARENT\_RESOURCE\_MODEL, P.OPERATOR CD AS PARENT RESOURCE OPERATOR CD, M.STANDARD\_PRODUCTION\_RATE, M.PRODUCTION\_RATE\_UOM, M.PREVENTIVE MAINTENANCE INTERVAL, G1.GROUP TYPE CODE AS GROUP TYPE CD 1, G1.GROUP\_MEMBER\_CODE AS GROUP\_MEMBER\_CD\_1, G2.GROUP\_TYPE\_CODE AS GROUP\_TYPE\_CD\_2, G2.GROUP\_MEMBER\_CODE AS GROUP\_MEMBER\_CD\_2, G3.GROUP\_TYPE\_CODE AS GROUP\_TYPE\_CD\_3, G3.GROUP\_MEMBER\_CODE AS GROUP\_MEMBER\_CD\_3, G4.GROUP\_TYPE\_CODE AS GROUP\_TYPE\_CD\_4, G4.GROUP\_MEMBER\_CODE AS GROUP\_MEMBER\_CD\_4, G5.GROUP\_TYPE\_CODE AS GROUP\_TYPE\_CD\_5, G5.GROUP\_MEMBER\_CODE AS GROUP\_MEMBER\_CD\_5, LC.LOCATION\_CD, L.LANGUAGE\_CD, T.TENANT\_CD, M.ISACTIVE FROM SYSREC.MASTER\_RESOURCE M JOIN SYSREC.LANGUAGE L ON M.LANGUAGE ID = L.LANGUAGE ID JOIN SYSREC.TENANT T ON M.TENANT ID = T.TENANT\_ID LEFT OUTER JOIN SYSREC.MASTER\_RESOURCE P ON M.PARENT\_RESOURCE\_ID =

P.RESOURCE ID AND M.LANGUAGE ID = P.LANGUAGE ID JOIN SYSREC.MASTER GROUP DIM G1 ON M.GROUP DIM ID  $1 = G1.GROUPDIMID$  AND M.LANGUAGE ID = G1.LANGUAGE ID JOIN SYSREC.MASTER GROUP DIM G2 ON M.GROUP DIM ID 2 = G2.GROUP\_DIM\_ID AND M.LANGUAGE\_ID = G2.LANGUAGE\_ID JOIN SYSREC.MASTER\_GROUP\_DIM G3 ON M.GROUP\_DIM\_ID\_3 = G3.GROUP\_DIM\_ID AND M.LANGUAGE\_ID = G3.LANGUAGE\_ID\_JOIN SYSREC.MASTER\_GROUP\_DIM G4 ON M.GROUP DIM ID  $4 = GA.GROUP$  DIM ID AND M.LANGUAGE ID = G4.LANGUAGE ID JOIN SYSREC.MASTER\_GROUP\_DIM G5 ON M.GROUP\_DIM\_ID\_5 = G5.GROUP\_DIM\_ID\_AND\_M.LANGUAGE\_ID = G5.LANGUAGE ID JOIN SYSREC.MASTER LOCATION LC ON M.LOCATION ID = LC.LOCATION ID AND M.LANGUAGE\_ID = LC.LANGUAGE\_ID JOIN SYSREC.MASTER\_RESOURCE\_TYPE RT ON M.RESOURCE\_TYPE\_ID = RT.RESOURCE\_TYPE\_ID AND M.LANGUAGE\_ID = RT.LANGUAGE\_ID;

#### **resource\_type**

これらのレコードは、リソースをカテゴリー化します。

サポートされているリソース・タイプは、asset と agent の 2 つです。asset と は、生産プロセスで使用されている装置のことです。agent とは、装置のオペレー ターのことです。

以下の表に、**resource\_type** テーブルのフィールドをリストします。

表 *58.* **resource\_type** テーブルのフィールド

| フィールド              | タイプ            | コメント                                        |
|--------------------|----------------|---------------------------------------------|
| resource type cd   | string $(50)$  | 必須                                          |
| resource type name | string $(200)$ | 必須                                          |
| language cd        | string $(50)$  | オプション。この値は、language テーブルの行を<br>参照する必要があります。 |
| tenant cd          | string $(50)$  | オプション。この値は、tenant テーブルの行を参<br>照する必要があります。   |

### **resource\_type** コード・スニペット

以下の SQL コード・スニペットを使用すると、**upsert** API で必要とされるフォー マットでマスター・データを取得することができます。

例えば、マスター・データをロードするために使用した元のファイルを失った場 合、このスニペットを使用してデータを取得し、変更を加えてから、**upsert** API を 使用して変更したデータを送信できます。

次のコマンドは、ここに表示されているように入力するのではなく、1 行で入力す る必要があります。

SELECT M.RESOURCE\_TYPE\_CD, M.RESOURCE\_TYPE\_NAME, L.LANGUAGE\_CD, T.TENANT\_CD FROM SYSREC.MASTER\_RESOURCE\_TYPE M JOIN SYSREC.LANGUAGE L ON M.LANGUAGE ID = L.LANGUAGE ID JOIN SYSREC.TENANT T ON M.TENANT ID = T.TENANT ID;

### **source\_system**

イベントを生成するシステムに関する情報が格納されます。

以下の表に、**source\_system** テーブルのフィールドをリストします。

表 *59.* **source\_system** テーブルのフィールド

| <b> フィールド</b>      | タイプ            | コメント                                                                                 |
|--------------------|----------------|--------------------------------------------------------------------------------------|
| source system cd   | string $(50)$  | 必須。                                                                                  |
| source system name | string $(200)$ | 必須。                                                                                  |
| language cd        | string $(50)$  | オプション。この値は、language テーブルの行を参<br>照する必要があります。                                          |
| tenant cd          | string $(50)$  | オプション。この値は、tenant テーブルの行を参照<br>する必要があります。                                            |
| IS ACTIVE          | 0 または 1        | オプション。値 0 は、レコードが非アクティブであ<br>ることを意味します。値がない場合、または値 1<br>は、レコードがアクティブであることを意味しま<br>す。 |

## **source\_system** コード・スニペット

以下の SQL コード・スニペットを使用すると、**upsert** API で必要とされるフォー マットでマスター・データを取得することができます。

例えば、マスター・データをロードするために使用した元のファイルを失った場 合、このスニペットを使用してデータを取得し、変更を加えてから、**upsert** API を 使用して変更したデータを送信できます。

次のコマンドは、ここに表示されているように入力するのではなく、1 行で入力す る必要があります。

SELECT M.SOURCE SYSTEM CD, M.SOURCE SYSTEM NAME, L.LANGUAGE CD, T.TENANT CD, M. ISACTIVE FROM SYSREC. MASTER SOURCE SYSTEM M JOIN SYSREC. LANGUAGE L ON M.LANGUAGE\_ID = L.LANGUAGE\_ID JOIN SYSREC.TENANT T ON M.TENANT\_ID = T.TENANT ID;

## **supplier**

材料サプライヤー情報が格納されます。

以下の表に、**supplier** テーブルのフィールドをリストします。

| フィールド         | タイプ            | コメント                                                                                 |
|---------------|----------------|--------------------------------------------------------------------------------------|
| supplier cd   | string $(50)$  | 必須。                                                                                  |
| supplier name | string $(200)$ | 必須。                                                                                  |
| language cd   | string $(50)$  | オプション。この値は、language テーブルの行を<br>参照する必要があります。                                          |
| tenant cd     | string $(50)$  | オプション。この値は、tenant テーブルの行を参<br>照する必要があります。                                            |
| IS ACTIVE     | 0 または 1        | オプション。値 0 は、レコードが非アクティブで<br>あることを意味します。値がない場合、または値 1<br>は、レコードがアクティブであることを意味しま<br>す。 |

表 *60.* **supplier** テーブルのフィールド

## **supplier** コード・スニペット

以下の SQL コード・スニペットを使用すると、**upsert** API で必要とされるフォー マットでマスター・データを取得することができます。

例えば、マスター・データをロードするために使用した元のファイルを失った場 合、このスニペットを使用してデータを取得し、変更を加えてから、**upsert** API を 使用して変更したデータを送信できます。

次のコマンドは、ここに表示されているように入力するのではなく、1 行で入力す る必要があります。

SELECT M.SUPPLIER CD, M.SUPPLIER NAME, L.LANGUAGE CD, T.TENANT CD, M.ISACTIVE FROM SYSREC.MASTER SUPPLIER M JOIN SYSREC.LANGUAGE L ON M.LANGUAGE ID = L.LANGUAGE ID JOIN SYSREC. TENANT T ON M. TENANT ID = T. TENANT ID;

#### **tenant**

サポートされているテナントのリストが格納されます。

以下の表に、**tenant** テーブルのフィールドをリストします。

表 *61.* **tenant** テーブルのフィールド

| <b> フィールド</b> | タイプ            | コメント                                                                                       |
|---------------|----------------|--------------------------------------------------------------------------------------------|
| tenant cd     | string $(50)$  | 必須。                                                                                        |
| tenant name   | string $(200)$ | 必須。                                                                                        |
| DEFAULT IND   |                | 0 または 1  オプション。値 0 は、レコードが非アクティブであること<br>を意味します。値がない場合、または値 1 は、レコードが<br>アクティブであることを意味します。 |

#### **tenant** コード・スニペット

以下の SQL コード・スニペットを使用すると、**upsert** API で必要とされるフォー マットでマスター・データを取得することができます。

例えば、マスター・データをロードするために使用した元のファイルを失った場 合、このスニペットを使用してデータを取得し、変更を加えてから、**upsert** API を 使用して変更したデータを送信できます。

次のコマンドは、1 行で入力する必要があります。

SELECT TENANT CD, TENANT NAME, DEFAULT IND FROM SYSREC.TENANT;

新しい言語とテナントの追加については、 167 [ページの『新しい言語とテナント』](#page-176-0) の情報を参照してください。

## テナント・コードおよびテナント名の変更

テナント・コードおよびテナント名を変更することができます。例えば、サンプ ル・データ内のデフォルトのテナント・コードとテナント名は PMQ です。

#### 手順

1. 以下のコマンドを入力して、DB2 ノードに接続することによって **IBMPMQ** デー タベースに接続します。

db2 "connect to IBMPMQ user *user\_name* using *password*"

2. 以下のコマンドを入力します。

db2 "update sysrec.master\_tenant set tenant\_code='*CODE*', tenant name='*NAME*' where tenant code='PMQ'"

*CODE* はテナント・コードで、*NAME* はテナント名です。

例えば、以下のコードによって、テナント・コードが XY に、テナント名が XY Ltd に変更されます。

db2 "update sysrec.master tenant set tenant code='XY', tenant name=XY Ltd' where tenant code='PMQ'"

3. 以下のコマンドを入力して、トランザクションをコミットします。

db2 "commit"

4. 以下のコマンドを入力して、データベースから切断します。

db2 "connect reset"

## **value\_type**

actual、planned または forecast を含む、使用可能な数値の監視データ・セット を定義します。

以下の表に、**value\_type** テーブルのフィールドをリストします。

| フィールド           | タイプ            | コメント                                        |
|-----------------|----------------|---------------------------------------------|
| value type cd   | string $(50)$  | 必須                                          |
| value type name | string $(200)$ | 必須                                          |
| language cd     | string $(50)$  | オプション。この値は、language テーブルの行<br>を参照する必要があります。 |
| tenant cd       | string $(50)$  | オプション。この値は、tenant テーブルの行を<br>参照する必要があります。   |

表 *62.* **value\_type** のフィールド

### **value\_type** コード・スニペット

以下の SQL コード・スニペットを使用すると、**upsert** API で必要とされるフォー マットでマスター・データを取得することができます。

例えば、マスター・データをロードするために使用した元のファイルを失った場 合、このスニペットを使用してデータを取得し、変更を加えてから、**upsert** API を 使用して変更したデータを送信できます。

次のコマンドは、ここに表示されているように入力するのではなく、1 行で入力す る必要があります。

SELECT M.VALUE\_TYPE\_CD, M.VALUE\_TYPE\_NAME, L.LANGUAGE\_CD, T.TENANT\_CD FROM SYSREC.MASTER\_VALUE\_TYPE M JOIN SYSREC.LANGUAGE L ON M.LANGUAGE\_ID = L.LANGUAGE ID JOIN SYSREC.MASTER TENANT T ON M.TENANT ID = T.TENANT ID;

# **API** でのメタデータ

アプリケーション・プログラミング・インターフェース (API) のメタデータ・セク ションでは、以下のレコードがサポートされています。これらのレコードは、アル ファベット順にリストされています。

## **event\_type**

これらのレコードは、イベントのカテゴリー化を定義します。

イベント・タイプの例には、測定、アラーム、検査があります。

以下の表に、**event\_type** テーブルのフィールドをリストします。

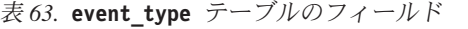

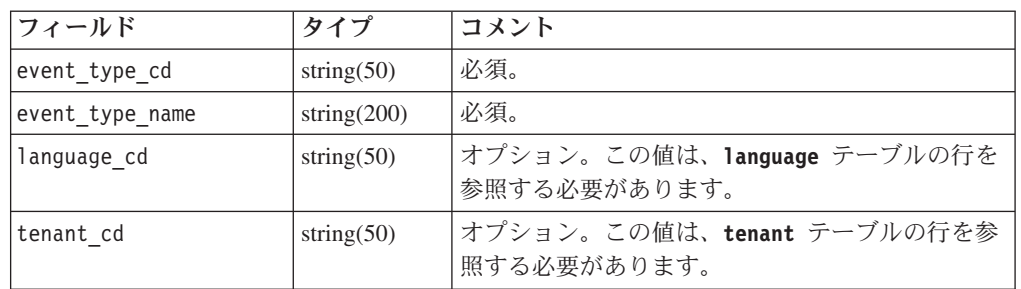

### **event\_type** コード・スニペット

以下の SQL コード・スニペットを使用すると、**upsert** API で必要とされるフォー マットでメタデータを取得することができます。

例えば、メタデータをロードするために使用した元のファイルを失った場合、この スニペットを使用してデータを取得し、変更を加えてから、**upsert** API を使用して 変更したデータを送信できます。

次のコマンドは、ここに表示されているように入力するのではなく、1 行で入力す る必要があります。

SELECT M.EVENT TYPE CD, M.EVENT TYPE NAME, L.LANGUAGE CD, T.TENANT CD FROM SYSREC.MASTER\_EVENT\_TYPE M JOIN SYSREC.LANGUAGE L ON M.LANGUAGE\_ID = L.LANGUAGE ID JOIN SYSREC.TENANT T ON M.TENANT ID = T.TENANT ID

#### **measurement\_type**

**resource**、**process**、および **material** レコードについて監視できる、すべての指標 とイベント・コードのセットが格納されます。

測定タイプの例には、エンジンの油圧、周囲の温度、燃料消費量、コンベヤー・ベ ルト速度、キャッピング圧力などがあります。

測定タイプの **event\_code\_indicator** 値が 1 の場合、障害コード、問題コード、ア ラーム・コードを **event\_code** レコードとして取り込む特殊なクラスがあります。 **measurement\_type\_code** および **measurement\_type\_name** レコードは、それぞれ

**event\_code\_set** レコードと **event\_code\_set\_name** レコードになります。これがイ ベント統合プロセスのトリガーとなって、**observation\_text** レコードからのイベン ト・コードの記録が開始されます。

以下の表に、**measurement\_type** テーブルのフィールドをリストします。

表 *64.* **measurement\_type** のフィールド

| フィールド                   | タイプ            | コメント                                        |
|-------------------------|----------------|---------------------------------------------|
| measurement_type_cd     | string $(50)$  | 必須                                          |
| measurement type name   | string $(200)$ | 必須                                          |
| unit of measure         | string $(100)$ | オプション                                       |
| carry forward indicator | 0 または 1        | オプション                                       |
| aggregation type        | string $(100)$ | オプション                                       |
| event code indicator    | 0 または 1        | オプション                                       |
| language cd             | string $(50)$  | オプション。この値は、language テーブ<br>ルの行を参照する必要があります。 |
| tenant cd               | string $(50)$  | オプション。この値は、tenant テーブル<br>の行を参照する必要があります。   |

### **measurement\_type** コード・スニペット

以下の SQL コード・スニペットを使用すると、**upsert** API で必要とされるフォー マットでメタデータを取得することができます。

例えば、メタデータをロードするために使用した元のファイルを失った場合、この スニペットを使用してデータを取得し、変更を加えてから、**upsert** API を使用して 変更したデータを送信できます。

次のコマンドは、ここに表示されているように入力するのではなく、1 行で入力す る必要があります。

SELECT M.MEASUREMENT TYPE CD, M.MEASUREMENT TYPE NAME, M.UNIT OF MEASURE, M.CARRY\_FORWARD\_INDICATOR, M.AGGREGATION\_TYPE, M.EVENT\_CODE\_INDICATOR, L.LANGUAGE\_CD, T.TENANT\_CD FROM SYSREC.MASTER\_MEASUREMENT\_TYPE M JOIN SYSREC.LANGUAGE L ON M.LANGUAGE ID = L.LANGUAGE ID JOIN SYSREC.TENANT T ON M.TENANT ID = T.TENANT ID;

## **profile\_variable**

これらのレコードは、measurement type 値、resource\_type 値、および material\_type 値をプロファイル計算に関連付けます。

以下の表に、**profile\_variable** テーブルのフィールドをリストします。

| <b> フィールド</b>            | タイプ            | コメント |
|--------------------------|----------------|------|
| profile variable cd      | string $(50)$  | 必須   |
| profile variable name    | string $(200)$ | 必須   |
| profile calculation name | string $(200)$ | 必須   |
| measurement type cd      | string $(50)$  | 必須   |

表 *65.* **profile\_variable** テーブルのフィールド

| フィールド                   | タイプ            | コメント                                                                                     |
|-------------------------|----------------|------------------------------------------------------------------------------------------|
| resource type cd        | string $(50)$  | オプション                                                                                    |
| material_type_cd        | string $(50)$  | オプション                                                                                    |
| profile units           | string $(100)$ | オプション                                                                                    |
| comparison string       | string(200)    | オプション                                                                                    |
| low value date          | datetime       | オプション                                                                                    |
| high value date         | datetime       | オプション                                                                                    |
| low value number        | decimal        | オプション                                                                                    |
| high value number       | decimal        | オプション                                                                                    |
| kpi indicator           | 0 または 1        | オプション。プロファイル変数を無効にするに<br>は、該当のプロファイル変数の kpi indicator<br>と profile_indicator を 0 に設定します。 |
| profile indicator       | 0 または 1        | オプション。プロファイル変数を無効にするに<br>は、該当のプロファイル変数の kpi indicator<br>と profile indicator を 0 に設定します。 |
| data type               | string $(100)$ | オプション                                                                                    |
| aggregation type        | string $(100)$ | オプション                                                                                    |
| carry_forward_indicator | 0 または 1        | オプション                                                                                    |
| process indicator       | 0 または 1        | オプション                                                                                    |
| variance multiplier     | -1 または 1       | 必須。値 1 は、より大きい測定値が優先され<br>ることを示します。値 -1 は、より小さい測定<br>値が優先されることを示します。                     |
| tenant cd               | string(50)     | オプション。この値は、tenant テーブルの行<br>を参照する必要があります。                                                |

表 *65.* **profile\_variable** テーブルのフィールド *(*続き*)*

KPI テーブルおよびプロファイル・テーブルから参照されるため、

profile\_variable の upsert API では、次のフィールドの値のみを更新できます。

- profile units
- comparison\_string
- low\_value\_date
- high\_value\_date
- low\_value\_number
- $\cdot$  kpi\_indicator
- profile indicator
- data type
- aggregation\_type
- process\_indicator
- profile\_variable\_name

# **profile\_variable** コード・スニペット

以下の SQL コード・スニペットを使用すると、**upsert** API で必要とされるフォー マットでメタデータを取得することができます。

例えば、メタデータをロードするために使用した元のファイルを失った場合、この スニペットを使用してデータを取得し、変更を加えてから、**upsert** API を使用して 変更したデータを送信できます。

次のコマンドは、ここに表示されているように入力するのではなく、1 行で入力す る必要があります。

SELECT M.PROFILE VARIABLE CD, M.PROFILE VARIABLE NAME, PC.PROFILE CALCULATION NAME, MSRT.MEASUREMENT TYPE CD, RT.RESOURCE TYPE CD, MT.MATERIAL TYPE CD, M.PROFILE UNITS, M.COMPARISON STRING, M.LOW VALUE DATE, M.HIGH VALUE DATE, M.LOW VALUE NUMBER, M.HIGH VALUE NUMBER, M.KPI INDICATOR, M.PROFILE INDICATOR, M.DATA TYPE, M.AGGREGATION TYPE, M.CARRY FORWARD INDICATOR, M.PROCESS INDICATOR, M.VARIANCE\_MULTIPLIER, L.LANGUAGE\_CD, T.TENANT\_CD FROM SYSREC.MASTER\_PROFILE\_VARIABLE M JOIN SYSREC.LANGUAGE L ON M.LANGUAGE\_ID = L.LANGUAGE ID JOIN SYSREC. TENANT T ON M. TENANT ID = T. TENANT ID JOIN SYSREC.MASTER\_PROFILE\_CALCULATION PC ON M.PROFILE\_CALCULATION\_ID = PC. PROFILE CALCULATION ID JOIN SYSREC. MASTER MEASUREMENT TYPE MSRT ON M.MEASUREMENT TYPE ID = MSRT.MEASUREMENT TYPE ID AND M.LANGUAGE ID = MSRT.LANGUAGE ID JOIN SYSREC.MASTER RESOURCE TYPE RT ON M.RESOURCE TYPE ID = RT.RESOURCE TYPE ID AND M.LANGUAGE ID = RT.LANGUAGE ID JOIN SYSREC. MASTER MATERIAL TYPE MT ON M. MATERIAL TYPE ID = MT. MATERIAL TYPE ID AND  $M.LANGUAGEID = MT.LAN\overline{G}UAGEID;$ 

## 必須のプロファイル変数および測定タイプ

一部のイベントを処理可能にするには、必須のプロファイル変数および測定タイプ をロードする必要があります。

## 必須プロファイル変数

以下のプロファイル変数をロードする必要があります。

- **HS** ヘルススコアに関連する計算に必要です。
- **RC** 推奨カウントに関連する計算に必要です。

例については、profile variable upsert sample pmq.csv ファイルを参照してくだ さい。これは、エンタープライズ・サービス・バス (ESB) ノード・コンピューター の /var/PMQ/MQSIFileInput/PMQSampleData/Sample\_PMQ/MasterData-Set2 フォルダ ーにインストールされます。

IBM Cognos Business Intelligence レポートおよび予測モデルの設計に基づくプロフ ァイル変数を定義します。

例えば、IBM Predictive Maintenance and Quality に付属しているサンプル・モデル の場合、以下のプロファイル変数および対応する測定タイプをフィールド profile variable cd に定義する必要があります。

- $\bullet$  AC
- ATIME
- v CELLLDX
- v CELLLDXX
- CLTX
- CLTXX
- FAIL
- $\cdot$  HS
- INSP
- ITIME
- v OPHD
- v QTY
- $\cdot$  RC
- REPC
- v REPT
- SETX
- SETXX
- $\cdot$  SLTX
- SLTXX

### 必須測定タイプ

以下の測定タイプをロードする必要があります。

**HS** ヘルススコアに関連する計算に必要です。

これらの測定タイプの例については、measurement type upsert sample pmq.csv フ ァイルを参照してください。これは、エンタープライズ・サービス・バス (ESB) ノ ード・コンピューターの /var/PMQ/MQSIFileInput/PMQSampleData/Sample\_PMQ/ MasterData-Set1にインストールされます。

サンプルのヘルススコアと IBM Analytical Decision Management サービスは、以下 の測定タイプに合わせて構成されています。

- FAIL
- INSP
- v LUBE
- v OPHR
- PRS1
- PRS2
- PRS3
- v RELH
- v REPT
- REPX
- v RPM
- $\cdot$  R B1
- $\cdot$  R F1
- TEMP

ヘルススコアについては、上記にリストされた測定タイプに対して以下のプロファ イル計算を使用して、プロファイル変数を定義します。

- タイプの測定
- v 限度を上回った測定 ( FAIL の場合を除く)

v 限度を上回った測定 (FAIL の場合を除く)

## マスター・データの削除

通常、マスター・データは、分析データベースから削除されません。テストおよび 開発中には、参照されていないマスター・データを削除してかまいません。

## マスター・データ削除のサンプル・コード

以下の SQL コードは一例であり、変更する必要があります。

```
-- batch batch
DELETE FROM SYSREC.MASTER BATCH BATCH M WHERE
M.PRODUCTION BATCH ID = (\overline{SELECT} PB1.PRODUCTION BATCH ID FROM
 SYSREC.MASTER_PRODUCTION_BATCH_PB1
JOIN SYSREC.LANGUAGE L ON PB1.LANGUAGE_ID = L.LANGUAGE_ID
JOIN SYSREC.TENANT T ON PB1.TENANT_ID = T.TENANT_ID WHERE
PB1.PRODUCTION BATCH CD = '1007' AND L.LANGUAGE CD = 'EN' AND T.TENANT CD = 'PMQ')
AND
M.RELATED_PRODUCTION_BATCH_ID = (SELECT PB2.PRODUCTION_BATCH_ID FROM
 SYSREC.MASTER_PRODUCTION_BATCH_PB2
JOIN SYSREC.LANGUAGE L ON PB2.LANGUAGE_ID = L.LANGUAGE_ID
JOIN SYSREC. TENANT T ON PB2. TENANT ID = T. TENANT ID WHERE
PB2.PRODUCTION BATCH CD = '1010' AND L.LANGUAGE \overline{C}D = 'EN' AND T.TENANT CD = 'PMQ');
-- event code
DELETE FROM SYSREC.MASTER EVENT CODE M WHERE
M.EVENT_CODE_SET = 'FAIL' AND
M.EVENT_CODE<sup>-</sup>= 'X101' AND
M.LANGUAGE ID = (SELECT L.LANGUAGE ID FROM SYSREC.LANGUAGE L WHERE
L.LANGUAGE CD = 'EN') ANDM.TENANT ID = (SELECT T.TENANT_ID FROM SYSREC.TENANT T WHERE
T.TENANT CD = 'PMQ');
-- event type
DELETE FROM SYSREC.MASTER_EVENT_TYPE M WHERE
M.EVENT_TYPE_CD = 'ALARM' AND
M.LANGUAGE ID = (SELECT L.LANGUAGE ID FROM SYSREC.LANGUAGE L WHERE
 L.LANGUAGE_CD = 'EN') AND
M.TENANT ID = (SELECT T.TENANT ID FROM SYSREC.TENANT T WHERE
 T.TENANT_CD = 'PMQ');
-- group dim
DELETE FROM SYSREC.MASTER GROUP DIM M WHERE
M.GROUP TYPE CODE = 'ORG' AND
M.GROUP_MEMBER_CODE = 'C1' AND
M.LANGUAGE ID = (SELECT L.LANGUAGE ID FROM SYSREC.LANGUAGE L WHERE
L.LANGUAGE CD = 'EN') AND
M.TENANT_ID = (SELECT T.TENANT_ID FROM SYSREC.TENANT T WHERE
T.TENANT_CD = 'PMQ');
-- location
DELETE FROM SYSREC.MASTER LOCATION M WHERE
M.LOCATION_CD = 'Room1' AND
M.LANGUAGE ID = (SELECT L.LANGUAGE ID FROM SYSREC.LANGUAGE L WHERE
 L.LANGUAGE_CD = 'EN') AND
M.TENANT ID = (SELECT T.TENANT ID FROM SYSREC.TENANT T WHERE
 T.TENANT CD = 'PMQ');
-- material
DELETE FROM SYSREC.MASTER MATERIAL M WHERE
M.MATERIAL_CD = '20390' AND
M.LANGUAGE_ID = (SELECT L.LANGUAGE_ID FROM SYSREC.LANGUAGE L WHERE
 L.LANGUAGE_CD = 'EN') AND
M.TENANT_ID = (SELECT T.TENANT_ID FROM SYSREC.TENANT T WHERE
 T.TENANT CD = 'PMQ');
```

```
-- material type
DELETE FROM SYSREC.MASTER MATERIAL TYPE M WHERE
M.MATERIAL_TYPE_CD = 'PROD' AND
M.LANGUAGE_ID = (SELECT L.LANGUAGE_ID FROM SYSREC.LANGUAGE L WHERE
L.LANGUAGE_CD = 'EN') AND
M.TENANT ID = (SELECT T.TENANT ID FROM SYSREC.TENANT T WHERE
T.TENANT CD = 'PMQ');
-- measurement type
DELETE FROM SYSREC.MASTER MEASUREMENT TYPE M WHERE
M.MEASUREMENT_TYPE_CD = 'SET' AND
M.LANGUAGE ID = (SELECT L.LANGUAGE ID FROM SYSREC.LANGUAGE L WHERE
L.LANGUAGE_CD = 'EN') AND
M.TENANT_ID = (SELECT T.TENANT_ID FROM SYSREC.TENANT T WHERE
T.TENANT_CD = 'PMQ');
-- process hierarchy
DELETE FROM SYSREC.PROCESS HIERARCHY M WHERE
M.PROCESS_ID = (SELECT P.PROCESS_ID FROM SYSREC.MASTER_PROCESS P WHERE
P.PROCESS_CD = 'SET') AND
M.LANGUAGE_ID = (SELECT L.LANGUAGE_ID FROM SYSREC.LANGUAGE L WHERE
L.LANGUAGE CD = 'EN') AND
M.TENANT ID = (SELECT T.TENANT ID FROM SYSREC.TENANT T WHERE
T.TENANT CD = 'PMQ');
-- process
DELETE FROM SYSREC.MASTER_PROCESS M WHERE
M.PROCESS_CD = 'SET' AND
M.LANGUAGE_ID = (SELECT L.LANGUAGE_ID FROM SYSREC.LANGUAGE L WHERE
 L.LANGUAGE_CD = 'EN') AND
M.TENANT_ID = (SELECT T.TENANT_ID FROM SYSREC.TENANT T WHERE
T.TENANT_CD = 'PMQ');
-- product
DELETE FROM SYSREC.MASTER_PRODUCT M WHERE
M.PRODUCT_CD = '2190890' AND
M.LANGUAGE ID = (SELECT L.LANGUAGE ID FROM SYSREC.LANGUAGE L WHERE
L.LANGUAGE CD = 'EN') ANDM.TENANT_ID = (SELECT T.TENANT_ID FROM SYSREC.TENANT T WHERE
T.TENANT CD = 'PMQ');
-- production batch
DELETE FROM SYSREC.MASTER_PRODUCTION_BATCH M WHERE
M.PRODUCTION BATCH CD = '1000' AND
M.LANGUAGE ID = (SELECT L.LANGUAGE ID FROM SYSREC.LANGUAGE L WHERE
L.LANGUAGE CD = 'EN') AND
M.TENANT ID = (SELECT T.TENANT ID FROM SYSREC.TENANT T WHERE
T.TENANT CD = 'PMQ');
-- profile variable
DELETE FROM SYSREC.MASTER PROFILE VARIABLE M WHERE
M.PROFILE_VARIABLE_CD = 'SET' AND
M.LANGUAGE_ID = (SELECT L.LANGUAGE_ID FROM SYSREC.LANGUAGE L WHERE
L.LANGUAGE CD = 'EN') ANDM.TENANT_ID = (SELECT T.TENANT_ID FROM SYSREC.TENANT T WHERE
T.TENANT CD = 'PMQ');
-- resource hierarchy
DELETE FROM SYSREC.RESOURCE HIERARCHY M WHERE
M.RESOURCE ID = (SELECT R.RESOURCE ID FROM SYSREC.MASTER RESOURCE R WHERE
 R.SERIAL \overline{N}0 = '13580' AND R.MODEL = 'M100' ) AND
M.LANGUAGE_ID = (SELECT L.LANGUAGE_ID FROM SYSREC.LANGUAGE L WHERE
L.LANGUAGE_CD = 'EN') AND
M.TENANT_ID = (SELECT T.TENANT_ID FROM SYSREC.TENANT T WHERE
 T.TENANT CD = 'PMQ');
```

```
-- resource
DELETE FROM SYSREC.MASTER RESOURCE M WHERE
M.SERIAL_NO = '13580' AND
M.MODEL = 'M100' ANDM.LANGUAGE_ID = (SELECT L.LANGUAGE_ID FROM SYSREC.LANGUAGE L WHERE
L.LANGUAGE_CD = 'EN') AND
M.TENANT ID = (SELECT T.TENANT ID FROM SYSREC.TENANT T WHERE
T.TENANT CD = 'PMQ');
-- source system
DELETE FROM SYSREC.MASTER SOURCE SYSTEM M WHERE
M.SOURCE SYSTEM CD = 'PREDMAIT' AND
M.LANGUAGE ID = (SELECT L.LANGUAGE ID FROM SYSREC.LANGUAGE L WHERE
L.LANGUAGE_CD = 'EN') AND
M.TENANT_ID = (SELECT T.TENANT_ID FROM SYSREC.TENANT T WHERE
T.TENANT_CD = 'PMQ');
-- supplier
DELETE FROM SYSREC.MASTER SUPPLIER M WHERE
M.SUPPLIER_CD = 'WS' AND
M.LANGUAGE ID = (SELECT L.LANGUAGE ID FROM SYSREC.LANGUAGE L WHERE
L.LANGUAGE_CD = 'EN') AND
M.TENANT ID = (SELECT T.TENANT ID FROM SYSREC.TENANT T WHERE
T.TENANT CD = 'PMQ');
```
注**:**

マスター・データを削除しても、通常、SYSREC.LANGUAGE、 SYSREC.MASTER\_PROFILE\_CALCULATION、SYSREC.TENANT、 SYSREC.MASTER\_VALUE\_TYPE、および SYSREC.MASTER\_RESOURCE\_TYPE の各テーブルの 内容は削除されません。

# 付録 **D. IBM Cognos Framework Manager** モデルについての説 明

IBM Predictive Maintenance and Quality では、IBM Cognos Framework Manager を 使用してレポート用のメタデータをモデル化します。

IBM Cognos Framework Manager は、IBM Cognos ソフトウェアの照会生成を支援 するメタデータのモデル作成ツールです。モデルとは、1 つ以上のデータ・ソース の物理情報とビジネス情報が格納されたメタデータの集まりです。IBM Cognos ソ フトウェアにより、正規化されたリレーショナル・データ・ソース、非正規化され たリレーショナル・データ・ソース、さまざまな OLAP データ・ソースに基づくパ フォーマンス管理を行うことができます。

Framework Manager モデルの変更または作成については、「*IBM Cognos Framework Manager* ユーザー・ガイド」および「*IBM Cognos Framework Manager -* メタデー タ・モデリング・ガイド」を参照してください。これらの資料は、[IBM Cognos](http://www.ibm.com/support/knowledgecenter/SSEP7J) [Business Intelligence Knowledge Center](http://www.ibm.com/support/knowledgecenter/SSEP7J) (http://www.ibm.com/support/knowledgecenter/ SSEP7J) で入手できます。

Framework Manager モデルは、以下の 3 つの層で構成されます。

- データベース層
- v 論理層
- ディメンション層

上記の各層は、それぞれに異なる名前空間にあります。ディメンション層は、レポ ートで使用できるようにパッケージに公開されます。

# **IBM Cognos Framework Manager** モデルのデータベース層

物理 (データベース) 層には、物理データ・モデル内のすべてのテーブルのデータベ ース照会サブジェクトが含まれます。データベース層には別名ショートカットも含 まれています。これは、元のオブジェクトのコピーであるかのように、完全に独立 して動作します。

別名ショートカットは、以下の 2 つの状況に対応するために提供されます。

- v 以下のアイテムを含め、複数の関係に関与する可能性のあるエンティティーのあ いまいさを排除する場合。
	- location と location (リソース)
	- material type  $\angle$  material type (profile variable)
	- resource type  $\geq$  resource type (profile variable)
	- production batch と production batch (関連)
- group dim 1 から 5 までの値を含め、同じテーブルの複数のコピーを異なる役割 で照会できるようにする場合。

データベース・エンティティーに language id 属性または tenant id 属性が含ま れる場合、データベース照会サブジェクトには、これらの属性ごとに 1 つのテナン トまたは言語のみを選択するようにパラメーター化されたフィルターが組み込まれ ます。言語は、使用されるロケール設定に基づきます。ローカリゼーションは、FM モデルに対しても実装されます。ユーザーは、「アクティブ言語 (Active Language)」ドロップダウン・メニューから希望する言語を選択し、モデル言語を変 更できます。

データベース層には、エンティティーの関係がすべて含まれます。以下の図に示さ れているように、中央のエンティティーは概してスター・スキーマまたはスノーフ レーク・スキーマでモデル化されます。これらのパラメーターは、マスター・デー タがロードまたは再ロードされた後、パッケージを公開する前に設定されている必 要があります。これらのパラメーターが正しく設定されていないと、レポートには データが一切返されません。パラメーターの値を変更するには、パラメーター・マ ップを開き、各パラメーターの値をダブルクリックして値を上書きすればよいだけ です。

言語のパラメーター・マップは、レポート・データのローカリゼーションをサポー トします。英語 (EN)、中国語 (簡体字) (SC)、中国語 (繁体字) (TC)、フランス語 (FR)、日本語 (JP)、およびポルトガル語 (ブラジル) (PT) の言語コードはパラメー ター・マップに構成されます。

通常、データベース層外部の関係が必要とならないように、カーディナリティーは 中央のファクトでは 1,N となり、関連するオブジェクトでは 1,1 となります。有効 な値がない場合には、データ統合層がすべての参照にデフォルト値を入力するとい う条件で、すべての結合は内部結合としてモデル化されます。

以下の図に、event observation テーブルのスター・スキーマを示します。

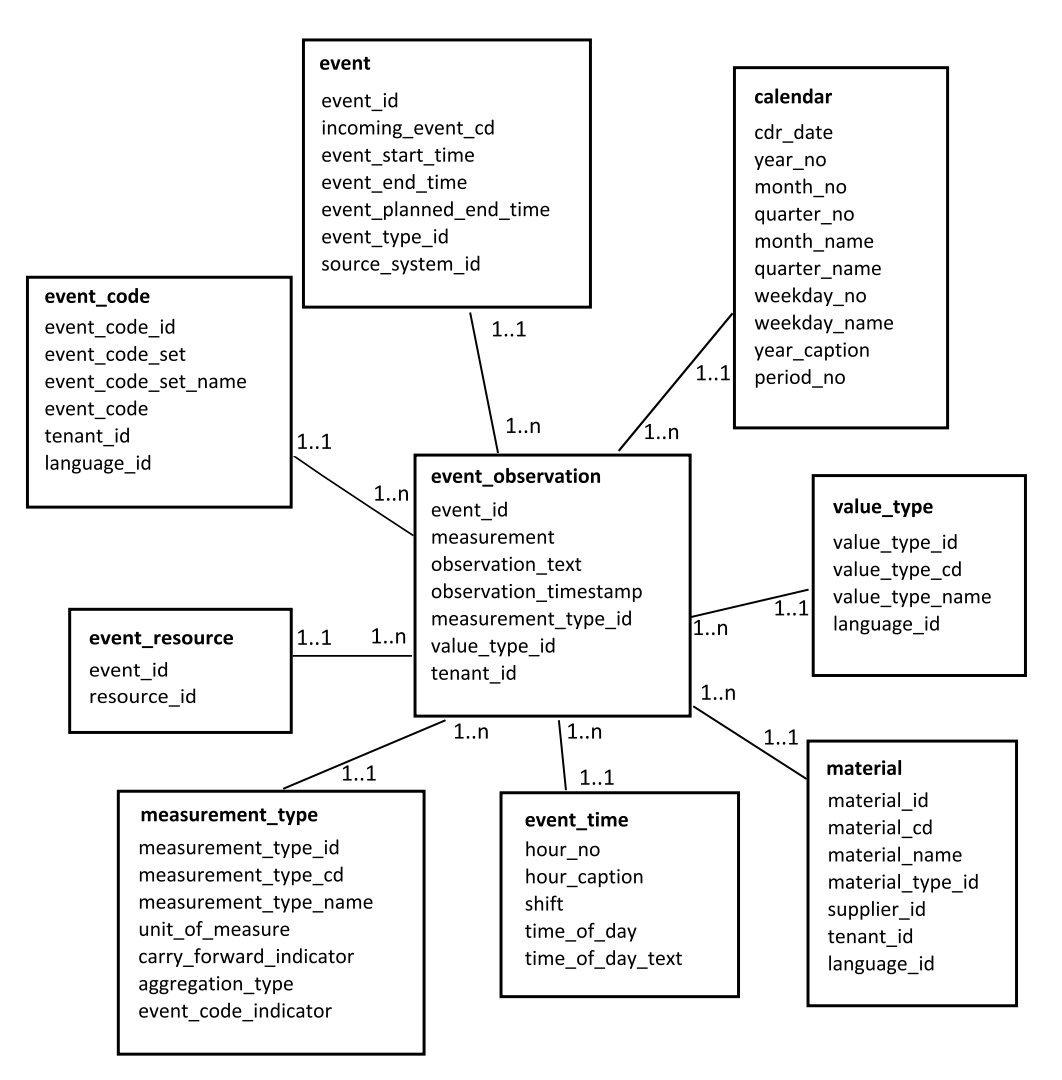

図 *55. event\_observation* のスター・スキーマ

以下の図に、resource\_profile テーブルのスター・スキーマを示します。

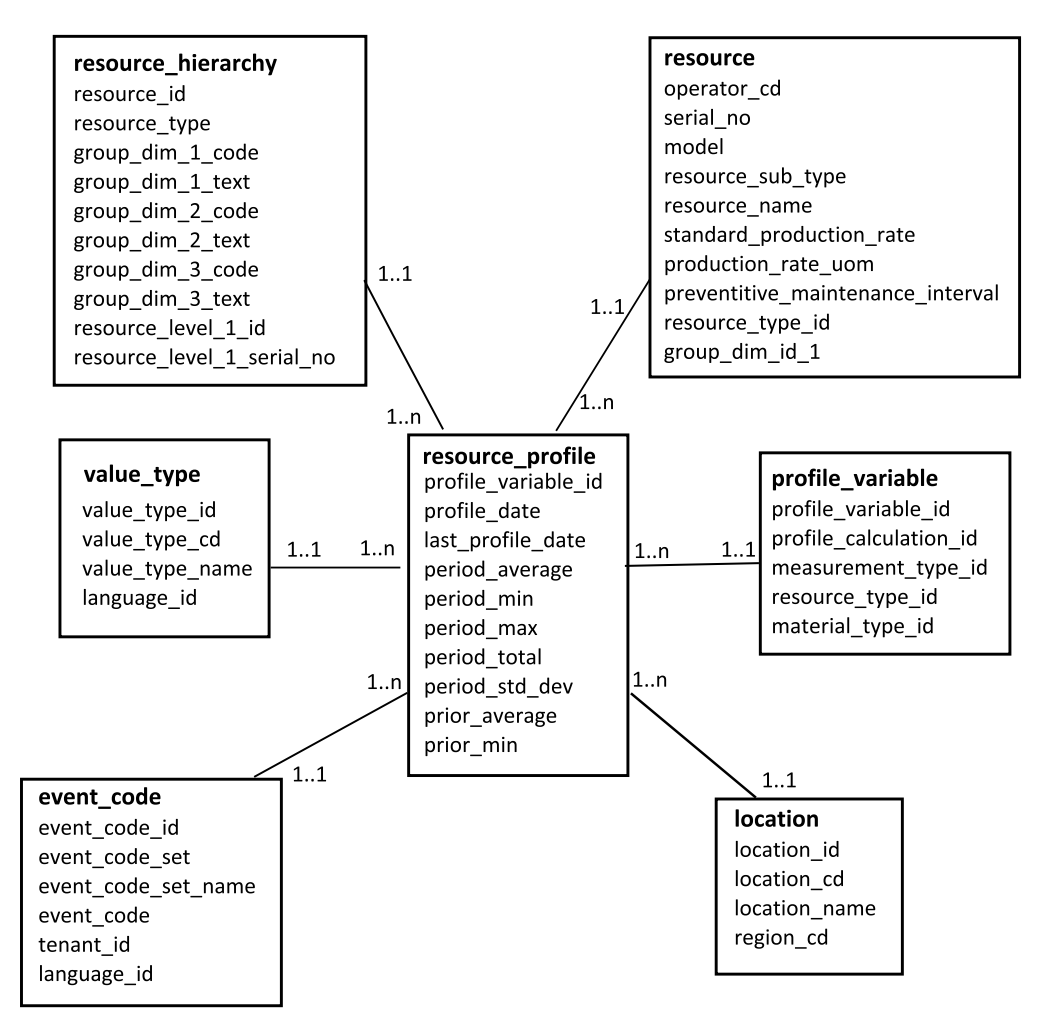

図 *56. resource\_profile* のスター・スキーマ

以下の図に、resource kpi テーブルのスター・スキーマを示します。

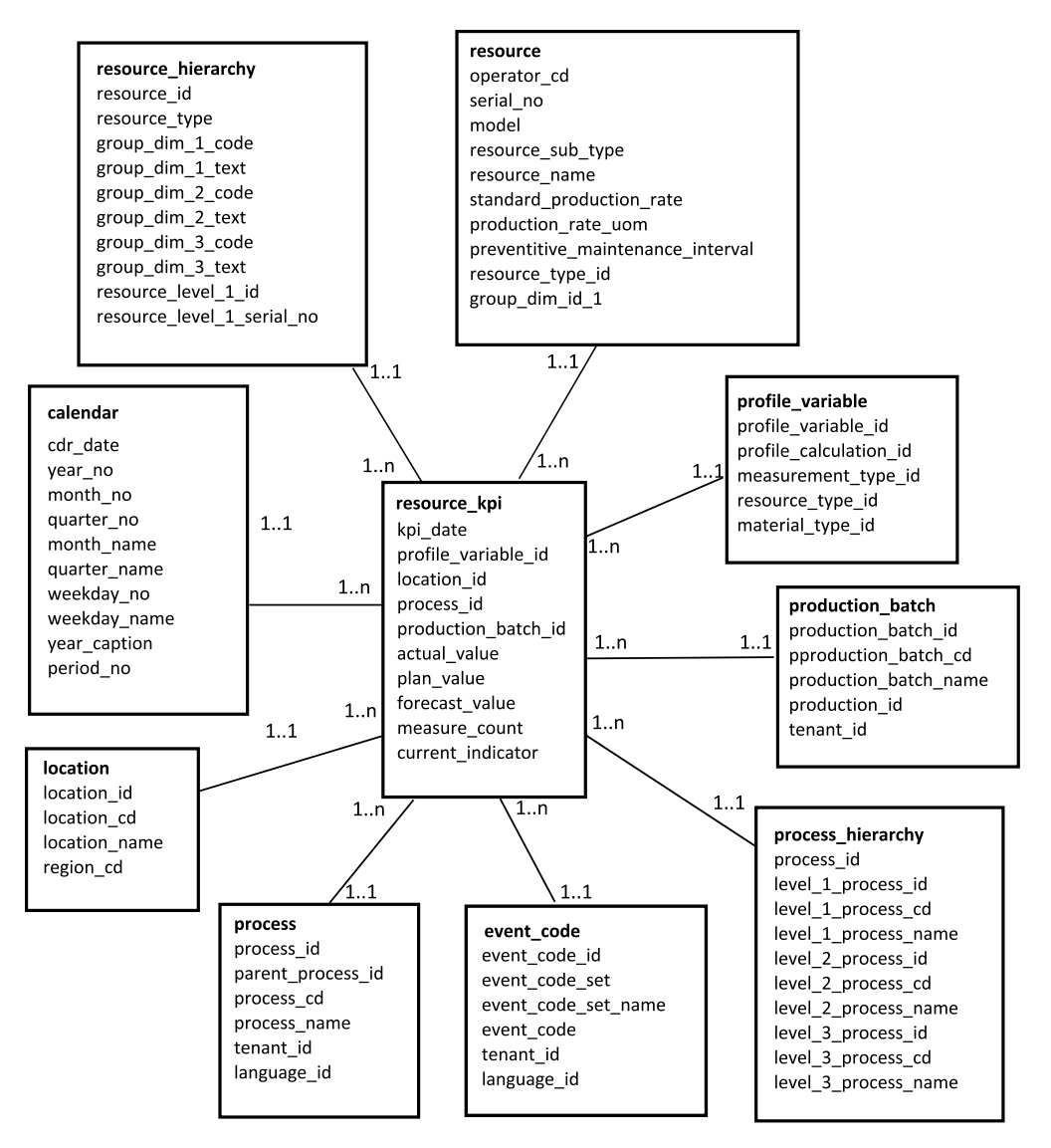

図 *57. resource\_kpi* のスター・スキーマ

以下の図に、material\_profile テーブルのスター・スキーマを示します。

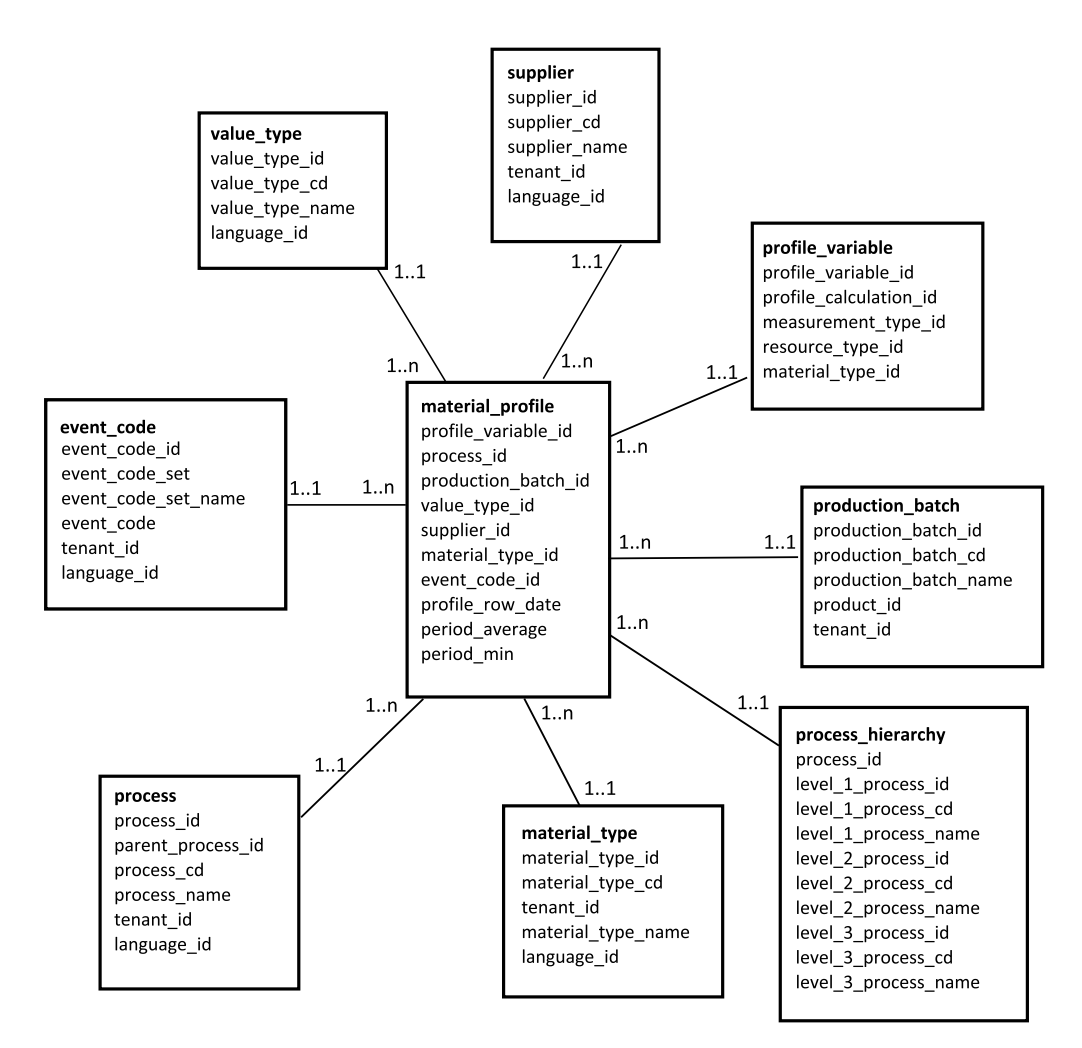

図 *58. material\_profile* のスター・スキーマ

以下の図に、process\_profile テーブルのスター・スキーマを示します。

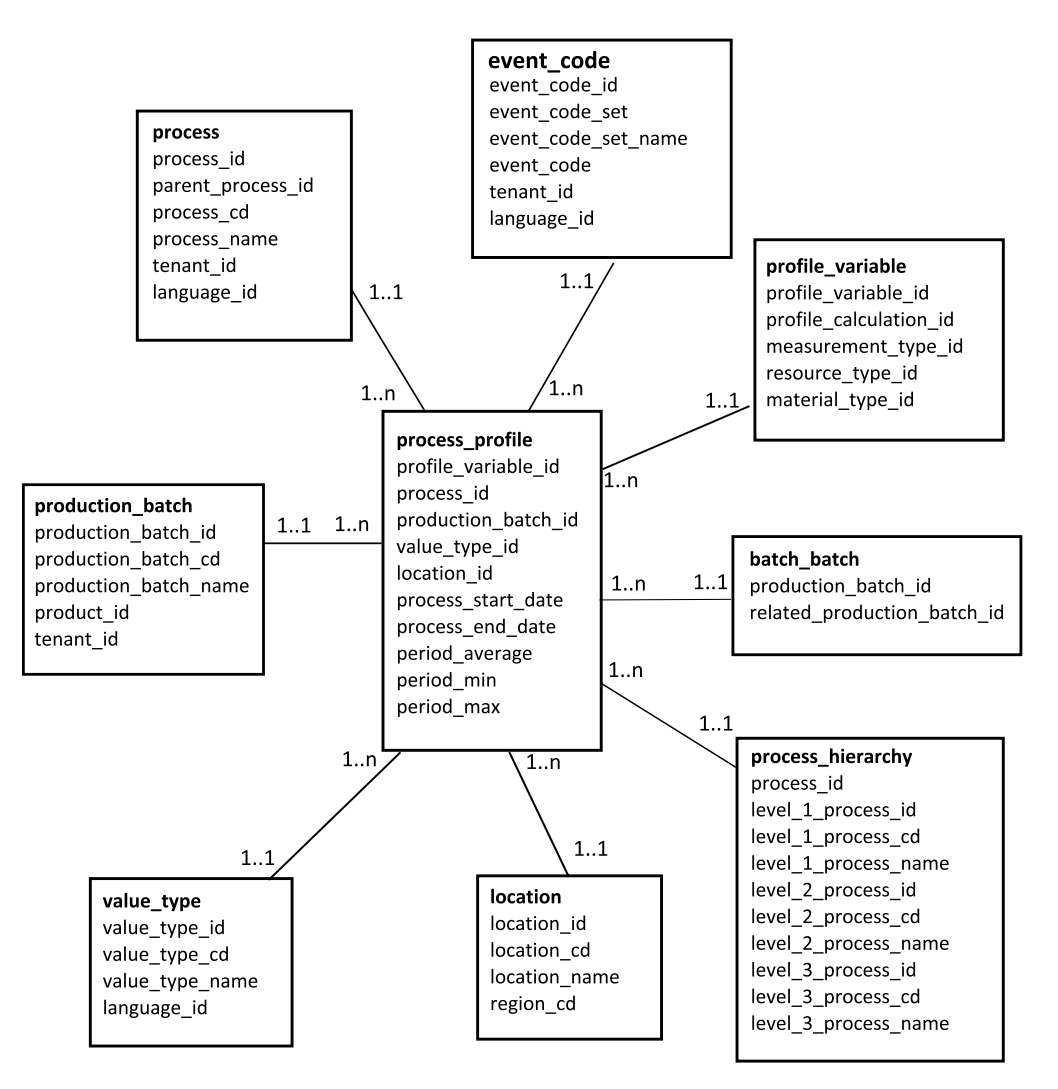

図 *59. process\_profile* のスター・スキーマ

以下の図に、process kpi テーブルのスター・スキーマを示します。

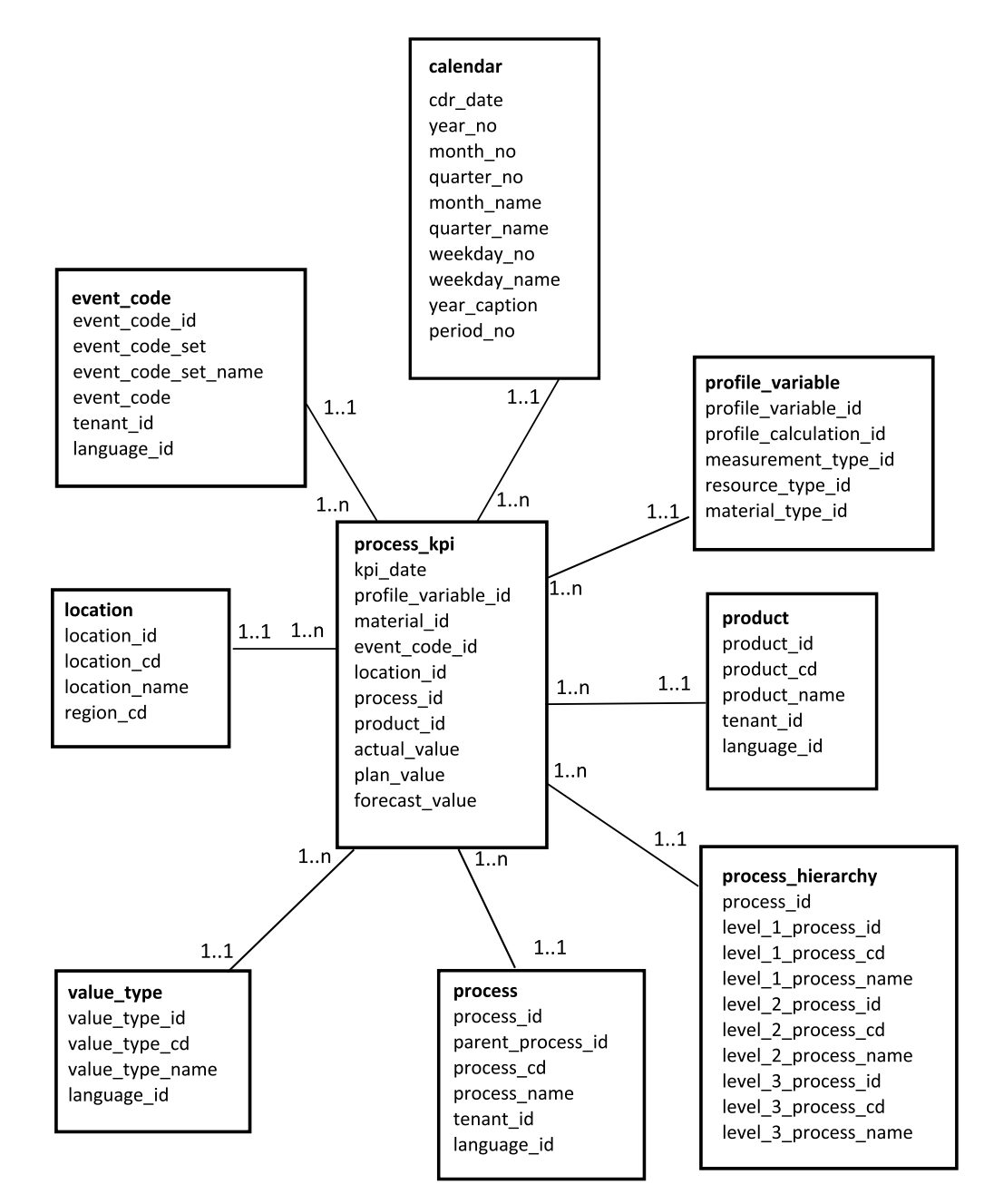

図 *60. process\_kpi* のスター・スキーマ

以下の図に、lifetime\_profile テーブルのスター・スキーマを示します。

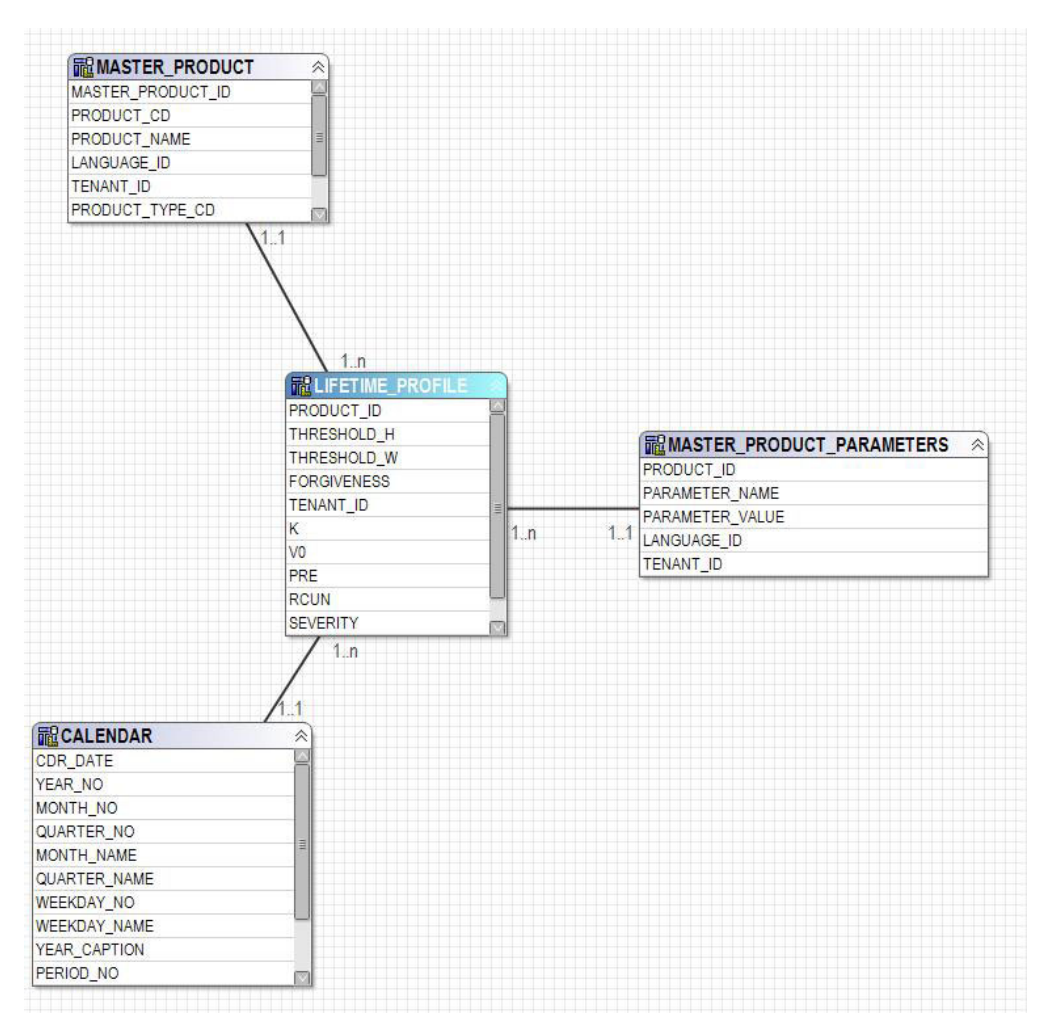

図 *61. lifetime\_profile* のスター・スキーマ

以下の図に、lifetime\_kpi テーブルのスター・スキーマを示します。

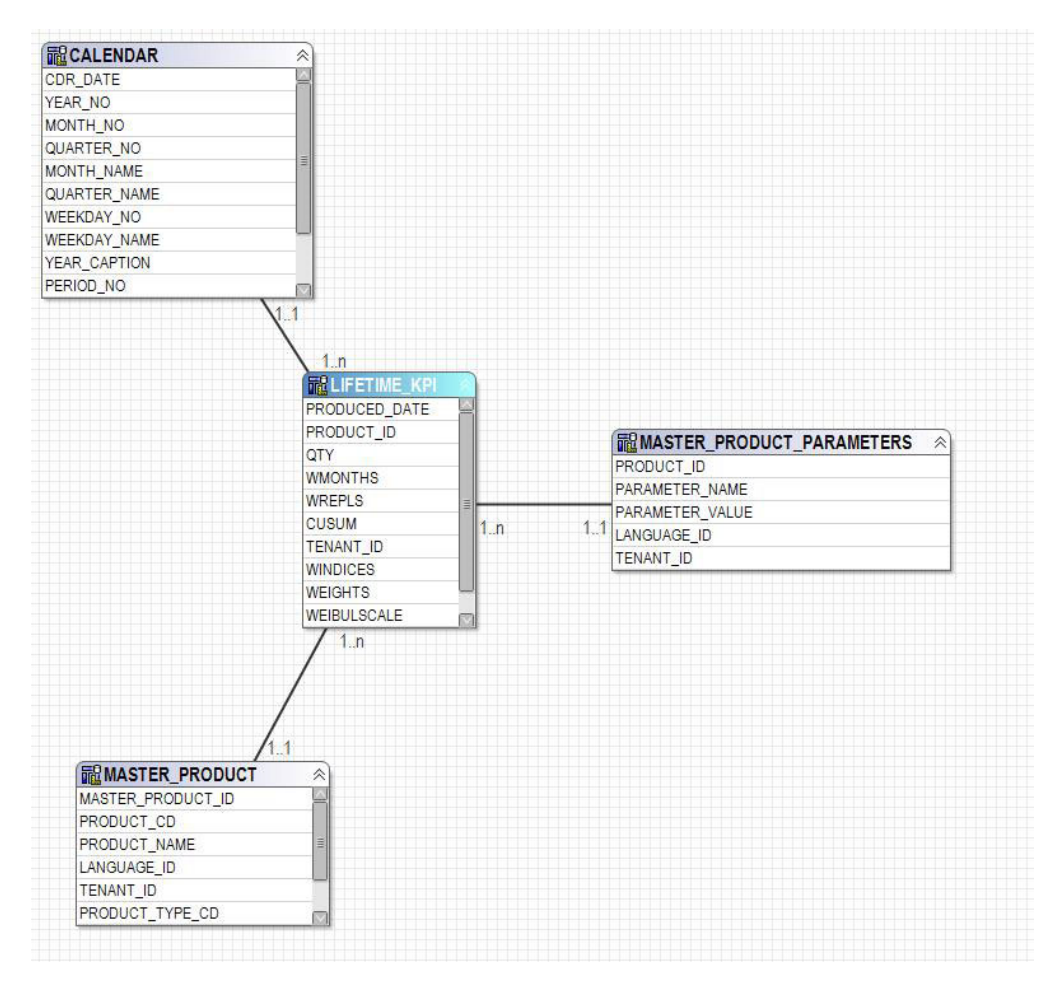

図 *62. lifetime\_kpi* のスター・スキーマ

以下の図に、maintenance trends テーブルのスター・スキーマを示します。

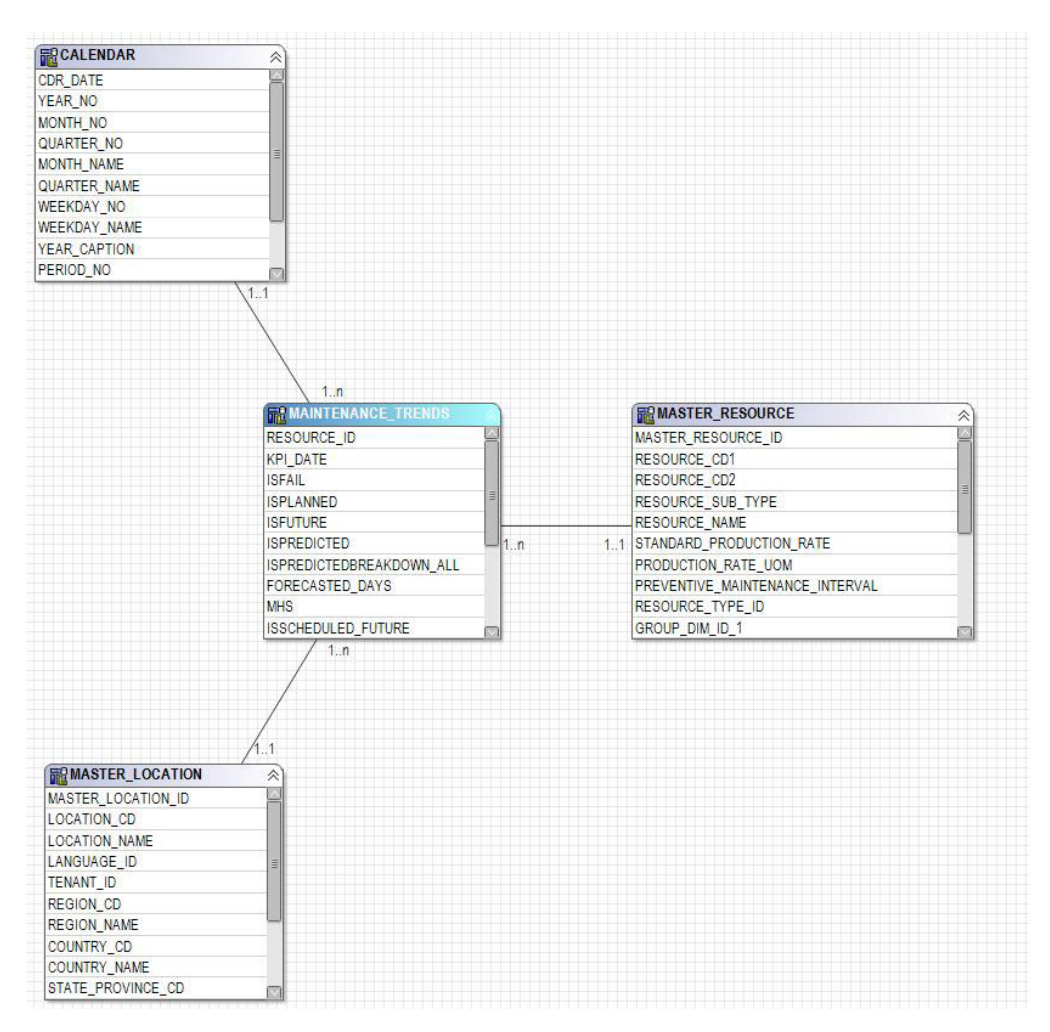

図 *63. maintenance\_trends* のスター・スキーマ

以下の図に、product kpi テーブルのスター・スキーマを示します。

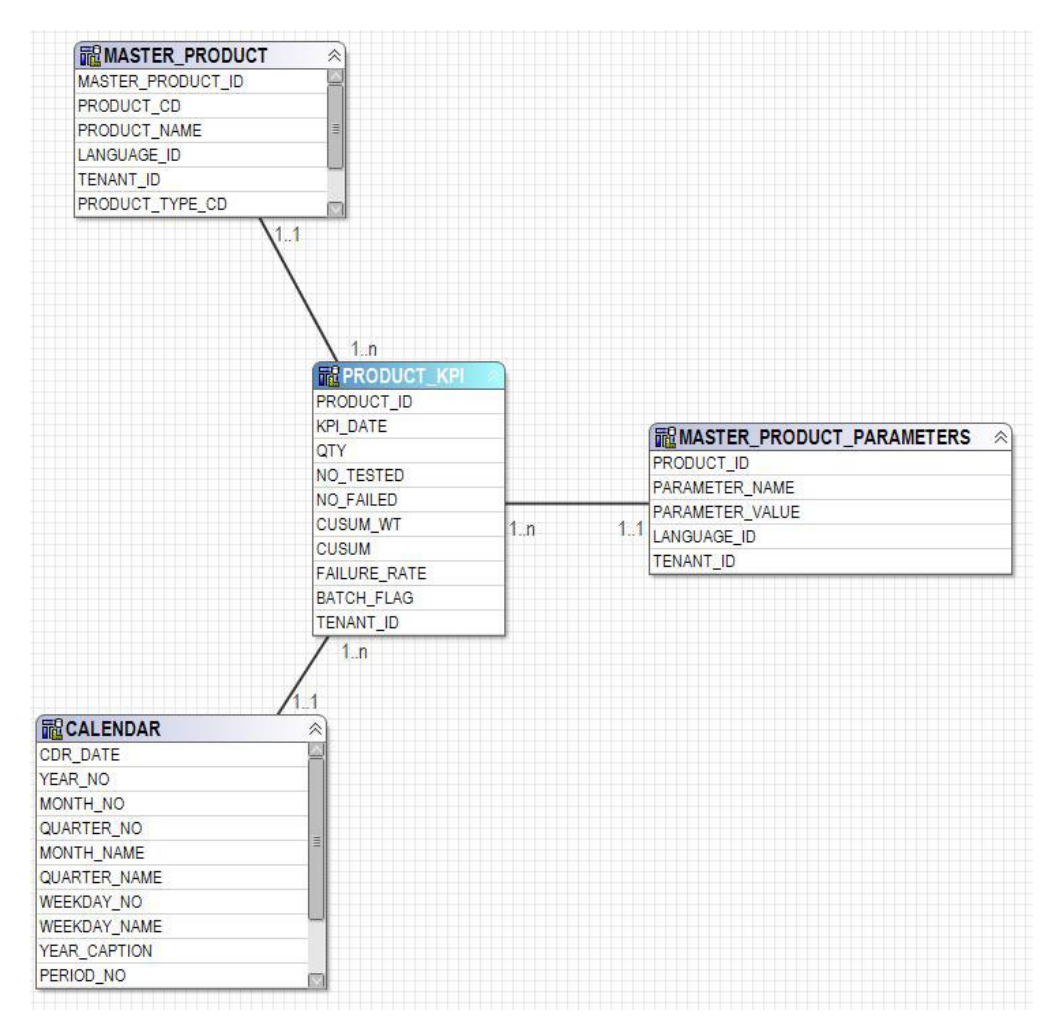

図 *64. product\_kpi* のスター・スキーマ

以下の図に、product\_profile テーブルのスター・スキーマを示します。

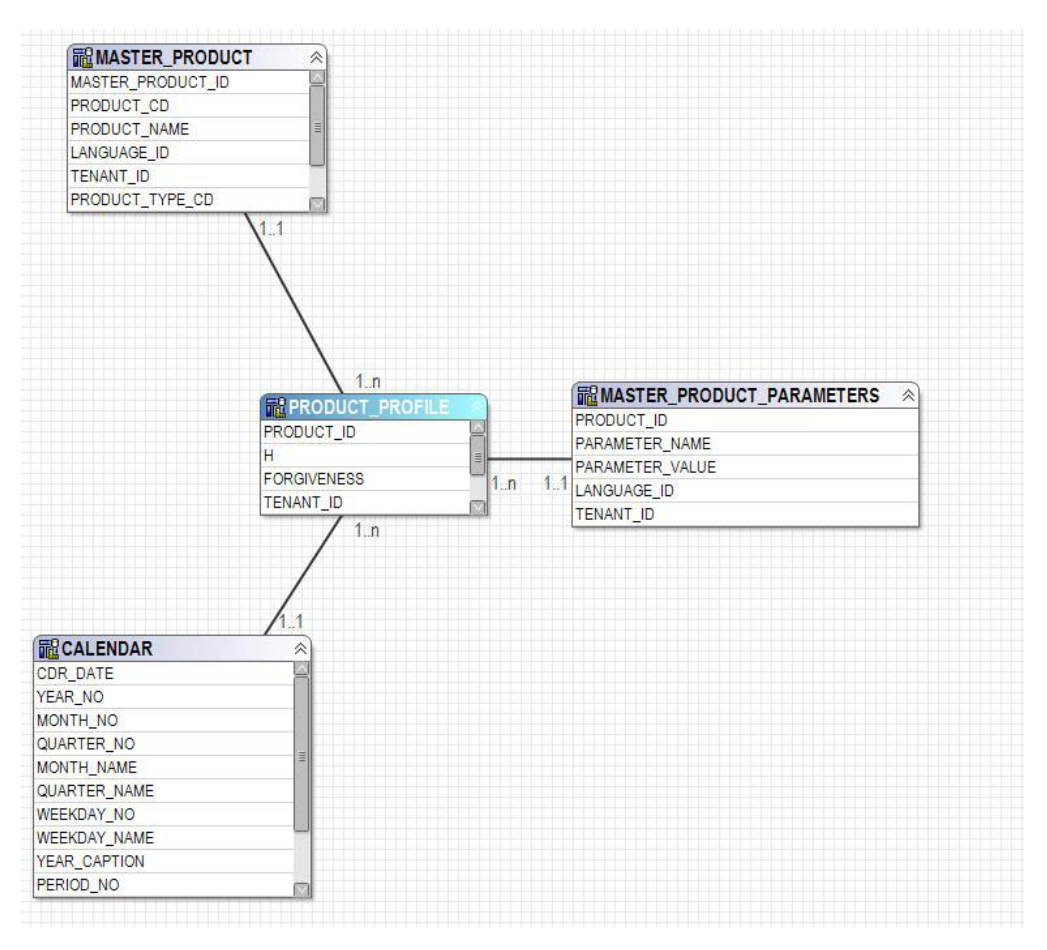

図 *65. product\_profile* のスター・スキーマ

以下の図に、service テーブルのスター・スキーマを示します。

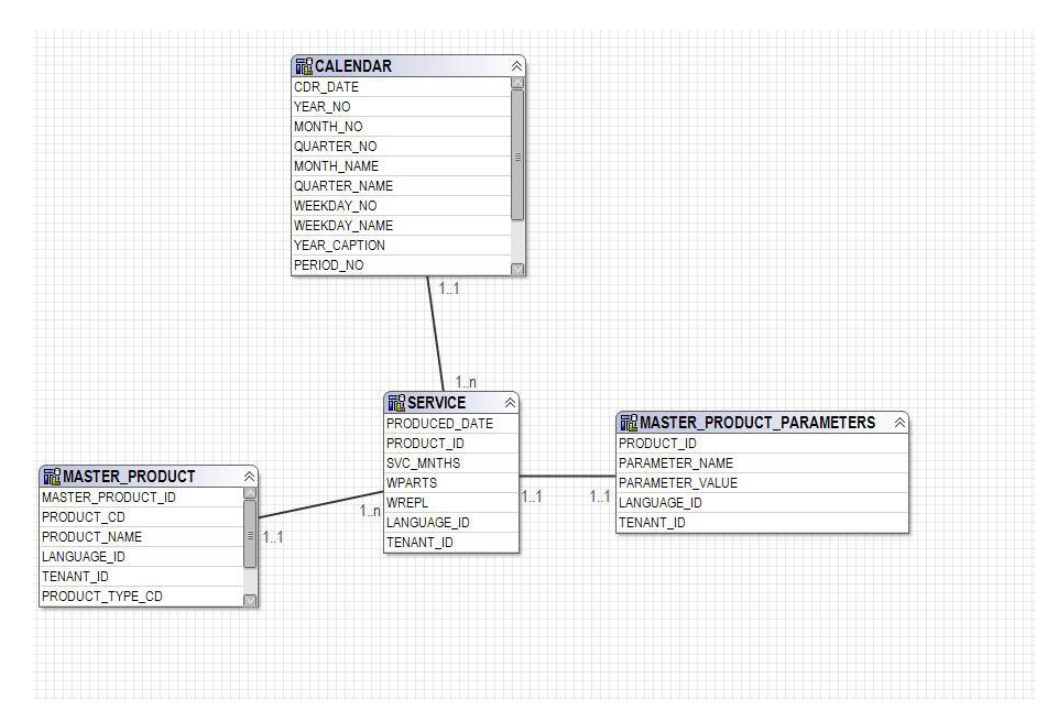

図 *66. service* のスター・スキーマ

## **IBM Cognos Framework Manager** モデルの論理層

論理層には、データベース照会サブジェクトからデータを取り出して、そのデータ を利用しやすいフォーマットで表示する照会サブジェクトが含まれます。

属性の名前は、アンダースコアーを除去すると同時に、文頭のみを大文字にした名 前に変更されます。場合によっては、複数の物理エンティティーが 1 つの照会サブ ジェクトに結合されることもあります。具体的には、マスター・データ・レポート に対応し、交差積の結果セットが生成されるのを回避するために、以下のスノーフ レーク・ディメンションが結合されます。

- profile variable、measurement type、profile calculation、resource type (profile\_variable)、および material\_type (profile\_variable) の属性は、照会 サブジェクトのプロファイル変数に含められます。
- ・ material、supplier、および material type の属性は、照会サブジェクトの材料 に含められます。
- production batch および product の属性は、照会サブジェクトの生産バッチに 含められます。
- production batch、batch batch、および production batch (関連) の属性は、照 会サブジェクトの関連バッチに含められます。
- v resource、resource\_type、location (リソース)、および group\_dim\_1 から 5 の属性は、照会サブジェクトのリソースに含められます。
- event、event observation、および event resource の属性は、照会サブジェク トのイベント監視データに含められます。

照会サブジェクトは、ディメンション用のフォルダーと、論理ファクトごとの分離 した名前空間に編成されます。ファクト照会サブジェクトに含まれる、計算される その他の属性は、ディメンション層の指標ディメンションに組み込まれます。

## **IBM Cognos Framework Manager** モデルのディメンション層

ディメンション層には、パッケージに公開する階層と指標ディメンションが含まれ ます。論理層内の各ディメンションには、ディメンション層内のディメンションが 1 つ含まれます。ディメンション層内の各ディメンションには 1 つ以上の階層が定 義されています。通常、これらの階層には、キャプション・フィールドが 2 回組み 込まれます。具体的には、レベルのキャプションとして 1 回、およびレポート・フ ィルターで使用可能な属性として 1 回です。すべての階層はソートされます。

各指標ディメンションは、該当するファクトの分離された名前空間の中にありま す。名前空間の中には、そのファクトのスコープを持つすべてのディメンションへ のショートカットもあります。IBM Cognos Business Intelligence レポートでは、フ ァクトの名前空間の内部にあるすべてのディメンション・ショートカットを、その 名前空間の外部から取り込むこともできます。

重要パフォーマンス指標 (KPI) テーブルには、柔軟に集約できる 1 つの指標が含ま れます。プロファイル変数での集約タイプに応じて、指標では実際の値を合計する か、実際の値の合計を測定カウントの合計で除算する計算に基づいて平均値を算出 します。そのためには、データ統合層が、集約タイプが「平均」に設定された指標 については「測定カウント」に測定の実際の数を取り込むことが必要です。さら に、データ統合層が、通常は加算されるとは考えにくい指標 (温度や圧力など) を合 計することも必要となります。プロファイル・テーブルには、同様の柔軟に集約で きる指標の他に、値のタイプが「実際」であるかどうかの検査も追加されていま す。

## **IBM Cognos Framework Manager** モデルのセキュリティー

IBM Cognos Framework Manager モデルのセキュリティーは、物理層の tenant\_id パラメーターによるフィルタリングのプロビジョンの他には定義されていません。 これらの照会サブジェクト・フィルターをユーザー ID に基づくセキュリティー・ フィルターに変換することで、1 つのデータベースに対するマルチテナント・アク セスが可能になります。

Framework Manager モデルは、物理層の tenant\_id パラメーターによるフィルタリ ング機能を提供します。Framework Manager モデルのセキュリティーを定義するた めの事前対策として、データベース照会サブジェクト・フィルターをユーザー ID に基づくセキュリティー・フィルターに変換して、1 つのデータベースに対するマ ルチテナント・アクセスを可能にします。

# 照会モード

IBM Predictive Maintenance and Quality レポートは、IBM Cognos 互換照会モード を使用します。このモードは、すべてのレポートでサポートされています。

# リアルタイム・データを表示するための互換クエリー・モードの使 用

リアルタイム・データを表示するには、動的照会モードでのキャッシングを無効化 するようにし、互換クエリー・モードを使用するように IBM Predictive Maintenance and Quality を切り替える必要があります。

### 手順

1. クエリーの再使用をオフにするには、{IBM Cognos Install Directory}/configuration の CQEConfig.xml ファイルを開き、以下の情報を入 力して QueryEngine セクションを編集します。

```
<section name="QueryEngine">
        <!-- Description: queryReuse feature -->
        <!-- value="0" means disable the feature -->
        <!-- default is value="5" which means cache up to 5result sets per session -->
        <entry name=queryReuse" value="0"/>
         ...
</section>
```
- 2. IBM Cognos Business Intelligence サーバーを再始動します。
- 3. IBM Cognos Administration で、IBM Predictive Maintenance and Quality データ ベース用に定義されたデータ・ソースに、ネイティブ接続定義および JDBC 接 続定義があることを確認します。
- 4. IBM Framework Manager で、プロジェクトを選択し、「クエリー・モード **(Query Mode)**」プロパティーを「互換」に変更します。
- 5. プロンプトが出されたときに、動的照会モードで公開するためのチェック・ボッ クスを選択しないことによって、**IBMPMQ** パッケージを互換モードで公開しま す。

# 付録 **E. IBM Predictive Maintenance and Quality** の成果物

IBM Predictive Maintenance and Quality (PMQ) の成果物には、顧客データ、予測モ デル、規則、ダッシュボード、レポート、および外部システムへの接続を提供する 構成ファイルが含まれています。

PMQ の成果物にはサンプル・データも含まれており、レポート、ダッシュボード、 または保守作業指示書の形式でビジネス・ツールを生成するために、PMQ がどのよ うにしてデータに対して接続、管理、および分析を行うのかを理解する手助けとな ります。このソリューション・ガイドで説明されているように、これらの成果物 は、追加の資産モデルの要件、イベント・タイプ、カスタムレポート、または他の 外部データ・ソースまたは Systems of Engagement への接続のために変更すること ができます。

# データ・モデル

データ・モデルのファイル名は、IBMPMQ.sql です。この DDL には、PMQ マスタ ー/イベント/プロファイル・データマートを形成するすべてのテーブルを作成するた めのスクリプトが含まれています。また、PMQ 機能で必要となる基本的な操作を実 行するための、言語データとテナント・データの初回セットアップ用ストアード・ プロシージャーが含まれています。

## **IBM InfoSphere Master Data Management Collaboration Server** ファ イル

IBM InfoSphere MDM Collaboration Server のデータ・モデルのファイル名は IBMPMQ.zip です。これは、会社アーカイブ・ファイルです。このファイルには、 PMQ マスター・データ固有の MDM CE データ・モデルのすべてのテンプレー ト、レポート、データが格納されます。

## **IBM Integration Bus** および **ESB** の成果物

IBM Integration Bus (IIB) および Enterprise Service Bus (ESB) の成果物が提供され ています。

## **IBM Integration Bus** アーカイブ・ファイル

下の表に、IBM Integration Bus アーカイブ・ファイルを示します。

表 *66. IBM Integration Bus* アーカイブ・ファイル

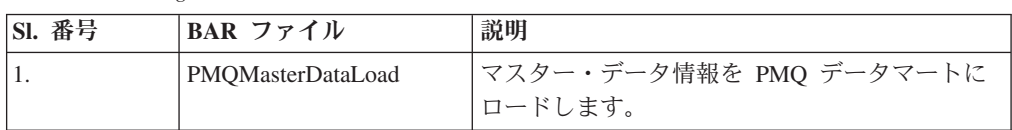

表 *66. IBM Integration Bus* アーカイブ・ファイル *(*続き*)*

| <b>SI. 番号</b>    | BAR ファイル             | 説明                                                                                              |
|------------------|----------------------|-------------------------------------------------------------------------------------------------|
| $\overline{2}$ . | PMQEventDataLoad     | イベント・データ情報の処理を行い、その情報<br>を PMQ イベント・ストアにロードします。                                                 |
|                  |                      | SPSS スコアリング・サービス (センサー・ヘル<br>ススコアと統合ヘルススコア)と統合し、スコア<br>結果を処理します                                 |
| 3.               | PMQMaintenance       | データの準備を行い、スケジュールに従って<br>SPSS 保守ジョブを呼び出します                                                       |
| $\overline{4}$ . | PMQTopNFailure       | データの準備を行い、スケジュールに従って<br>SPSS TopN 障害ジョブを呼び出します                                                  |
| 5.               | PMQQEWSInspection    | データの準備を行い、QEWS アルゴリズムを呼<br>び出して検査早期警告分析を実行し、その結果<br>を PMQ のプロファイル・データマートにロー<br>ドして戻します。         |
| 6.               | PMQQEWSWarranty      | PMO のデータマートのサービス・テーブルから<br>データを収集し、QEWSL 分析に対する入力と<br>して渡し、その結果を PMQ のプロファイル・<br>データマートにロードします。 |
| 7.               | PMQMaximoIntegration | マスター・データと作業指示書を Maximo から<br>PMQ にロードします。また、Maximo 作業指示<br>書の作成や更新をサポートします                      |
| 8.               | PMQQEWSIntegration   | 必要な順序またはスケジュールに従った検査フ<br>ローおよび保証フローの呼び出し、および SPSS<br>保証ストリームの呼び出しを行うための統合サ<br>ポートを提供します         |
| 9.               | PMQModelTraining     | センサー・ヘルススコアおよび統合ヘルススコ<br>アの SPSS ストリームのトレーニングのために<br>SPSS ジョブを呼び出します                            |

## サポート対象の **JAR** ファイル

サポート対象の JAR ファイルを、以下の表に示します。

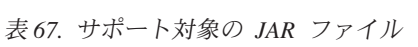

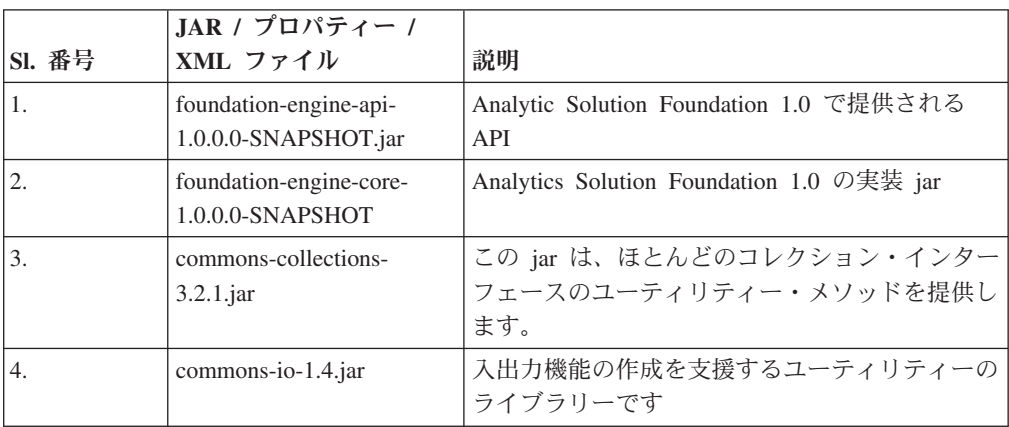

表 *67.* サポート対象の *JAR* ファイル *(*続き*)*

|                | JAR / プロパティー /        |                                                                            |
|----------------|-----------------------|----------------------------------------------------------------------------|
| <b>SI. 番号</b>  | XML ファイル              | 説明                                                                         |
| $\overline{5}$ | commons-lang-2.4.jar  | java.lang API の多数のヘルパー・ユーティリテ<br>ィー(特にストリング処理メソッド)を提供しま<br>す               |
| $\overline{6}$ | commons-pool-1.6.jar  | このオープン・ソース・ソフトウェア・ライブラ<br>リーは、オブジェクト・プール API と多くのオ<br>ブジェクト・プール実装を提供します。   |
| $\vert$ 7      | hamcrest-core-1.3.jar | マッチャー・オブジェクトのライブラリーを提供<br>し、他のフレームワークで使用するための「マッ<br>チング」ルールの宣言的な定義を可能にします。 |
| 8.             | $log4j-1.2.16$ . jar  | ロギングのためのメソッドに役立ちます。                                                        |
| 9.             | $icu4j.52.1.$ jar     | 国際化への対応に役立ちます。                                                             |
| 10.            | pmq-foundation.jar    | Foundation のサポート対象に対する PMQ の力<br>スタム計算                                     |
| 11.            | ews.jar               | 検査ユース・ケースおよび保証ユース・ケースを<br>分析するための早期警告システムの java モジュ<br>ール。                 |

## サポート対象のプロパティー・ファイルと **XML** ファイル

サポート対象のプロパティー・ファイルと XML ファイルを、以下の表に示しま す。

表 *68.* サポート対象のプロパティー・ファイルと *XML* ファイル

| <b>SI. 番号</b>  | JAR / プロパティー / XML ファイル                                                 |  |  |
|----------------|-------------------------------------------------------------------------|--|--|
| 1              | SetPerm.sh - 保証グラフと検査グラフを含むフォルダー構造に 755 を設定する<br>ために使用します               |  |  |
| $\overline{2}$ | credentials.properties - SPSS の資格情報およびジョブ・ロケーションの URL を<br>保管するために使用します |  |  |
| 3              | loc.properties - 保証と検査に対する                                              |  |  |
|                | 出力のレンダリング先の                                                             |  |  |
|                | ロケーション情報を保持する                                                           |  |  |
|                | プロパティー・ファイルです。                                                          |  |  |
|                |                                                                         |  |  |
| $\overline{4}$ | log4j.properties - 維持するログの                                              |  |  |
|                | ロギング・レベルとパス                                                             |  |  |
|                | を設定します。                                                                 |  |  |
| 5              | orchestration definition.xsd - Foundation オーケストレーション・スキーマ               |  |  |
| 6              | solution_definition.xsd - Foundation ソリューション・スキーマ                       |  |  |

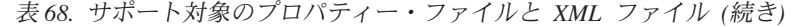

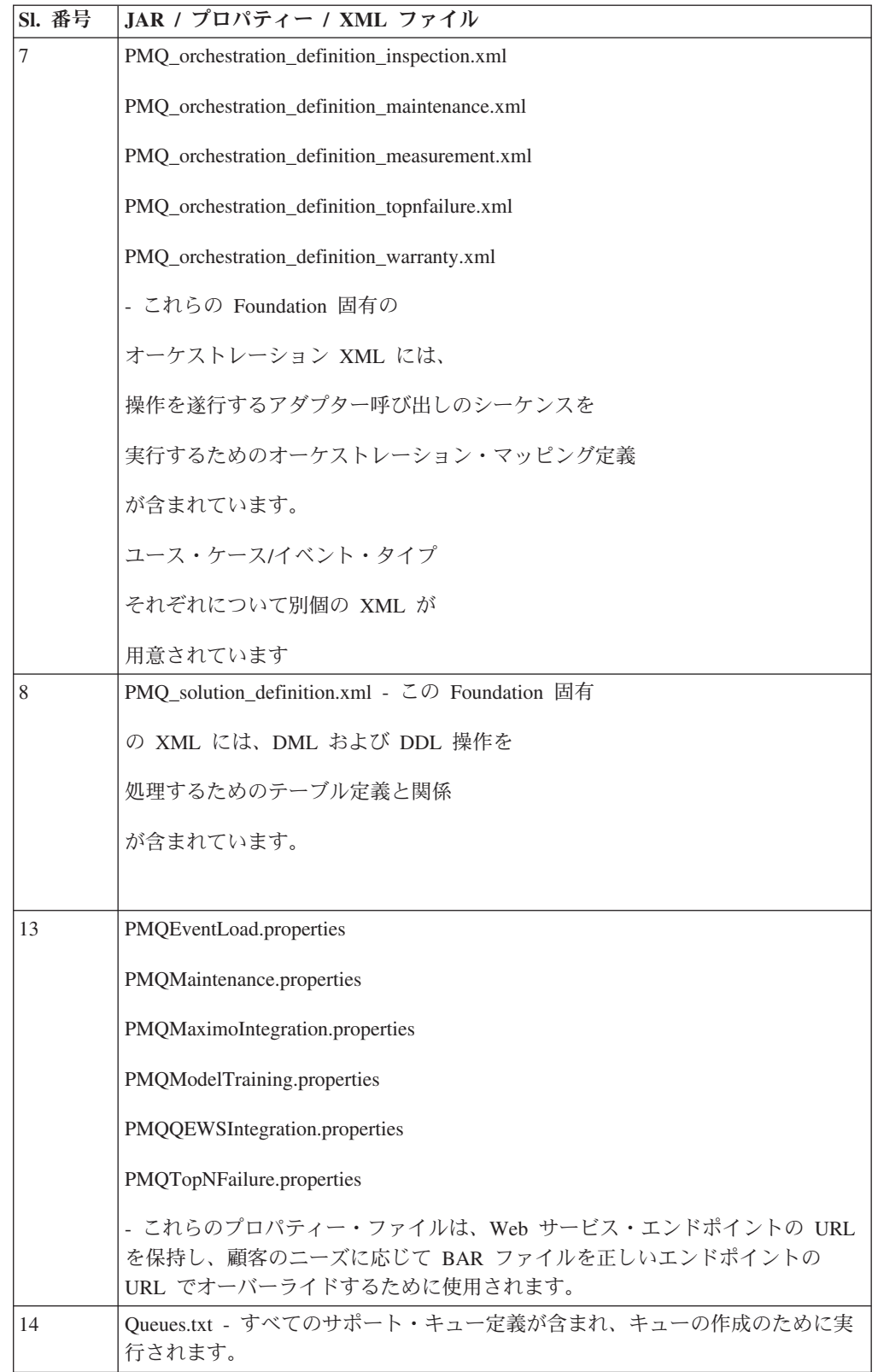
## <span id="page-216-0"></span>サンプル・マスター・データ・ファイル、イベント・データ・ファイル、お よび **QEWS** データ・ファイル

サンプル・マスター・データ・ファイル、イベント・データ・ファイル、および QEWS データ・ファイルが提供されています。

サンプル・マスター・データ・ファイルは、以下のリストに示されています。

- language upsert.csv
- tenant upsert.csv
- event code upsert.csv
- event type upsert.csv
- group\_dim\_upsert.csv
- location upsert.csv
- material\_type\_upsert.csv
- measurement\_type\_upsert.csv
- observation lookup upsert.csv
- process upsert.csv
- product upsert.csv
- profile calculation upsert.csv
- resource\_type\_upsert.csv
- source system upsert.csv
- supplier upsert.csv
- value type upsert.csv
- material upsert.csv
- production\_batch\_upsert.csv
- profile variable upsert.csv
- resource upsert.csv

サンプル・イベント・データ・ファイルは、以下のリストに示されています。

- event observation maintenance training.csv
- event observation maintenance training recommendation.csv
- v event\_observation\_sensor\_training.csv
- event observation process material.csv
- event observation spc.csv
- event\_observation\_sensor.csv

QEWS データ・ファイルは、以下のリストに示されています。

- parameter upsert.csv
- resource\_production\_batch\_upsert.csv
- batchdata inspection.csv
- event observation\_warranty.csv
- qewsrundate.txt

## **IBM SPSS** の成果物

成果物として提供されるのは、保証用の IBM SPSS ストリームとジョブ、保守、 TopN 障害予測子、センサー・ベースのヘルス・アナリティクス、および統合ヘル ス・アナリティクスです。

#### 保証 **-** ストリームとジョブ

下の表に、保証の成果物を示します。

表 *69.* 保証 *-* ストリームとジョブ

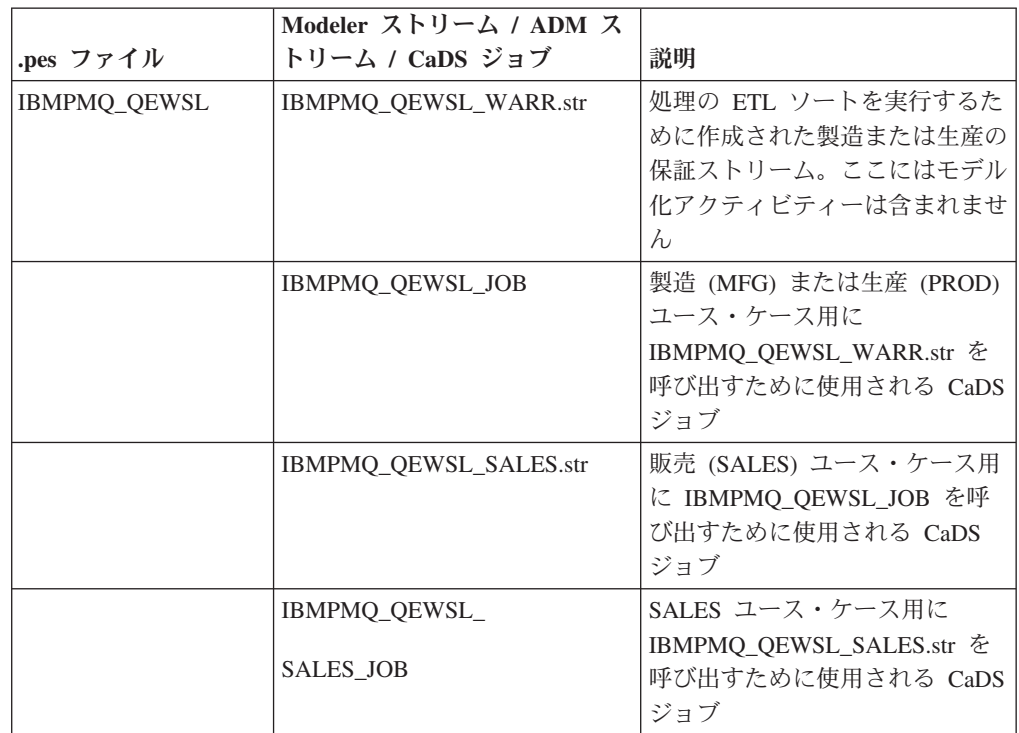

#### 保守 **-** ストリームとジョブ

下の表に、保守の成果物を示します。

表 *70.* 保守 *-* ストリームとジョブ

| .pes ファイル                               | Modeler ストリーム / ADM<br>ストリーム / CaDS ジョブ | 説明                                                                         |
|-----------------------------------------|-----------------------------------------|----------------------------------------------------------------------------|
| IBMPMQ_MAINTENANCE_<br><b>ANALYTICS</b> | MAINTENANCE.str                         | 次の保守までの予測日数の識<br>別と見積もり、および保守へ<br>ルススコア値の計算を行うた<br>めの、保守におけるメイン・<br>ストリーム。 |
|                                         | MAINTENANCE DAILY.str                   | 特定の日付の保守詳細を提供<br>します                                                       |
|                                         | MAINTENANCE<br>RECOMMENDATIONS.str      | 保守の推奨を提供するための<br>ADM ストリーム                                                 |

表 *70.* 保守 *-* ストリームとジョブ *(*続き*)*

| 次を呼び出すために使用され                                                                    |
|----------------------------------------------------------------------------------|
| る CaDS ジョブ:                                                                      |
| MAINTENANCE.str.                                                                 |
| MAINTENANCE DAILY.str,                                                           |
| MAINTENANCE                                                                      |
| RECOMMENDATIONS.str.<br>および<br><b>IBMPMO MAINTENANCE</b><br><b>ANALYTICS JOB</b> |
|                                                                                  |

### **TopN** 障害予測子 **-** ストリームとジョブ

下の表に、TopN 障害予測子の成果物を示します。

表 *71. TopN* 障害予測子 *-* ストリームとジョブ

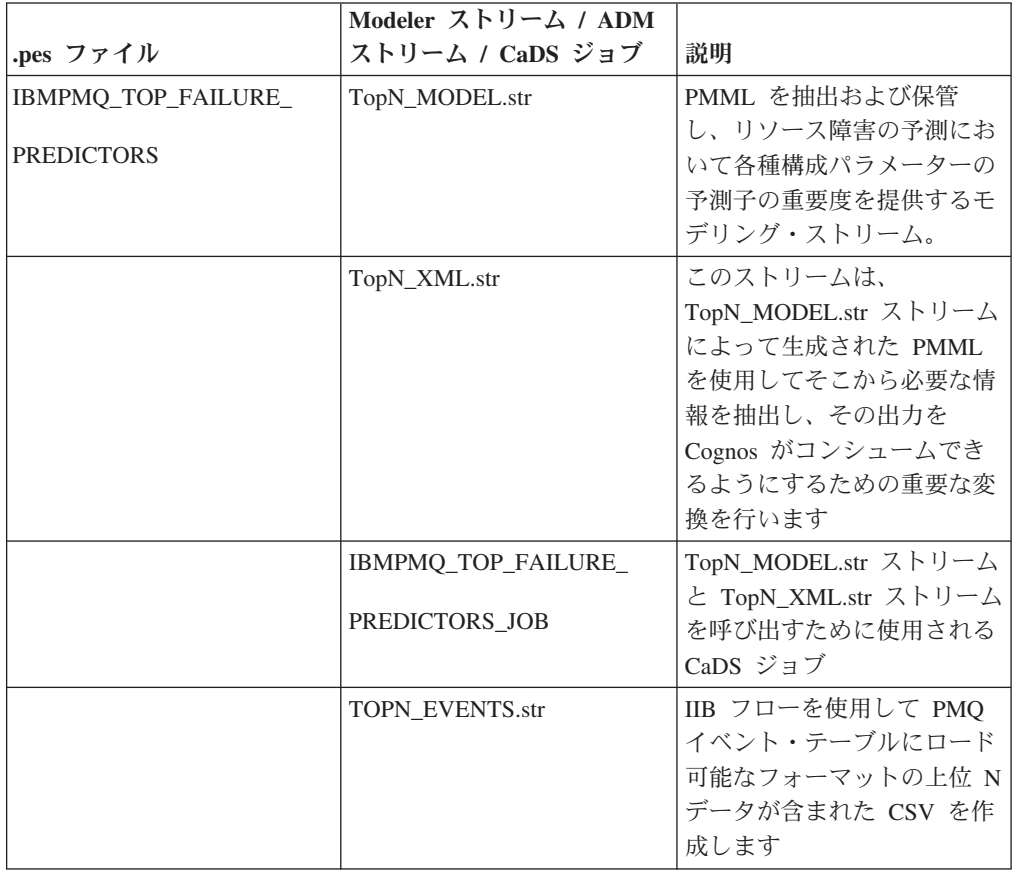

## センサー・ベースのヘルス・アナリティクス **-** ストリームとジョブ

下の表に、センサー・ベースのヘルス・アナリティクスの成果物を示します。 表 *72.* センサー・ベースのヘルス・アナリティクス *-* ストリームとジョブ

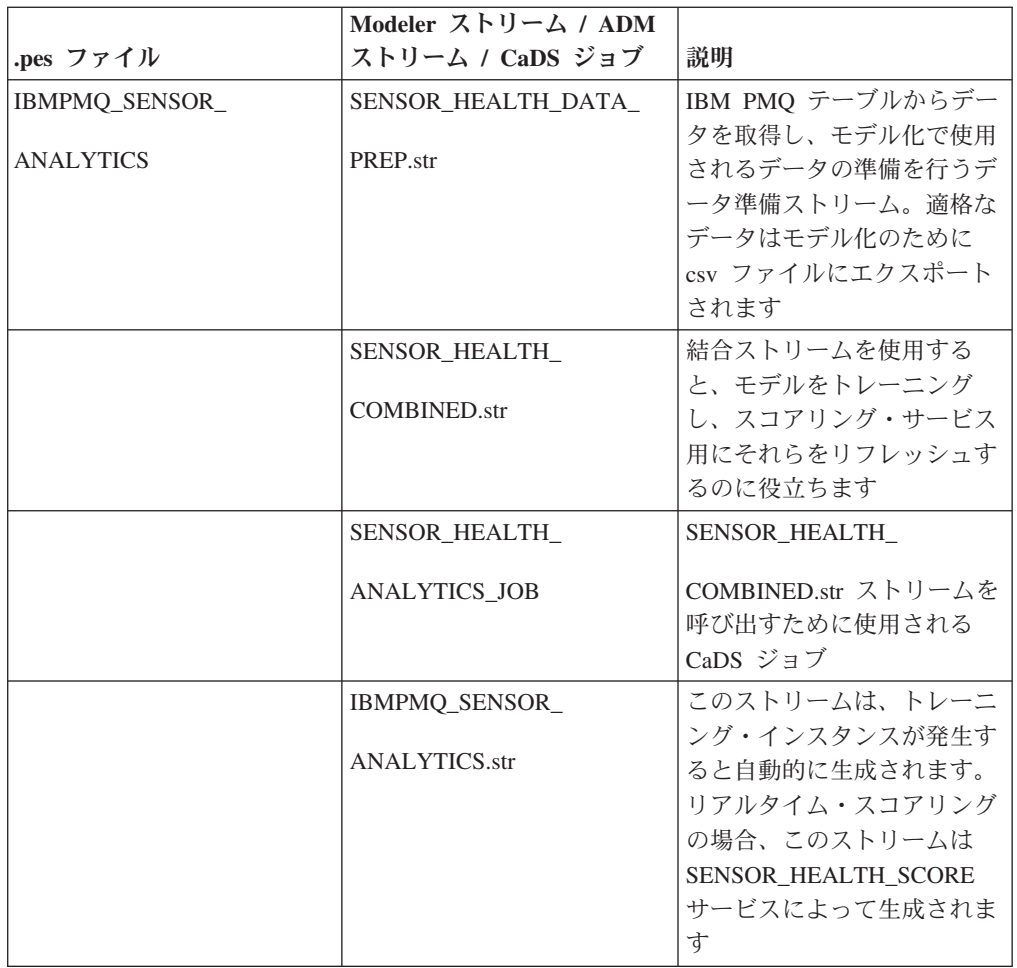

### 統合ヘルス・アナリティクス **-** ストリームとジョブ

下の表に、統合ヘルス・アナリティクスの成果物を示します。

表 *73.* 統合ヘルス・アナリティクス *-* ストリームとジョブ

|                   | Modeler $Z \vdash U - \Delta / ADM$ |                  |
|-------------------|-------------------------------------|------------------|
| .pes ファイル         | ストリーム / CaDS ジョブ                    | 説明               |
| IBMPMO INTEGRATED | INTEGRATION HEALTH                  | IBM PMQ テーブルからデー |
|                   |                                     | 夕を取得し、モデル化で使用    |
| <b>ANALYTICS</b>  | DATA PREPARATION.str                | されるデータの準備を行うデ    |
|                   |                                     | ータ準備ストリーム。適格な    |
|                   |                                     | データはモデル化のために     |
|                   |                                     | csv ファイルにエクスポート  |
|                   |                                     | されます             |

|           | Modeler ストリーム / ADM       |                                                                 |
|-----------|---------------------------|-----------------------------------------------------------------|
| .pes ファイル | ストリーム / CaDS ジョブ          | 説明                                                              |
|           | <b>INTEGRATION HEALTH</b> | 結合ストリームを使用する                                                    |
|           | <b>COMBINED.str</b>       | と、モデルをトレーニング<br>し、スコアリング・サービス<br>用にそれらをリフレッシュす<br>るのに役立ちます      |
|           | INTEGRATION HEALTH        | INTEGRATION_HEALTH_                                             |
|           | <b>ANALYTICS JOB</b>      | COMBINED.str ストリームを<br>呼び出すために使用される<br>CaDS ジョブ                 |
|           | IBMPMQ_INTEGRATED_        | このストリームは、トレーニ                                                   |
|           | <b>ANALYTICS.str</b>      | ング・インスタンスが発生す<br>ると自動的に生成されます。<br>リアルタイム・スコアリング<br>の場合、このストリームは |
|           |                           | INTEGRATED_HEALTH_<br>SCORE サービスによって生<br>成されます                  |

表 *73.* 統合ヘルス・アナリティクス *-* ストリームとジョブ *(*続き*)*

# **IBM Cognos Business Intelligence** の成果物

Cognos BI の成果物として、IBM Framework Manager モデルと、レポートとダッシ ュボードが格納されている圧縮ファイルが用意されています。

### <span id="page-221-0"></span>**Framework Manager** モデル

以下の表で、Framework Manager モデルについて説明します。

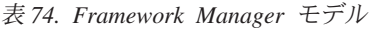

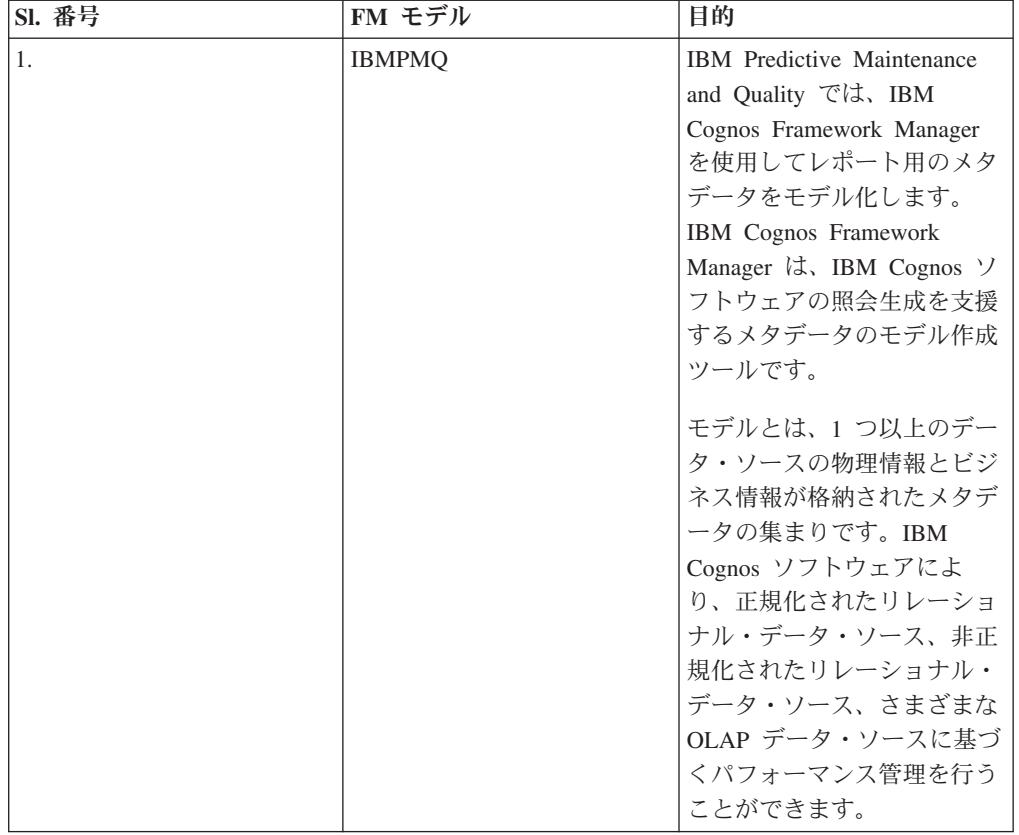

### サイト概要ダッシュボード

以下の表で、サイト概要ダッシュボードについて説明します。

表 *75.* サイト概要ダッシュボード

| <b>SI. 番号</b> | レポート/ダッシュボード | 目的                                                                                                    |
|---------------|--------------|----------------------------------------------------------------------------------------------------|
| 1.            | 概要           | すべてのサイトのすべての資<br>産の正常性が概要レベルで要<br>約され、最も影響が大きい重<br>要パフォーマンス指標 (KPI)<br>が表示されます。<br>リスト・ボックスからアイテ<br>ムを選択することで、表示さ<br>れる詳細を変更できます。例<br>えば、日付と装置タイプを変<br>更できます。 |
| 2.            | 原因の上位 10 件   | 最も多くの障害の原因となっ<br>ている装置、ロケーション、<br>およびオペレーターが識別さ<br>れます。                                                                                                    |

表 *75.* サイト概要ダッシュボード *(*続き*)*

| <b>SI. 番号</b> | レポート/ダッシュボード | 目的                                                                                                    |
|---------------|--------------|----------------------------------------------------------------------------------------------------|
| 3.            | KPI の傾向      | 折れ線グラフに横並びにプロ<br>ットする複数の重要パフォー<br>マンス指標 (KPI) を選択でき<br>ます。                                                                        |
|               |              | KPI 間の相関を識別し、遅れ<br>の動作があるかどうかを確認<br>できます。                                                                                         |
|               |              | 例えば、1 つの KPI でスパ<br>イクが発生している場合、そ<br>れが他の KPI に影響を及ぼ<br>すまでの期間を確認できま<br>す。                                                        |
| 4.            | 実際と計画の対比     | メトリックが計画にどれだけ<br>近づいているかをモニターで<br>きます。                                                                                            |
|               |              | 差異は強調表示されます。                                                                                                    |
| 5.            | 装置リスト        | サイトのヘルススコアは、そ<br>のサイトにある各装置の下位<br>スコアから算出されます。                                                                                    |
|               |              | このレポートには、サイトに<br>あるすべての装置、および各<br>装置のヘルススコアおよび関<br>連する KPI が表示されま<br>す。                                                           |
| 6.            | 装置の外れ値       | 許容限度の範囲外で稼働して<br>いる装置 (または資産) がリ<br>ストされます。表示される指<br>標は装置によって異なります<br>が、例としては、動作温度、<br>横ひずみ、油圧、平均値、最<br>新値、制御の上限および下限<br>などがあります。 |
| 7.            | 推奨処置         | 各装置のヘルススコア測定に<br>応じた、すべての推奨処理の<br>要約。                                                                                             |

### 装置レポート・ダッシュボード

以下の表で、装置レポート・ダッシュボードについて説明します。

表 *76.* 装置レポート・ダッシュボード

| <b>SI. 番号</b> | レポート/ダッシュボード  | 目的             |
|---------------|---------------|----------------|
| 1.            | 装置プロファイル      | 各装置について既知となって  |
|               |               | いるすべての情報(つまり、  |
|               |               | 当日の稼働状態と過去の稼働  |
|               |               | 状態) を表示する詳細レポー |
|               |               | 卜。             |
| 2.            | 装置制御グラフ       | 制御の上限と下限、および選  |
|               |               | 択した指標の平均限界が示さ  |
|               |               | れます。           |
| 3.            | 装置稼働グラフ       | 特定の装置の指標が表示され  |
|               |               | ます。            |
| 4.            | 装置の外れ値        | 異常を示す各装置の詳細な指  |
|               |               | 標が表示されます。      |
| 5.            | イベント・タイプ・ヒストリ | デバイスのイベントがリスト  |
|               |               | されます。          |

## 製品品質ダッシュボード

以下の表で、製品品質ダッシュボードについて説明します。

表 *77.* 製品品質ダッシュボード

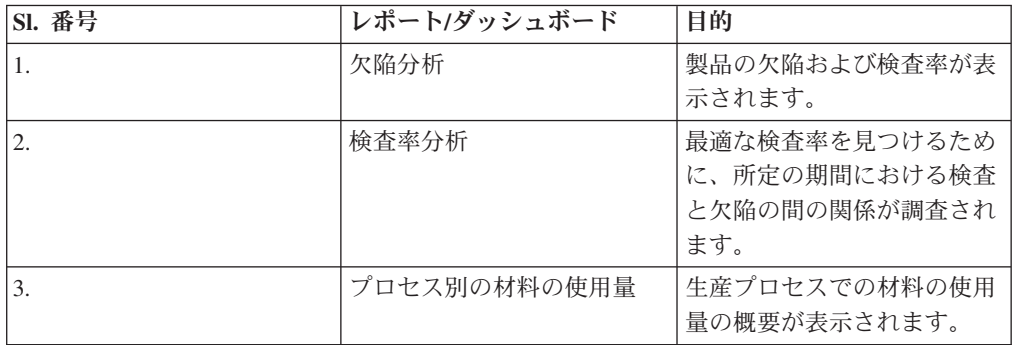

## **SPC** レポート

以下の表で、SPC レポートについて説明します。

表 *78. SPC* レポート

| <b>SI. 番号</b> | レポート/ダッシュボード      | 目的                                                                                                    |
|---------------|-------------------|----------------------------------------------------------------------------------------------------|
| 1.            | SPC - ヒストグラム      | このレポートでは、値の範囲<br>(クラスまたはビンといいま<br>す)内に存在するデータ・ポ<br>イント (イベント) の数を示<br>すことにより、データを視覚<br>的に解釈することができま<br>す。各ビンの範囲内に収まる<br>データの頻度は、バーを使用<br>して表現されます。 |
| 2.            | SPC - X 棒 R/S グラフ | 瞬間的な変動を追跡し、プロ<br>セスにおける変動性の安定度<br>を評価します。サンプル・サ<br>イズが小さいものを R グラ<br>フ、サンプル・サイズが大き<br>いものを S グラフで示しま<br>す。                                         |

### その他のレポート

以下の表で、その他のレポートについて説明します。

表 *79.* その他のレポート

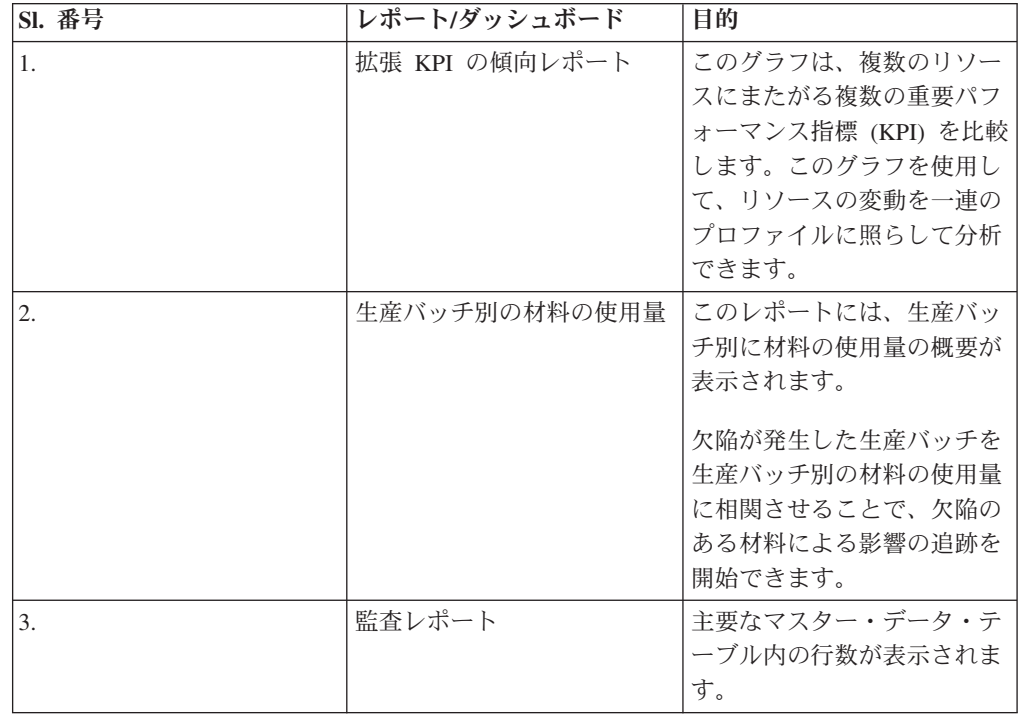

#### 監査レポートからのドリルスルー・レポート

以下の表で、監査レポートからのドリルスルー・レポートについて説明します。

表 *80.* 監査レポートからのドリルスルー・レポート

| <b>SI. 番号</b>    | レポート/ダッシュボード  | 目的                                                                                                    |
|------------------|---------------|----------------------------------------------------------------------------------------------------|
| 1.               | リソース・リスト      | リソースがリソース・タイプ<br>別にリストされます。                                                                                                    |
| 2.               | プロファイル変数      | 毎日のプロファイルおよびヒ<br>ストリカル・スナップショッ<br>トで追跡されている指標およ<br>び重要パフォーマンス指標の<br>すべてがリストされます。                                                      |
| 3.               | プロヤス・リスト      | すべての生産プロセスがリス<br>トされます。                                                                                                    |
| $\overline{4}$ . | 材料リスト         | 特定の生産プロセスで使用さ<br>れている材料がリストされま<br>す。                                                                                                  |
| 5.               | 生産バッチ・リスト     | 生産バッチがリストされま<br>す。                                                                                                    |
| 6.               | 生産バッチ別の材料の使用量 | このレポートには、生産バッ<br>チ別に材料の使用量の概要が<br>表示されます。<br>欠陥が発生した生産バッチ<br>と、生産バッチ別の材料の使<br>用量とを相関させることによ<br>り、欠陥のある材料による影<br>響の追跡を開始することがで<br>きます。 |
| 7.               | 測定タイプ・リスト     | 測定タイプがリストされま<br>す。測定タイプごとに、計測<br>単位と集約タイプが表示され<br>ます。                                                                                 |

#### 保守ダッシュボードと上位 **N** 個の失敗レポート

以下の表で、保守ダッシュボードと上位 N 個の失敗レポートについて説明します。 表 *81.* 保守ダッシュボードと上位 *N* 個の失敗レポート

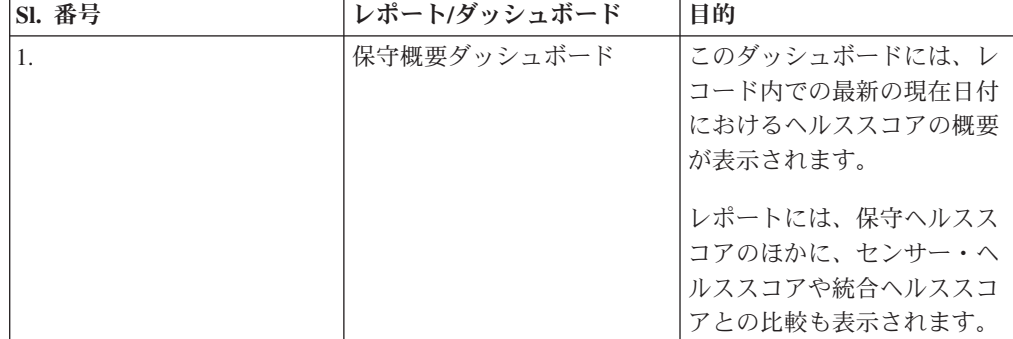

表 *81.* 保守ダッシュボードと上位 *N* 個の失敗レポート *(*続き*)*

| <b>SI. 番号</b>    | レポート/ダッシュボード             | 目的                                                                                       |
|------------------|--------------------------|------------------------------------------------------------------------------------------|
| 2.               | 保守拡張ソート・レポート             | このグラフには、メイン・レ<br>ポート (保守概要ダッシュボ<br>ード) と同じ測定値が表形式<br>で表示されます。                            |
|                  |                          | 列見出しをクリックすると、<br>その列を基準にしてソートす<br>ることができます。                                              |
| 3.               | 保守ヘルススコアおよび障害<br>の詳細レポート | このレポートにより、履歴の<br>明細、予測の明細、保守スケ<br>ジュール計画とともにマシン<br>のヘルススコアの履歴を参照<br>することができます。           |
| $\overline{4}$ . | 上位 N 個の失敗レポート            | プロットは、符号なしの予測<br>子の重要度を表示します。こ<br>れは、障害条件または非障害<br>条件の予測における任意の予<br>測子の絶対重要度を示してい<br>ます。 |

### 検査および保証レポート

以下の表で、検査および保証レポートについて説明します。説明します。

表 *82.* 検査および保証レポート

| <b>SI. 番号</b> | レポート/ダッシュボード  | 目的                                                                       |
|---------------|---------------|--------------------------------------------------------------------------|
|               | QEWS - 検査グラフ  | このグラフには、特定の製品<br>タイプおよび製品コードに関<br>する一定期間の失敗率および<br>CUSUM 値がレポートされま<br>す。 |
|               | QEWSL - 保証グラフ | このグラフには、特定の製品<br>タイプおよび製品コードに関<br>する一定期間の交換率がレポ<br>ートされます。               |

# <span id="page-228-0"></span>付録 **F.** トラブルシューティング

トラブルシューティング は、問題解決のための系統的なアプローチです。トラブル シューティングの目的は、ある部分が予期したとおりに機能しない理由および問題 を解決する方法を判別することにあります。

以下の表を確認すると、ユーザーまたはカスタマー・サポートが問題を解決するの に役立ちます。

表 *83.* 処置および説明

| 処置                                                                                                    | 説明                                                                                                    |
|----------------------------------------------------------------------------------------------------|----------------------------------------------------------------------------------------------------|
| 問題を解決するための製品フィックスを使用<br>できる場合があります。                                                                                                   | 既知のフィックスパック、サービス・レベ<br>ル、またはプログラム一時修正 (PTF) をすべ<br>て適用します。                                                                             |
| エラー・メッセージを調べるには、IBM サポ<br>ート・ポータル (http://www.ibm.com/support/<br>entry/portal/) で製品を選択してから、「検索<br>サポート」ボックスにエラー・メッセージ・<br>コードを入力します。 | エラー・メッセージは、問題の原因となって<br>いるコンポーネントを識別するために役立つ<br>重要な情報を提供します。                                                                           |
| 問題を再現して、単純なエラーではないこと<br>を確認します。                                                                                                    | 製品でサンプルが使用できる場合には、その<br>サンプル・データを使用して、問題の再現を<br>試みてください。                                                                               |
| インストールが正常に完了していることを確<br>認します。                                                                                                    | インストール場所には、適切なファイル構造<br>とファイルのアクセス権がなければなりませ<br>h <sub>b</sub><br>例えば、製品がログ・ファイルに対する書き<br>込み権限を必要とする場合、そのディレクト<br>リーに適切な許可があることを確認します。 |
| リリース・ノート、技術情報、および実証済<br>みの手法に関する資料を含む、関連するすべ<br>ての資料を確認します。                                                                           | IBM 知識ベースを検索し、問題が既知のもの<br>か、回避策があるかどうか、あるいは既に解<br>決済みで文書化されているかを確認します。                                                                 |
| ご使用のコンピューティング環境の最近の変<br>更点を確認します。                                                                                                    | 新しいソフトウェアをインストールしたこと<br>で互換性の問題が発生する場合があります。                                                                                           |

チェックリスト項目を確認しても解決できない場合、診断データを収集しなければ ならないことがあります。このデータは、IBM 技術サポート担当者が効率的にトラ ブルシューティングを行い、問題の解決を支援するために必要とされます。また、 ユーザー自身で診断データを収集し、分析することもできます。

## トラブルシューティング・リソース

トラブルシューティング・リソースとは、IBM 製品の使用時に発生する問題の解決 に役立つ情報源のことを指します。

### <span id="page-229-1"></span>サポート・ポータル

IBM サポート・ポータルは、すべての IBM システム、ソフトウェア、およびサー ビスに関するあらゆる技術サポート・ツールと情報を集めた統合ビューです。

IBM サポート・ポータルを使用すると、1 カ所からすべての IBM サポート・リソ ースにアクセスできます。問題を防止したり、問題を迅速に解決したりするために 必要な情報とリソースを重点的に表示するように、ページを調整することができま す。 IBM サポート・ポータルをよく理解するには[、デモ・ビデオ](https://www.ibm.com/blogs/SPNA/entry/the_ibm_support_portal_videos) (*https://www.ibm.com/blogs/SPNA/entry/the\_ibm\_support\_portal\_videos*) をご覧くださ い。

IBM [サポート・ポータル](http://www.ibm.com/support/entry/portal/) (*http://www.ibm.com/support/entry/portal/*) から製品を選択 して、必要なコンテンツを見つけます。

#### 情報の収集

IBM サポートに連絡する前に、問題解決に必要となる診断データ (システム情報、 症状、ログ・ファイル、トレースなど) を収集しておく必要があります。この情報 を収集すると、トラブルシューティング・プロセスに精通し、時間を節約するのに 役立ちます。

### サービス・リクエスト

サービス・リクエストは、問題管理報告 (PMR) とも呼ばれます。 IBM ソフトウェ ア技術サポートに診断情報を送信するには、いくつかの方法があります。

PMR をオープンしたり、テクニカル・サポートと情報を交換したりするには、[IBM](http://www.ibm.com/software/support/exchangeinfo.html) [ソフトウェア・サポートの技術サポートとの情報交換ページ](http://www.ibm.com/software/support/exchangeinfo.html) (http://www.ibm.com/ software/support/exchangeinfo.html) にアクセスしてください。

#### **Fix Central**

Fix Central は、システムのソフトウェア、ハードウェア、およびオペレーティン グ・システム用のフィックスおよび更新を提供します。

[Fix Central](http://www-947.ibm.com/systems/support/fixes/en/fixcentral/help/getstarted.html) でプルダウン・メニューを使用して、ご使用の製品のフィックスにナビ ゲートします *(http://www-947.ibm.com/systems/support/fixes/en/fixcentral/help/ getstarted.html)*。 [Fix Central Help](http://www.ibm.com/systems/support/fixes/en/fixcentral/help/getstarted.html) を参照してください。

#### 知識ベース

<span id="page-229-0"></span>IBM 知識ベースを検索することで、問題の解決策が見つかることがあります。

IBM マストヘッド検索を使用するには、ibm.com の任意のページの最上部にある 「検索」フィールドに検索文字列を入力します。

#### **IBM Redbooks**

IBM Redbooks® は、IBM の International Technical Support Organization (ITSO) に より作成され、発行されています。

[IBM Redbooks](http://www.redbooks.ibm.com/) (*http://www.redbooks.ibm.com/*) には、インストール、設定、およびソ リューション実装などのトピックに関する詳細なガイダンスが記されています。

#### <span id="page-230-0"></span>**IBM developerWorks**

IBM developerWorks では、特定の技術環境で検証された技術情報を提供していま す。

トラブルシューティングのリソースとして、以下の developerWorks ではビジネス・ アナリティクスに関するビデオやその他の情報が提供されていることに加え、最も よく使われている上位 10 件の手法に簡単にアクセスできます。[developerWorks](http://www.ibm.com/developerworks/analytics/practices.html) ビ [ジネス・アナリティクス](http://www.ibm.com/developerworks/analytics/practices.html) (*http://www.ibm.com/developerworks/analytics/practices.html*)

#### ソフトウェア・サポートと **RSS** フィード

IBM ソフトウェア・サポート RSS フィードは、Web サイトに追加された新しいコ ンテンツをモニターするための、高速、簡単で、軽量の形式になっています。

RSS リーダーまたはブラウザー・プラグインをダウンロードした後、[IBM Software](https://www.ibm.com/software/support/rss/) [Support RSS feeds](https://www.ibm.com/software/support/rss/) (*https://www.ibm.com/software/support/rss/*) から IBM 製品フィー ドを購読することができます。

## ログ・ファイル

ログ・ファイルには、製品の使用時に行った操作が記録されており、問題の解決に 役立てることができます。

#### **IBM Integration Bus** のログ・ファイル

IBM Integration Bus メッセージ・フロー内で発生したエラーは、/error フォルダ ー内のエラー・ログに書き込まれます。このフォルダーの場所は、インストール・ プロセス中に **MQSI\_FILENODES\_ROOT\_DIRECTORY** 環境変数によって決定されます。

メッセージ・フローに関するエラーは、以下のとおりです。

#### マスター・データ・フロー

拒否されたレコードは、*input\_filename*\_error.csv に書き込まれます。

エラーは、*input\_filename*\_error.txt に記録されます。

#### イベント・フロー **- MultiRowEventLoad**

拒否されたレコードは、*input\_filename*\_error.csv に書き込まれます。

エラーは、input filename error.txt に記録されます。

#### イベント・フロー **- StdEventLoad**

失敗したイベント・メッセージは、エラー・キュー PMQ.EVENT.ERROR に書 き込まれます。

エラーは、EventError.txt に記録されます。

#### **PMQIntegration** フロー

失敗したイベント要求および Web サービス障害メッセージは、エラー・キ ュー PMQ.INTEGRATION.ERROR に書き込まれます。

エラーは、IntegrationError.txt に記録されます。

#### **Maximo** フロー **- Maximomasterdataasset**、**Maximomasterdataclassification**、 **Maximomasterdatalocation**

拒否されたレコードは、*input\_filename*\_error.xml に書き込まれます。

エラーは、*input\_filename*\_error.txt に記録されます。

#### **Maximo** フロー **- WorkorderCreation**

失敗した Maximo 要求および Web サービス障害メッセージは、エラー・ キュー PMQ.MAXIMO.ERROR に書き込まれます。

#### インストール・プロセス中に生成されるログ・ファイル

インストール・プロセスで行われる前提条件チェック中に発生したエラーは、イン ストールが行われているノード上の以下の場所に書き込まれます。

/var/IBMPMQ/PreReq.log

以下のエラーが報告されることがあります。

エラー。**root** ユーザーではユーザーであるため、続行できません **(Error, Can't proceed as the user is a Non Root User)**

root ユーザーとしてインストーラーを実行する必要があります。

エラー。*<package\_name>* がインストールされていません **(Error,** *<package\_name>* **not installed)**

次のコマンドを使用して、パッケージをインストールします。

# rpm -i software-2.3.4.rpm

エラー。*<MEM>* は、必須の **8GB** より小さいメモリーです **(Error** *<MEM>* **is less than the required 8GB memory)**

8 GB のメモリーを使用できるようにします。

エラー。*<TMP>* **KB** が使用可能ですが、必要な **TMP** は **100GB** です **(Error** *<TMP>* **KB is available for TMP, need 100GB)**

エラー。*<File System Size in KB>* **KB** が使用可能ですが、**/opt** には **100GB** が必 要です **(Error** *<File System Size in KB>* **KB is available for /opt, need 100GB)** インストールするには、/opt ファイル・システムに最小 100 GB のスペー スが必要です。

エラー。**/** ファイル・システムには **150 GB** より大きいフリー・スペースが必要で す **(Error / filesystem requires more than 150 GB of freespace)**

ファイル・システムで少なくとも 150 GB を使用できるようにします。

エラー。*<Version information>* は、**IBMPMQ** でサポートされていません **(Error** *<Version information>* **is not supported for IBMPMQ)**

現行の DB2 バージョンをアンインストールして、システムがクリーンであ ることを確認します。

エラー。ポート *<portno>* が開いていません **(Error, Port** *<portno>* **is not open)** ファイアウォールが使用されている場合は、ファイアウォールに対してポー トが開くようにします。

エラー。ポート *<PORT>* で *<SERVER>* に接続できませんでした **(Error, Connection to** *<SERVER>* **on port** *<PORT>* **failed)**

> ファイアウォールが使用されている場合は、ファイアウォールに対してポー トが開くようにします。

## パフォーマンス調整のガイドライン

IBM Predictive Maintenance and Quality 環境のパフォーマンスを調整できます。

### 並列処理が使用可能なときにデッドロック・エラーが発生する

IBM Predictive Maintenance and Quality のデッドロック・エラーは、インスタンス を余分に増加させることで並列処理を使用可能にし、すべてのメッセージが単一の フォルダーおよびキューに送信される場合に通常発生します。

#### このタスクについて

エラー・メッセージの名前は EventError.txt で、MQSI FILENODES ROOT DIRECTORY 環境変数によって定義されたロケーションである IBM Integration Bus ノードの ¥error フォルダー内にあります。

エラー・メッセージは、以下のとおりです。

"Error:Label:StdEventLoad\_1.LoadEvent:TransactionId:fbc6b4c0-b434-11e2-8336 -09762ee50000TransactionTime:2013-05-04 02:34:022322:Child SQL exception:[unixODBC] [IBM][CLI Driver][DB2/LINUXX8664] SQL0911N The current transaction has been rolled back because of a deadlock or timeout. Reason code "2". SQLSTATE=40001"

詳しくは、 67 [ページの『並列処理』を](#page-76-0)参照してください。

#### 手順

- 1. 以下のコマンドを使用して、データベースに接続します。 db2 connect to db <*dbname* [IBMPMQ]>
- 2. 以下のコマンドを使用して、分離レベルを RR に設定します。 db2 set isolation level to RR
- 3. 以下のコマンドを使用して、デッドロック検査時間の設定値を確認します。 db2 get db cfg |grep DL

推奨値は以下のとおりです。

デッドロック・チェックの間隔 **(**ミリ秒**)** (DLCHKTIME) = 20000

デッドロック・イベント (MON DEADLOCK) = WITHOUT HIST

- 4. **DLCHKTIME** プロパティーの値が 2000 より小さい場合、以下のコマンドを使用 して値を設定してください。 db2 update db cfg for <*dbname*> using DLCHKTIME 20000 immediate
- 5. ロック・リストの値と、アプリケーションごとに許可されるロックの割合を確認 します。 db2 get db cfg |grep LOCK

推奨値は以下のとおりです。

- ロック・リスト用最大ストレージ **(4 KB)** (LOCKLIST) = 100000
- アプリケーションあたりのロック・リストの割合 (MAXLOCKS) = 97

ロック・タイムアウト **(**秒**)**  $(LOCKTIMEOUT) = -1$ ログに記録されない操作のブロック (BLOCKNONLOGGED) = NO ロック・タイムアウト・イベント (MON\_LOCKTIMEOUT) = NONE

デッドロック・イベント (MON\_DEADLOCK) = WITHOUT\_HIST

ロック待機イベント (MON\_LOCKWAIT) = NONE

- 6. **LOCKLIST** プロパティーの値が 1000 より小さい場合、以下のコマンドを使用し て値を設定してください。 db2 update db cfg for <dbname> using LOCKLIST 100000 immediate
- 7. **MAXLOCKS** プロパティーの値が 97 より小さい場合、以下のコマンドを使用して 値を設定してください。 db2 update db cfg for <dbname> using MAXLOCKS 97 immediate

#### イベント処理のパフォーマンス

イベント処理のパフォーマンスを向上させるには 2 つのアプローチがあります。イ ベントは複数のスレッドで処理することも、バッチとして処理することもできま す。

イベント処理フロー StdEventLoad は、単一のイベントを含むメッセージ、またはイ ベントの集合を含むメッセージを処理します。フロー MultiRowEventLoad は、複数 のイベントをロードして 1 つにまとめて処理対象として送信するフローの例です。

イベントを集合として処理すると、その集合に含まれるイベントが同じプロファイ ル行を更新するときに、最もパフォーマンスが向上します。イベントをソートし て、類似したイベントがまとめて処理されるようにしてください。例えば、デバイ ス、時間、測定値でソートします。

集合として処理するイベントは、単一のスレッドでのみ処理できます。例外は、別 個のスレッドで処理する集合が同じプロファイル行を更新しない場合です。

異なるプロファイル行をイベントが更新する場合は、複数のスレッドを使用してそ れぞれの単一イベントを処理するとパフォーマンスが向上します。イベントがすべ て同じプロファイル行を更新する場合は、複数のスレッドを使用してもほとんど利 点がありません。スレッドは更新中のプロファイル行をロックするため、そのロッ クが解放されるまで他のスレッドが待機する必要があります。ロックが解放される のは、トランザクションがコミットされたときです。

is\_increment と示された計算によってもパフォーマンスが向上しています。これらの 計算では、データベースにあるプロファイル行を事前に検索してロックしなくても 更新できるためです。

## <span id="page-234-0"></span>トラブルシューティング・レポート

IBM Predictive Maintenance and Quality 内のレポートは、IBM Cognos Report Authoring で作成されます。 IBM Predictive Maintenance and Quality に組み込まれ ているレポートのいくつかを使用する際に、問題が発生する場合があります。

レポートのトラブルシューティングについて詳しくは、「*IBM Cognos Business Intelligence* トラブルシューティング・ガイド」および「*IBM Cognos Report Authoring* ユーザー・ガイド」を参照してください。これらの資料は、[IBM Cognos](http://www.ibm.com/support/knowledgecenter/SSEP7J) [Business Intelligence Knowledge Center](http://www.ibm.com/support/knowledgecenter/SSEP7J) (http://www.ibm.com/support/knowledgecenter/ SSEP7J) で入手できます。

## 監査レポートが失敗して「**DMB-ECB-0088 DMB** キューブ・ビル ド制限を超過しました」というエラーが表示される

このエラーは、マスター・テーブルに格納されるリソースが 100 万を超えるとすべ てのレポートで発生する可能性がありますが、監査レポートで最も一般的に発生し ます。

#### このタスクについて

この問題を修正するには、qfs\_config.xml ファイルの **MaxCacheSize** および **MaxNumberOfRecordRows** パラメーター値を増やす必要があります。

#### 手順

- 1. IBM Cognos Business Intelligence 構成フォルダー・パス /opt/ibm/cognos/ c10\_64/configuration に移動します。
- 2. qfs\_config.xml ファイルを開き、以下のパラメーターの値を増やします。
	- MaxCacheSize
	- MaxNumberOfRecordRows
- 3. qfs config.xml ファイルを保存し、レポートを実行します。

## 特記事項

本書は IBM が世界各国で提供する製品およびサービスについて作成したもので す。

この資料の他の言語版を IBM から入手できる場合があります。ただし、これを入 手するには、本製品または当該言語版の複製物を所有している必要がある場合があ ります。

本書に記載の製品、サービス、または機能が日本においては提供されていない場合 があります。日本で利用可能な製品、サービス、および機能については、日本 IBM の営業担当員にお尋ねください。本書で IBM 製品、プログラム、またはサービス に言及していても、その IBM 製品、プログラム、またはサービスのみが使用可能 であることを意味するものではありません。これらに代えて、IBM の知的所有権を 侵害することのない、機能的に同等の製品、プログラム、またはサービスを使用す ることができます。ただし、IBM 以外の製品とプログラムの操作またはサービスの 評価および検証は、お客様の責任で行っていただきます。本書には、お客様が購入 されたプログラムまたはライセンス資格に含まれない製品、サービス、または機能 に関する説明が含まれる場合があります。

IBM は、本書に記載されている内容に関して特許権 (特許出願中のものを含む) を 保有している場合があります。本書の提供は、お客様にこれらの特許権について実 施権を許諾することを意味するものではありません。実施権についてのお問い合わ せは、書面にて下記宛先にお送りください。

 $\overline{\tau}$ 103-8510 東京都中央区日本橋箱崎町19番21号 日本アイ・ビー・エム株式会社 法務・知的財産 知的財産権ライセンス渉外

以下の保証は、国または地域の法律に沿わない場合は、適用されません。 IBM お よびその直接または間接の子会社は、本書を特定物として現存するままの状態で提 供し、商品性の保証、特定目的適合性の保証および法律上の瑕疵担保責任を含むす べての明示もしくは黙示の保証責任を負わないものとします。国または地域によっ ては、法律の強行規定により、保証責任の制限が禁じられる場合、強行規定の制限 を受けるものとします。

この情報には、技術的に不適切な記述や誤植を含む場合があります。本書は定期的 に見直され、必要な変更は本書の次版に組み込まれます。IBM は予告なしに、随 時、この文書に記載されている製品またはプログラムに対して、改良または変更を 行うことがあります。

本書において IBM 以外の Web サイトに言及している場合がありますが、便宜のた め記載しただけであり、決してそれらの Web サイトを推奨するものではありませ ん。それらの Web サイトにある資料は、この IBM 製品の資料の一部ではありませ ん。それらの Web サイトは、お客様の責任でご使用ください。

IBM は、お客様が提供するいかなる情報も、お客様に対してなんら義務も負うこと のない、自ら適切と信ずる方法で、使用もしくは配布することができるものとしま す。

本プログラムのライセンス保持者で、(i) 独自に作成したプログラムとその他のプロ グラム (本プログラムを含む) との間での情報交換、および (ii) 交換された情報の 相互利用を可能にすることを目的として、本プログラムに関する情報を必要とする 方は、下記に連絡してください。

IBM Software Group Attention: Licensing 200 W. Madison St. Chicago, IL 60606 U.S.A.

本プログラムに関する上記の情報は、適切な使用条件の下で使用することができま すが、有償の場合もあります。

本書で説明されているライセンス・プログラムまたはその他のライセンス資料は、 IBM 所定のプログラム契約の契約条項、IBM プログラムのご使用条件、またはそれ と同等の条項に基づいて、IBM より提供されます。

この文書に含まれるいかなるパフォーマンス・データも、管理環境下で決定された ものです。そのため、他の操作環境で得られた結果は、異なる可能性があります。 一部の測定が、開発レベルのシステムで行われた可能性がありますが、その測定値 が、一般に利用可能なシステムのものと同じである保証はありません。さらに、一 部の測定値が、推定値である可能性があります。実際の結果は、異なる可能性があ ります。お客様は、お客様の特定の環境に適したデータを確かめる必要がありま す。

IBM 以外の製品に関する情報は、その製品の供給者、出版物、もしくはその他の公 に利用可能なソースから入手したものです。 IBM は、それらの製品のテストは行 っておりません。したがって、他社製品に関する実行性、互換性、またはその他の 要求については確証できません。 IBM 以外の製品の性能に関する質問は、それら の製品の供給者にお願いします。

IBM の将来の方向または意向に関する記述については、予告なしに変更または撤回 される場合があり、単に目標を示しているものです。

本書には、日常の業務処理で用いられるデータや報告書の例が含まれています。よ り具体性を与えるために、それらの例には、個人、企業、ブランド、あるいは製品 などの名前が含まれている場合があります。これらの名称はすべて架空のものであ り、名称や住所が類似する企業が実在しているとしても、それは偶然にすぎませ ん。

この情報をソフトコピーでご覧になっている場合は、写真やカラーの図表は表示さ れない場合があります。

この「ソフトウェア・オファリング」は、Cookie もしくはその他のテクノロジーを 使用して個人情報を収集することはありません。

## 商標

IBM、IBM ロゴおよび ibm.com は、世界の多くの国で登録された International Business Machines Corporation の商標です。他の製品名およびサービス名等は、それ ぞれ IBM または各社の商標である場合があります。現時点での IBM の商標リスト については、<http://www.ibm.com/legal/copytrade.shtml> をご覧ください。

- v Linux は、Linus Torvalds の米国およびその他の国における登録商標です。
- v UNIX は The Open Group の米国およびその他の国における登録商標です。
- v Java およびすべての Java 関連の商標およびロゴは Oracle やその関連会社の米国 およびその他の国における商標または登録商標です。

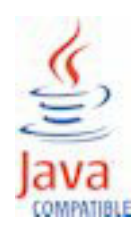

# 索引

日本語, 数字, 英字, 特殊文字の順に配列されてい ます。なお, 濁音と半濁音は清音と同等に扱われて います。

# [ア行]

[アクセシビリティー](#page-146-0) 137 [イベント処理](#page-63-0) 5[4, 65](#page-74-0) [イベント定義](#page-64-0) 55 [イベントの削除](#page-76-0) 67 [イベントのスキーマ定義](#page-66-0) 57 [イベント・コード別の欠陥](#page-133-0) 124 [イベント・タイプの最終日付](#page-71-0) 62 [イベント・タイプ・ヒストリー・レポート](#page-133-0) 124 [イベント・データ](#page-148-0) 139 [イベント・データ、構成](#page-62-0) 53 [イベント・ファイル、サンプル](#page-216-0) 207 [イベント・フォーマット](#page-66-0) 57 [イベント・フローの](#page-77-0) solution.xml の構成 68 [インシデント](#page-125-0)/推奨の分析 116 [エラーの報告](#page-66-0) 57 [エラー・メッセージ](#page-230-0) 221 [オーケストレーション](#page-20-0) 11

# [カ行]

[会社](#page-32-0) 2[3, 34](#page-43-0) [外れ値](#page-129-0) 120 拡張 KPI [傾向グラフ](#page-141-0) 132 [カスタム・アプリケーション](#page-17-0) 8 [間隔計算](#page-71-0) 62 [監査レポート](#page-136-0) 12[7, 225](#page-234-0) [技術上の課題](#page-81-0) 7[2, 80](#page-89-0) [規則](#page-120-0) 111 [キュー](#page-74-0) 65 [計画値](#page-74-0) 65 [計算](#page-71-0) 62 [計算、カスタム](#page-73-0) 64 [計測資産](#page-14-0) 5 [結果](#page-87-0) 7[8, 88](#page-97-0) [欠陥分析](#page-133-0) 124 欠陥要約 [\(defect summary\)](#page-133-0) レポート 124 [欠陥率と検査率の対比の折れ線グラフ](#page-135-0) 126 原因の上位 10 [件ダッシュボード](#page-127-0) 118 [限度を上回った測定](#page-71-0) 62 [限度を下回った測定](#page-71-0) 62 [構成](#page-15-0) 6 互換クエリー・モード [リアルタイム・データを表示するための使用](#page-211-0) 202 [互換照会モード](#page-211-0) 202

## [サ行]

サービス・リクエスト [PMR 220](#page-229-1) [サイト概要ダッシュボード](#page-124-0) 11[5, 116](#page-125-0) [作業指示書](#page-39-0) 30 [作業指示書サービス](#page-45-0) 36 [作業指示書の作成](#page-58-0) 49 [作業指示書の作成、無効化](#page-122-0) 113 [サポート・ポータル](#page-229-1) 220 [資産](#page-14-0) 5 [資産管理と生産実行システムの統合](#page-18-0) 9 [実際と計画の対比レポート](#page-128-0) 119 [実際の値](#page-74-0) 65 上位 N [個の失敗分析レポート](#page-138-0) 12[9, 135](#page-144-0) [照会モード](#page-211-0) 202 [推奨](#page-39-0) 3[0, 65](#page-74-0)[, 111](#page-120-0) [推奨処置レポート](#page-130-0) 121 [推奨の更新](#page-56-0) 47 [推奨の表示](#page-57-0) 48 [スコアリング](#page-73-0) 64 [スコアリング、阻止](#page-121-0) 112 [スレッド](#page-74-0) 65 [生産バッチ別の欠陥](#page-133-0) 124 [生産バッチ別の材料の使用量](#page-137-0) 128 [製品品質ダッシュボード](#page-133-0) 124 [センサー・ヘルス予測モデル](#page-105-0) 96 [装置稼働グラフ](#page-131-0) 122 [装置制御グラフ](#page-131-0) 122 [装置の外れ値](#page-132-0) 123 [装置プロファイル・レポート](#page-130-0) 121 [装置リスト・レポート](#page-129-0) 120 [装置レポート](#page-124-0) 11[5, 121](#page-130-0) [測定タイプの最終日付](#page-71-0) 62 [測定データ](#page-62-0) 53 [測定テキスト包含カウント](#page-71-0) 62 [測定の差分](#page-71-0) 62 [ソフトウェア・サポートと](#page-230-0) RSS フィード 221

# [タ行]

[タイプのイベント・カウント](#page-71-0) 62 [タイプの測定](#page-71-0) 62 [タイプの測定カウント](#page-71-0) 62 [ダッシュボード](#page-124-0) 115 [知識ベース](#page-229-1) 220 [データの事前モデル化](#page-100-0) 91 [データ・エクスポート・マスター・データ管理](#page-34-0) 25 [データ・モデル](#page-212-0) 203 [統計的プロセス制御](#page-139-0) 130

トラブルシューティング [サポート・ポータル](#page-229-1) 220 [実証済みの手法に関する資料](#page-230-0) 221 [ソフトウェア・サポートと](#page-230-0) RSS フィード 221 [フィックスの入手](#page-229-1) 220 [問題の識別](#page-228-0) 219 [レポート](#page-234-0) 225 [IBM Redbooks 220](#page-229-1) [MustGather](#page-229-1) 情報 220 [トラブルシューティング・リソース](#page-229-1) 220 [ドリルスルー・レポート](#page-136-0) 127

# [ハ行]

[バッチ処理](#page-74-0) 65 [バッチ処理イベント](#page-74-0) 65 [範囲内の測定カウント](#page-71-0) 62 [範囲内の測定の最終日付](#page-71-0) 62 [ビジネス上の課題](#page-81-0) 7[2, 80](#page-89-0) ビデオ資料 [YouTube 220](#page-229-1) [品質検査の概要](#page-81-0) 72 [品質早期警告システム](#page-10-0) 1 [ファイル・フォーマット](#page-28-0) 19 [ファイル・ロケーション](#page-28-0) 19 [フラット・ファイル](#page-172-0) API 163 [フラット・ファイルによるイベント入力](#page-64-0) 55 [プロセスの変更](#page-28-0) 19 [プロセス別の材料の使用量クロス集計](#page-136-0) 127 [プロファイル](#page-63-0) 5[4, 61](#page-70-0)[, 139](#page-148-0) [プロファイル計算](#page-71-0) 62 [プロファイル・テーブル](#page-67-0) 58 [並列処理](#page-74-0) 65 [ヘルススコアの傾向](#page-125-0) 116 [ヘルススコアの原因](#page-125-0) 116 [保守アナリティクス](#page-99-0) 9[0, 95](#page-104-0)[, 100](#page-109-0)[, 109](#page-118-0) [保守アナリティクス・データ](#page-99-0) 90 [保守概要レポート](#page-138-0) 129 [保守拡張ソート・グラフ](#page-138-0) 129 [保守の正常性および障害の詳細レポート](#page-138-0) 129 [保証の概要](#page-89-0) 80

# [マ行]

```
マスター・データ 17, 139, 163
マスター・データ管理 21
マスター・データの削除 184
マスター・ファイル、サンプル 207
メタデータ 179
メッセージ・フロー 11
モデル化 91, 92
問題管理報告
 ロギング 220
 PMR
   参照: 問題管理報告
```
# [ヤ行]

```
ユース・ケース
 品質検査 71
 保証 78
予測値 65
予測スコア 65
予測スコアリング 64
予測品質 5
予測保全 5
予測モデル 89
```
# [ラ行]

[リアルタイム・データ](#page-211-0) 202 [リアルタイム・モードでのマスター・データのロードを有効に](#page-43-0) [する](#page-43-0) 34 [リソースの変更](#page-28-0) 19 [リソースの例](#page-28-0) 19 [利点](#page-87-0) 7[8, 88](#page-97-0) [ログ・ファイル](#page-230-0) 221 [ロケーションの例](#page-28-0) 19 [ロケーション別の欠陥](#page-133-0) 124

# **A**

[aggregation\\_type 179](#page-188-0)[, 180](#page-189-0) [Analytics Solutions Foundation 139](#page-148-0) [API 17](#page-26-0)[, 163](#page-172-0)

# **B**

[batch\\_batch 164](#page-173-0)

# **C**

[carry\\_forward\\_indicator 179](#page-188-0)[, 180](#page-189-0) [city\\_name 167](#page-176-0) [Cognos BI](#page-221-0) の成果物 212 [comparison\\_string 180](#page-189-0) [country\\_cd 167](#page-176-0) [country\\_name 167](#page-176-0)

# **D**

[data\\_type 180](#page-189-0) [DMB-ECB-0088 225](#page-234-0)

# **E**

event code 165 [event\\_code\\_indicator 179](#page-188-0) [event\\_code\\_set 165](#page-174-0) [event\\_code\\_set\\_name 165](#page-174-0) [event\\_type 179](#page-188-0)

## **F**

[Fix Central 220](#page-229-1) Framework Manager [モデルについての説明](#page-196-0) 187 Framework Manager [モデルのセキュリティー](#page-210-0) 201 Framework Manager [モデルのデータベース層](#page-196-0) 187 Framework Manager [モデルのディメンション層](#page-210-0) 201 [Framework Manager](#page-209-0) モデルの論理層 200

# **G**

[group\\_dim 30](#page-39-0) [group\\_type\\_cd 166](#page-175-0) [group\\_type\\_name 166](#page-175-0)

# **H**

[high\\_value\\_date 180](#page-189-0) [high\\_value\\_number 180](#page-189-0)

# **I**

[IBM Integration Bus 53](#page-62-0) [IBM Predictive Maintenance and Quality 5](#page-14-0) [IBM Redbooks 220](#page-229-1) [InfoSphere MDM Collaboration Server 17](#page-26-0)[, 23](#page-32-0) [IS\\_ACTIVE 163](#page-172-0)

# **K**

[KPI 54](#page-63-0)[, 120](#page-129-0) KPI [テーブル](#page-67-0) 58 KPI [の傾向レポート](#page-128-0) 119 [kpi\\_indicator 180](#page-189-0)

# **L**

[language 167](#page-176-0) [latitude 167](#page-176-0) [location 30](#page-39-0)[, 167](#page-176-0) [location\\_name 167](#page-176-0) [longitude 167](#page-176-0) [low\\_value\\_date 180](#page-189-0) [low\\_value\\_number 180](#page-189-0)

## **M**

[material\\_cd 169](#page-178-0) material name 169 [material\\_type\\_cd 169](#page-178-0)[, 180](#page-189-0) [material\\_type\\_name 169](#page-178-0) [Maximo 30](#page-39-0)[, 36](#page-45-0)[, 113](#page-122-0)

[Maximo Asset Management 9](#page-18-0) MDM [会社アーカイブ・ファイル](#page-212-0) 203 MDM [ガイドライン](#page-33-0) 24 MDM [の環境変数](#page-31-0) 22 MDM [へのメタデータのインポート](#page-35-0) 26 [measurement\\_type 179](#page-188-0) [measurement\\_type\\_cd 180](#page-189-0) [model 173](#page-182-0)

# **O**

[operator\\_cd 173](#page-182-0)

## **P**

[parent\\_process\\_cd 170](#page-179-0) [parent\\_resource\\_serial\\_no 173](#page-182-0) [process\\_cd 170](#page-179-0) [process\\_indicator 180](#page-189-0) [process\\_kpi 59](#page-68-0) [process\\_name 170](#page-179-0) [process\\_profile 61](#page-70-0) [production\\_batch\\_cd 164](#page-173-0)[, 171](#page-180-0) [production\\_batch\\_name 171](#page-180-0) [product\\_cd 171](#page-180-0) [product\\_name 171](#page-180-0) [profile\\_calculation 172](#page-181-0) [profile\\_calculation\\_cd 180](#page-189-0) [profile\\_indicator 180](#page-189-0) [profile\\_units 180](#page-189-0) [profile\\_variable 58](#page-67-0)

# **Q**

QEWS - [検査グラフ](#page-142-0) 133 QEWSL - [保証グラフ](#page-143-0) 134

# **R**

[region\\_cd 167](#page-176-0) [region\\_name 167](#page-176-0) [related\\_production\\_batch\\_cd 164](#page-173-0) [resource 30](#page-39-0) [resource\\_kpi 59](#page-68-0) [resource\\_name 173](#page-182-0) [resource\\_profile 61](#page-70-0) [resource\\_sub\\_type 173](#page-182-0) [resource\\_type\\_cd 173](#page-182-0)[, 175](#page-184-0)[, 180](#page-189-0) [resource\\_type\\_name 175](#page-184-0)

# **S**

[serial\\_no 173](#page-182-0) [source\\_system\\_cd 175](#page-184-0) [SPC - X](#page-140-0) 棒 R/S グラフ 131 SPC - [ヒストグラム](#page-139-0) 130 [SPSSTRIGGER 112](#page-121-0) [state\\_province\\_cd 167](#page-176-0) [state\\_province\\_name 167](#page-176-0) [supplier\\_cd 176](#page-185-0) [supplier\\_name 176](#page-185-0) [supply\\_cd 169](#page-178-0)

# **T**

[tenant 177](#page-186-0)

# **U**

[unit\\_of\\_measure 179](#page-188-0) [upsert 163](#page-172-0)

## **V**

[value\\_type\\_cd 178](#page-187-0) [value\\_type\\_name 178](#page-187-0)

## **W**

Web サービスを使用して [Maximo for OutBound](#page-47-0) の作業指示書 [を構成する](#page-47-0) 38

# **X**

XML ファイルを使用して [Maximo for OutBound](#page-53-0) の作業指示書 [を構成する](#page-53-0) 44